T-7-1

# ᵐ㟈

# ᵐ㟈

이 장은 제품에 결함이 나타날 때 표시되는 여러가지 코드를 설명합니다 . 이들은 다음 3 종류로 구분됩니다.

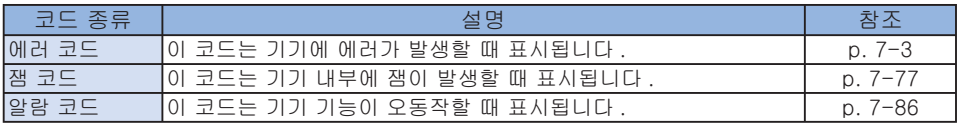

#### ▪ 에러 코드 표기

에러 코드는 조작부에 7 자리 [E000XXX] 로 표시됩니다 . 그러나 2~4 자리의 [000] 은 사용되지 않습니다 . 그러므로 에러 코드는 5~7 자리에서 표시되는 [EXXX] 로 설명됩니다 .  $(M : E012 = E000012)$ 

# ■ 위치 코드

에러 코드 . 잼 코드 및 알람 코드는 위치 정보를 포함합니다. 위치 정보는 다음과 같이 2 자리로 표시됩니다.

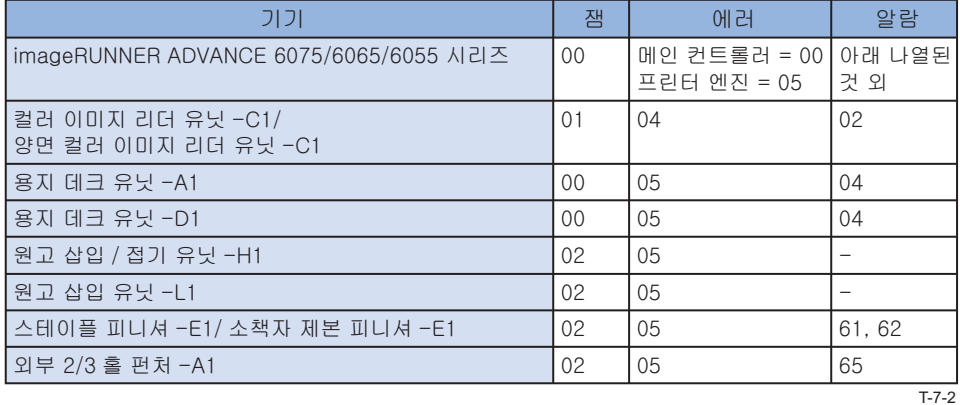

### ■ 위치 코드

잼 발생 시 . 다음 픽업 위치 코드와 함께 픽업 위치가 표시됩니다 .

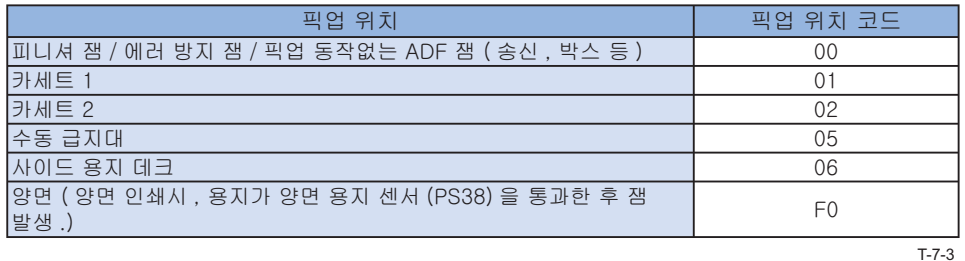

## ■ MN-CON 클리어 시 주의사항

- ∙ MN-CON 클리어 실행은 주소록 , 전송 설정 , 설정 / 등록 ( 선호 ), 조정 / 유지보수 , 기능 설정 , 목적지 설정 , 관리 설정 , TPM 설정 등에서 모든 데이터를 삭제합니다 . 이 독작을 실행하기 전에 사용자에게 데이터 백업을 요청하고 이 동작의 실행에 대한 동의를 받습니다.
- 기본 인증 외에 다른 로그인 어플리케이션에서 MN-CON 클리어를 실행할 때 , 로그인 화면이 표시되지 않는 에러가 발생합니다 . 이런 경우 SMS 에 액세스하여 로그인 어플리케이션을 기본 인증으로 변경하고 정상 상태로 복구합니다.

## ■ HDD 클리어 시 주의사항

에러 코드 (E602-XXXX, E611-0000) 의 해결 방법으로 HDD 파티션이 선택되고 대상 파티션이 클리어 될 수 있습니다.

파티션을 클리어 할 때 , HDD 파티션의 상세 정보를 참고하여 데이터가 삭제되고 작업 시작 전에 사용자에게 이를 설명해야 합니다 .

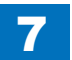

# 에러 코드

# S 상세 에러 코드

# ■ E000~E069

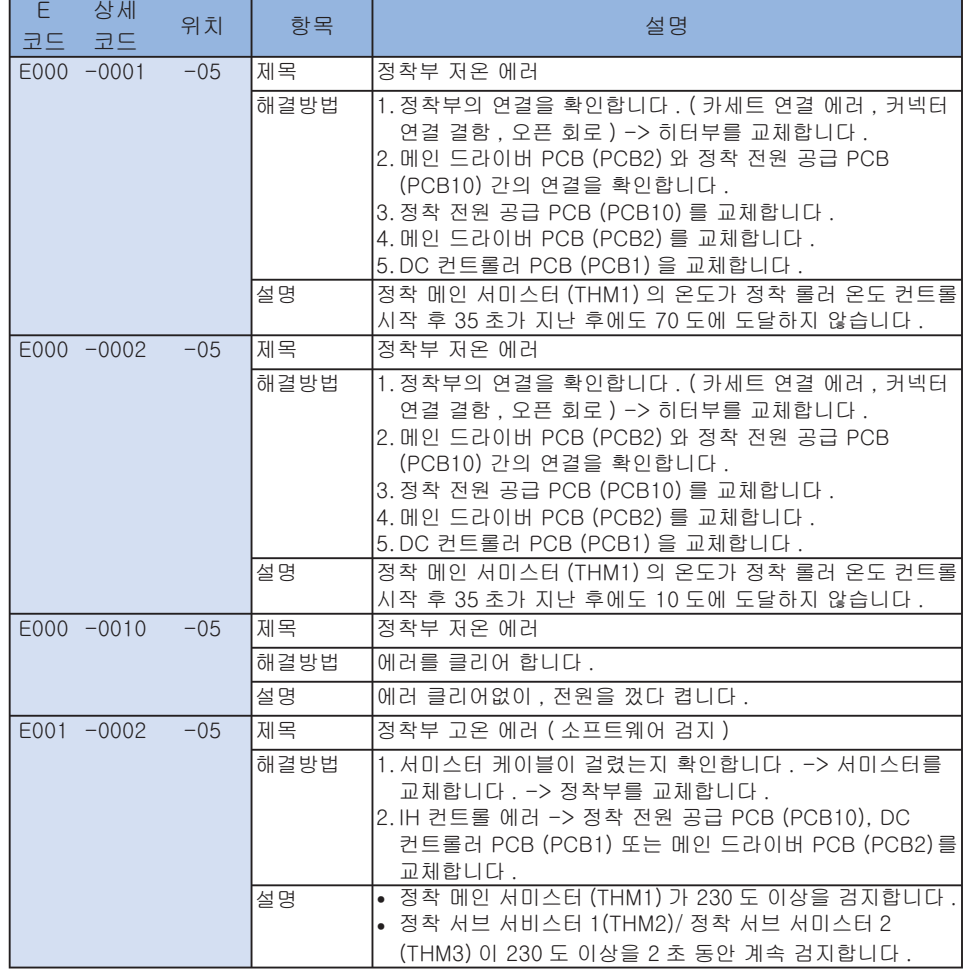

7

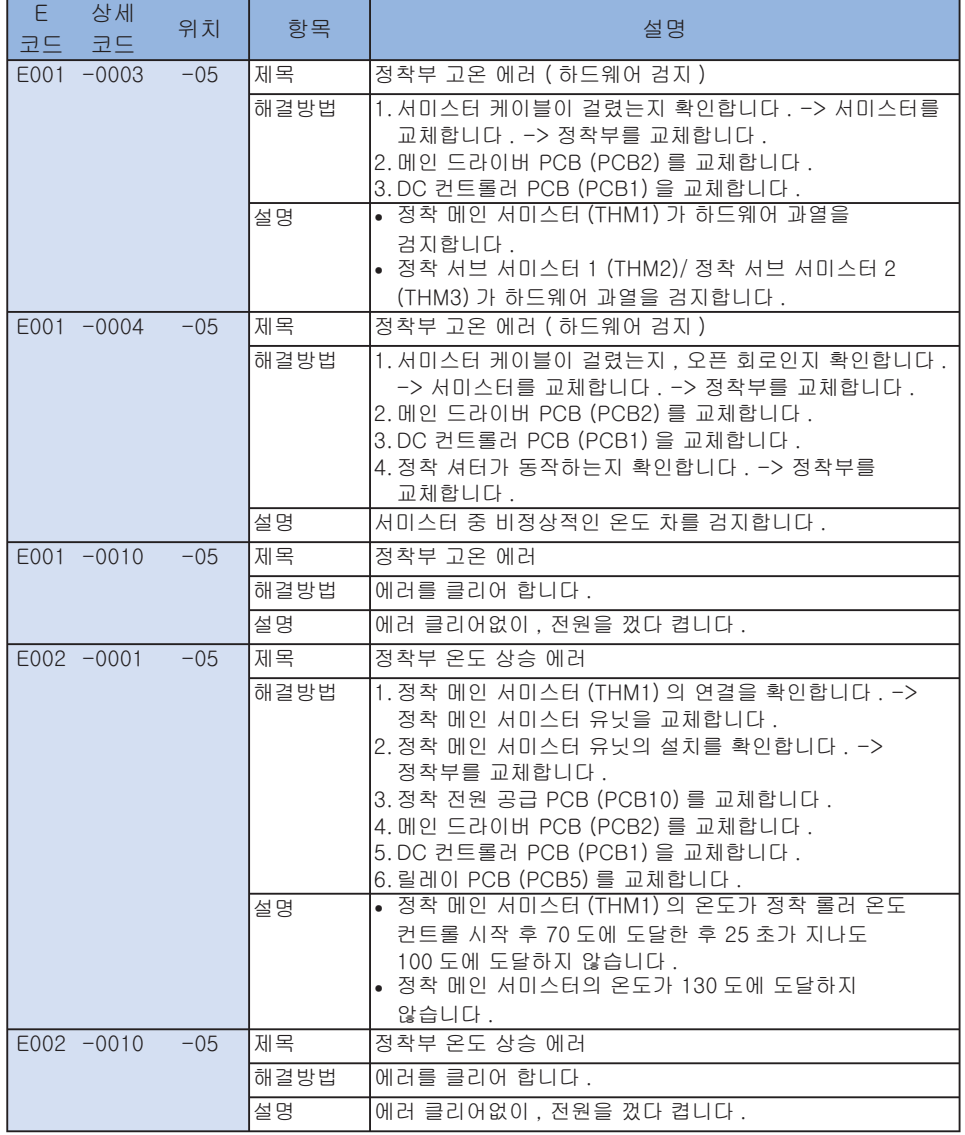

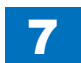

۰.

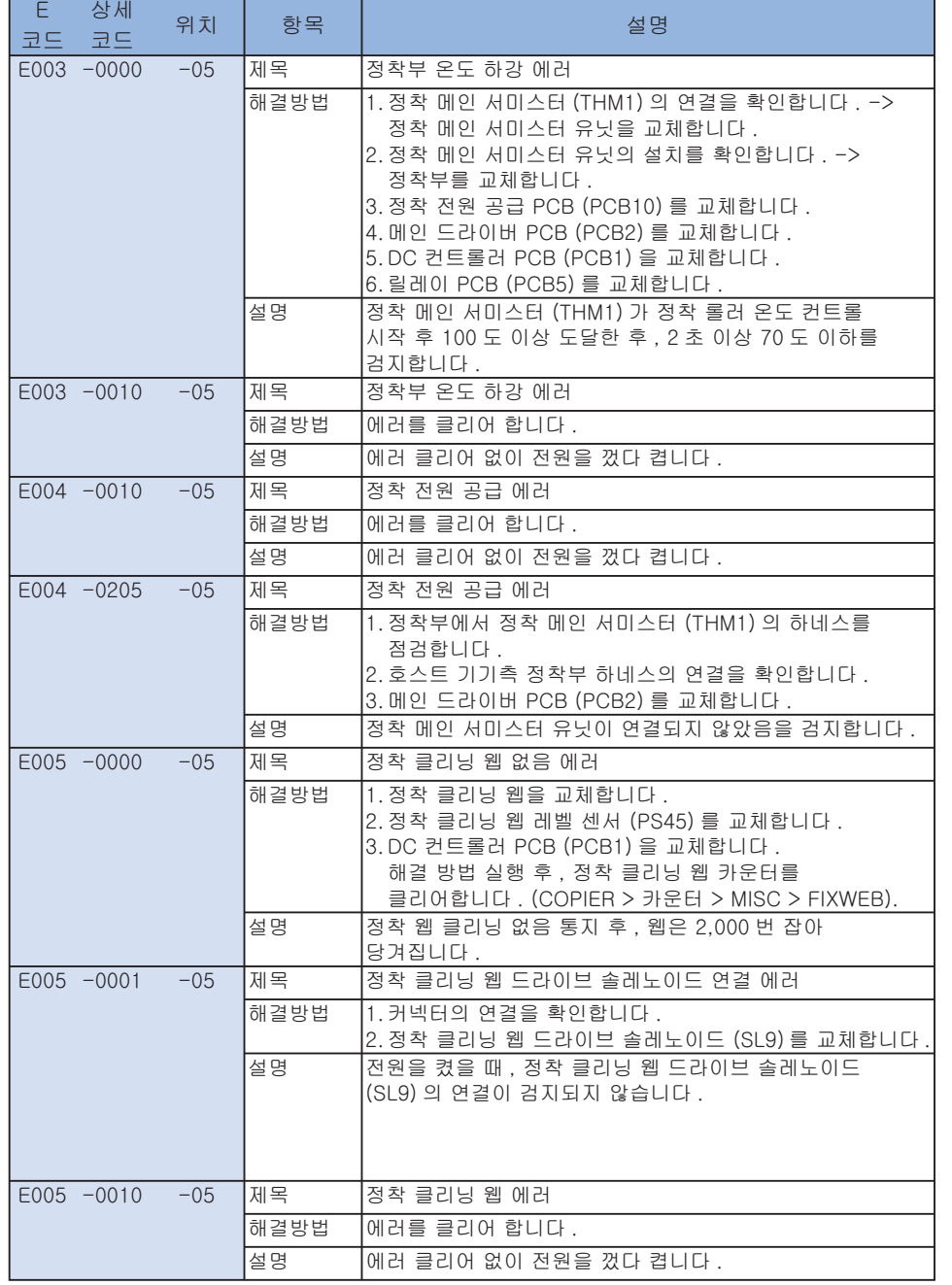

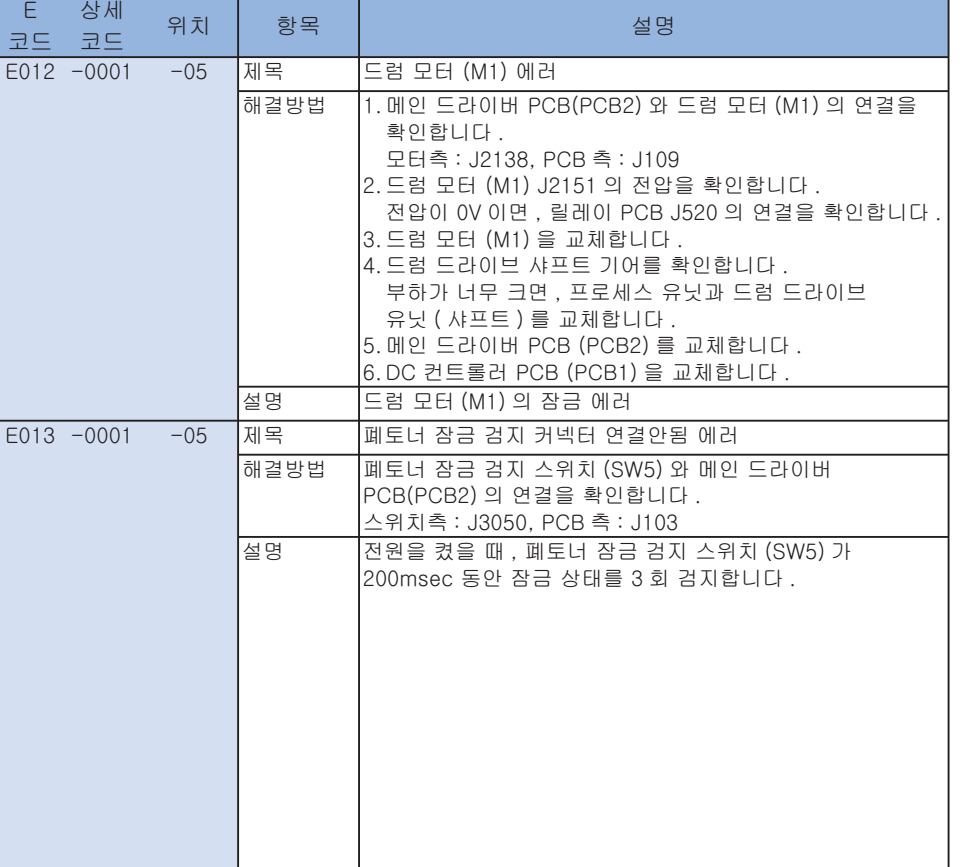

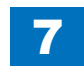

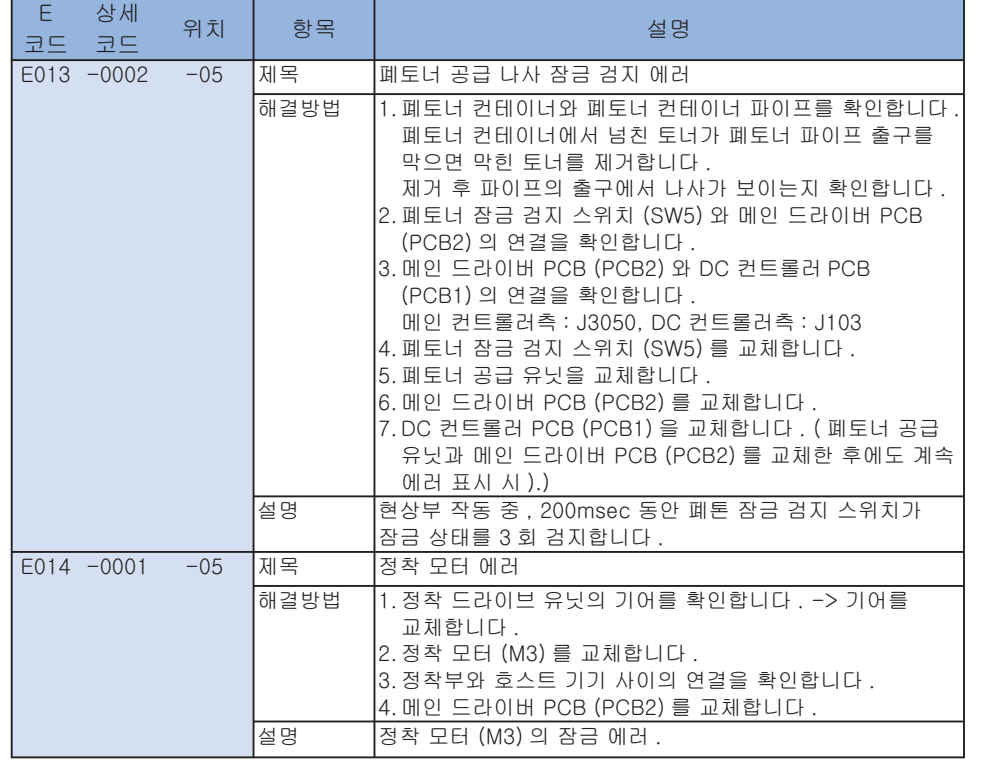

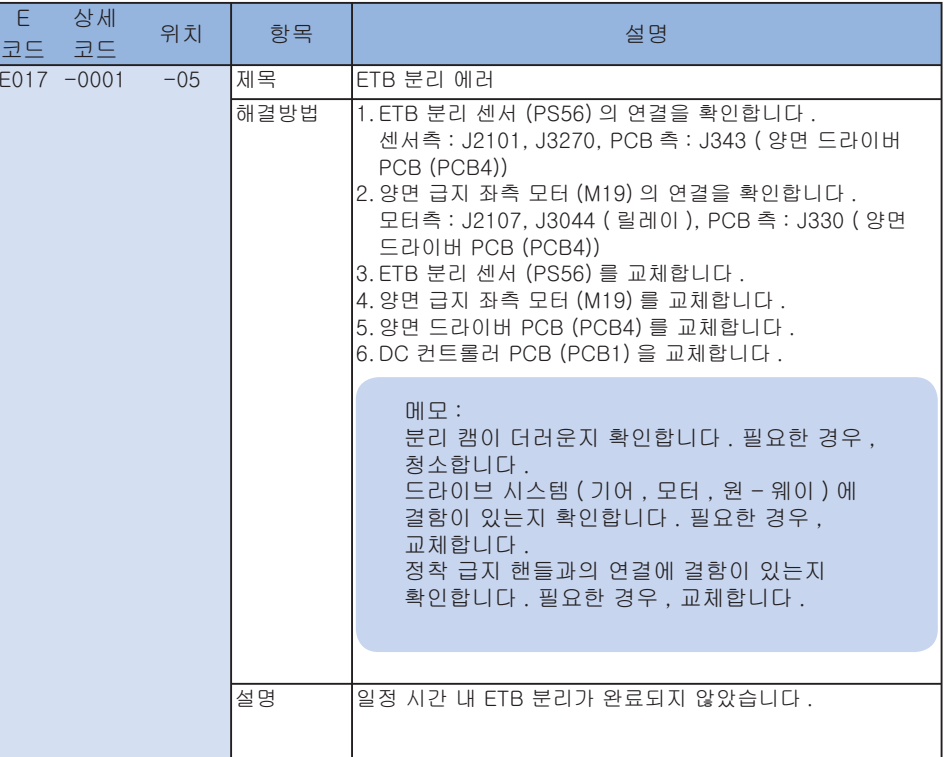

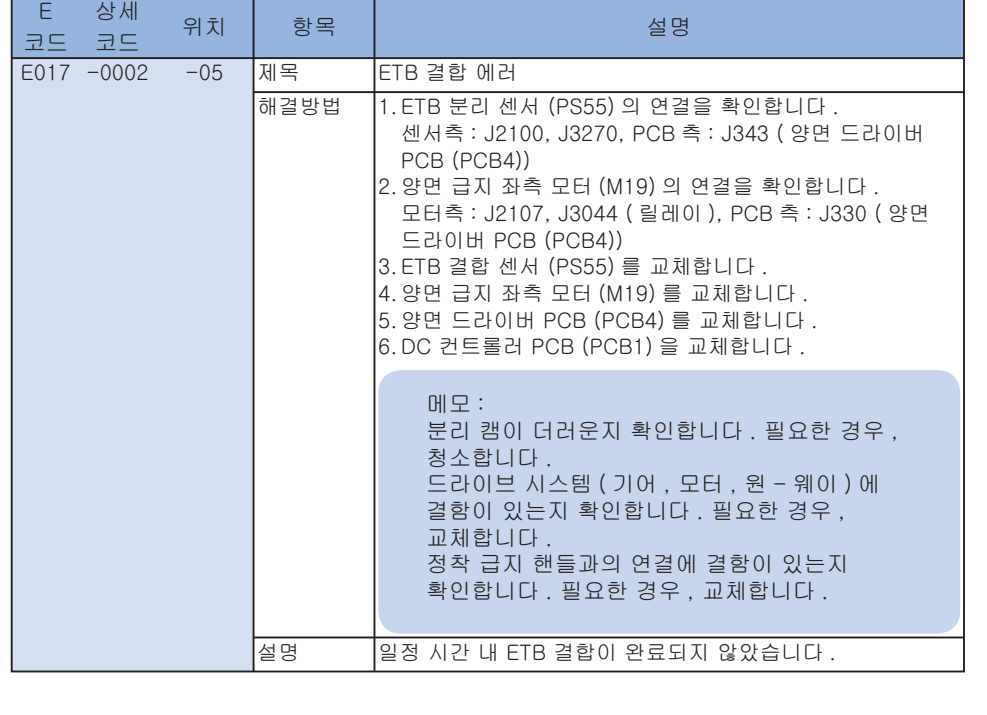

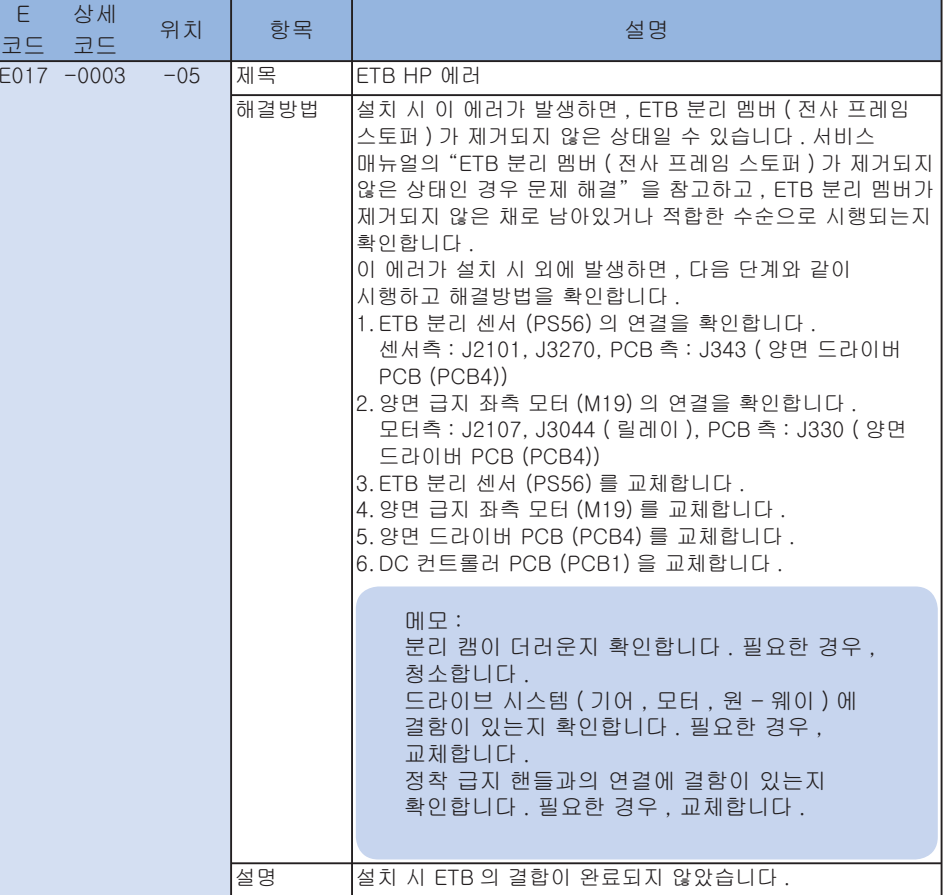

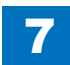

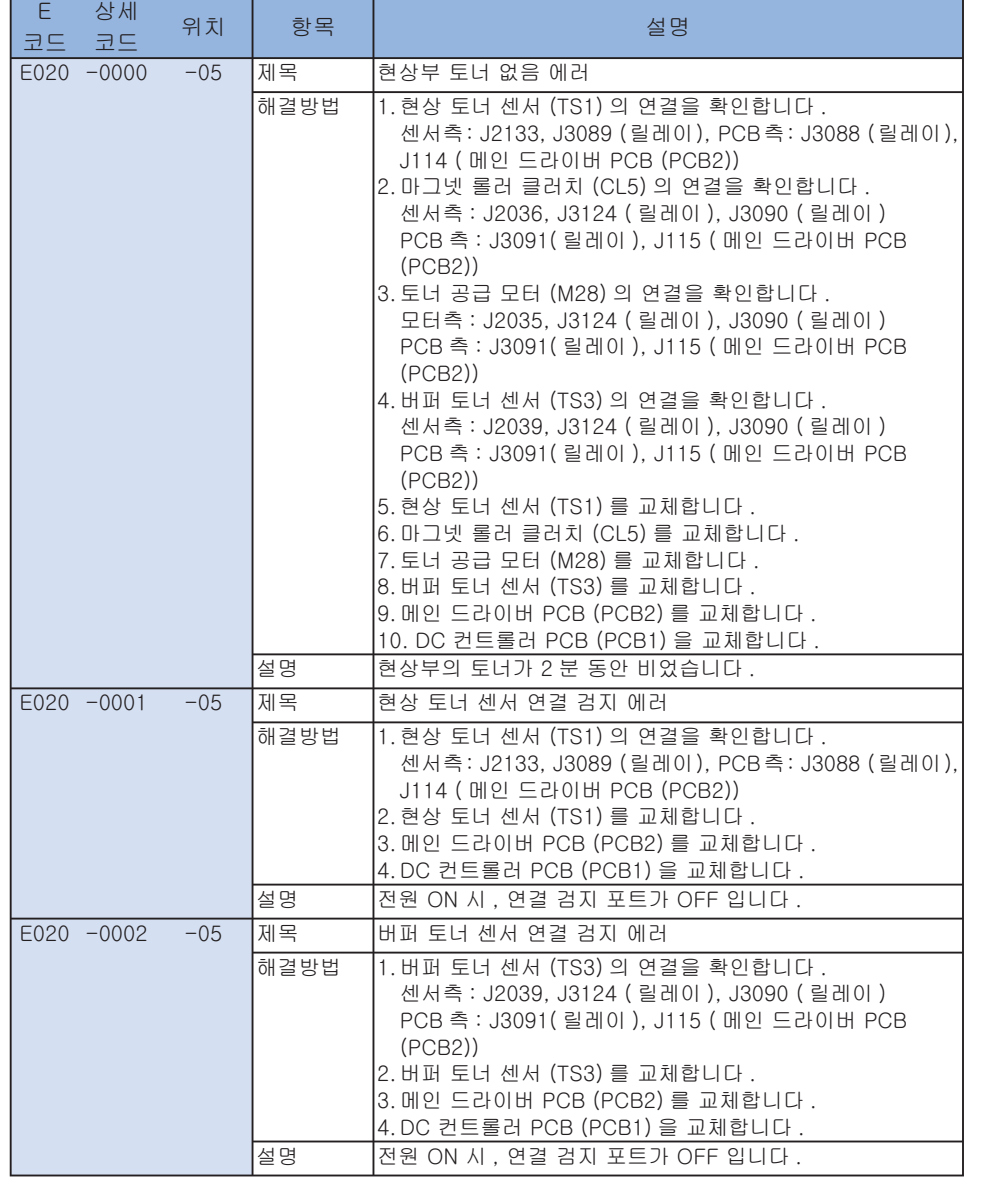

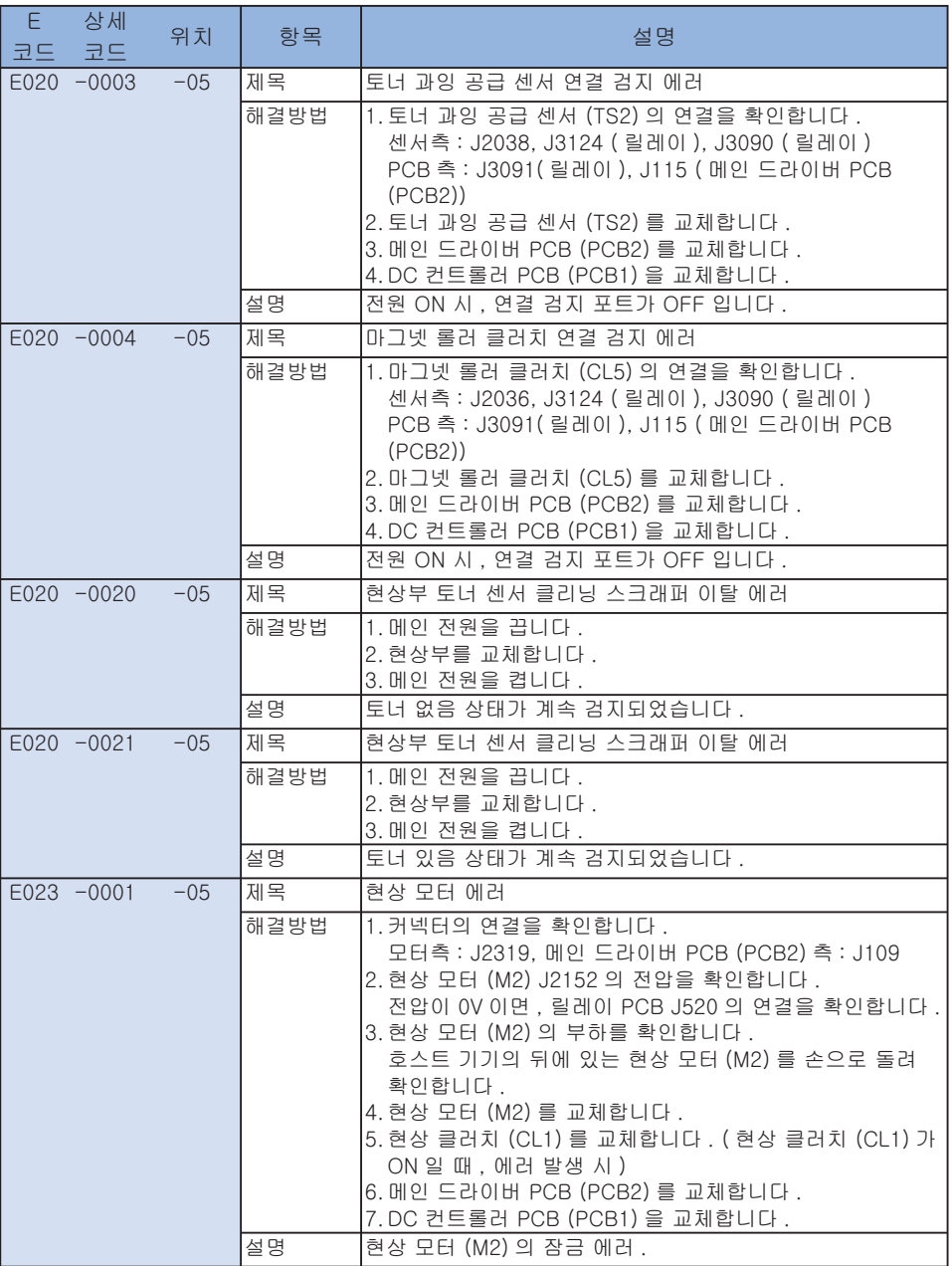

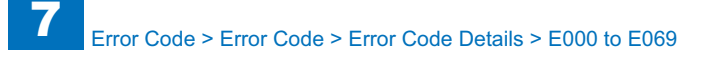

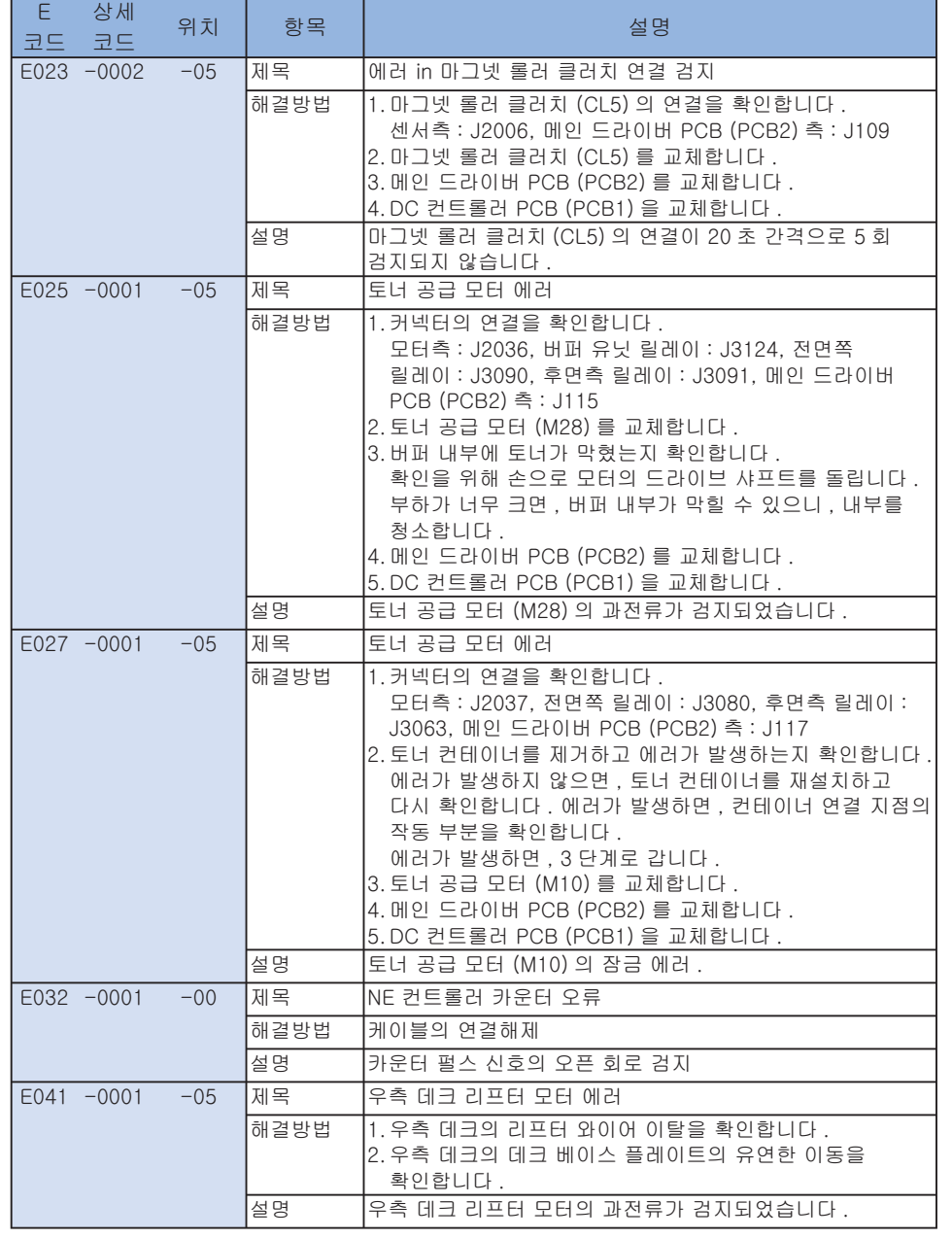

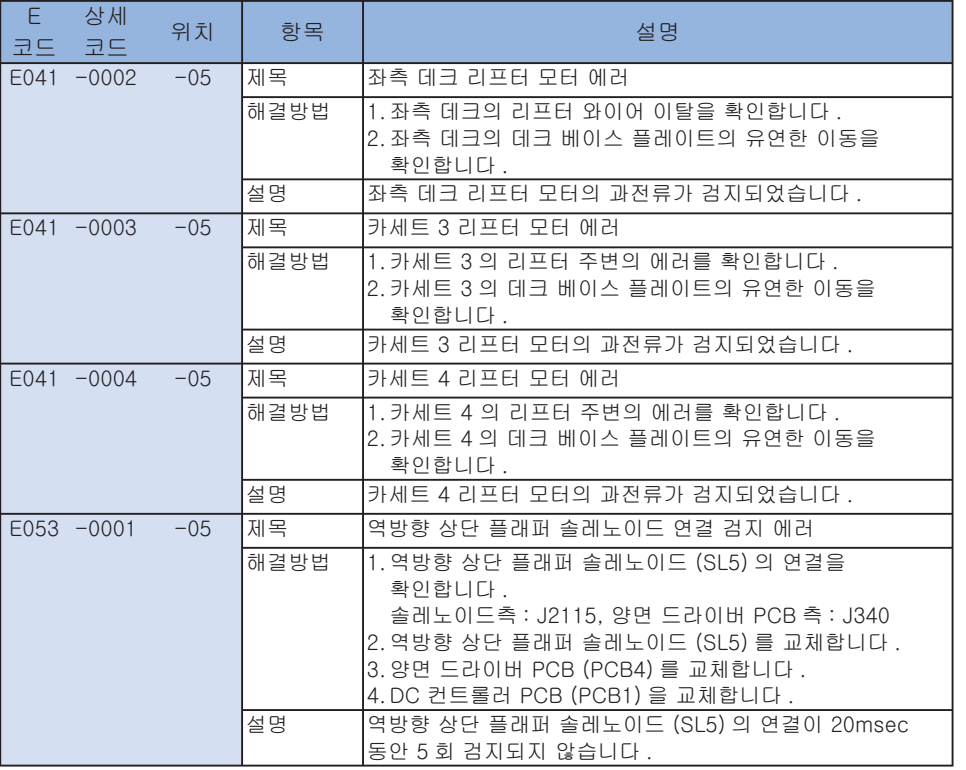

7

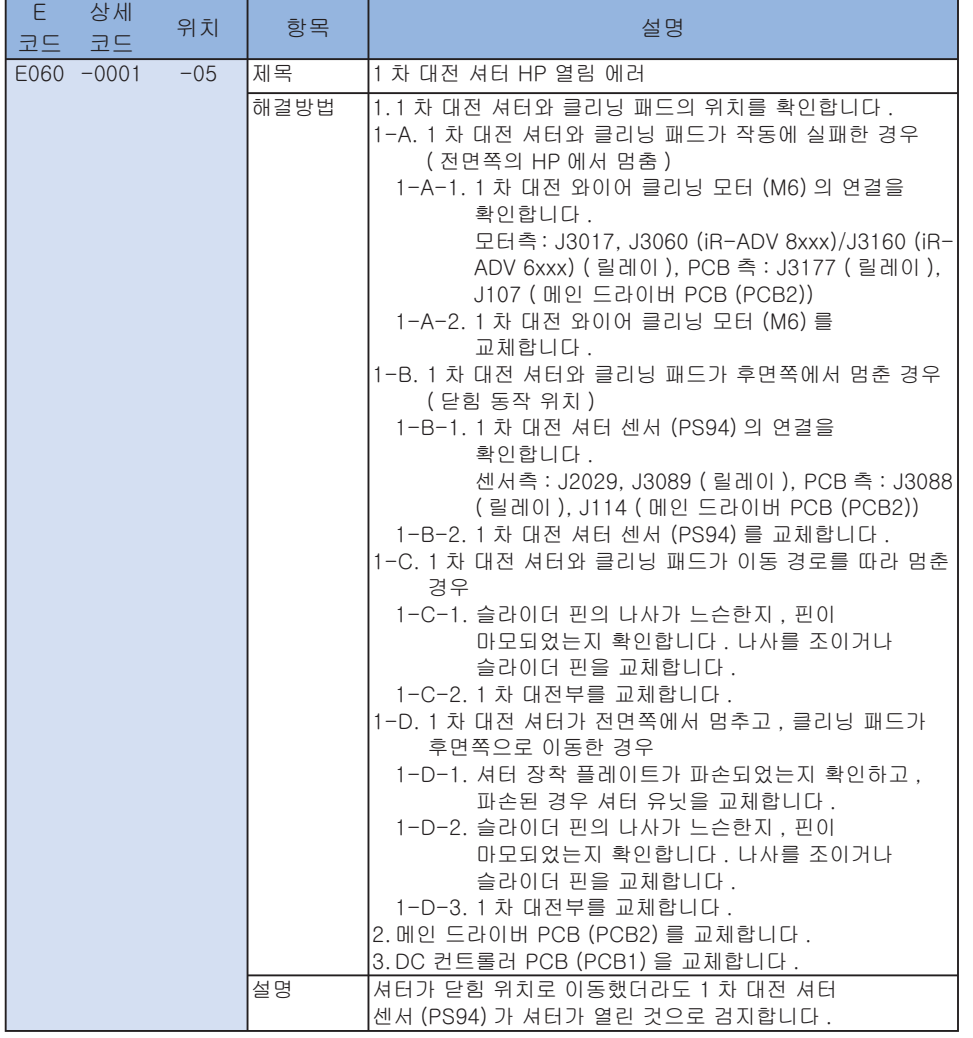

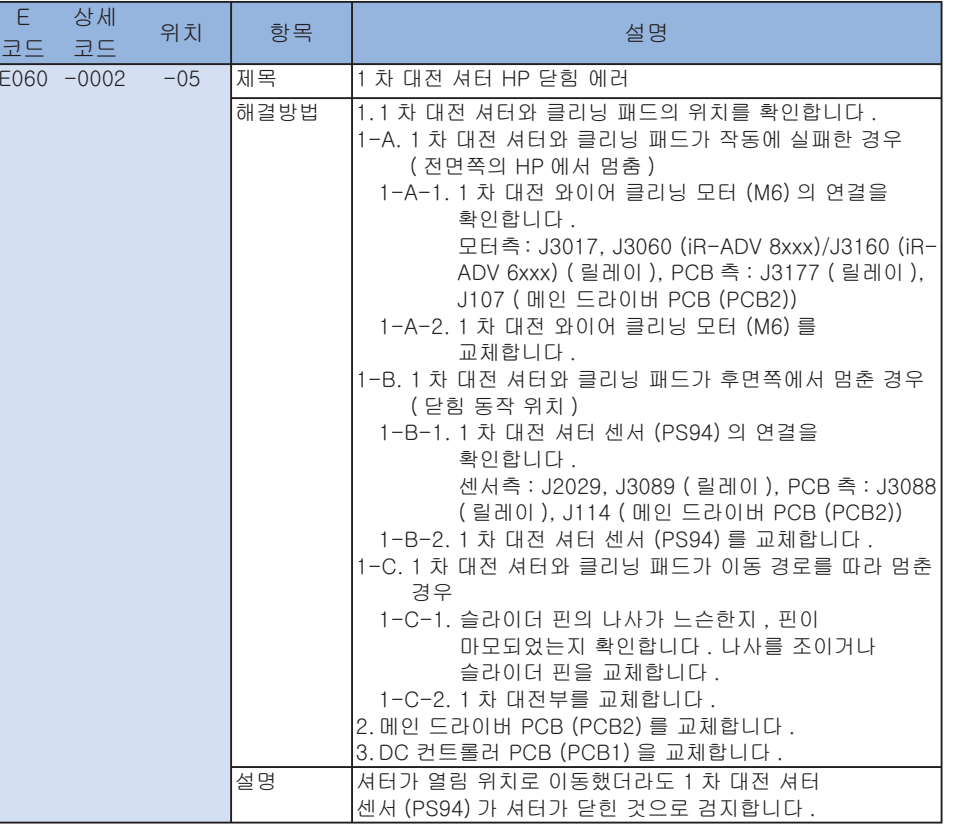

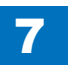

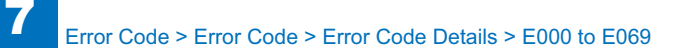

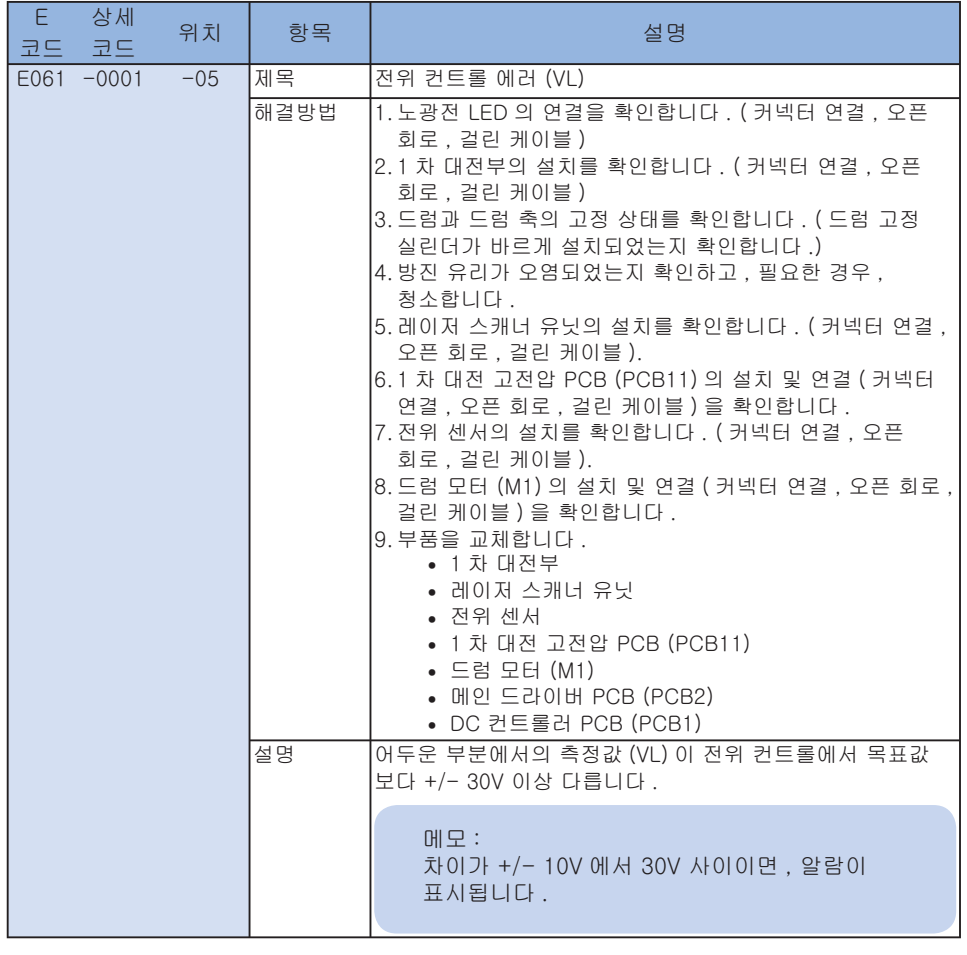

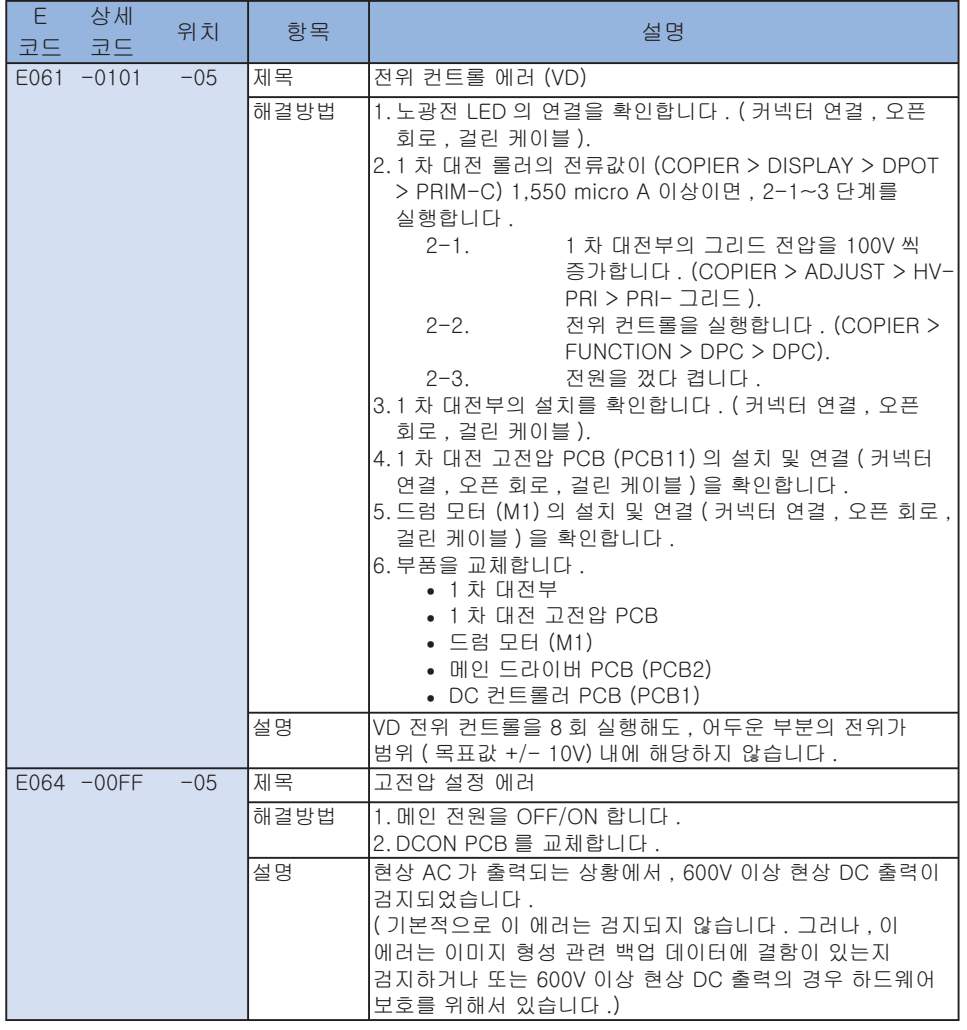

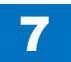

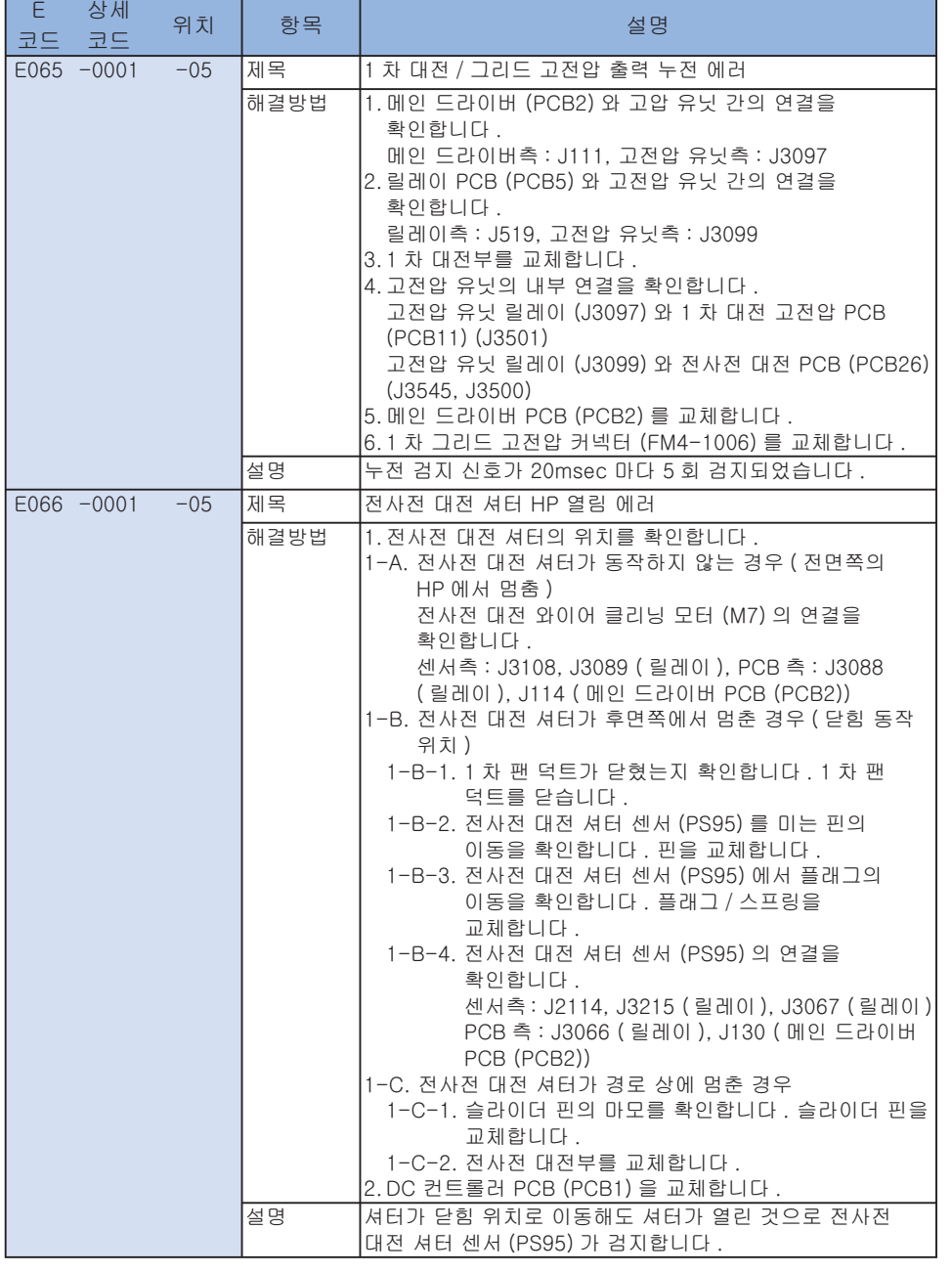

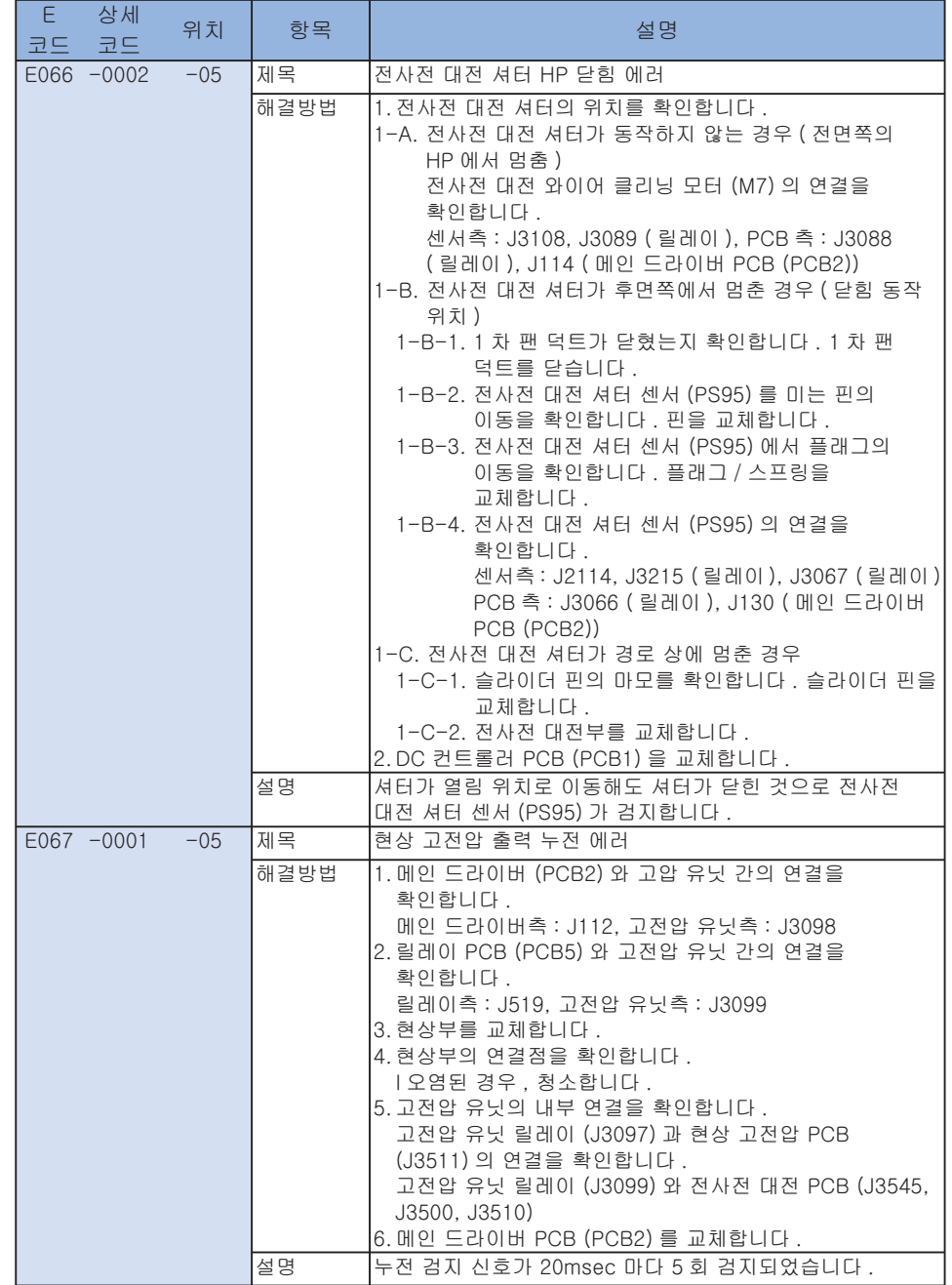

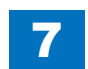

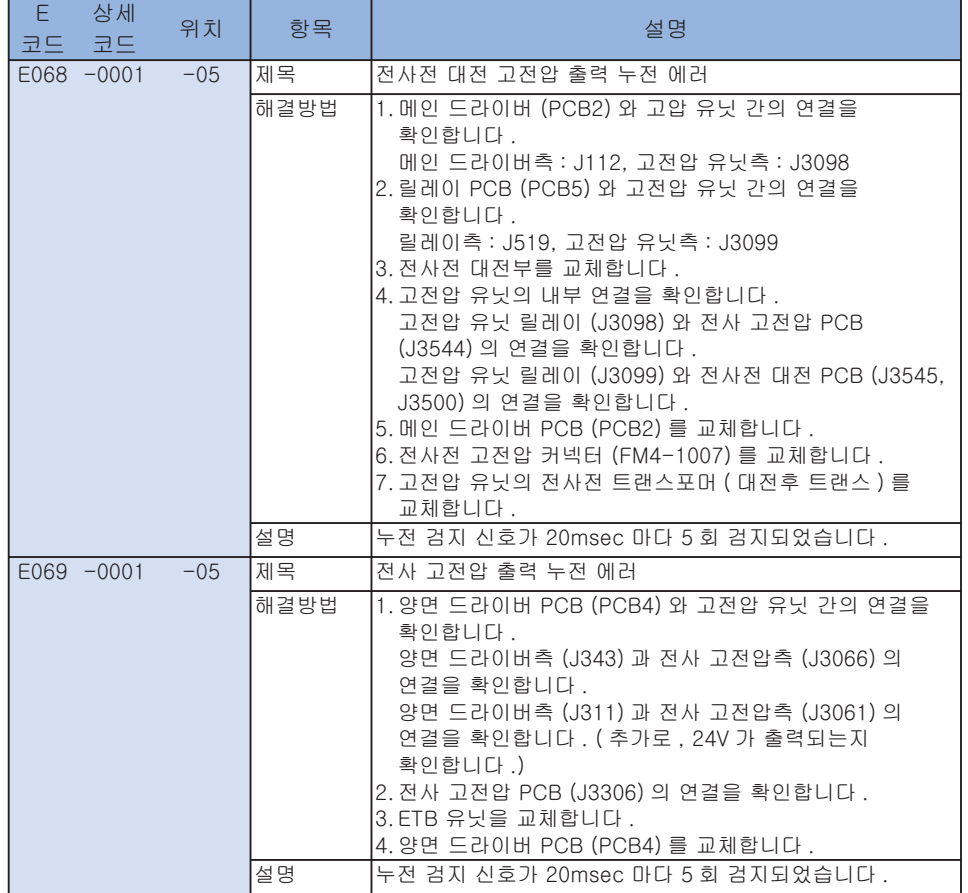

T-7-4

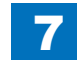

# ■ E100~E197

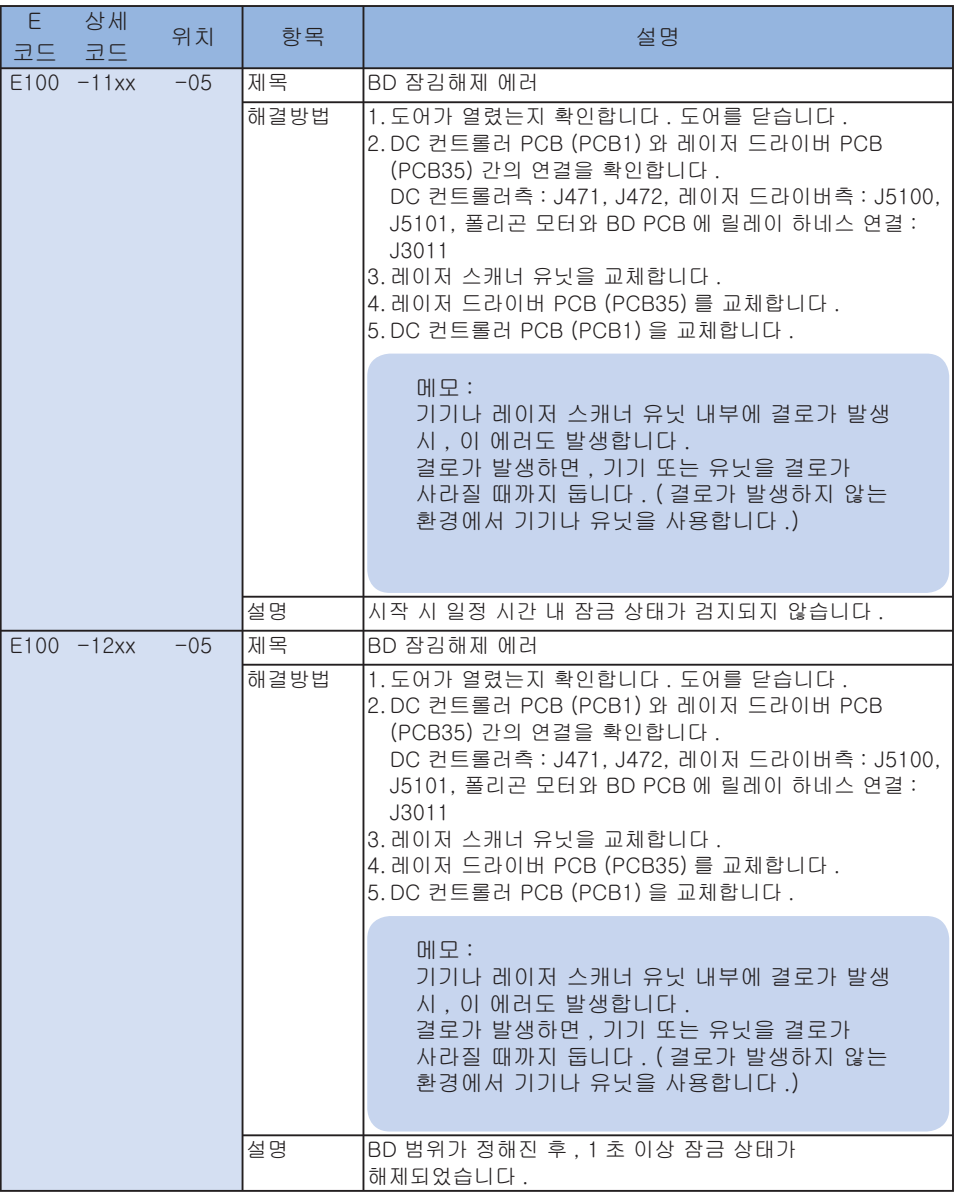

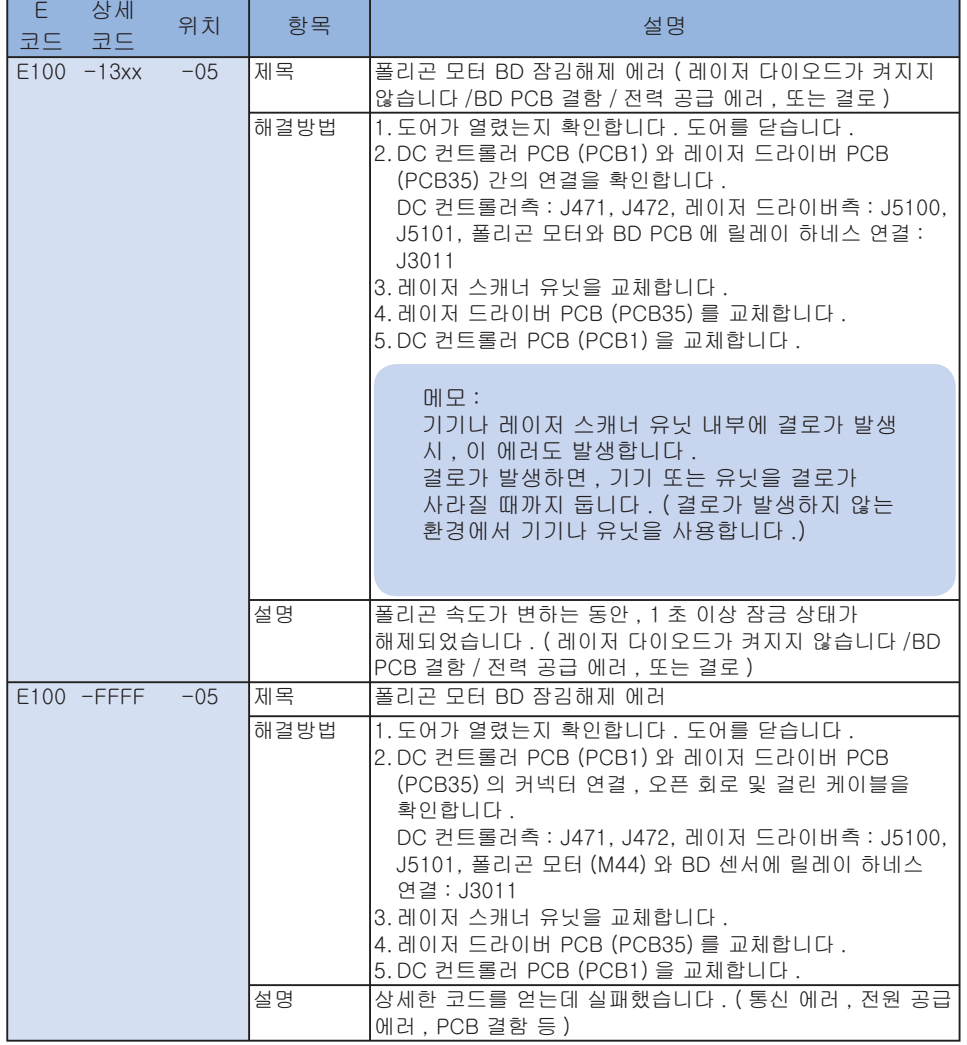

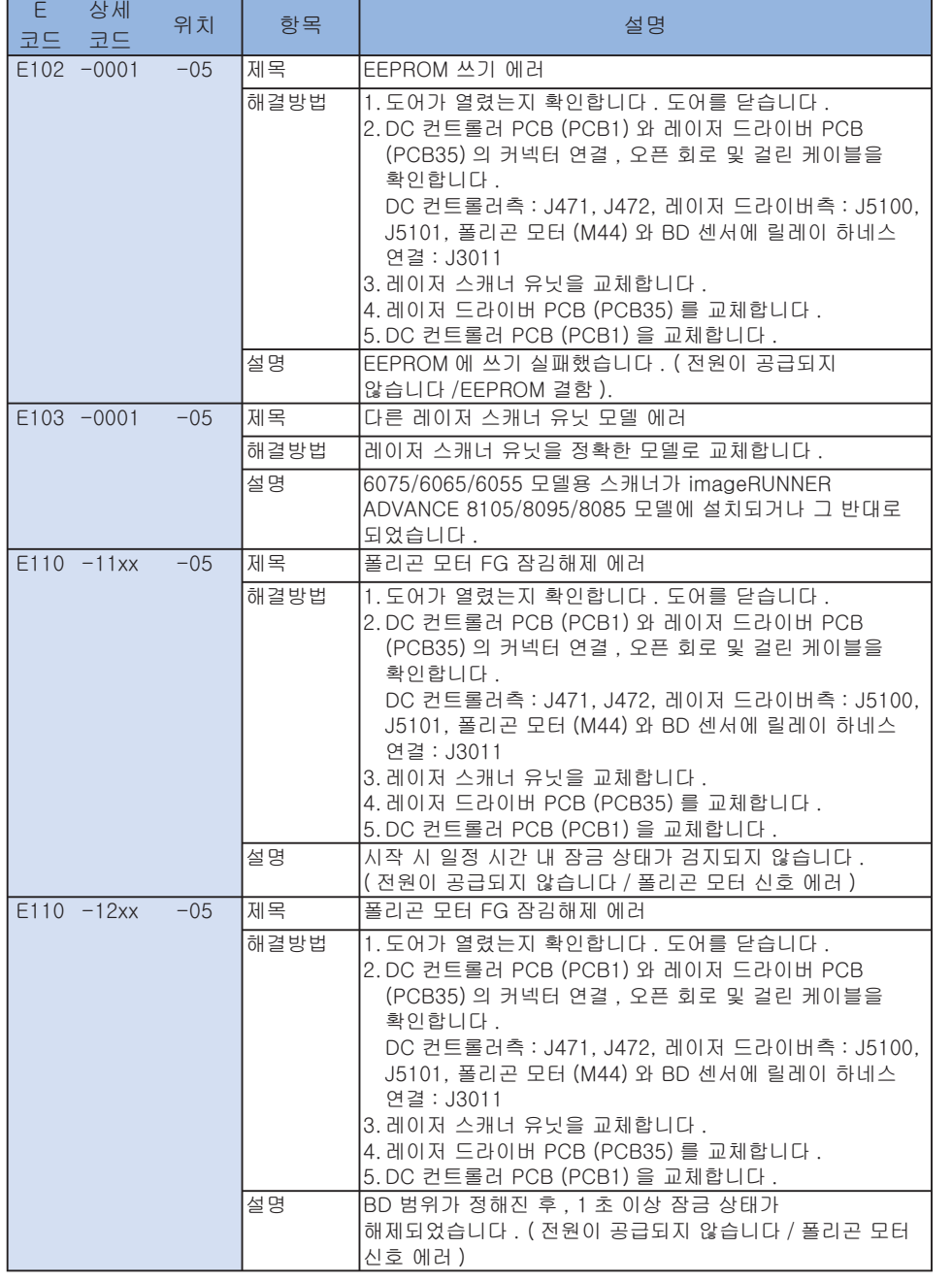

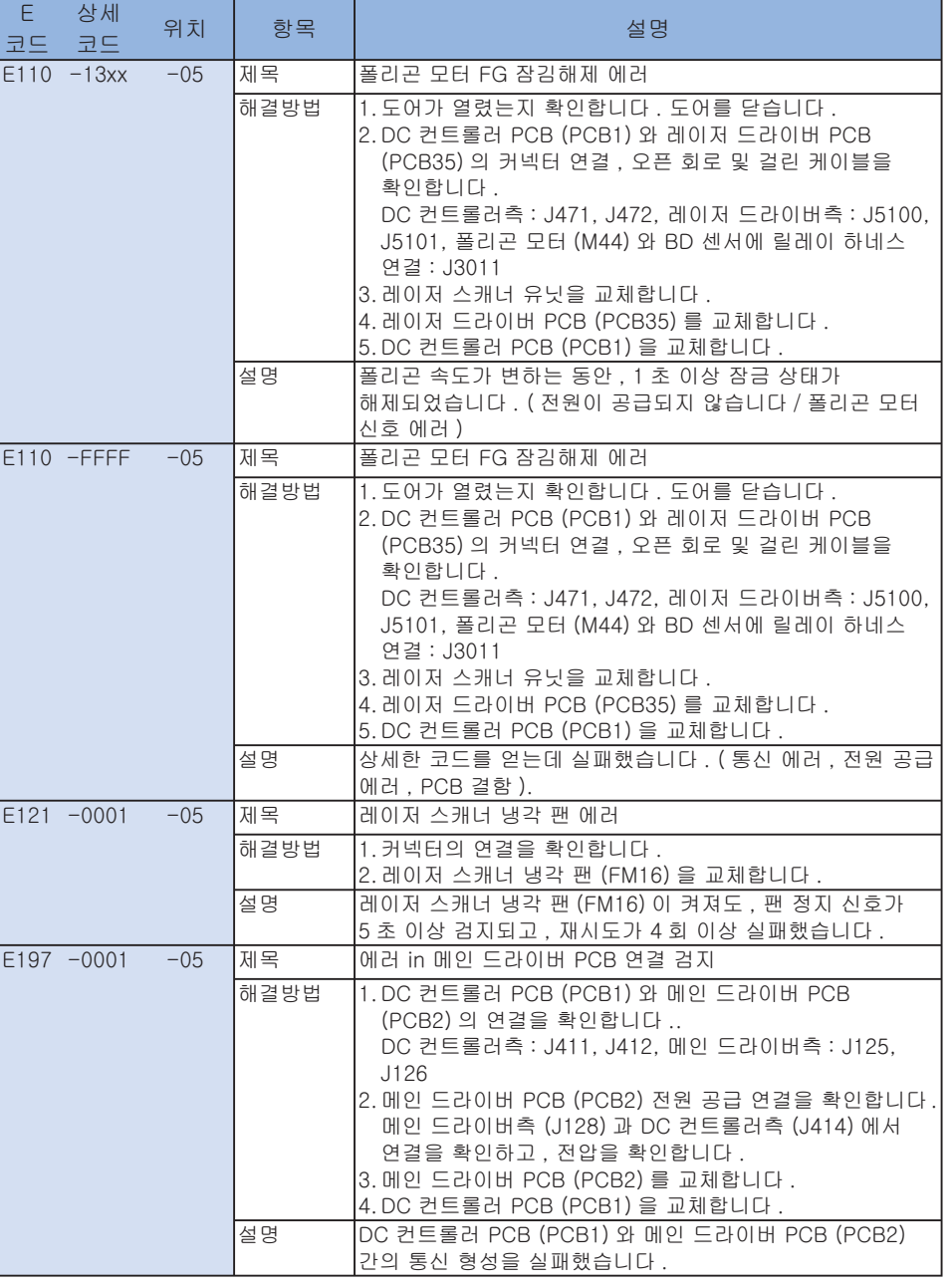

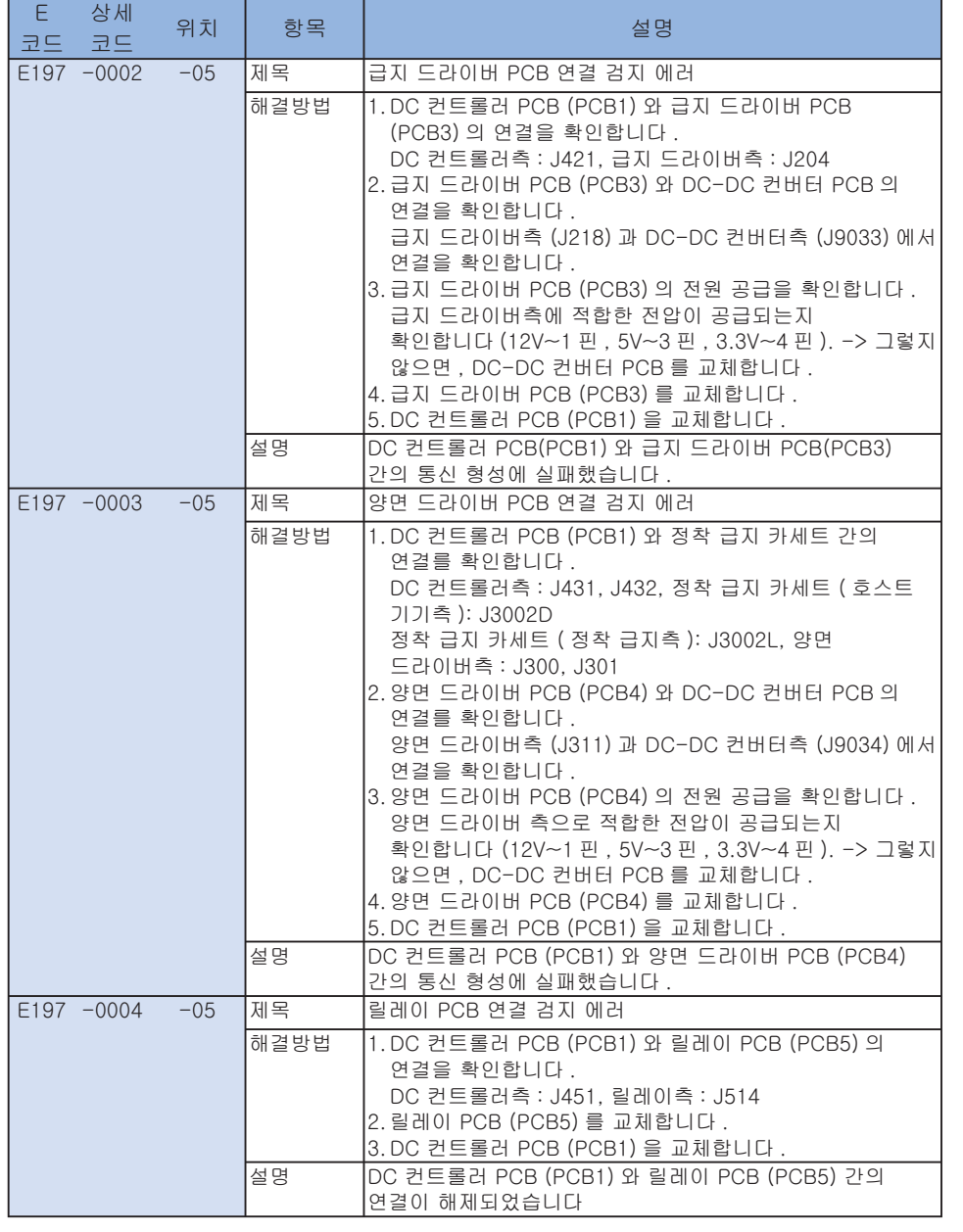

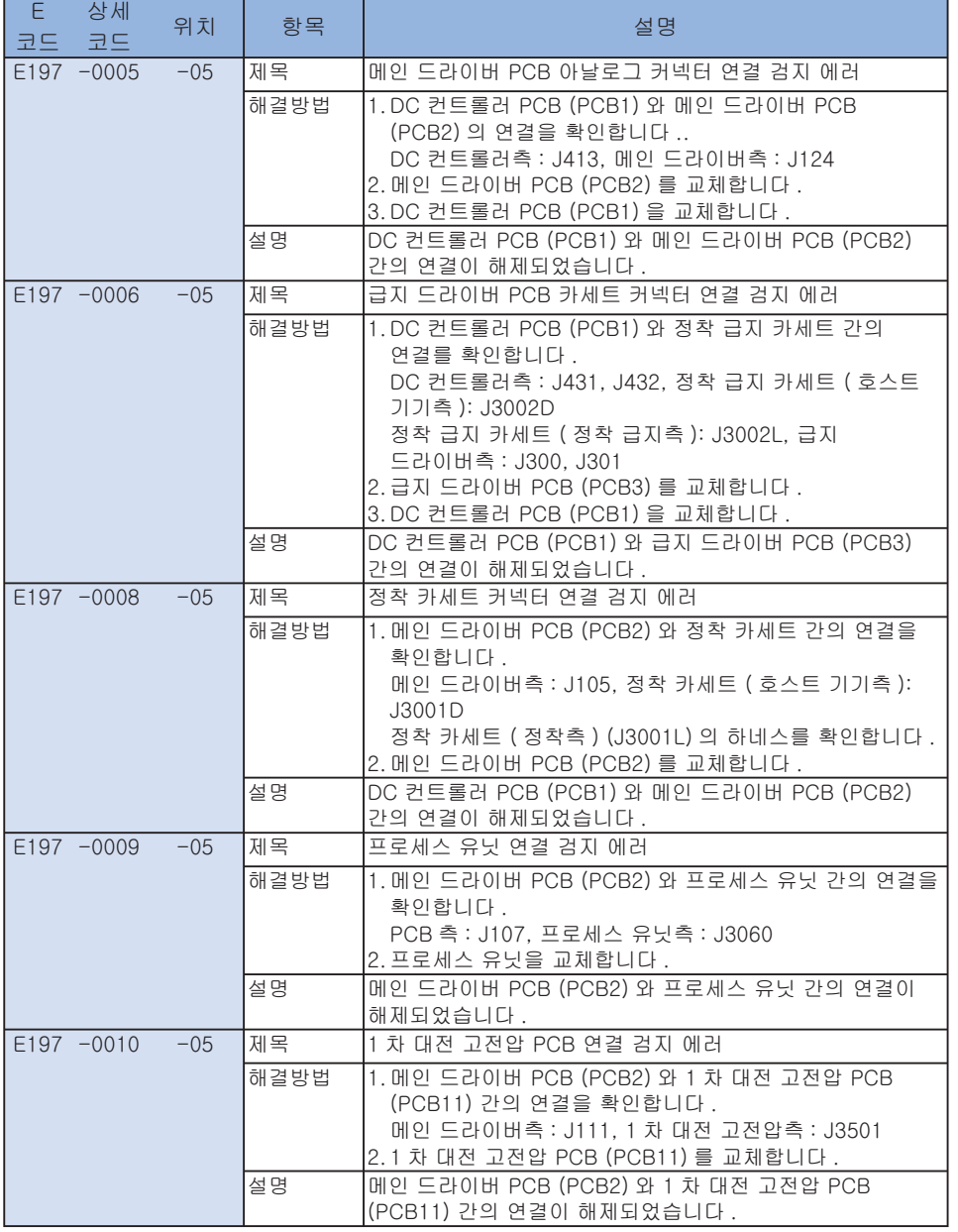

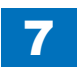

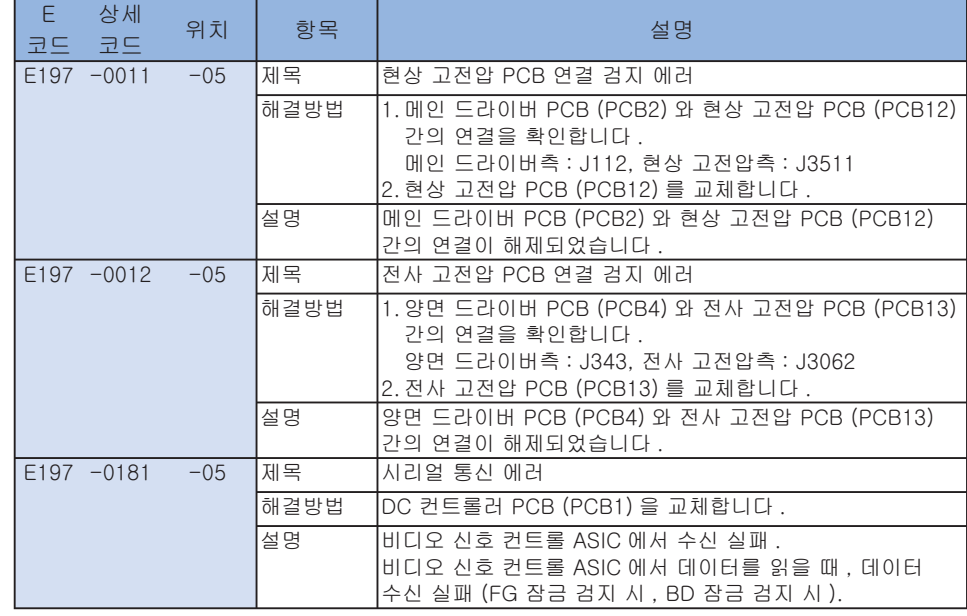

#### ■ E202~E280

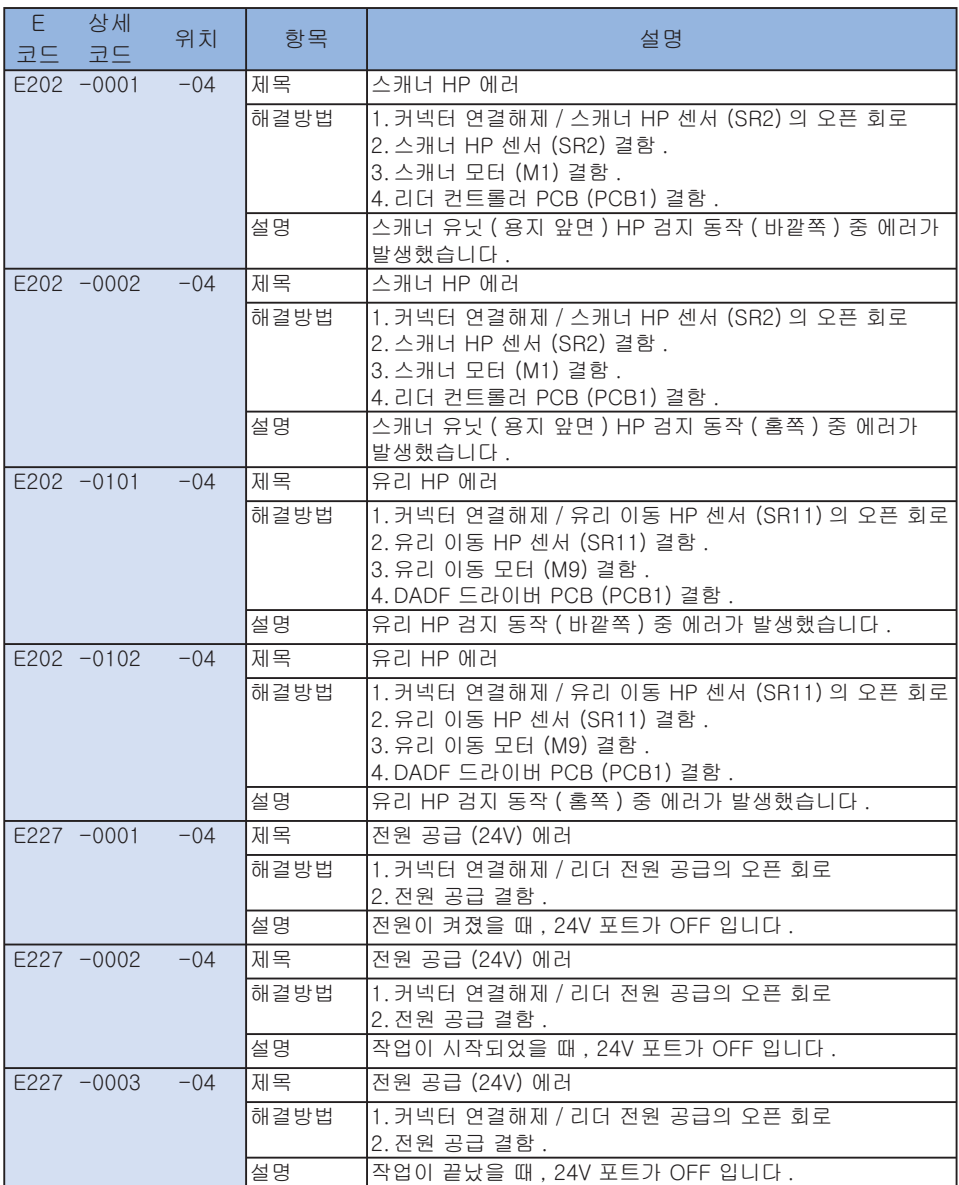

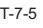

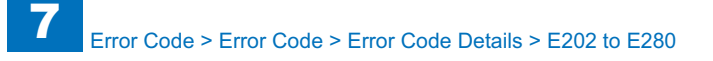

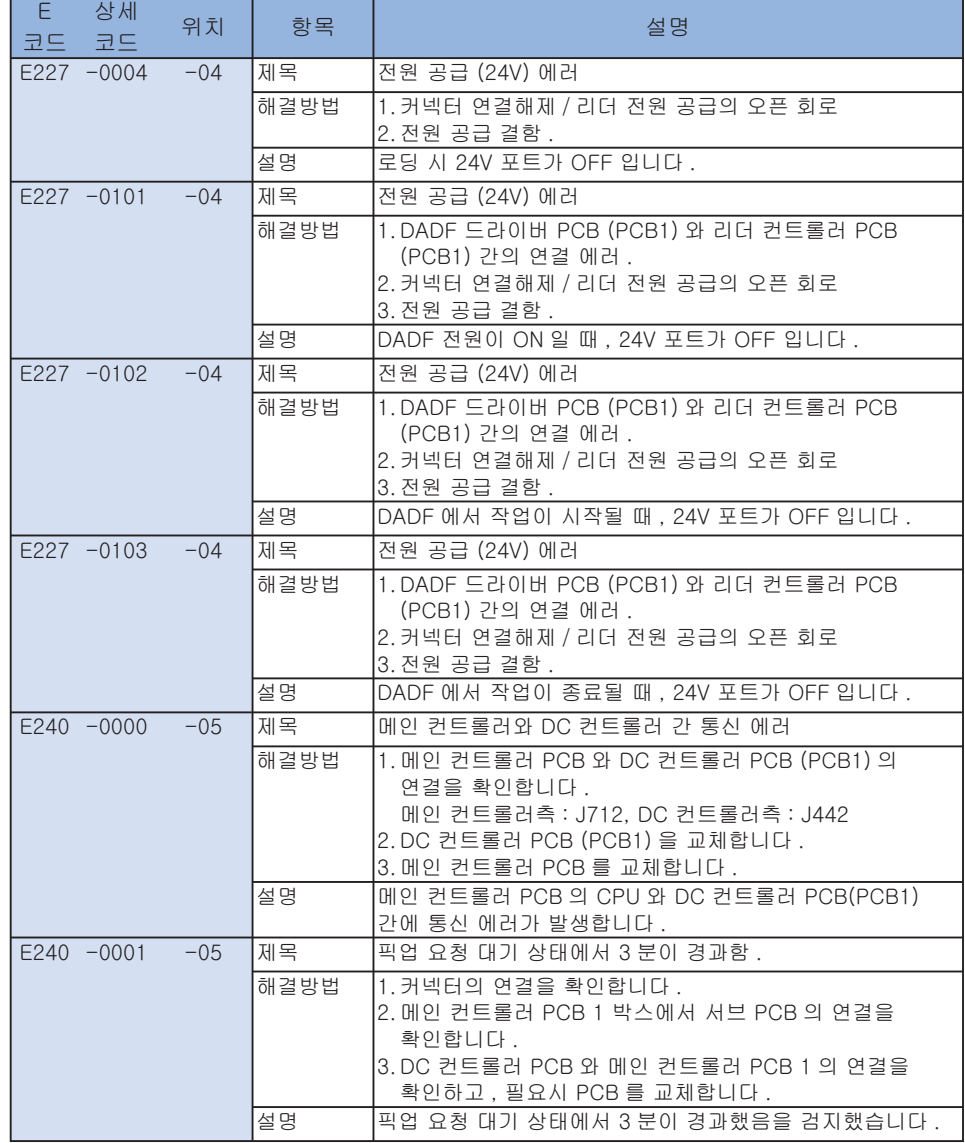

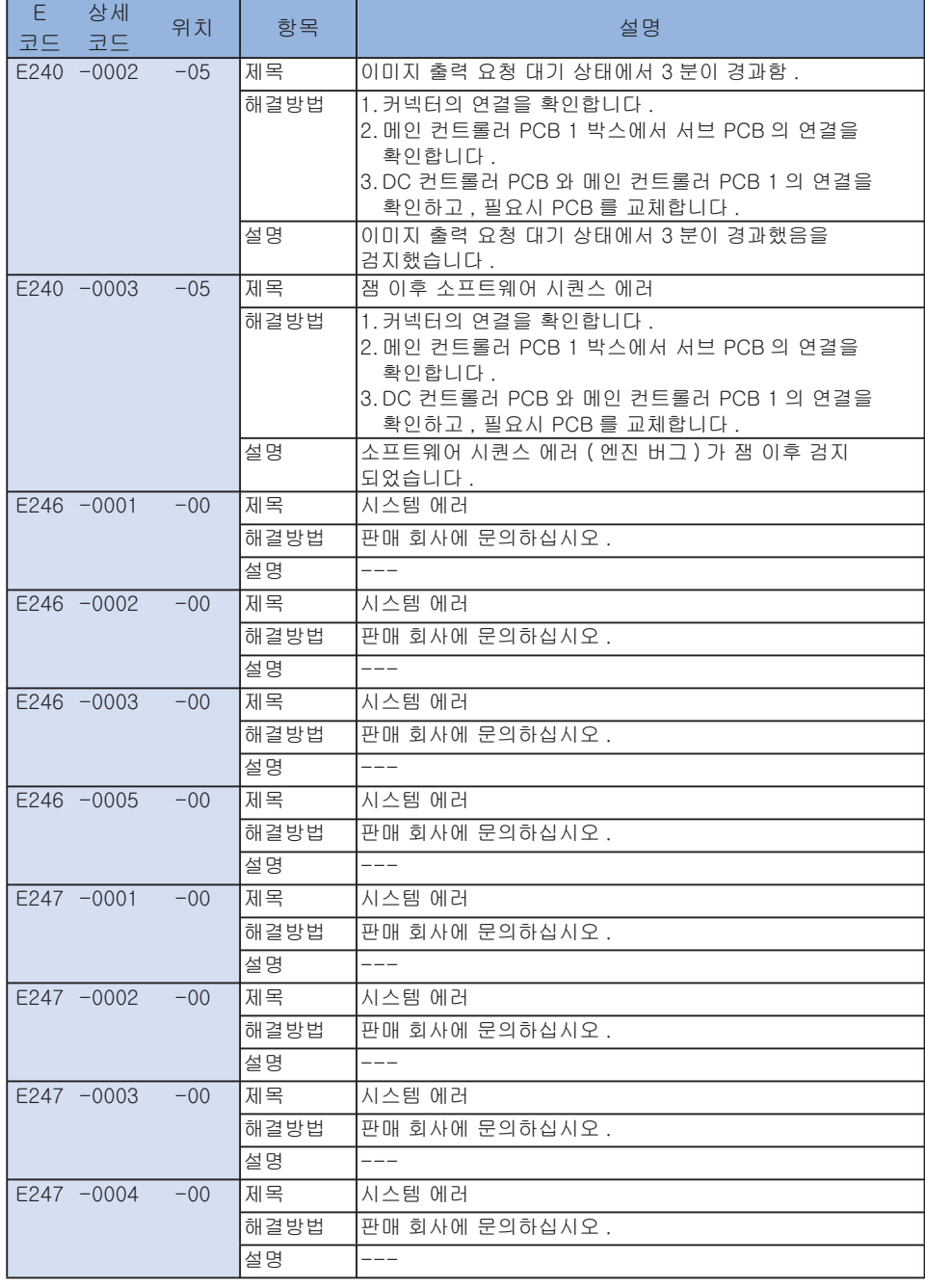

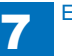

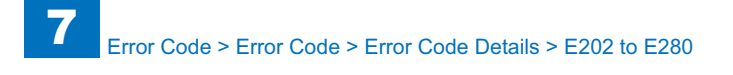

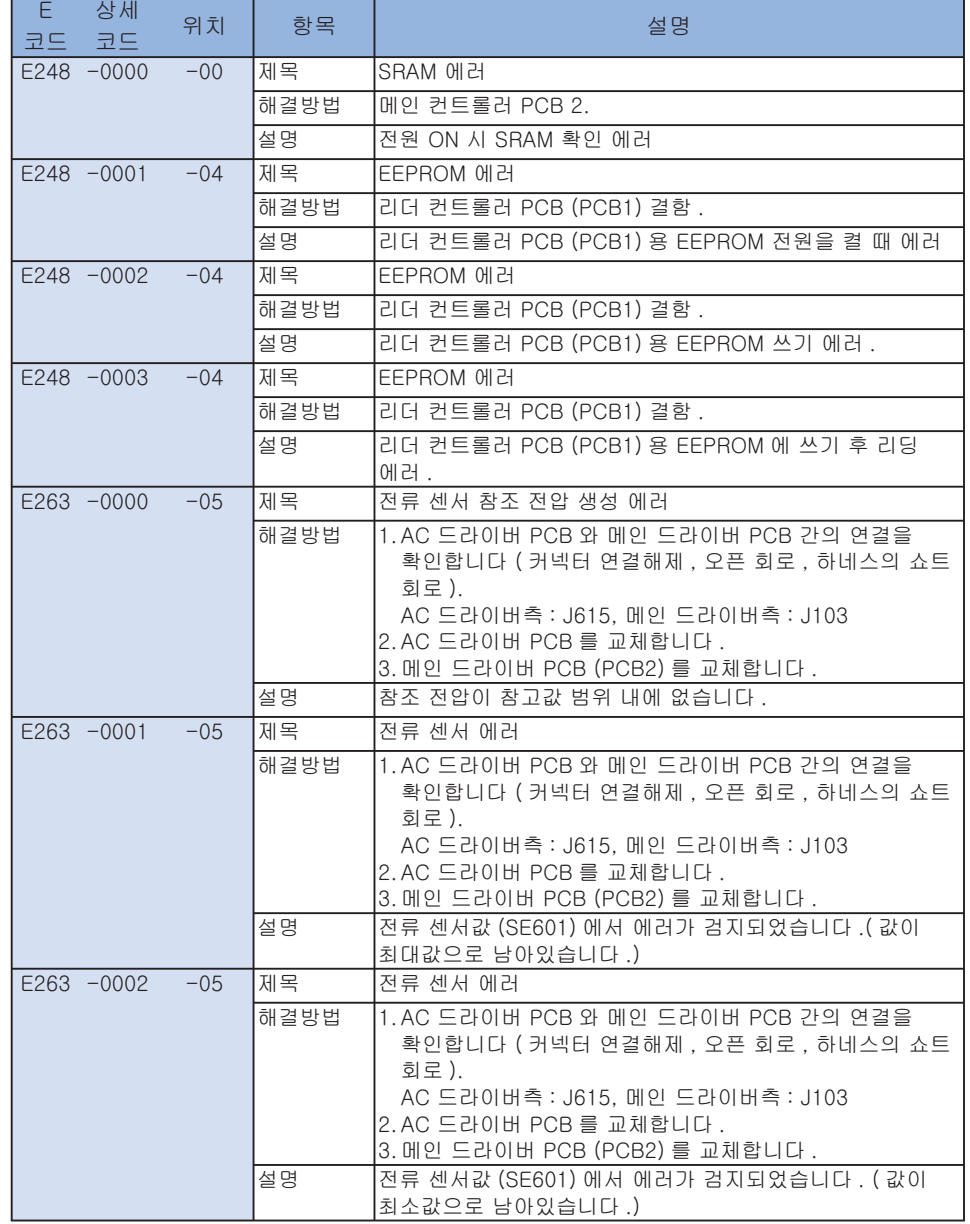

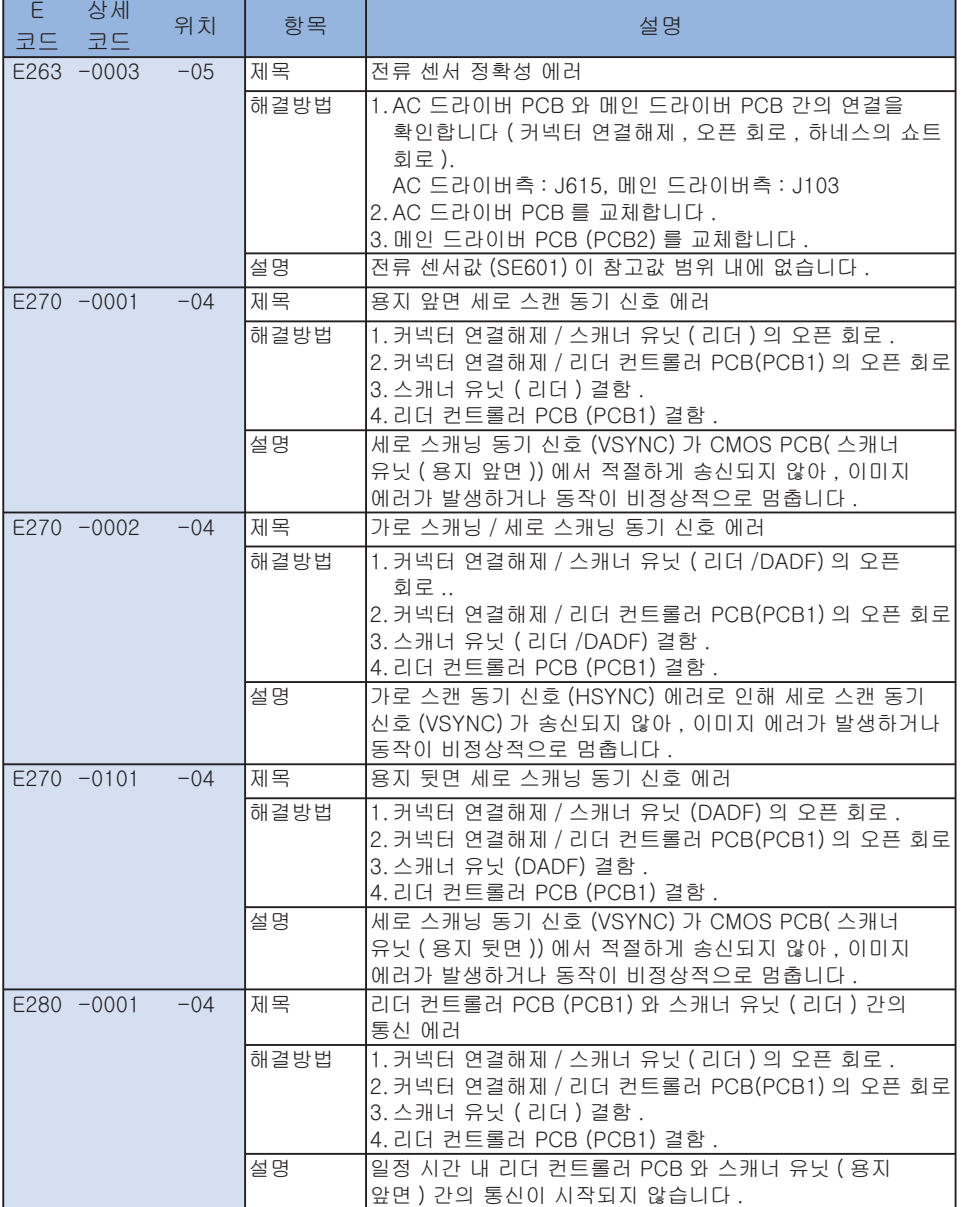

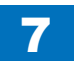

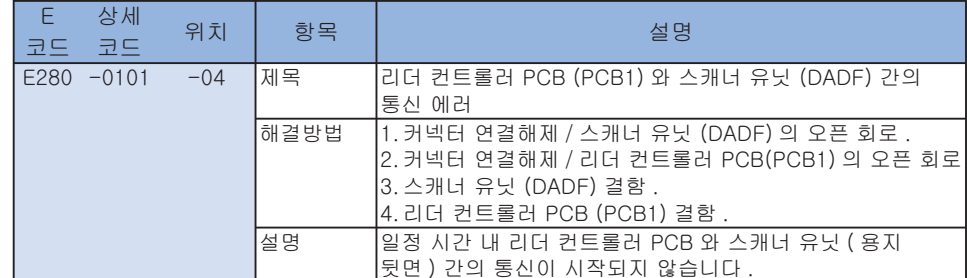

### ■ E301~E355

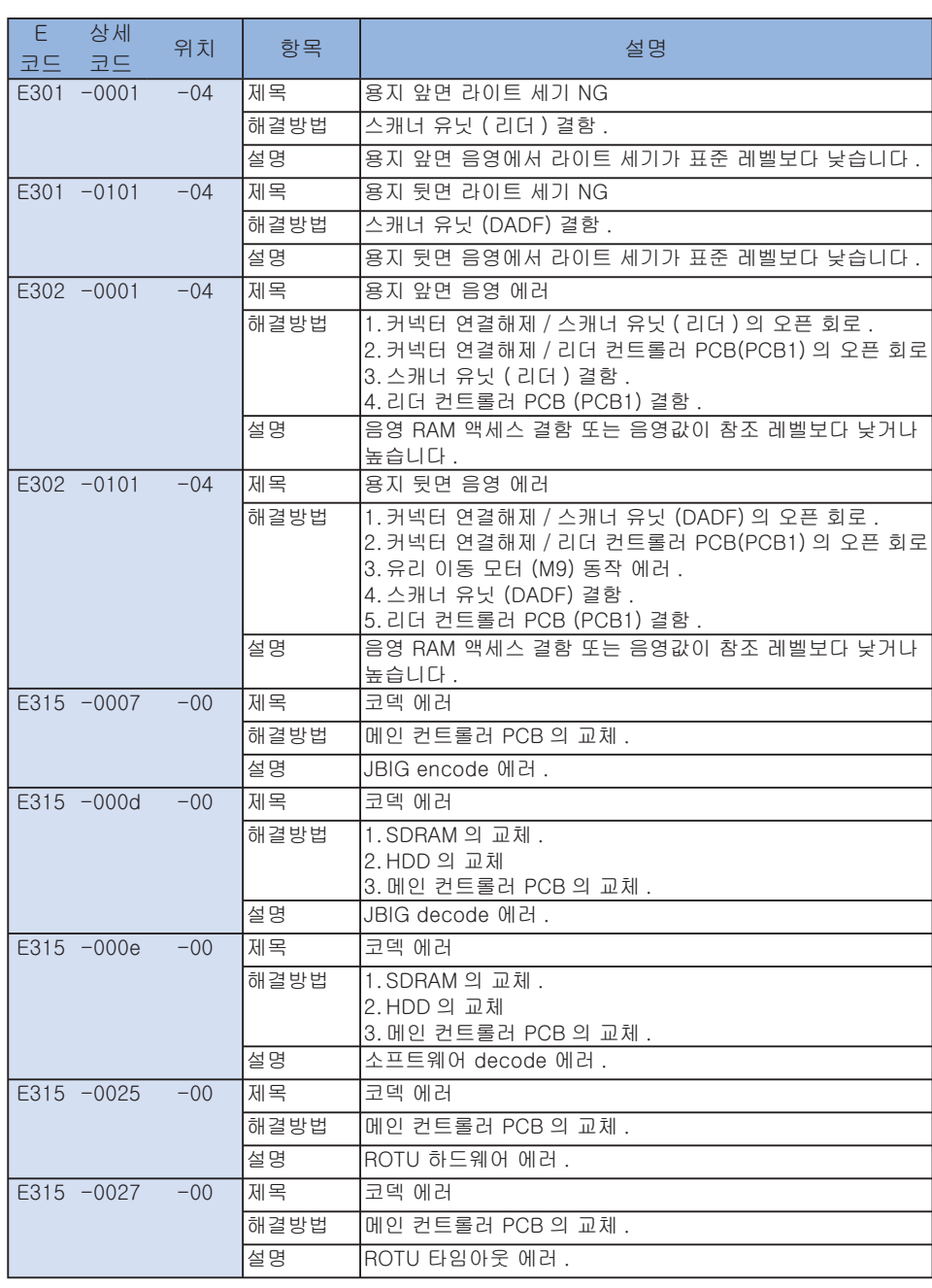

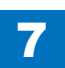

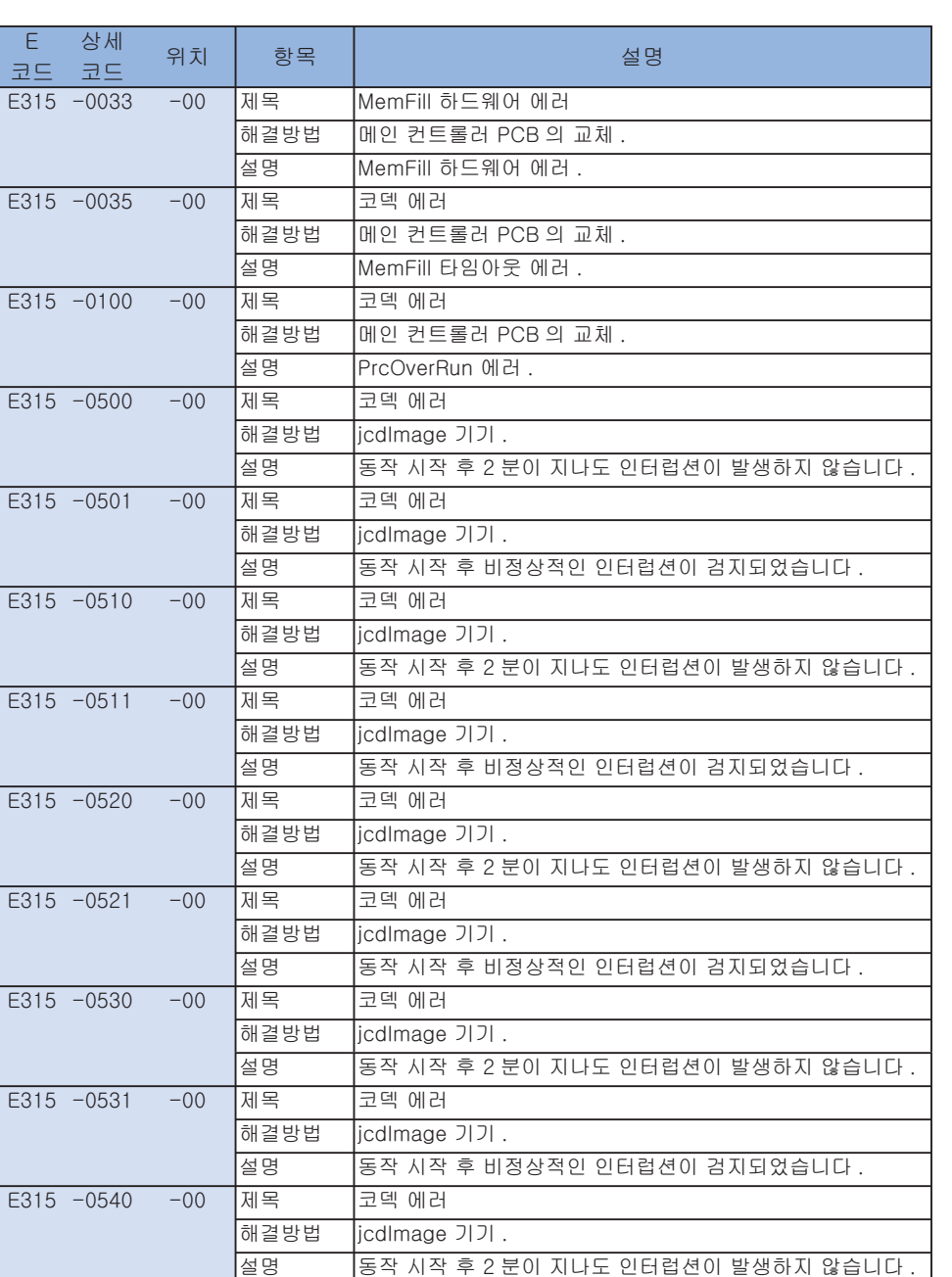

7

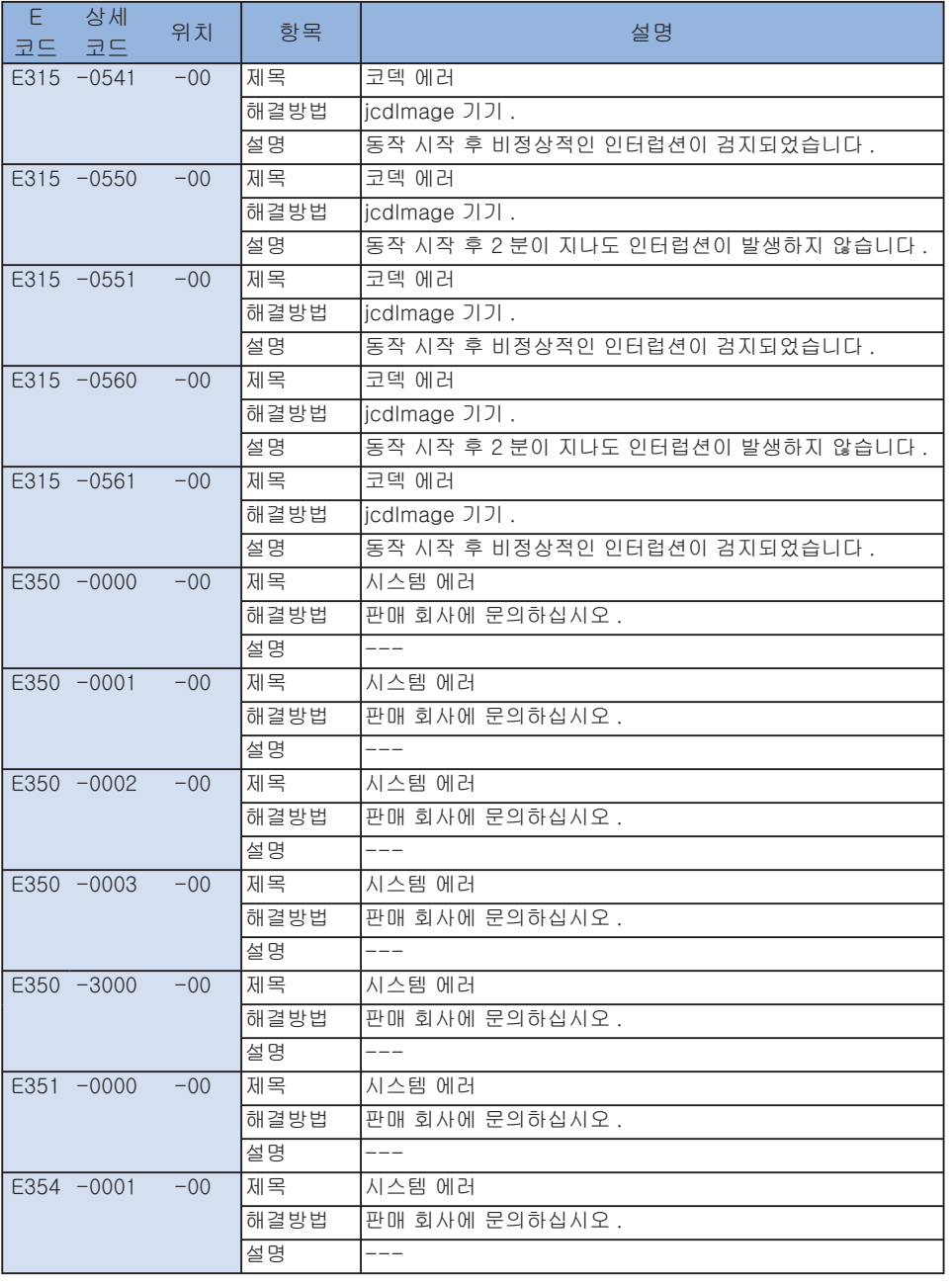

Error Code > Error Code > Error Code Details > E301 to E355

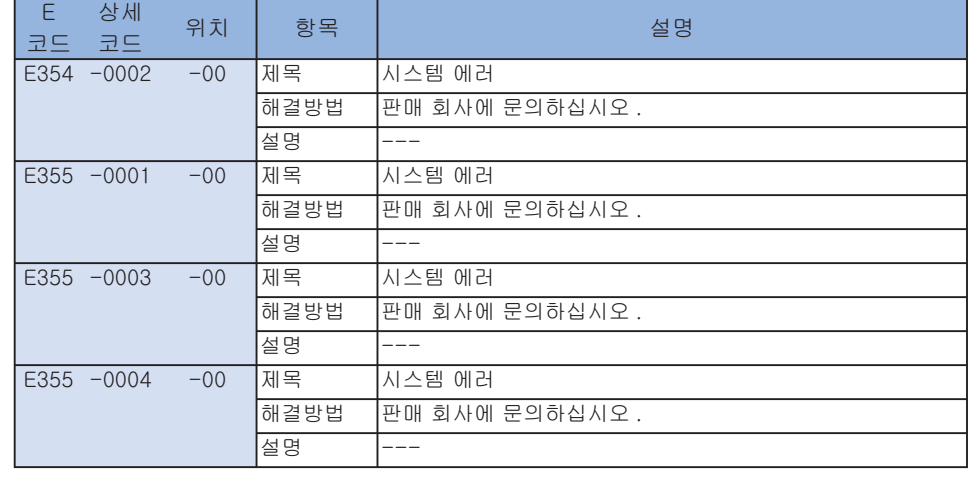

T-7-7

### ■ E400~E490

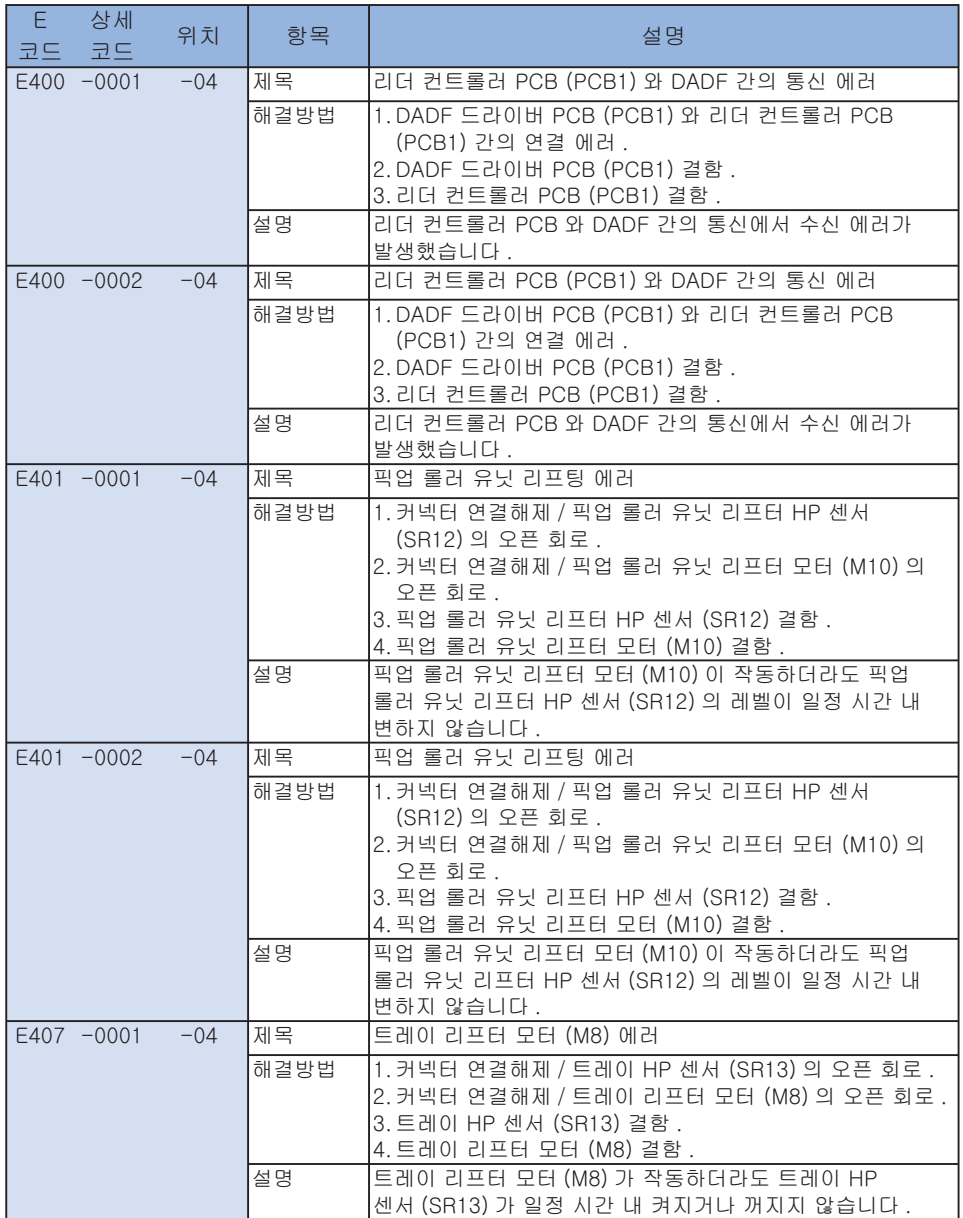

7-21

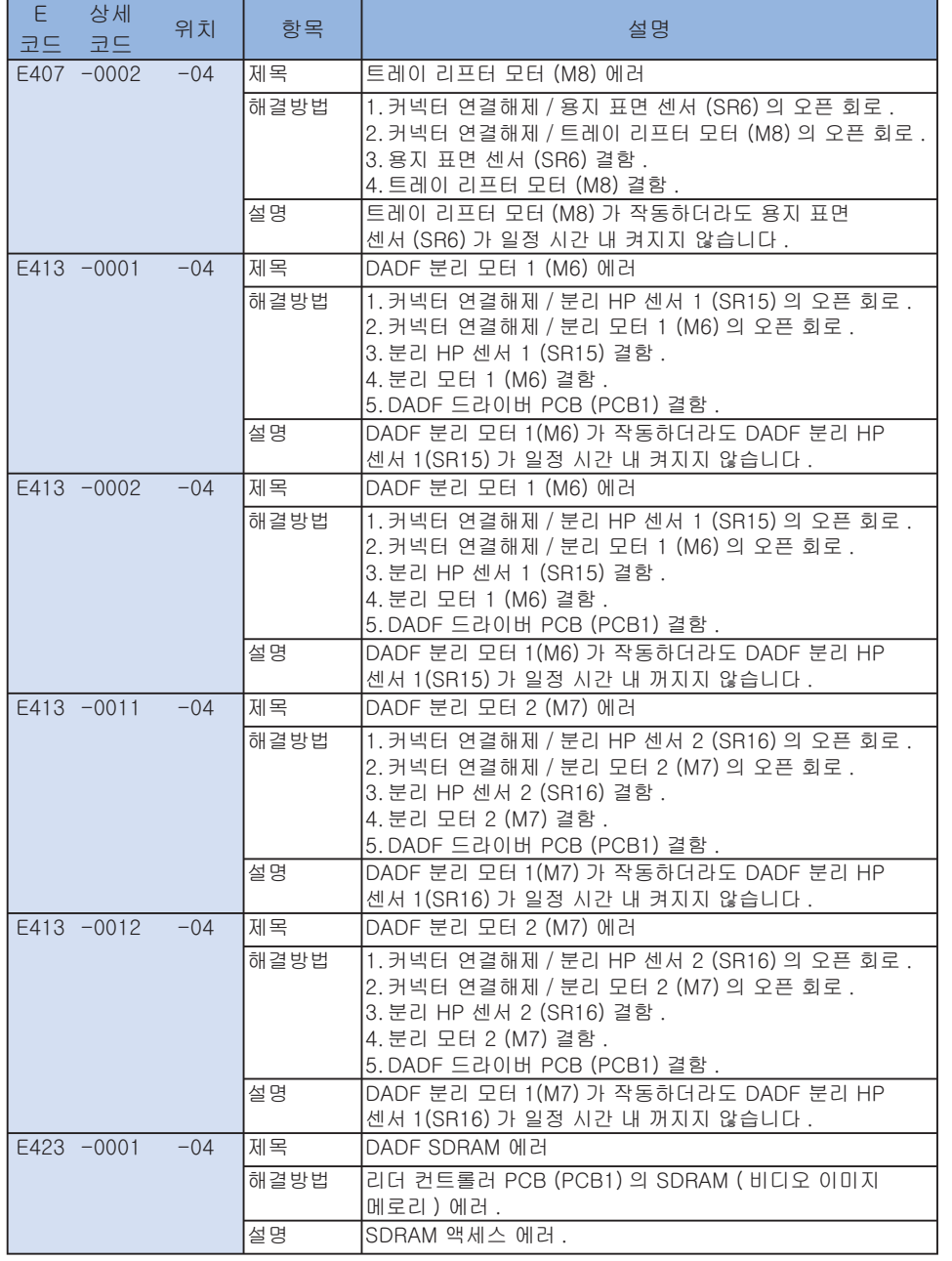

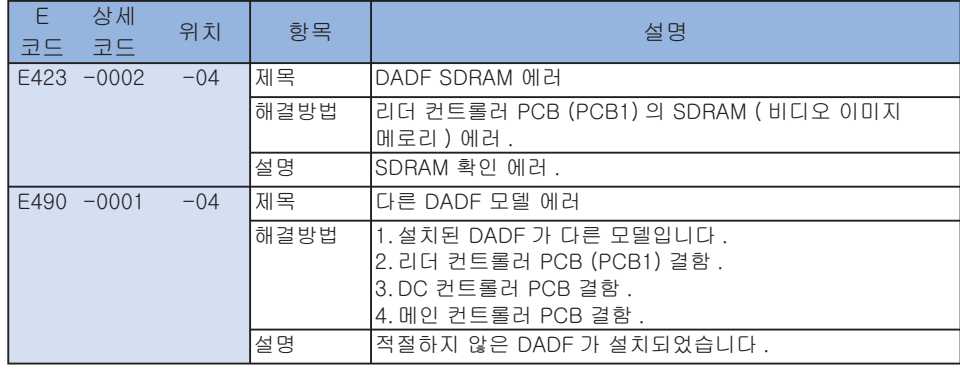

 $T-7-8$ 

### ■ E500~E5F6

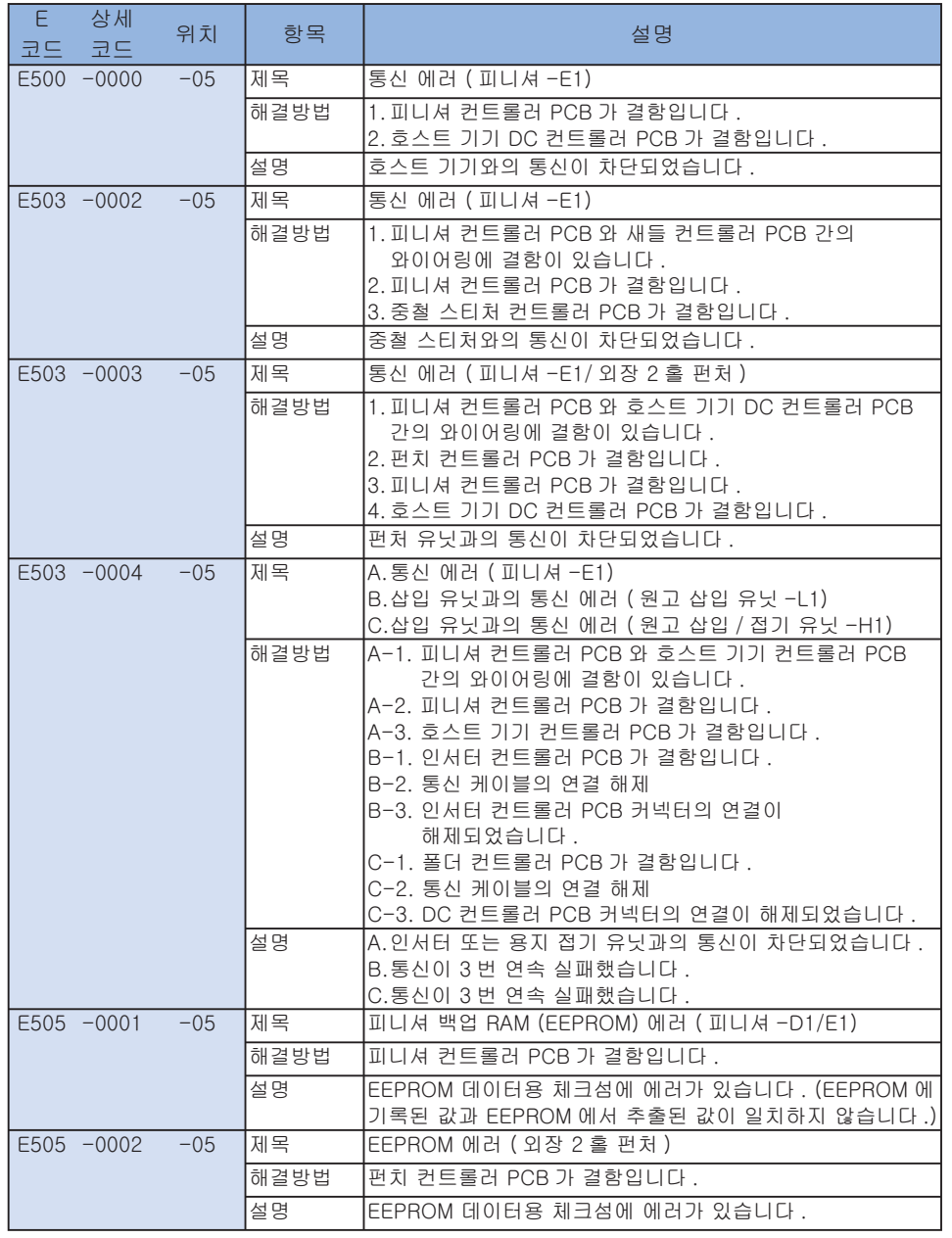

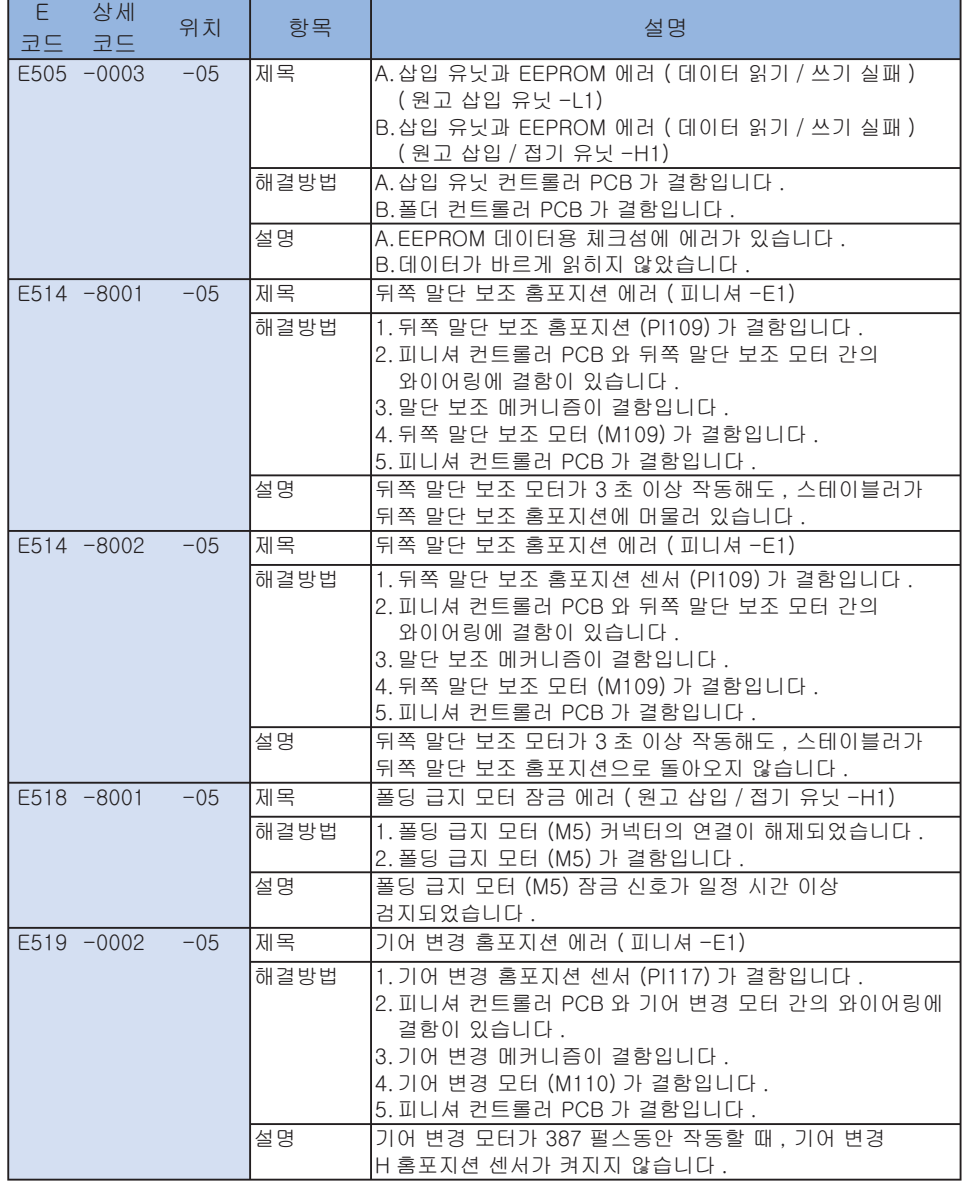

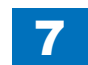

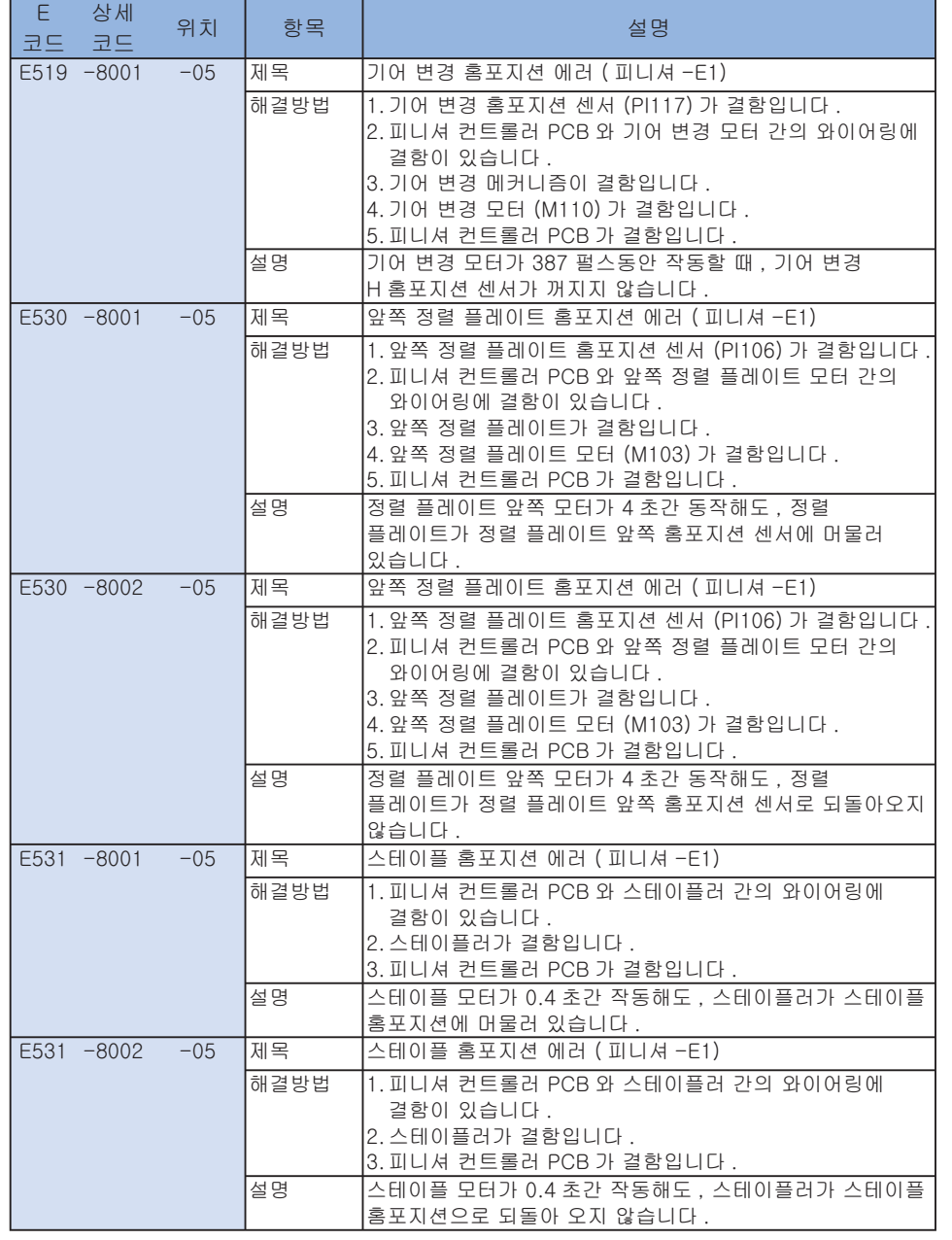

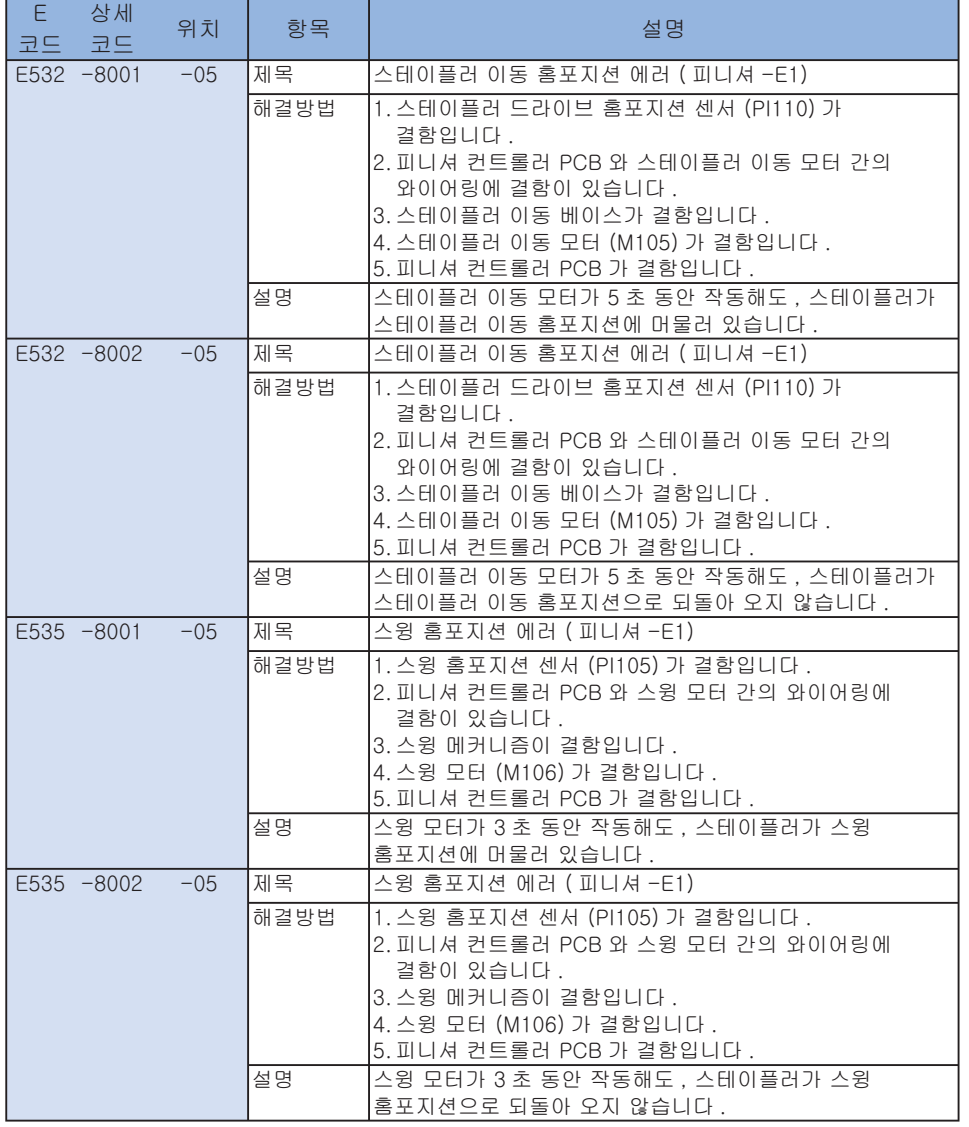

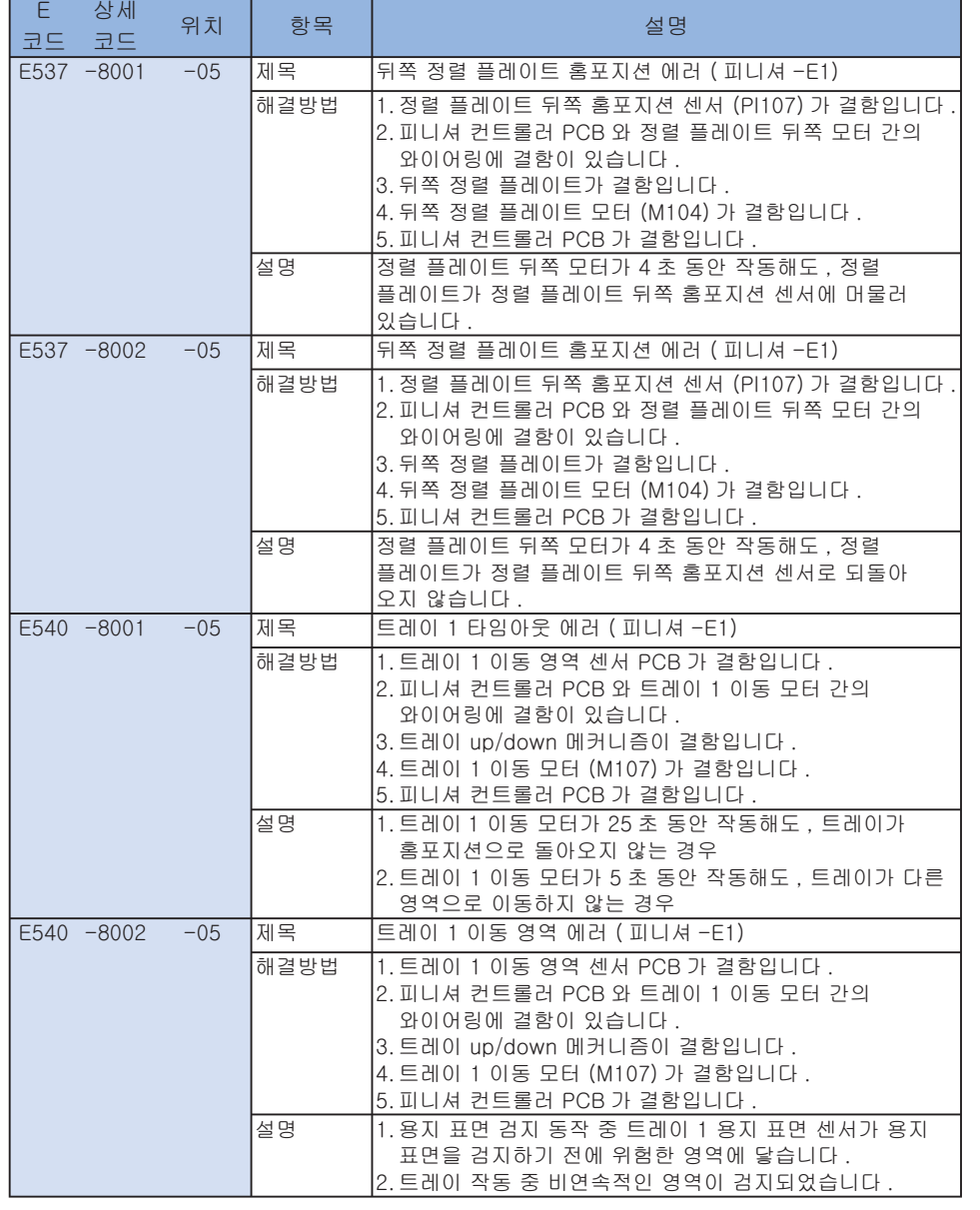

7

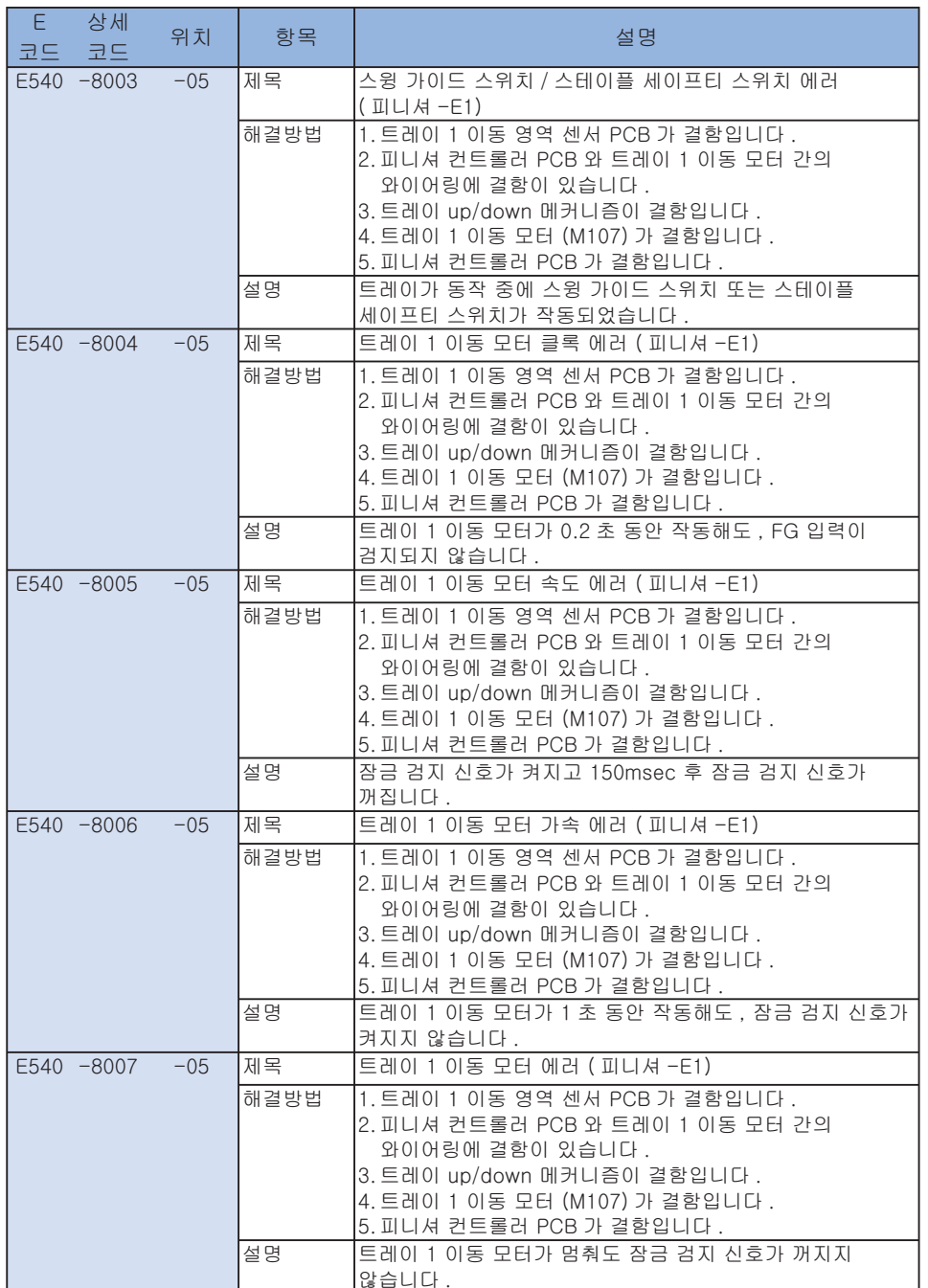

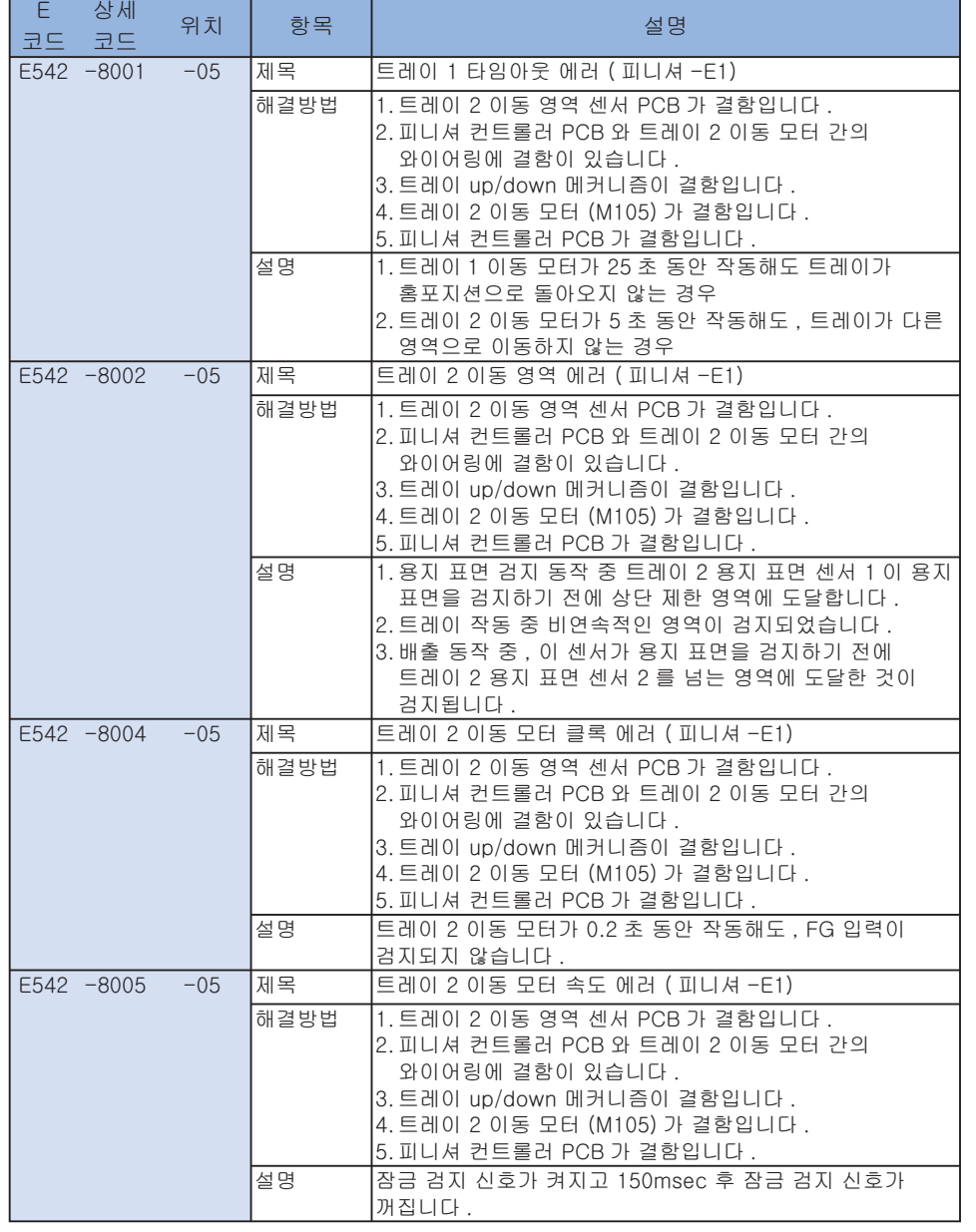

7

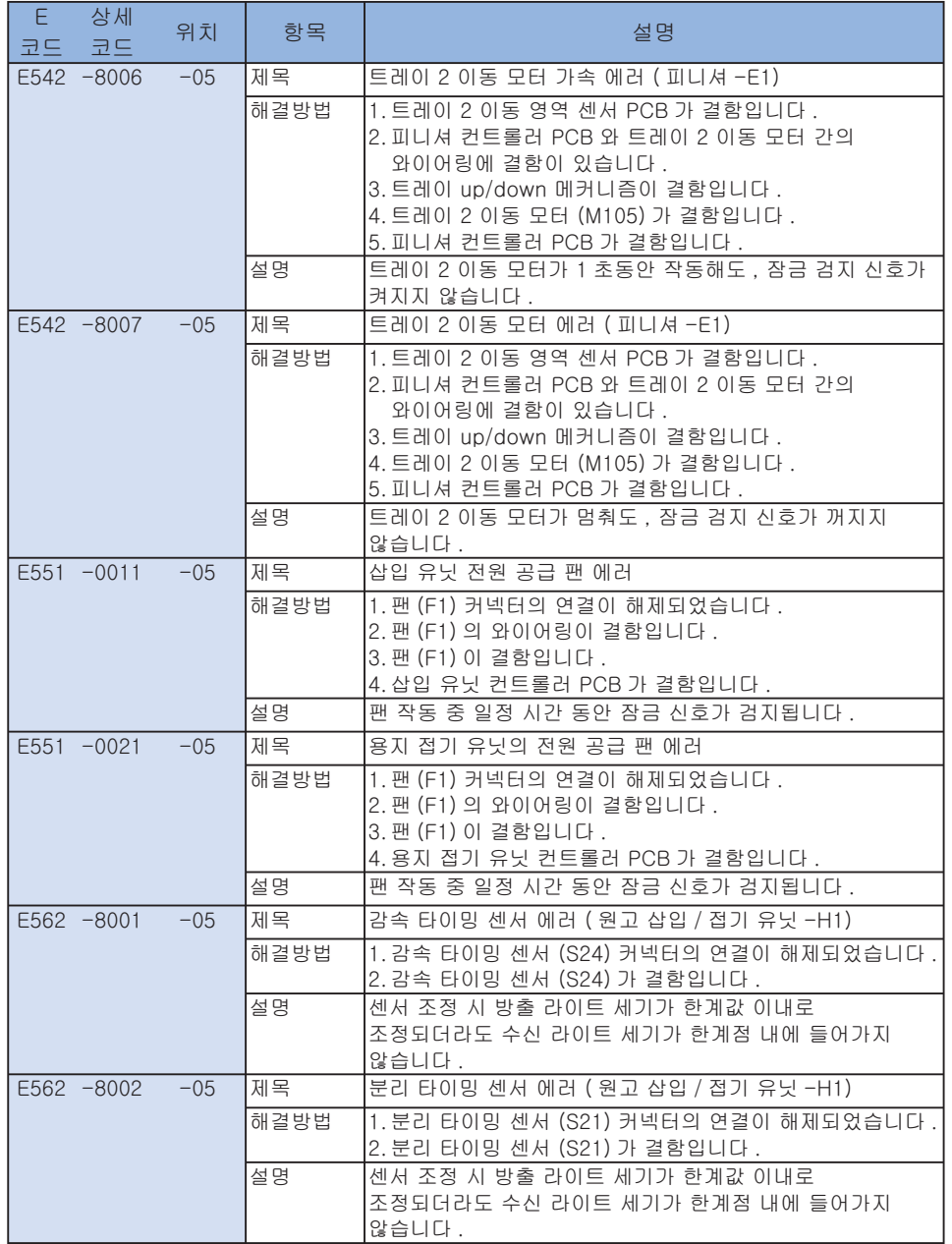

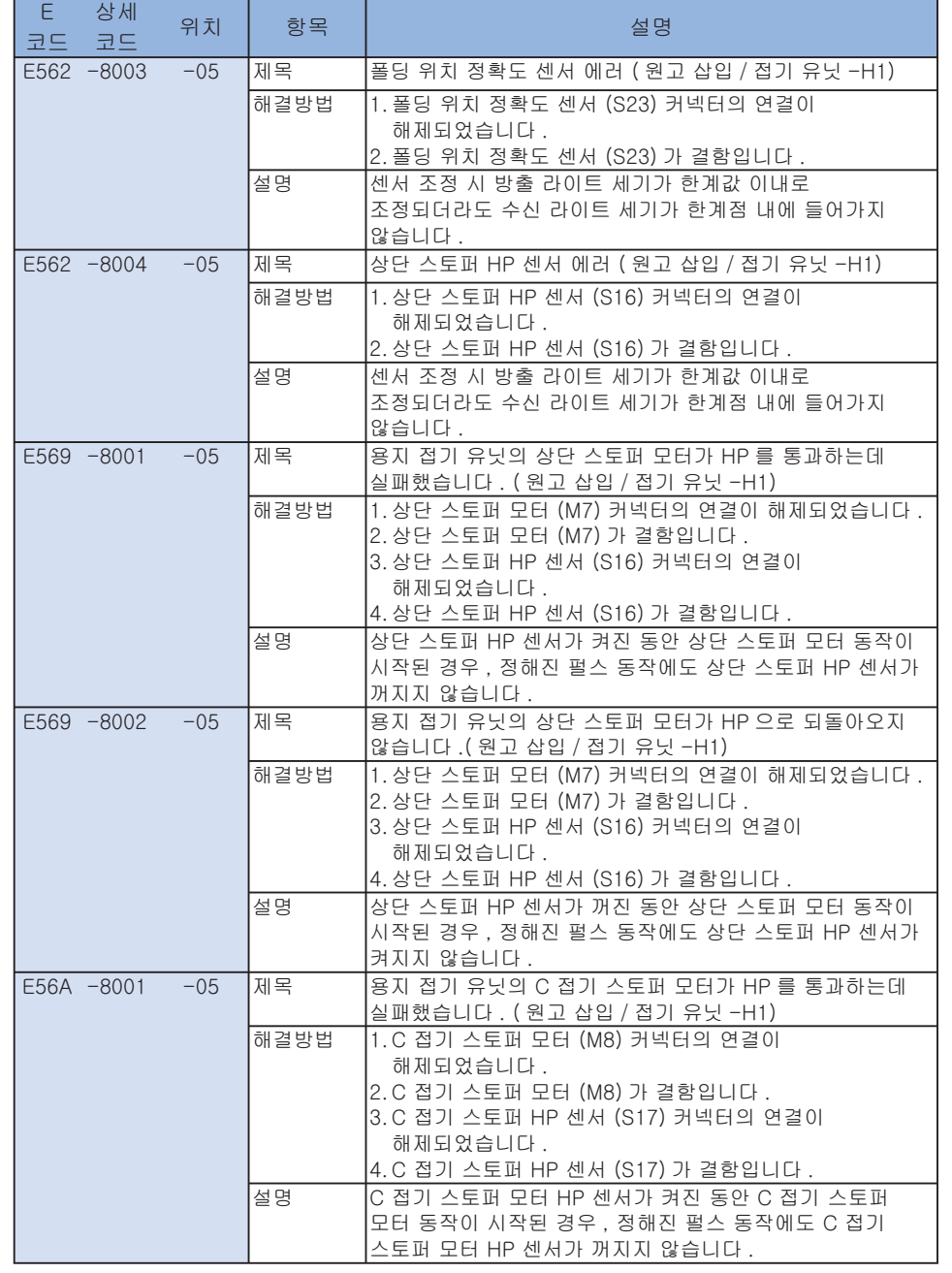

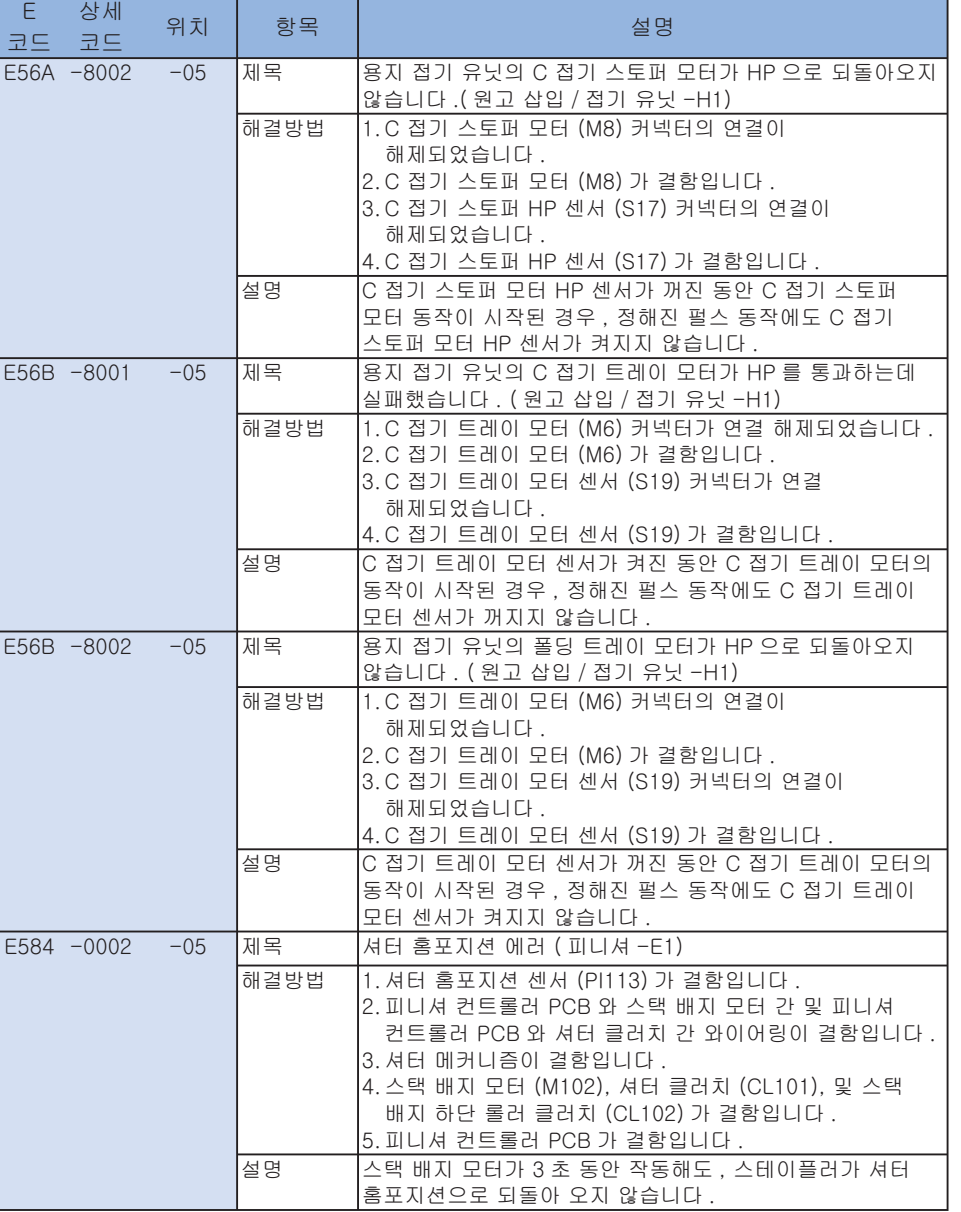

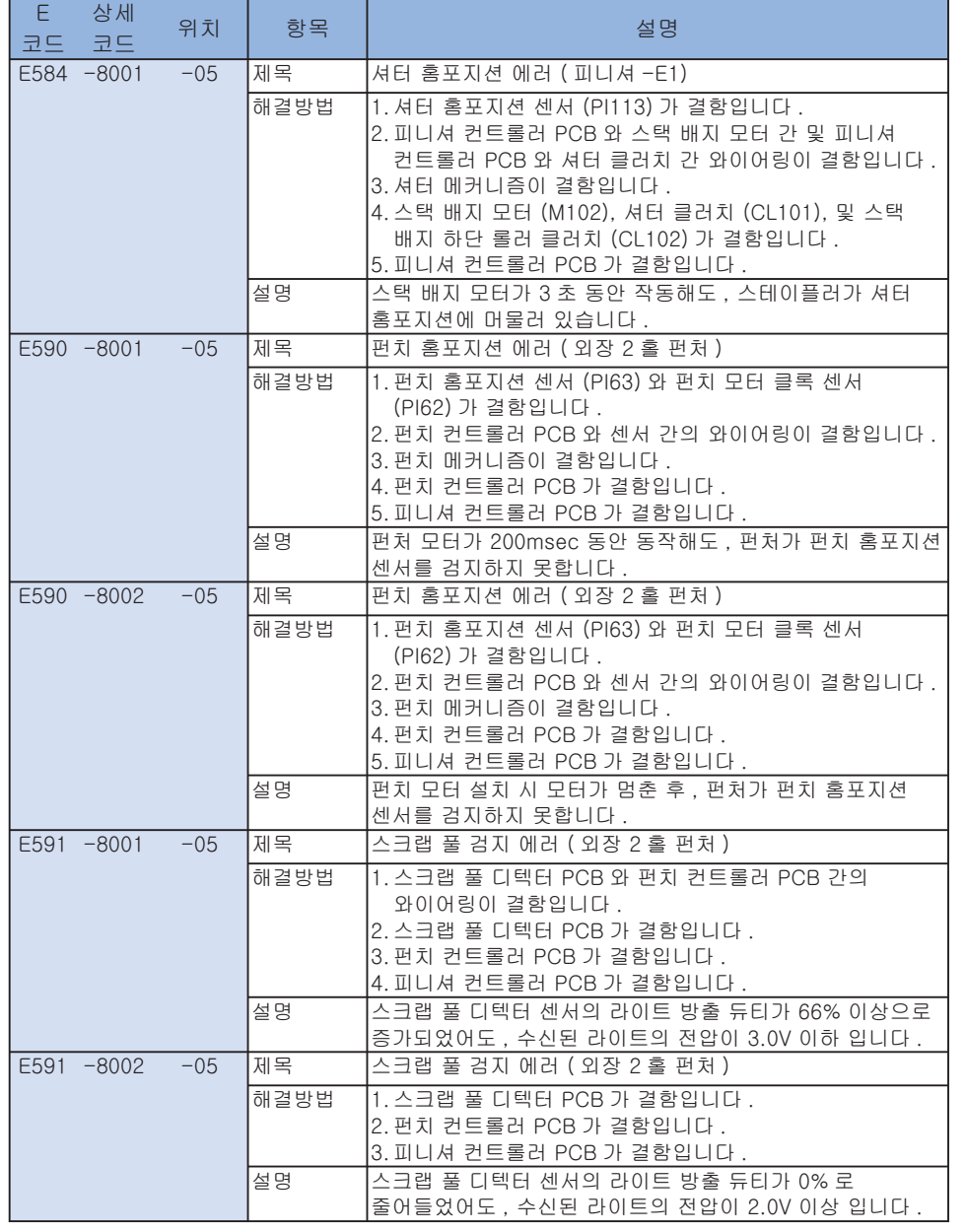

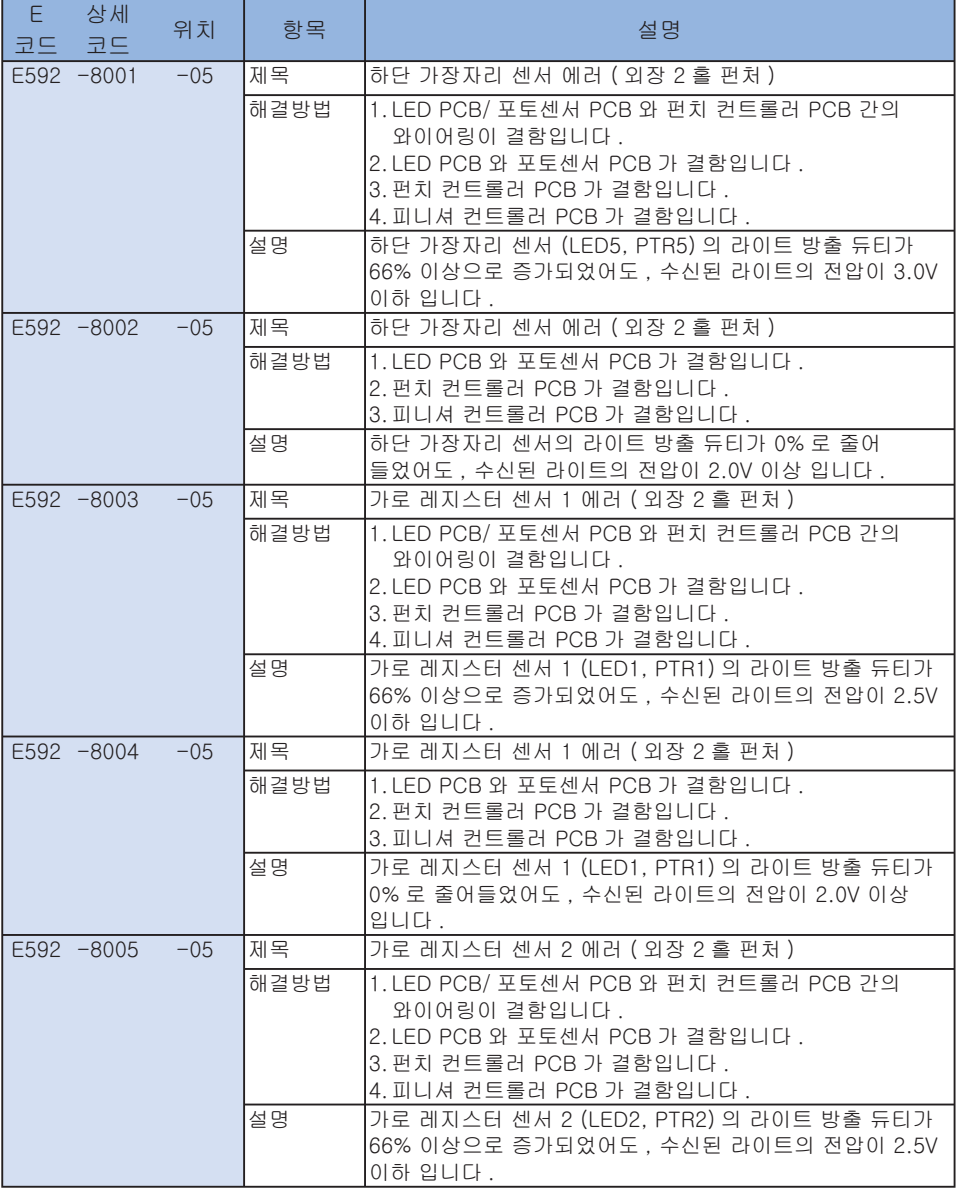

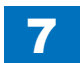

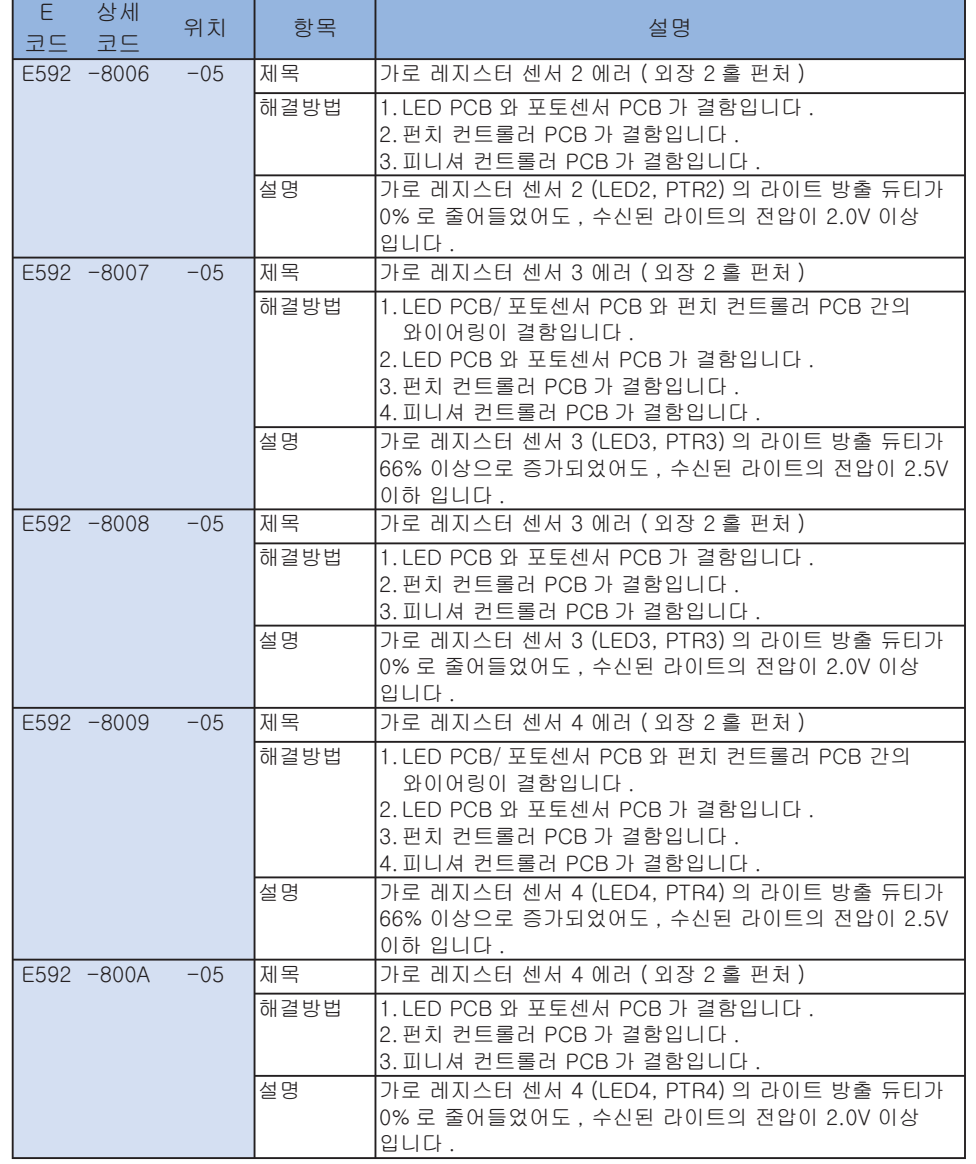

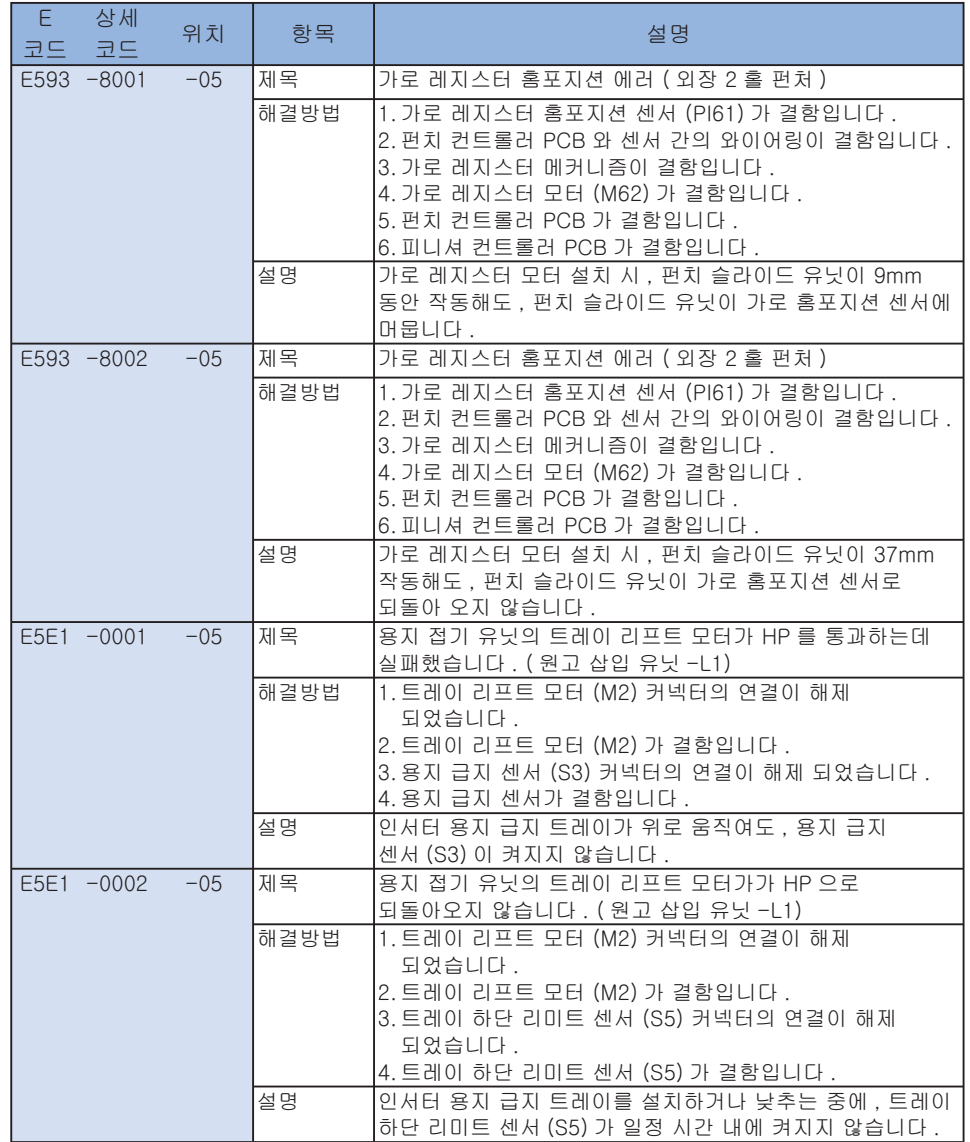

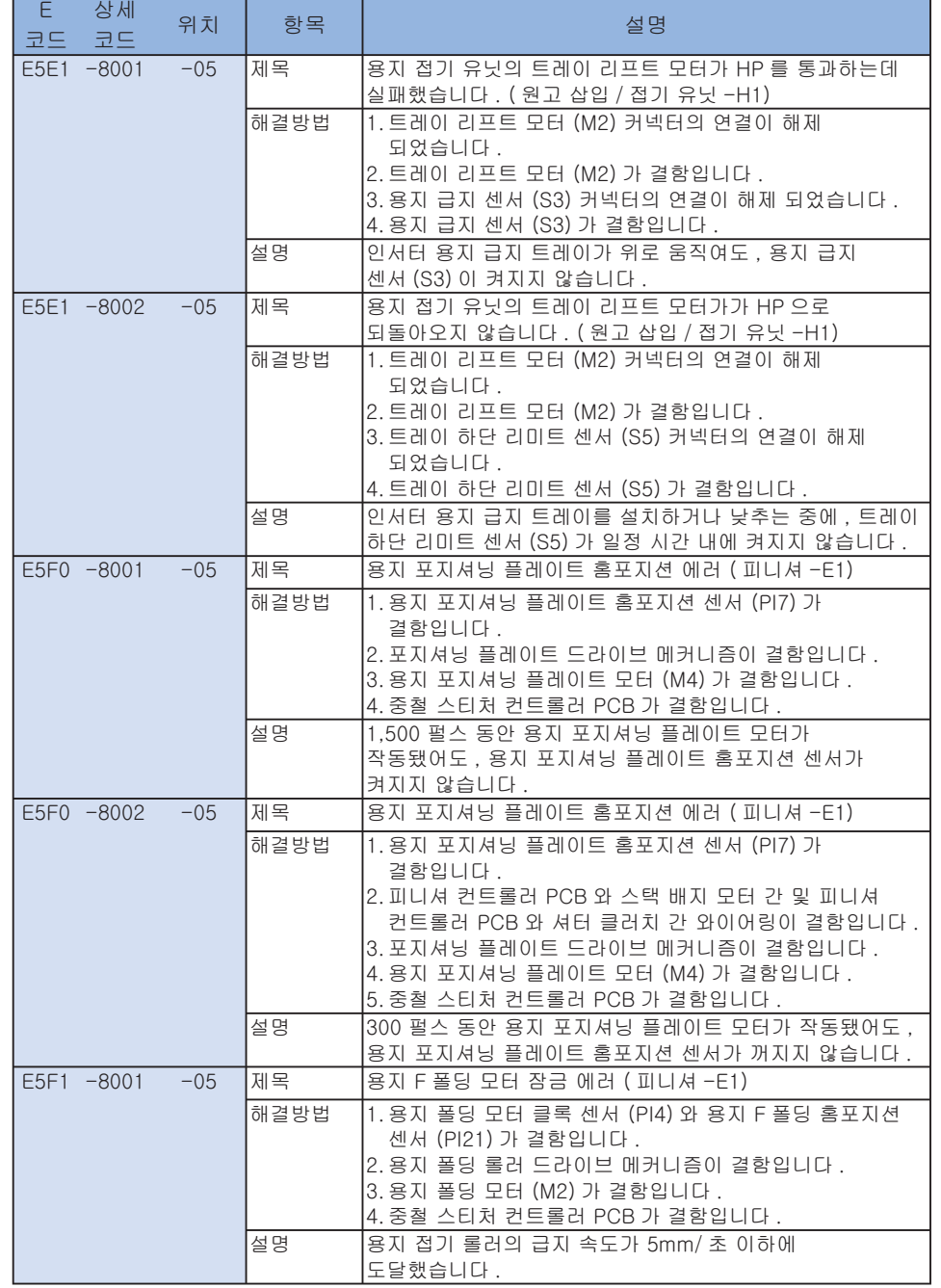

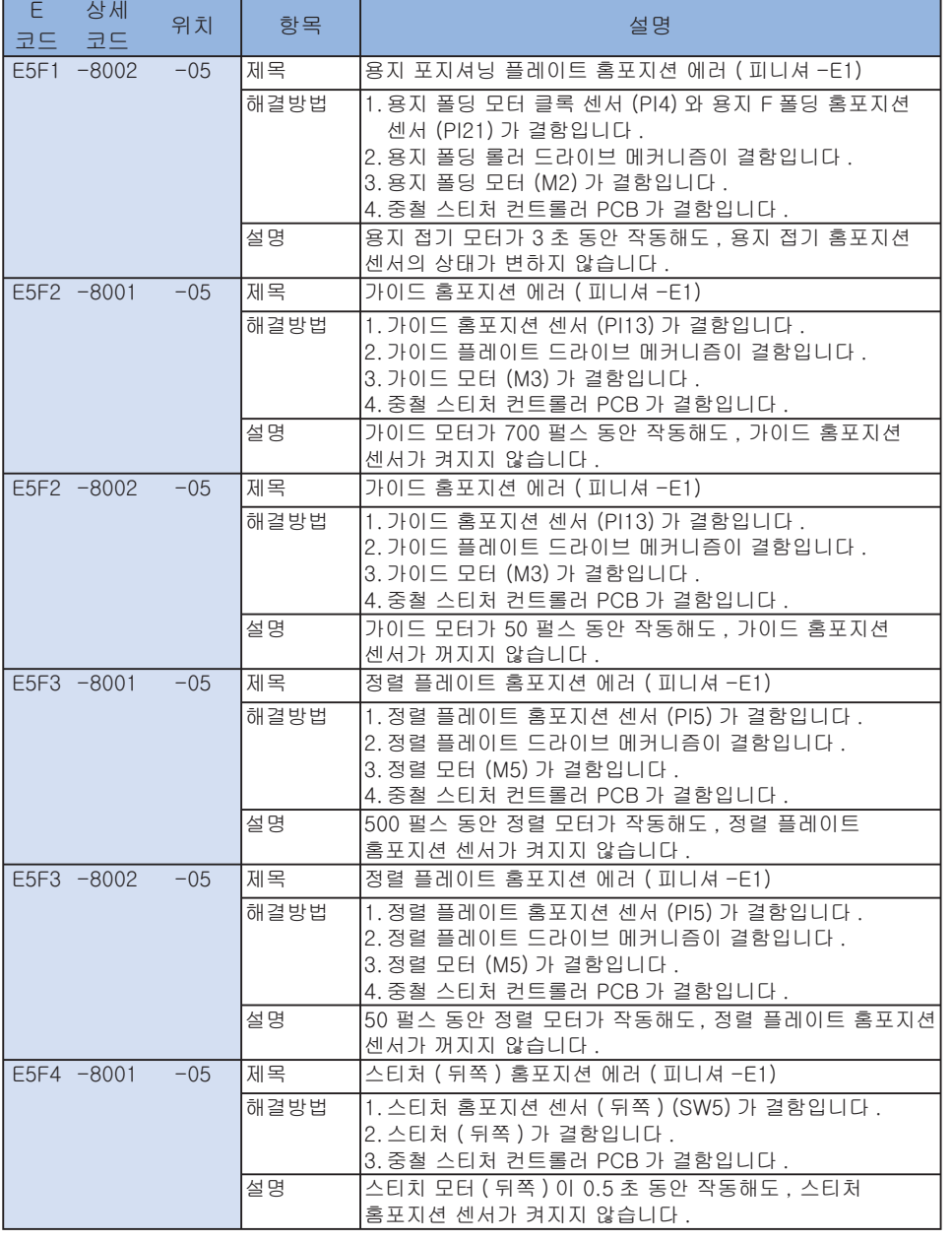

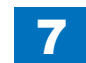

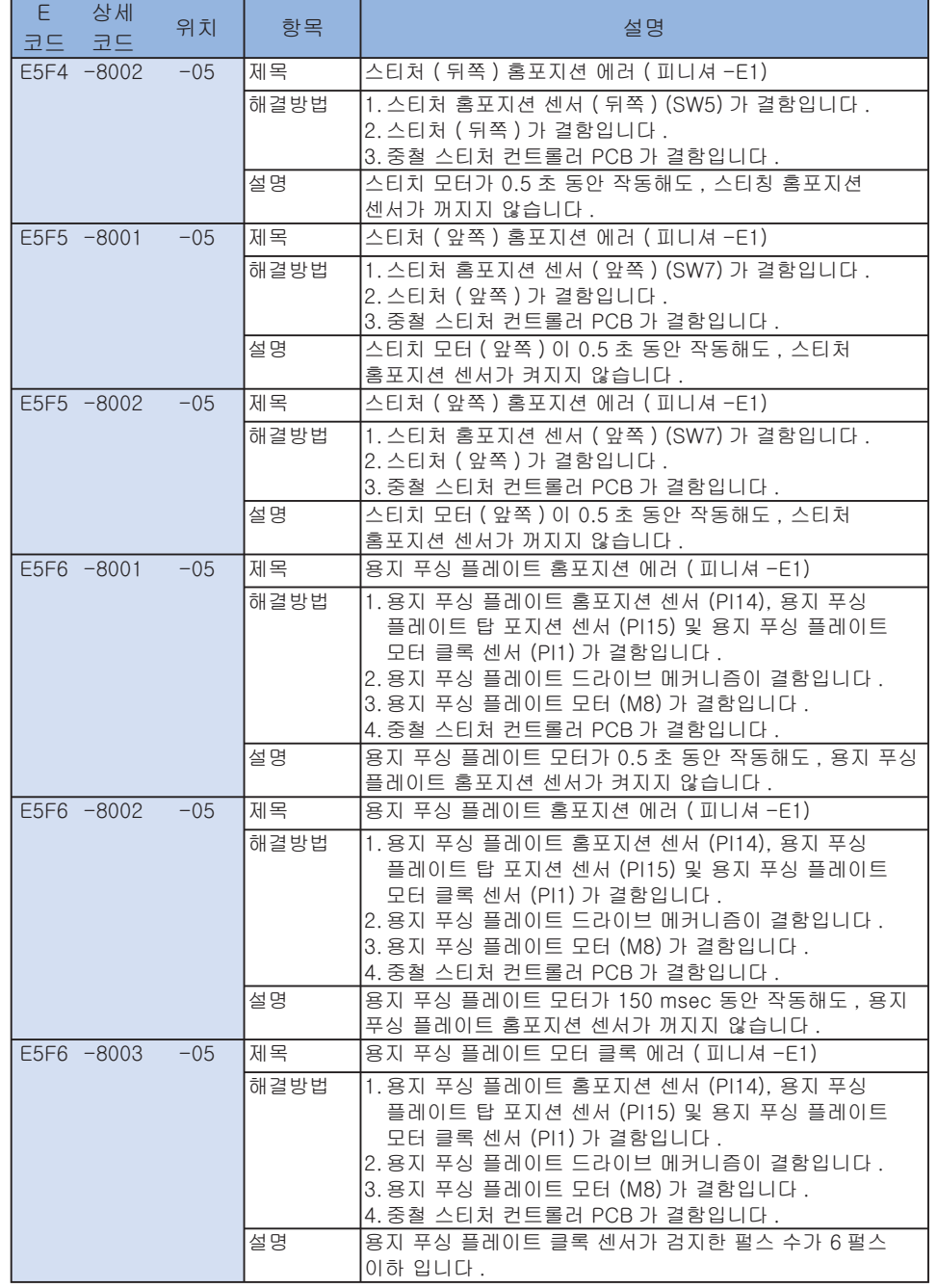

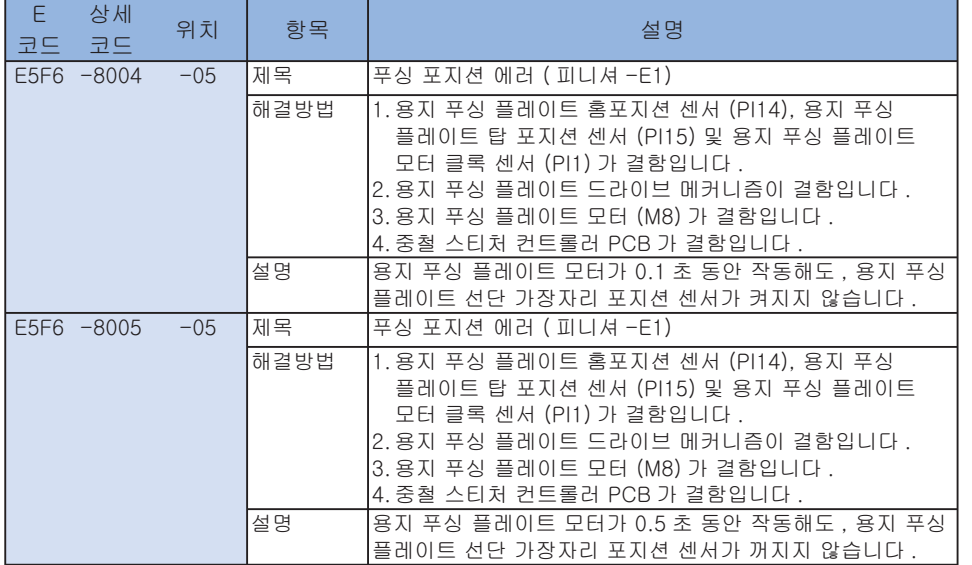

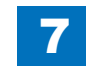

### ■ E602

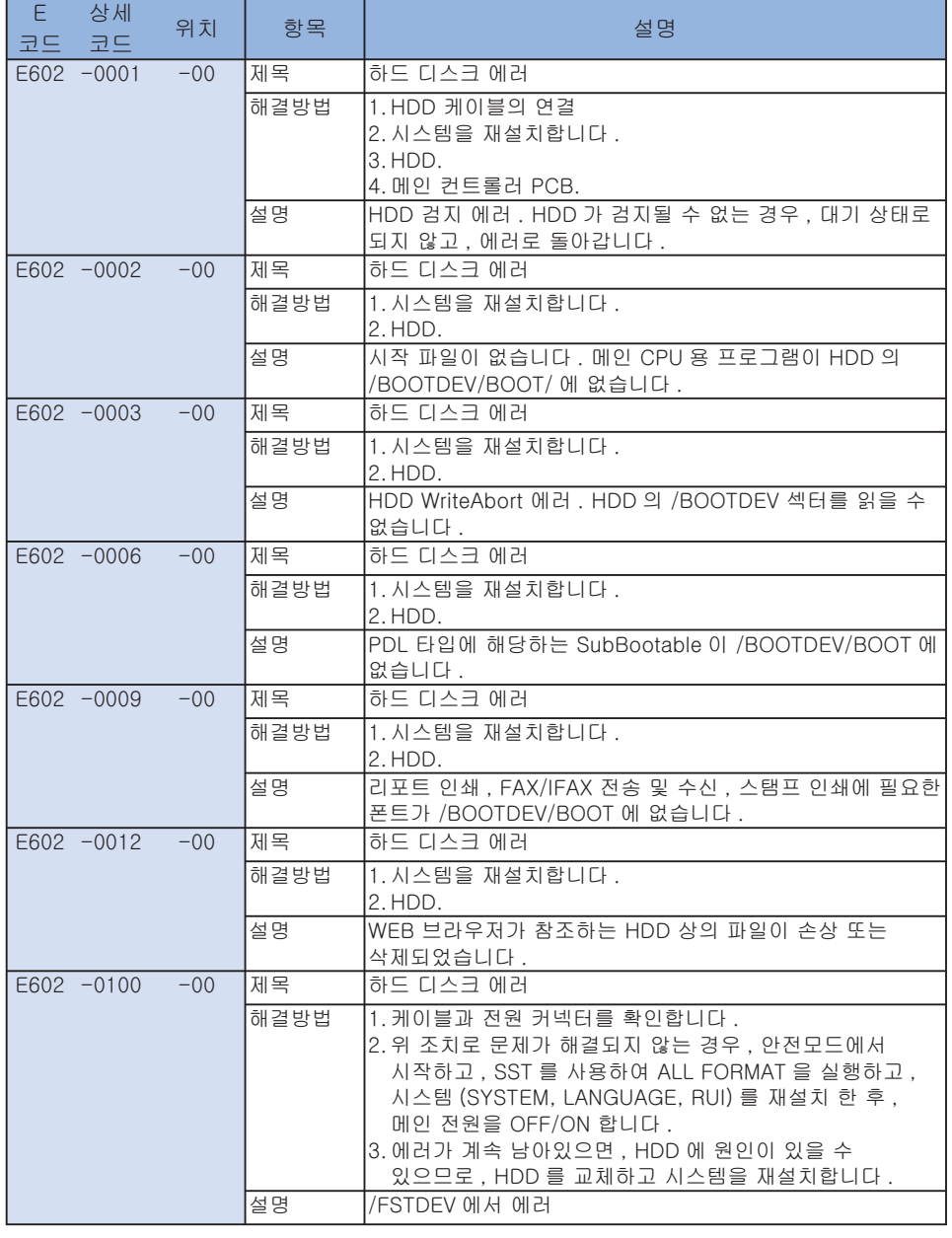

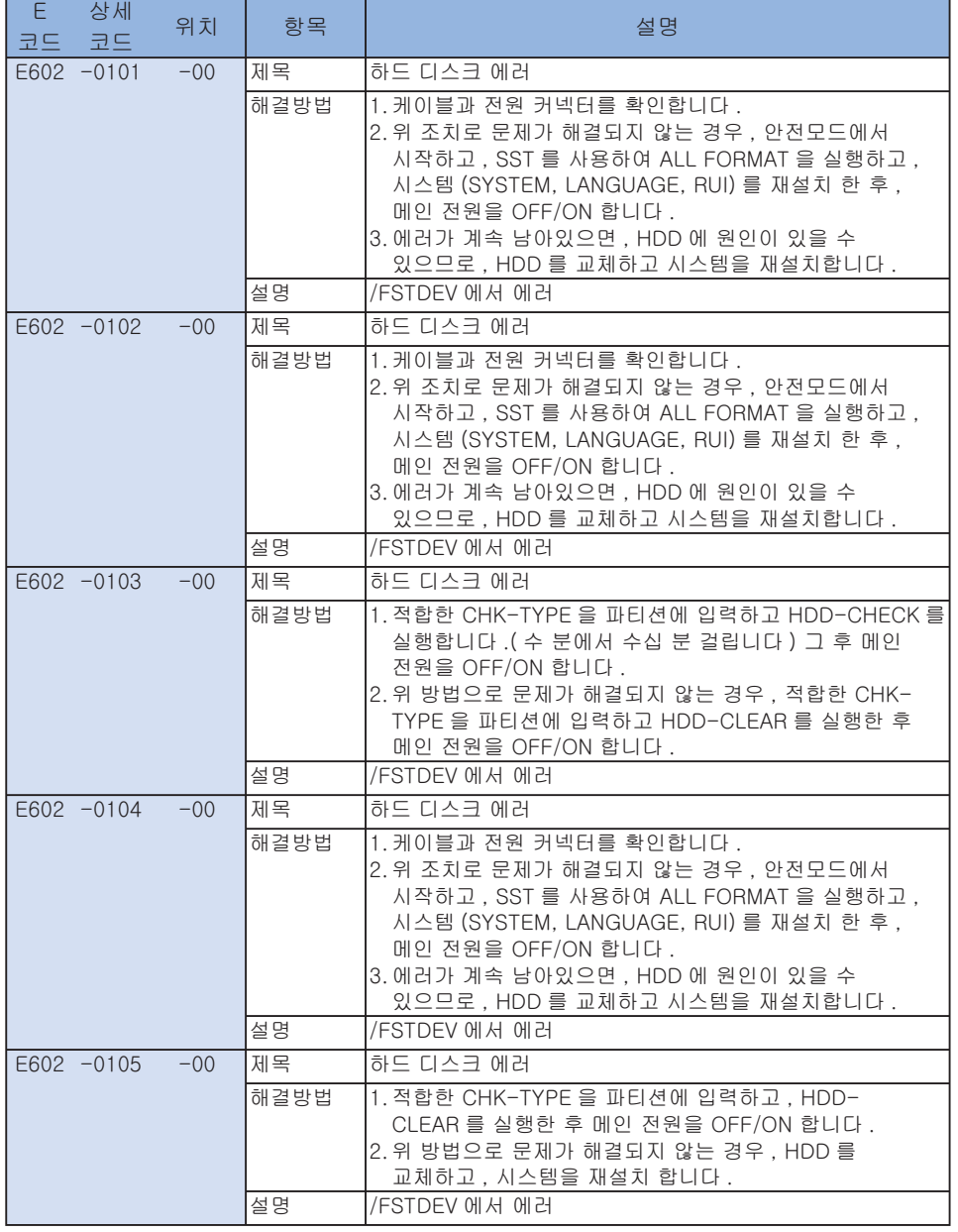

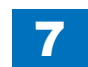

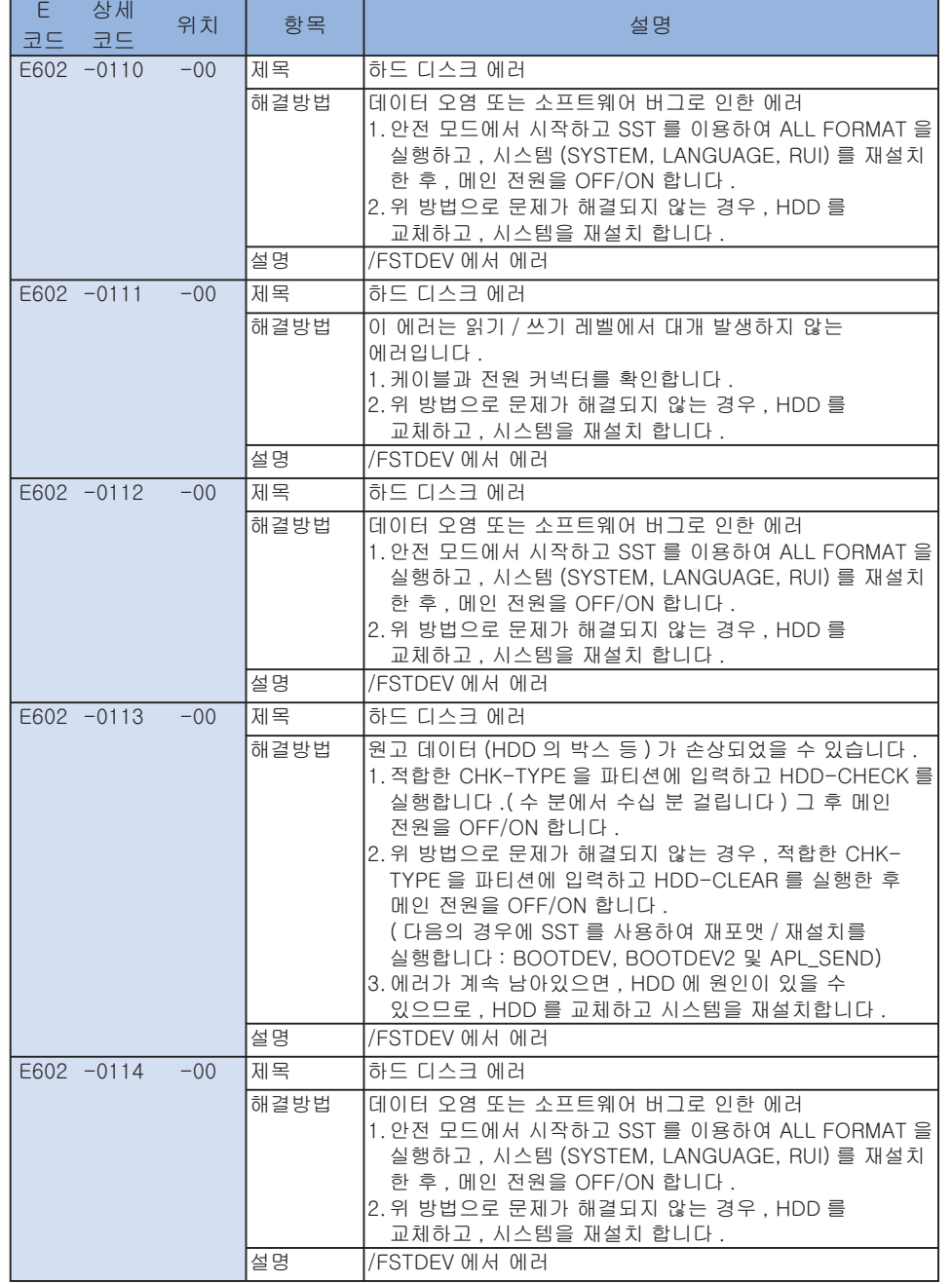

**T** 

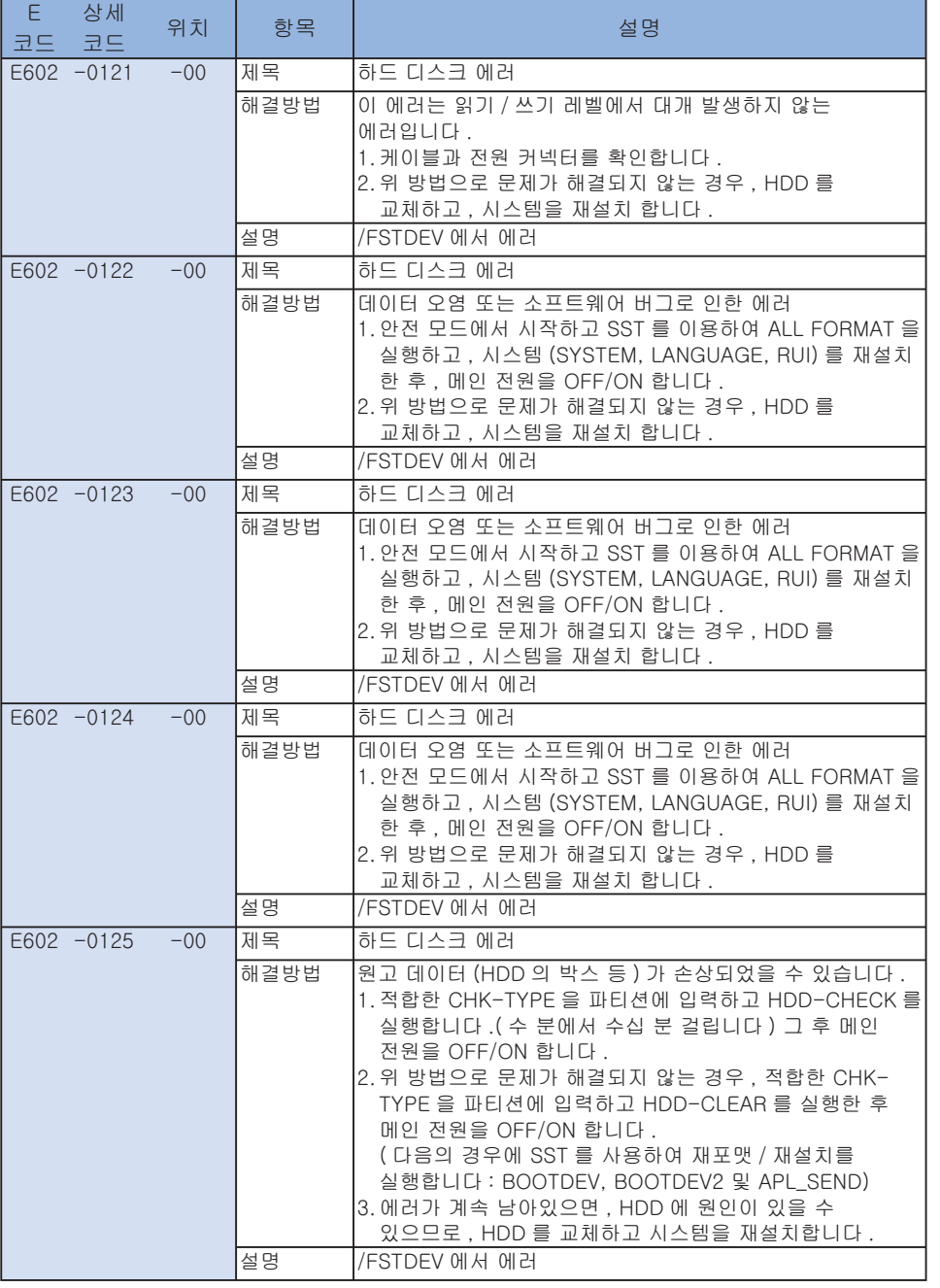

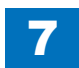

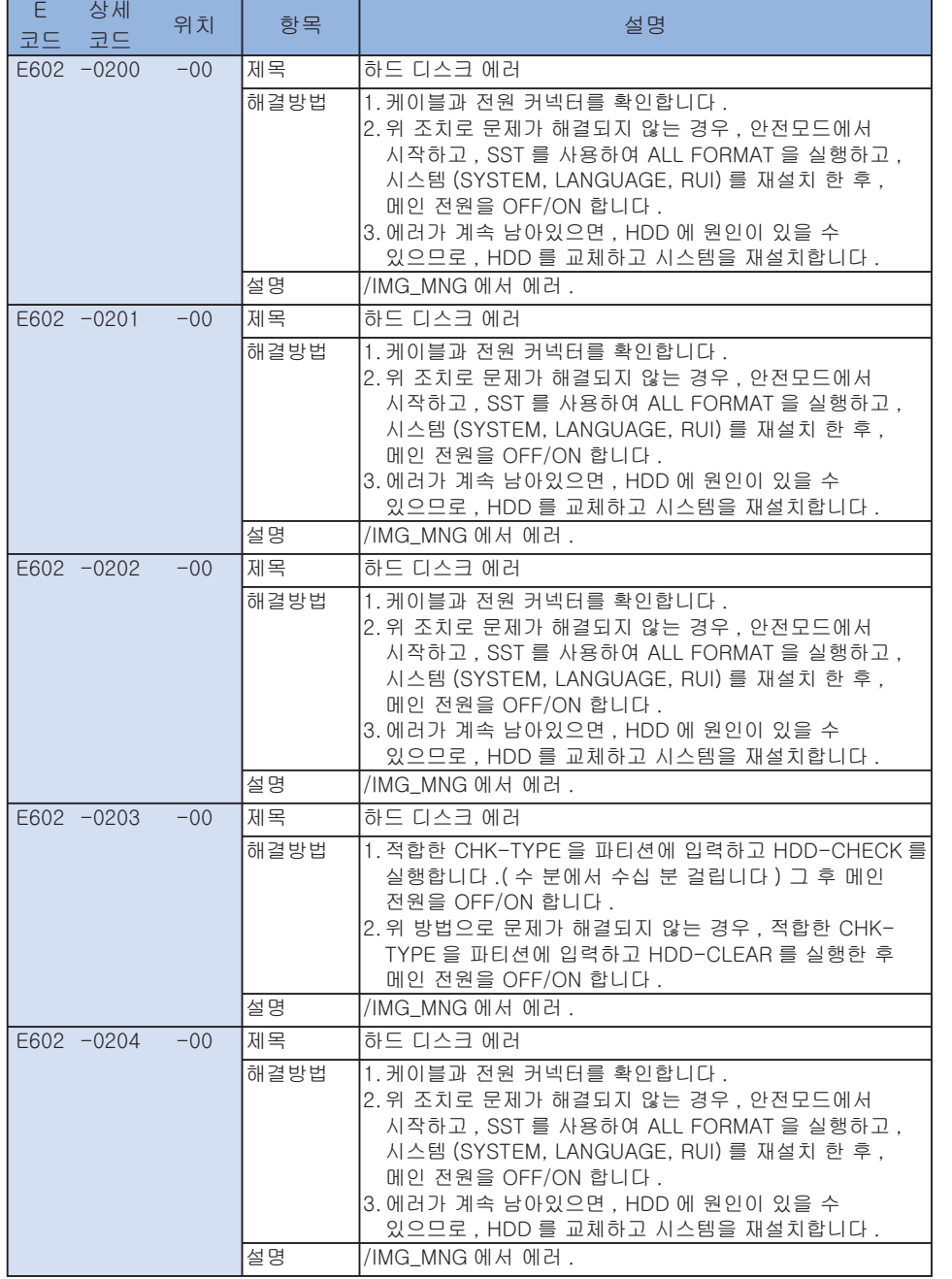

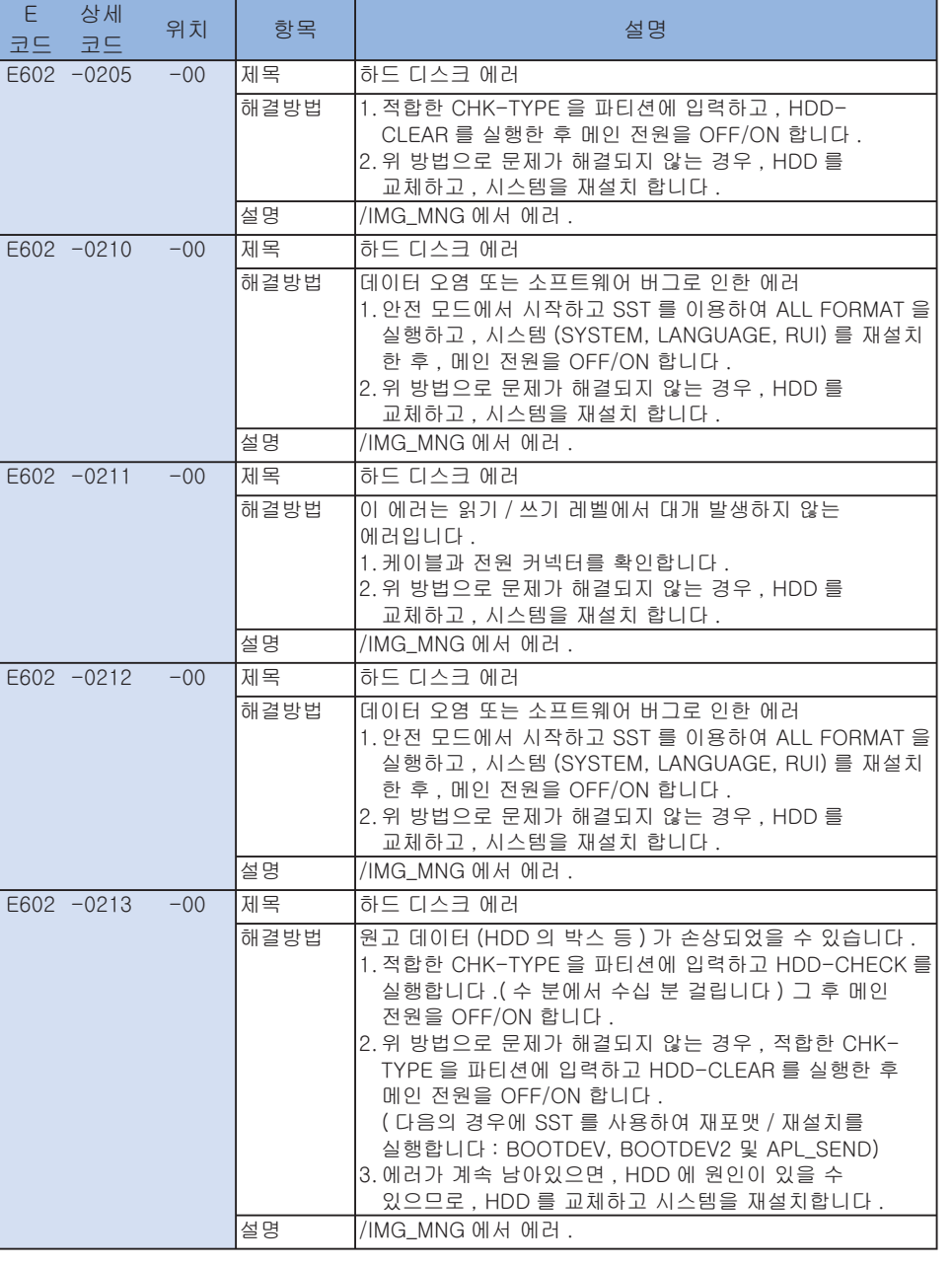

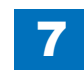

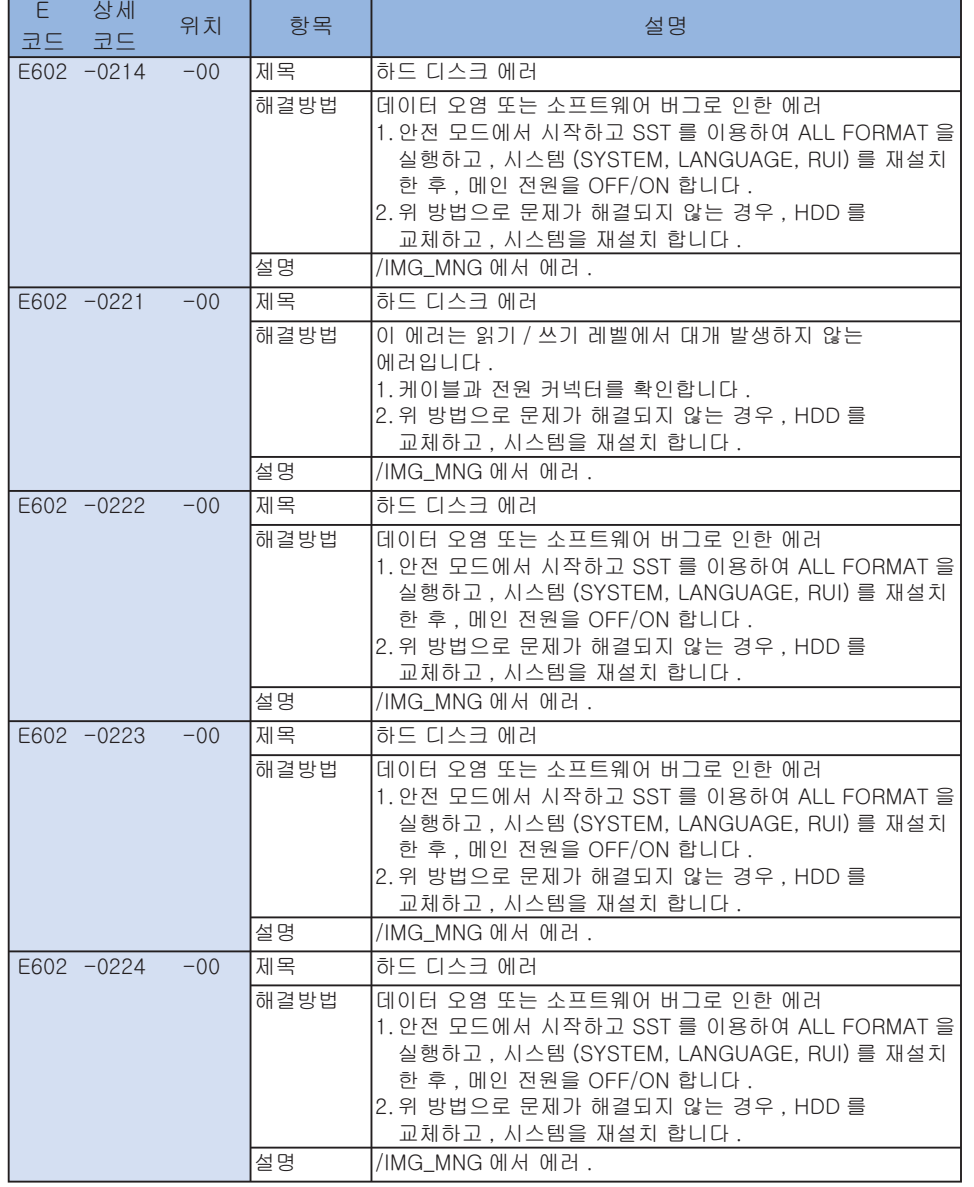

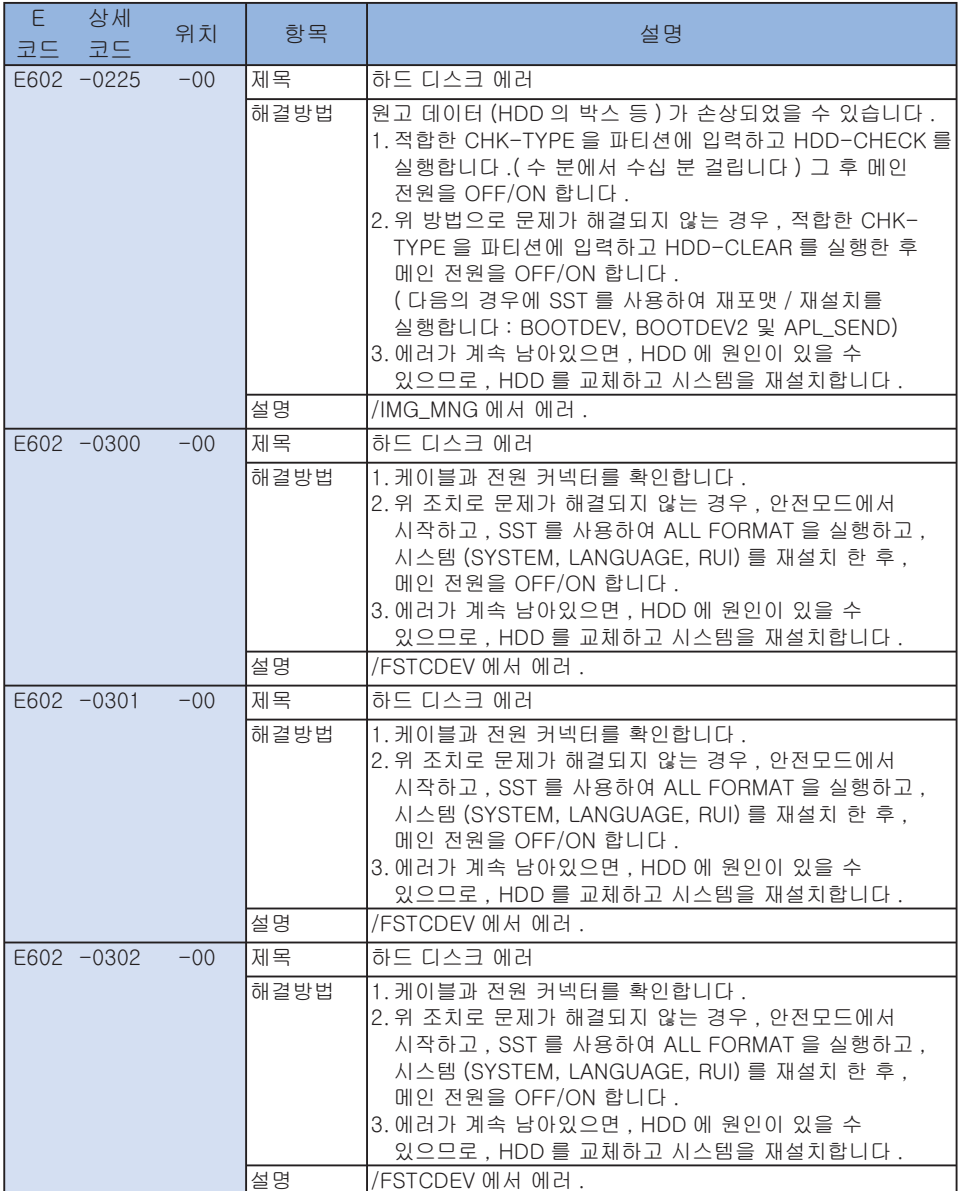

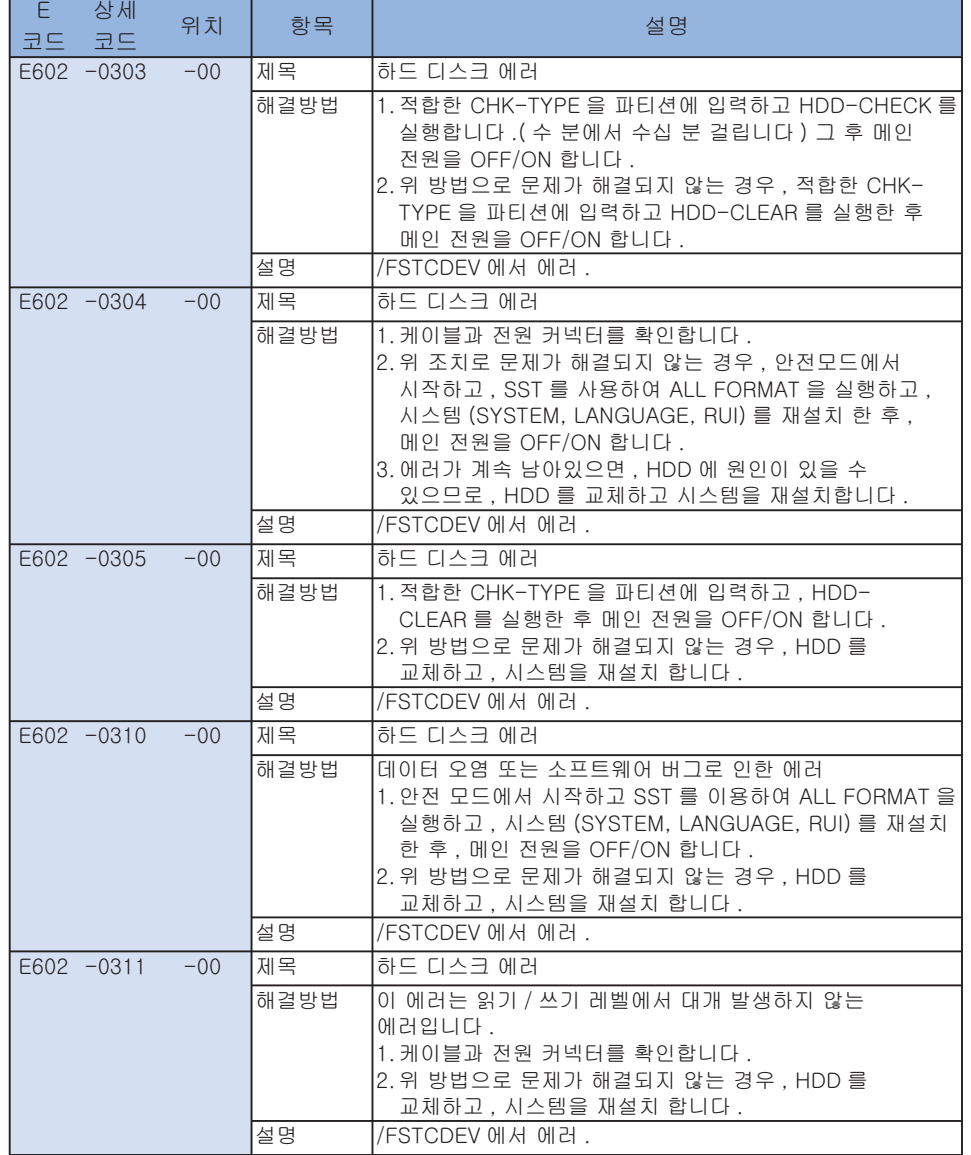

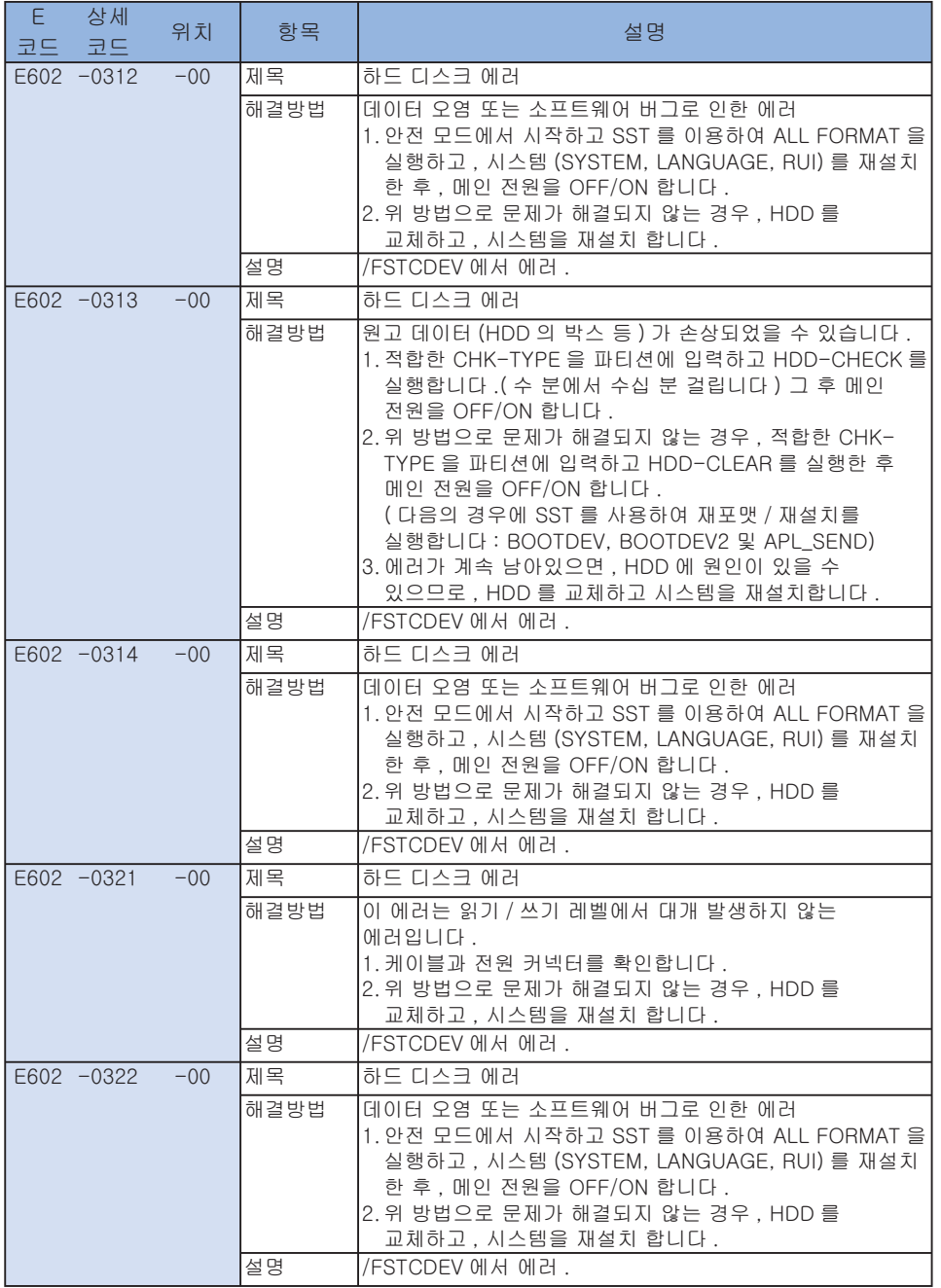

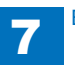

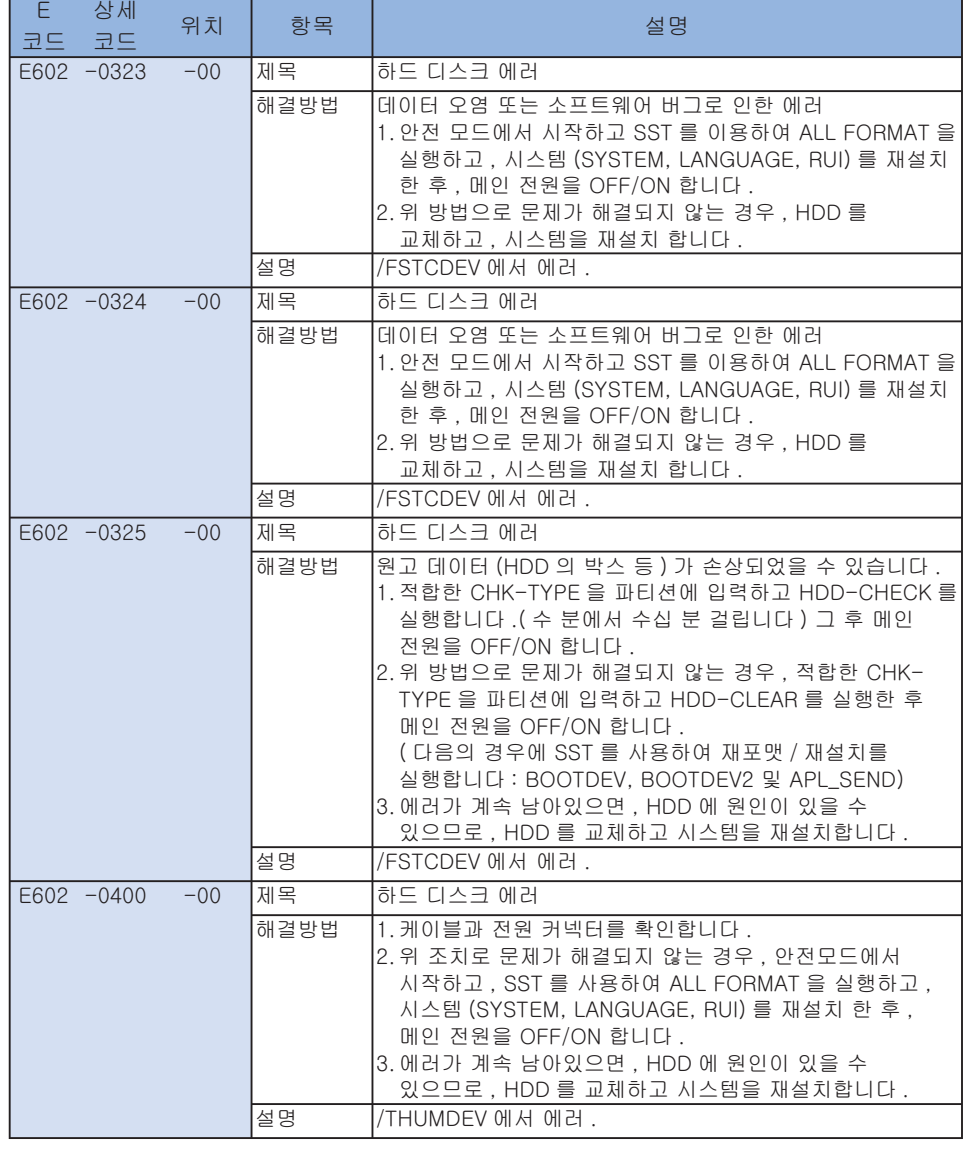

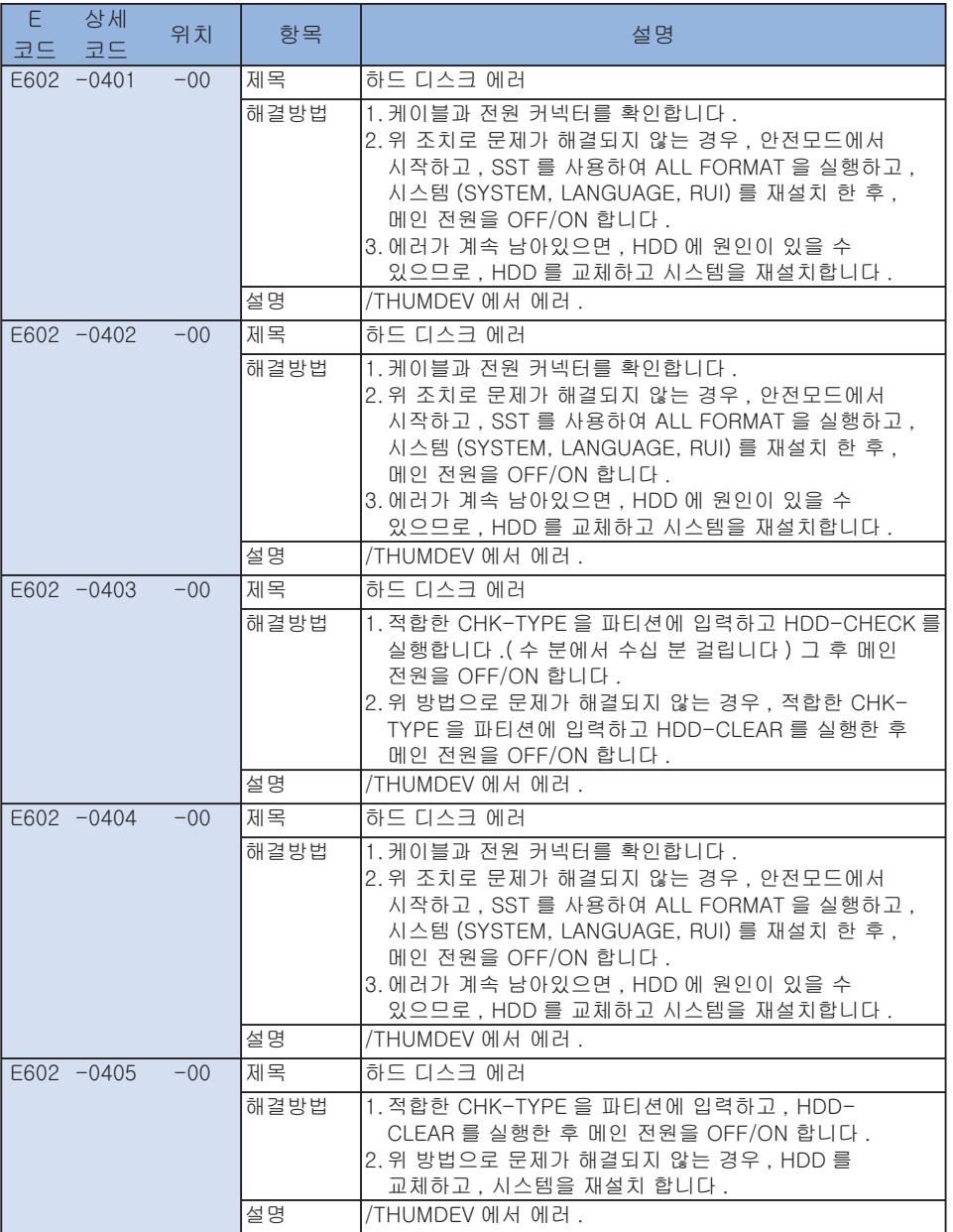
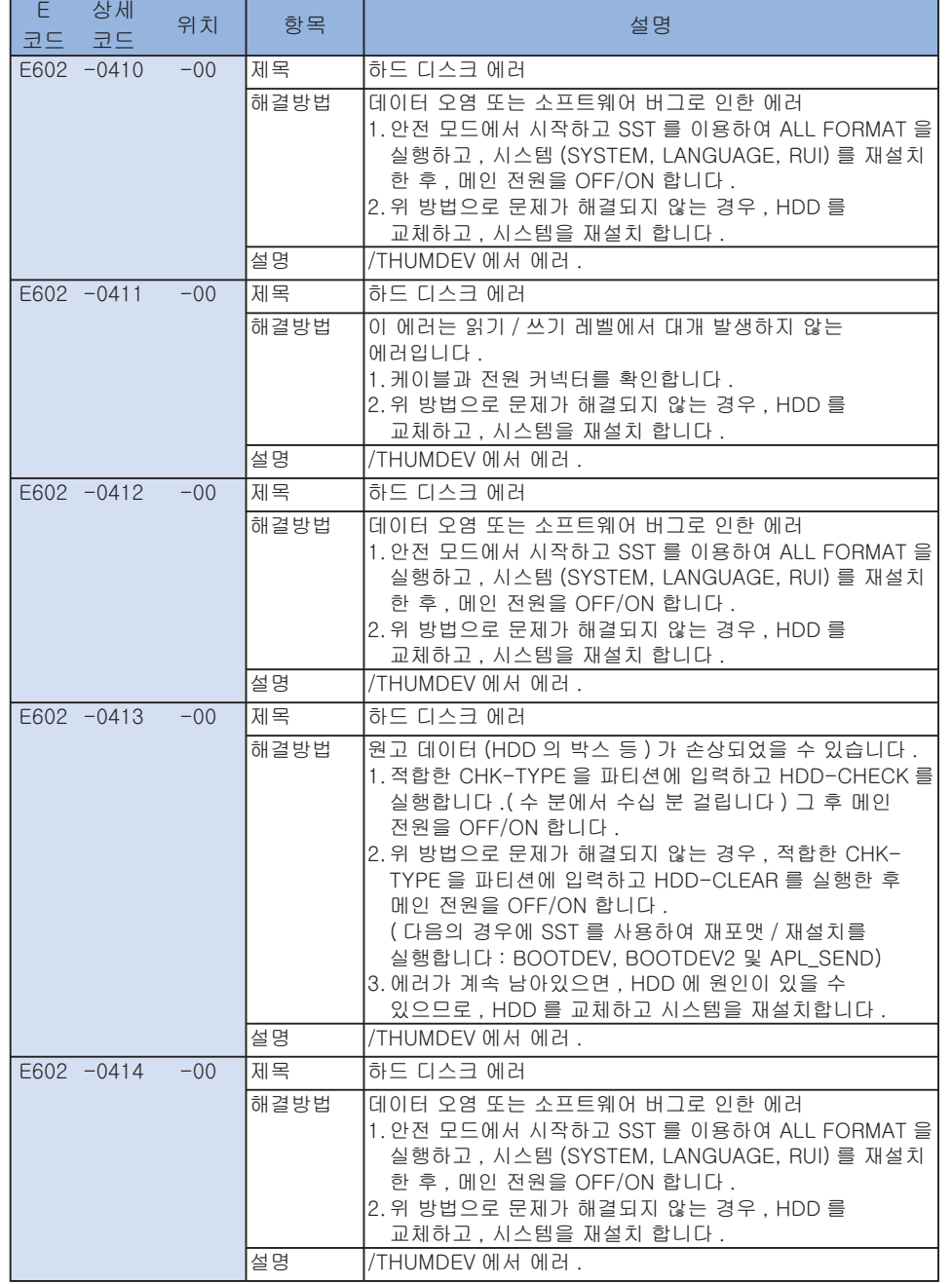

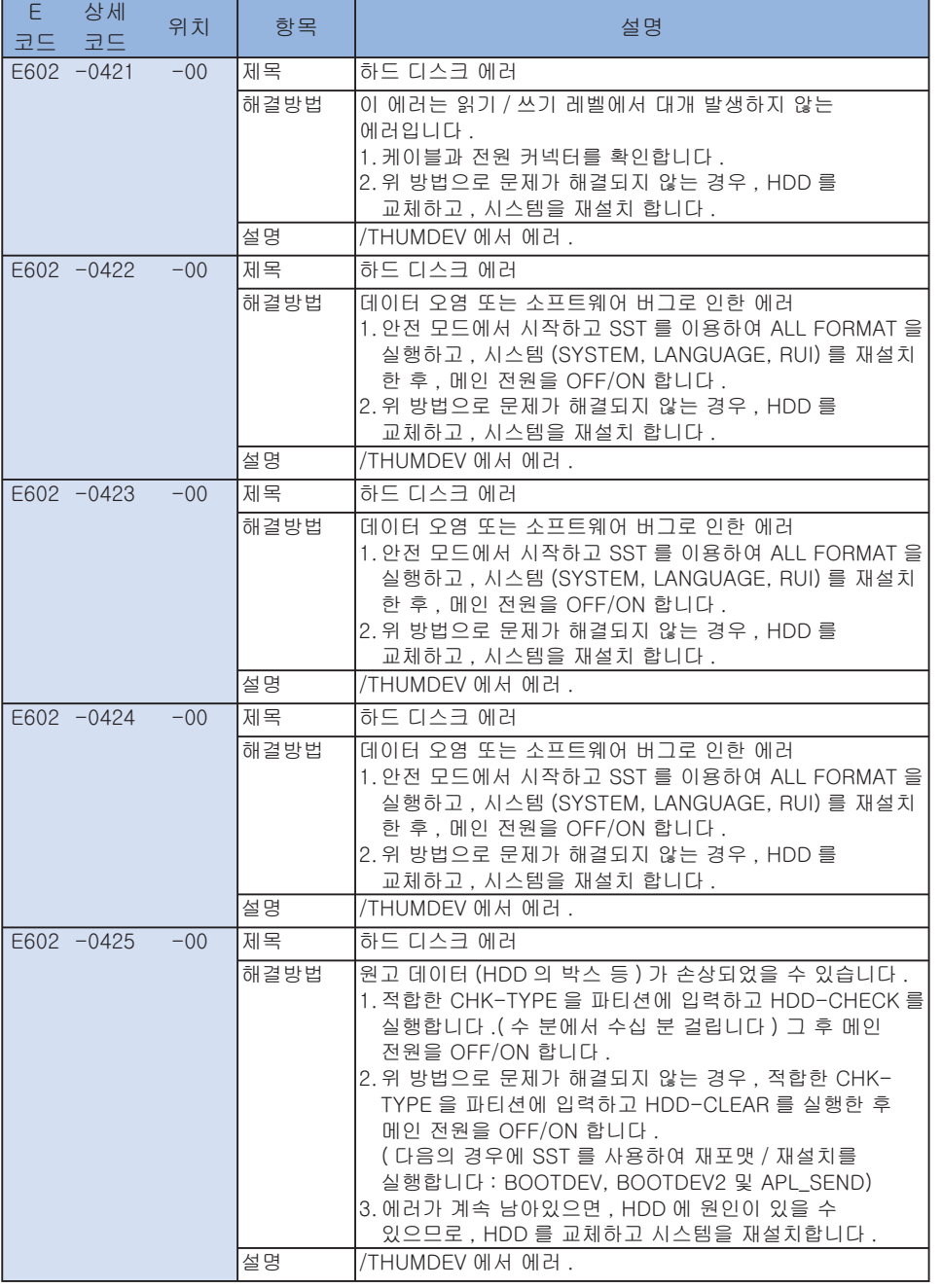

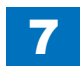

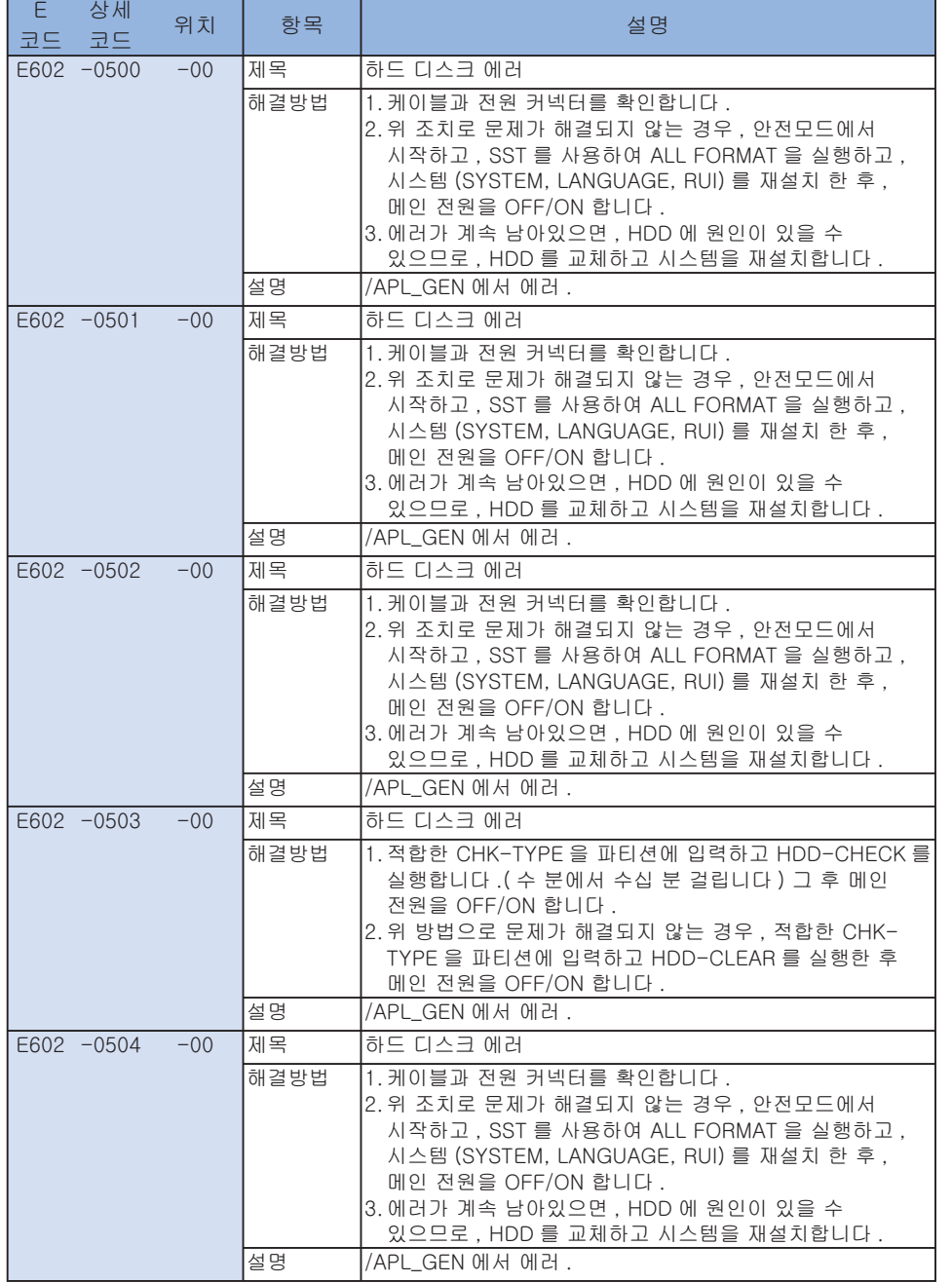

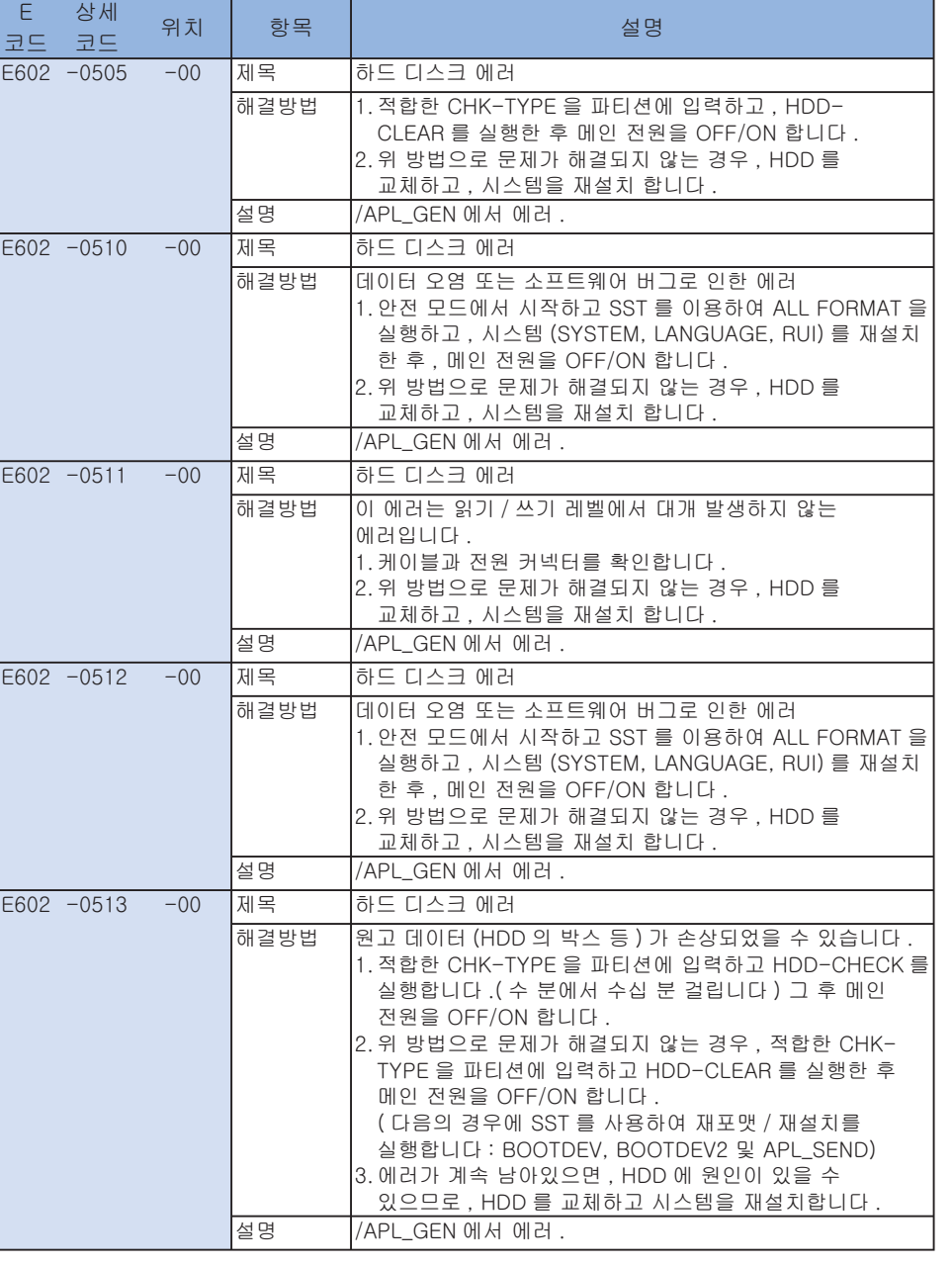

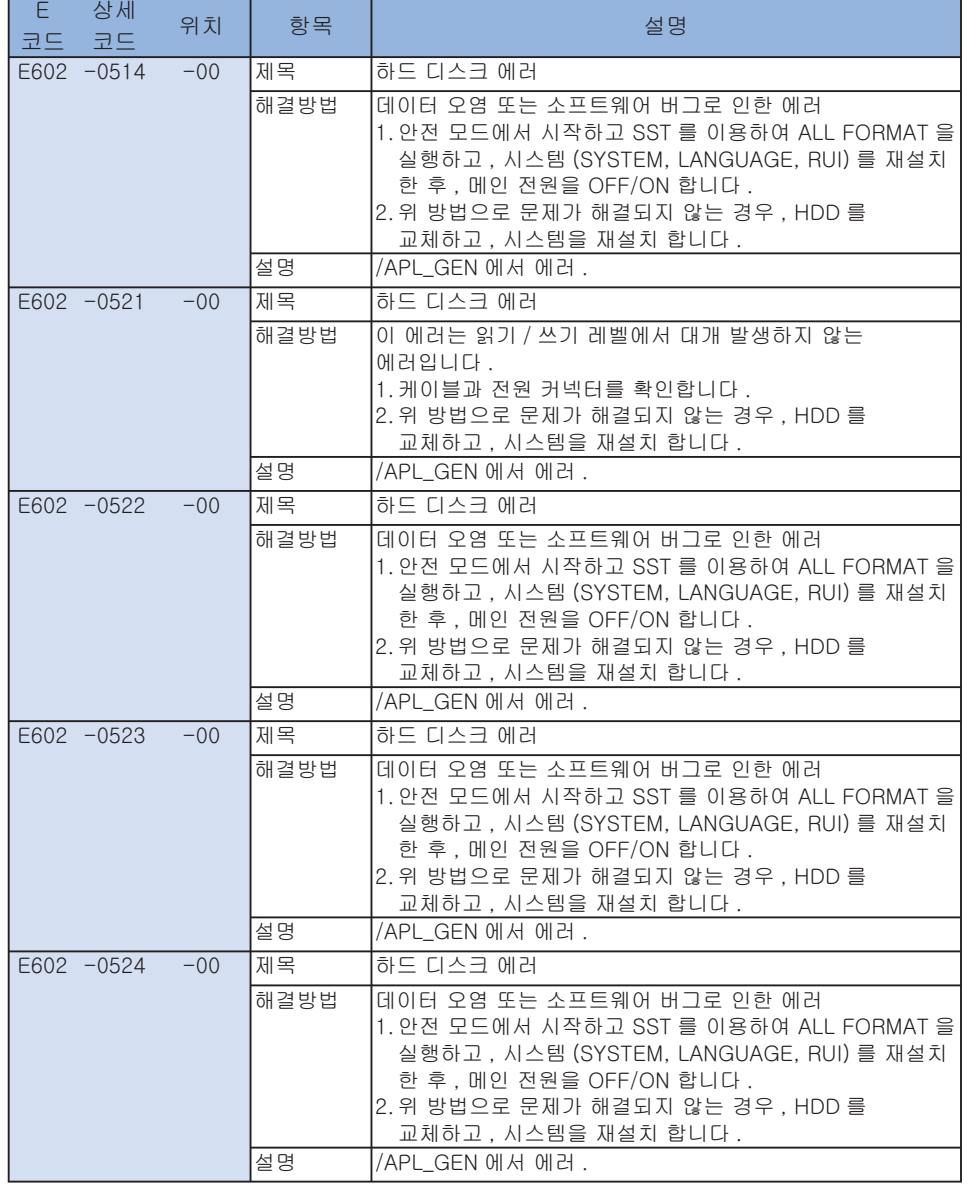

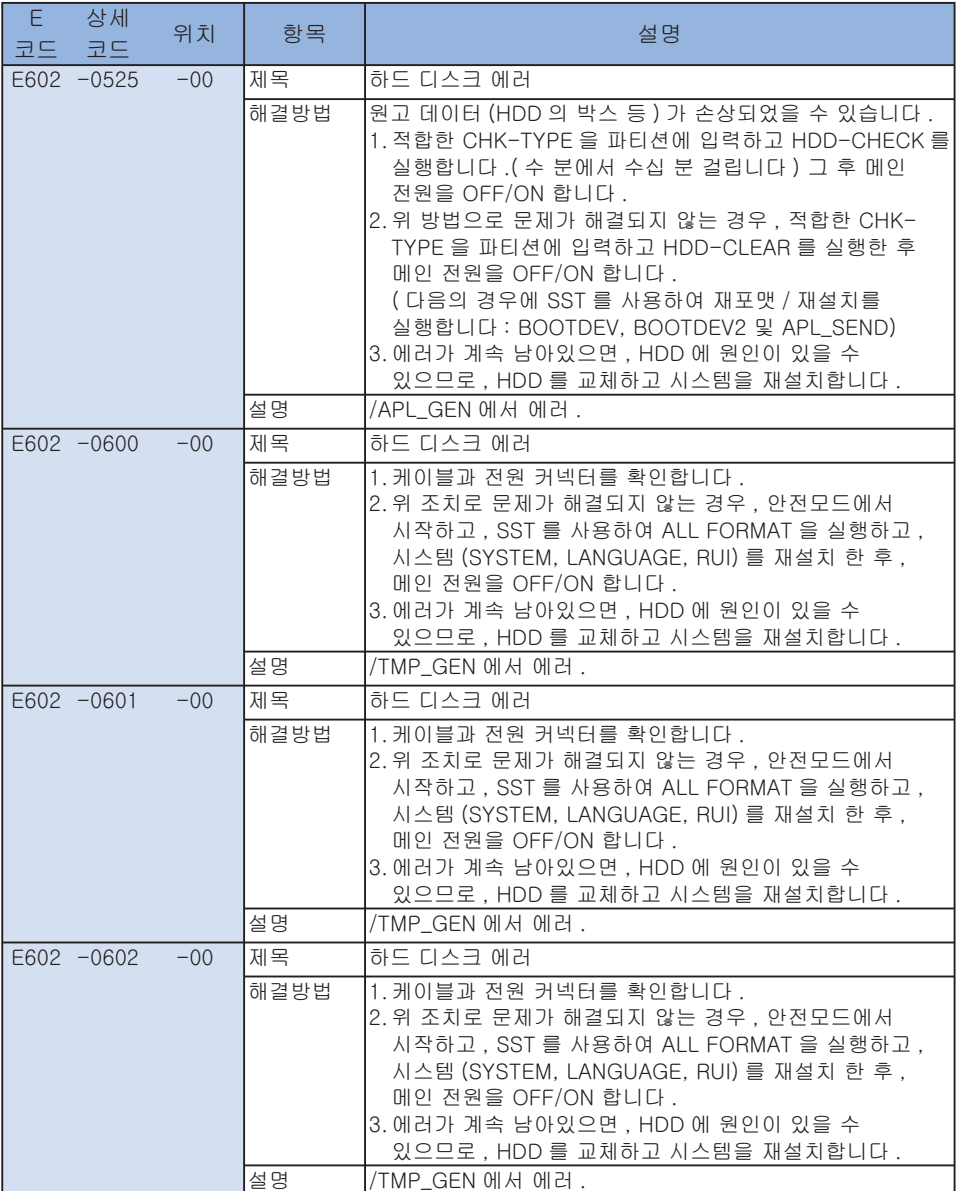

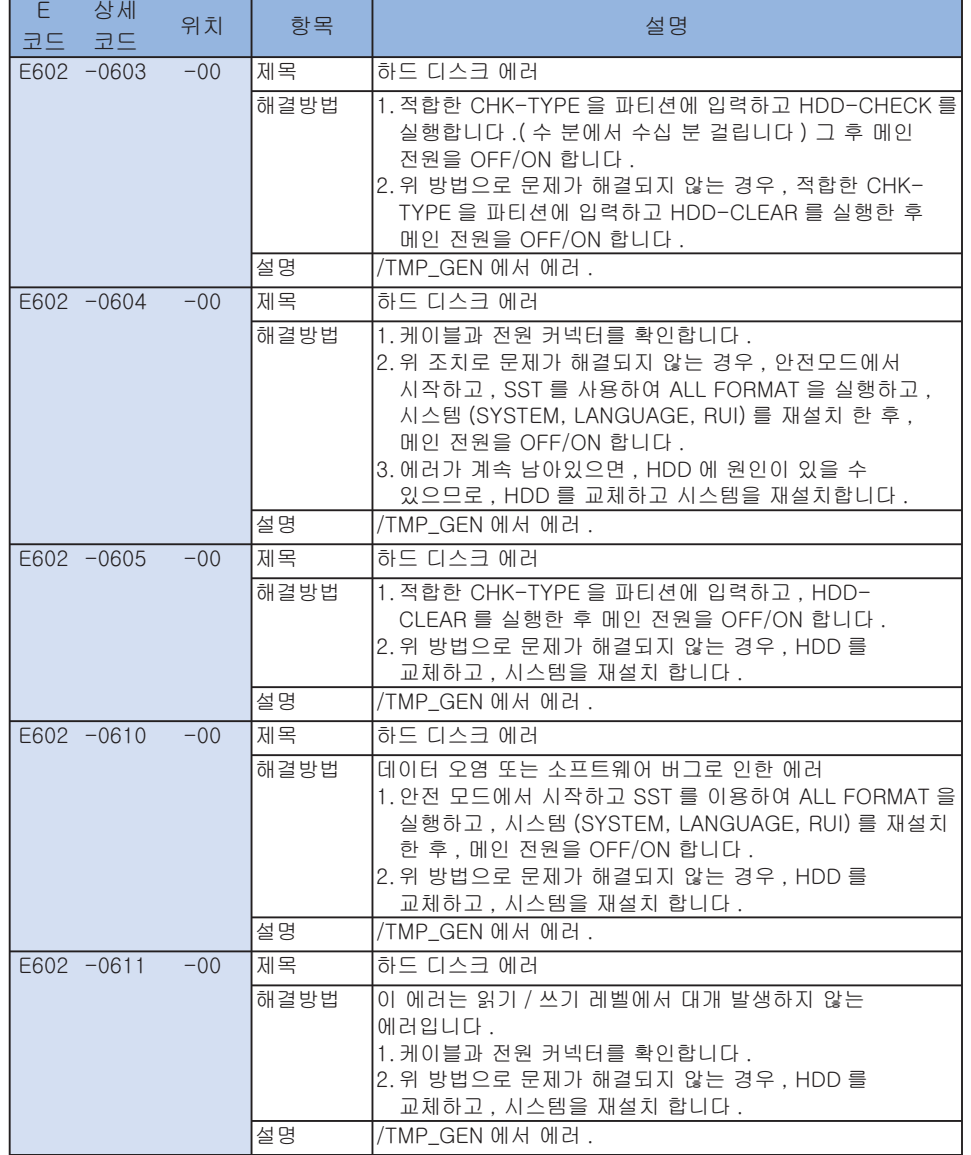

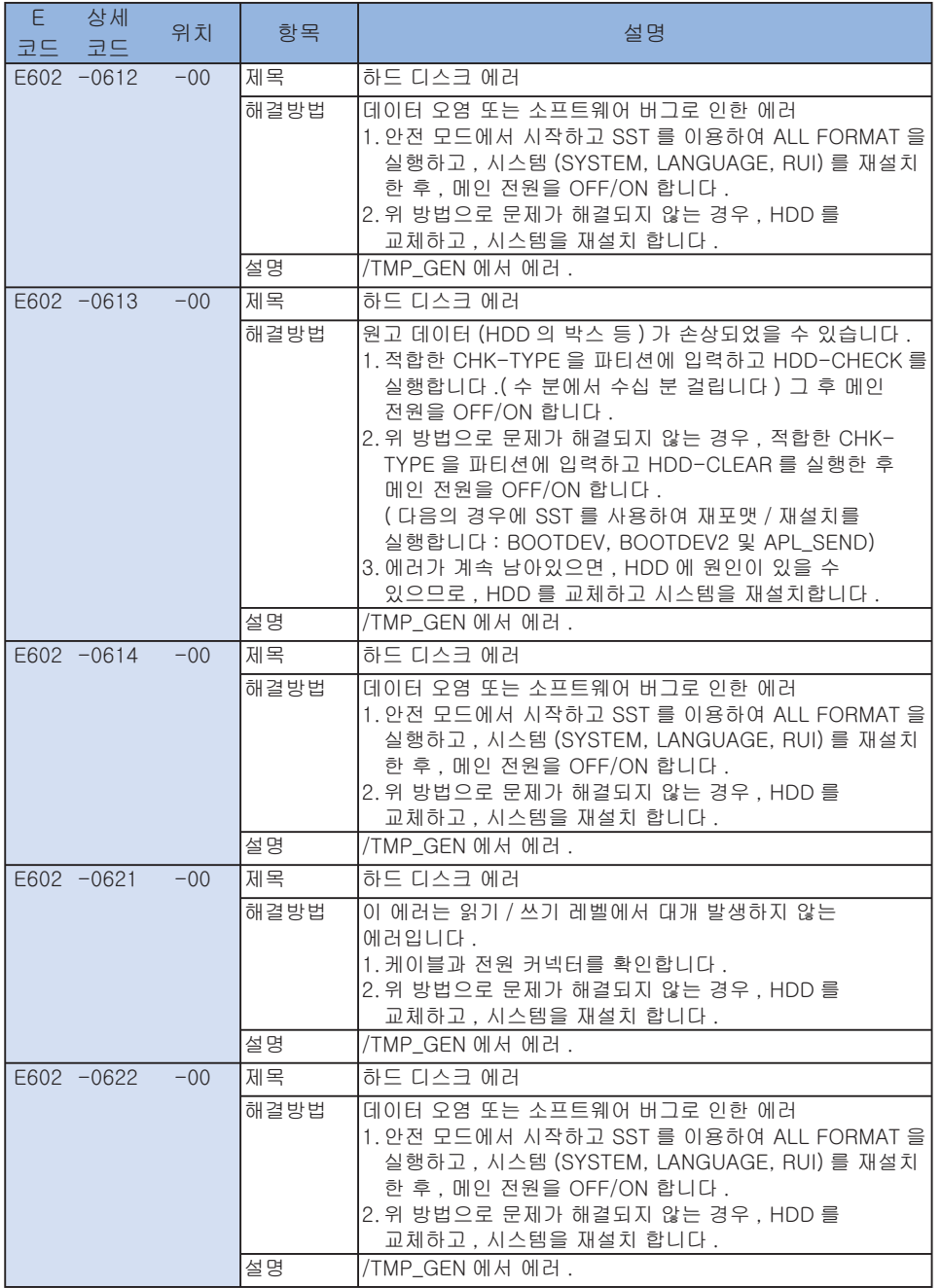

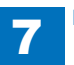

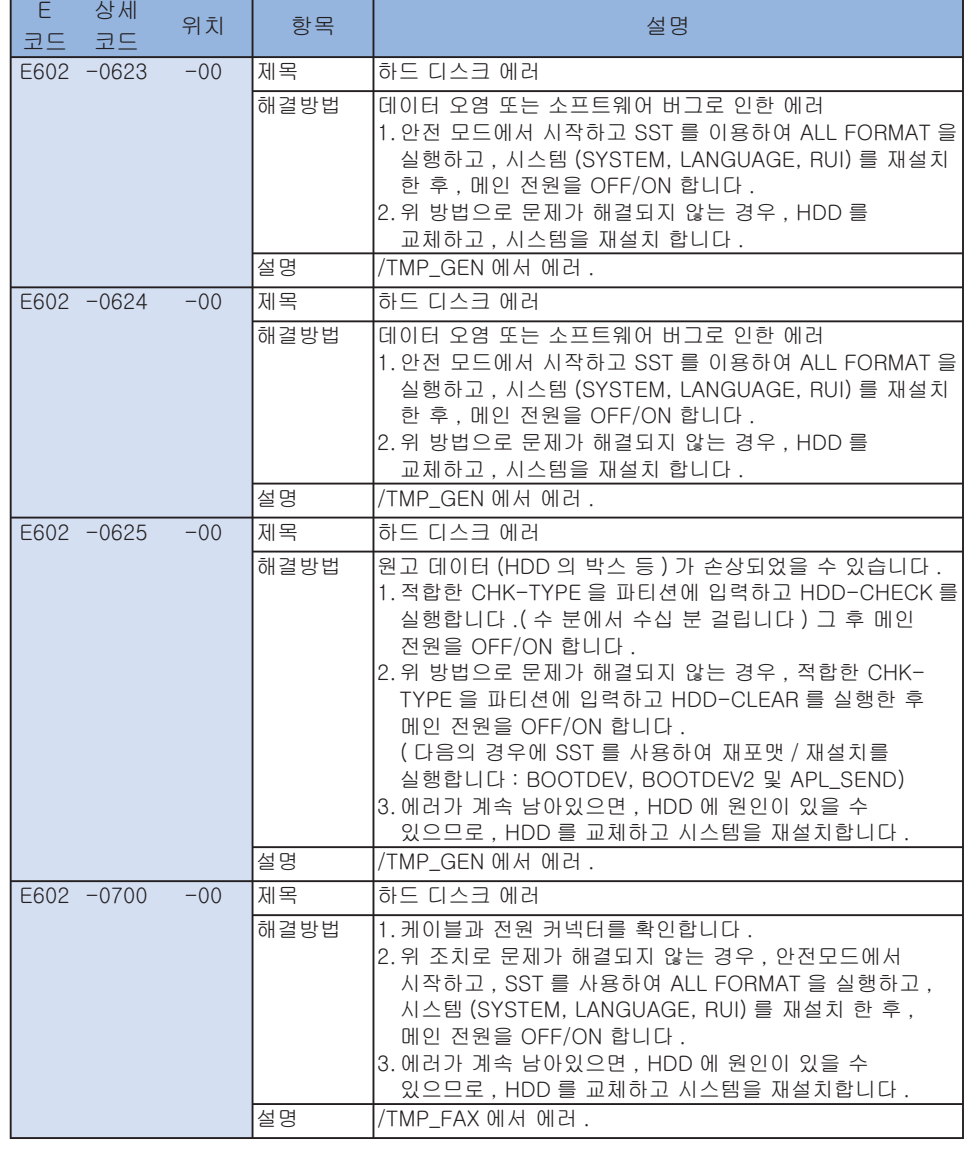

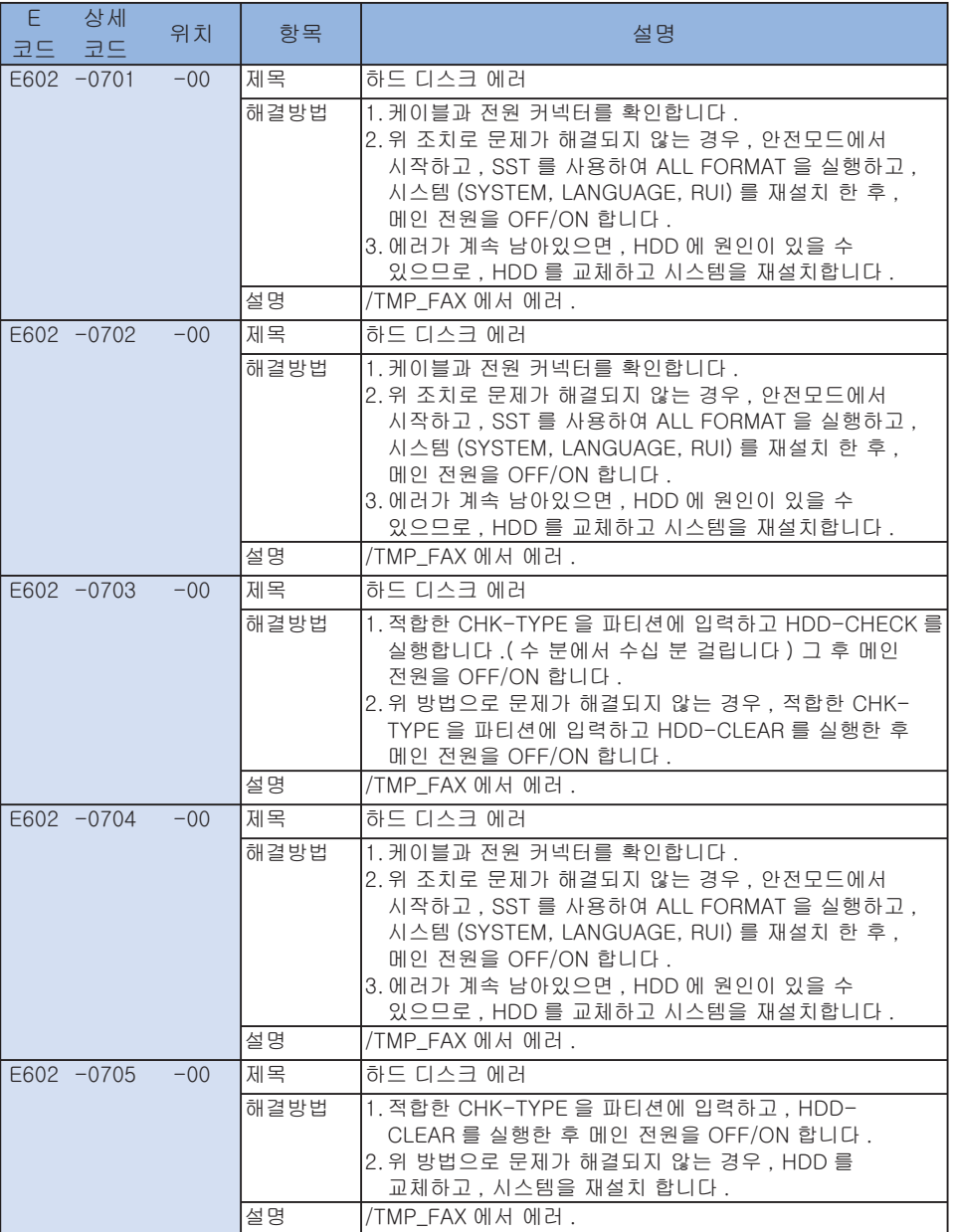

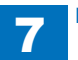

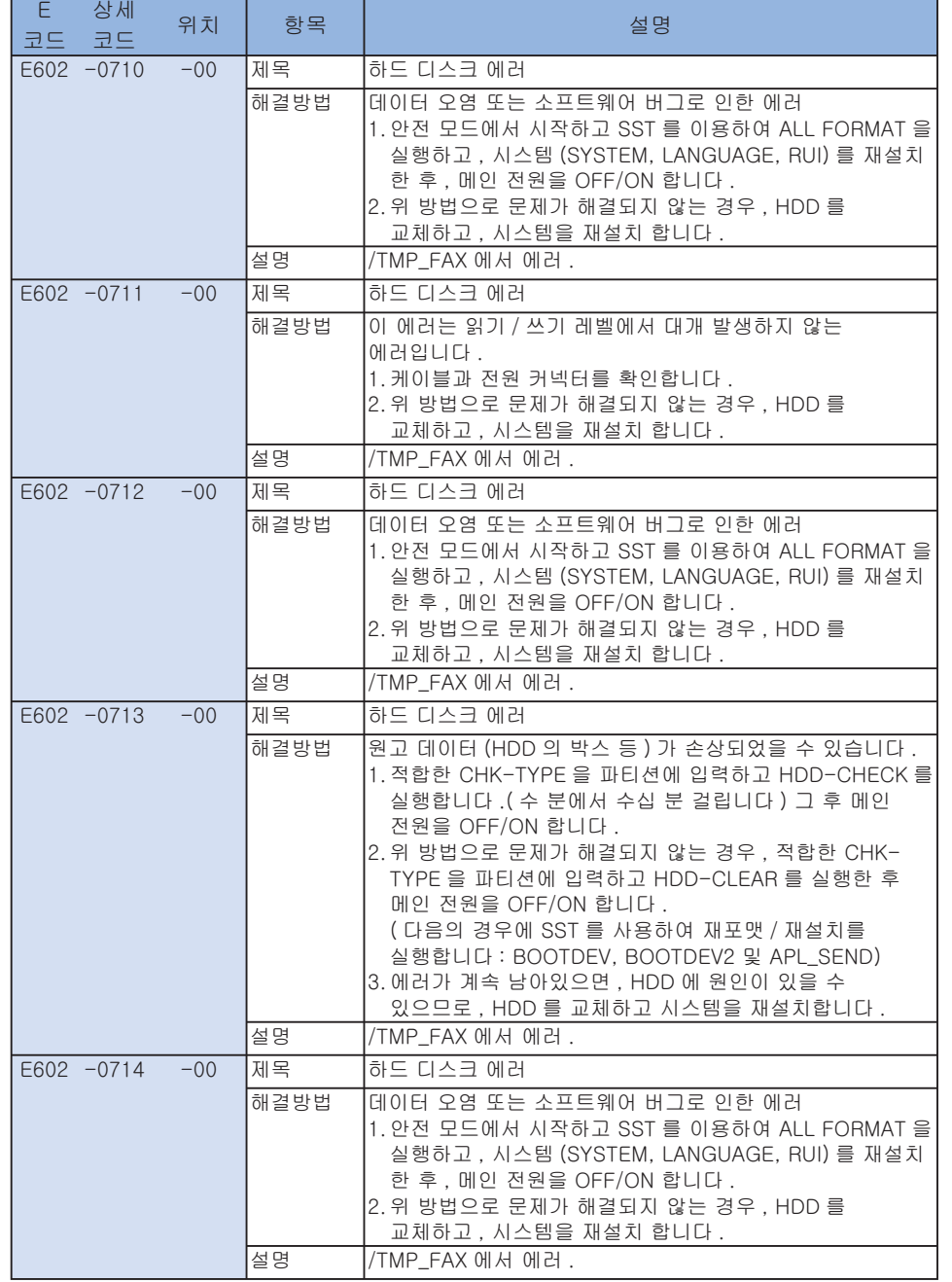

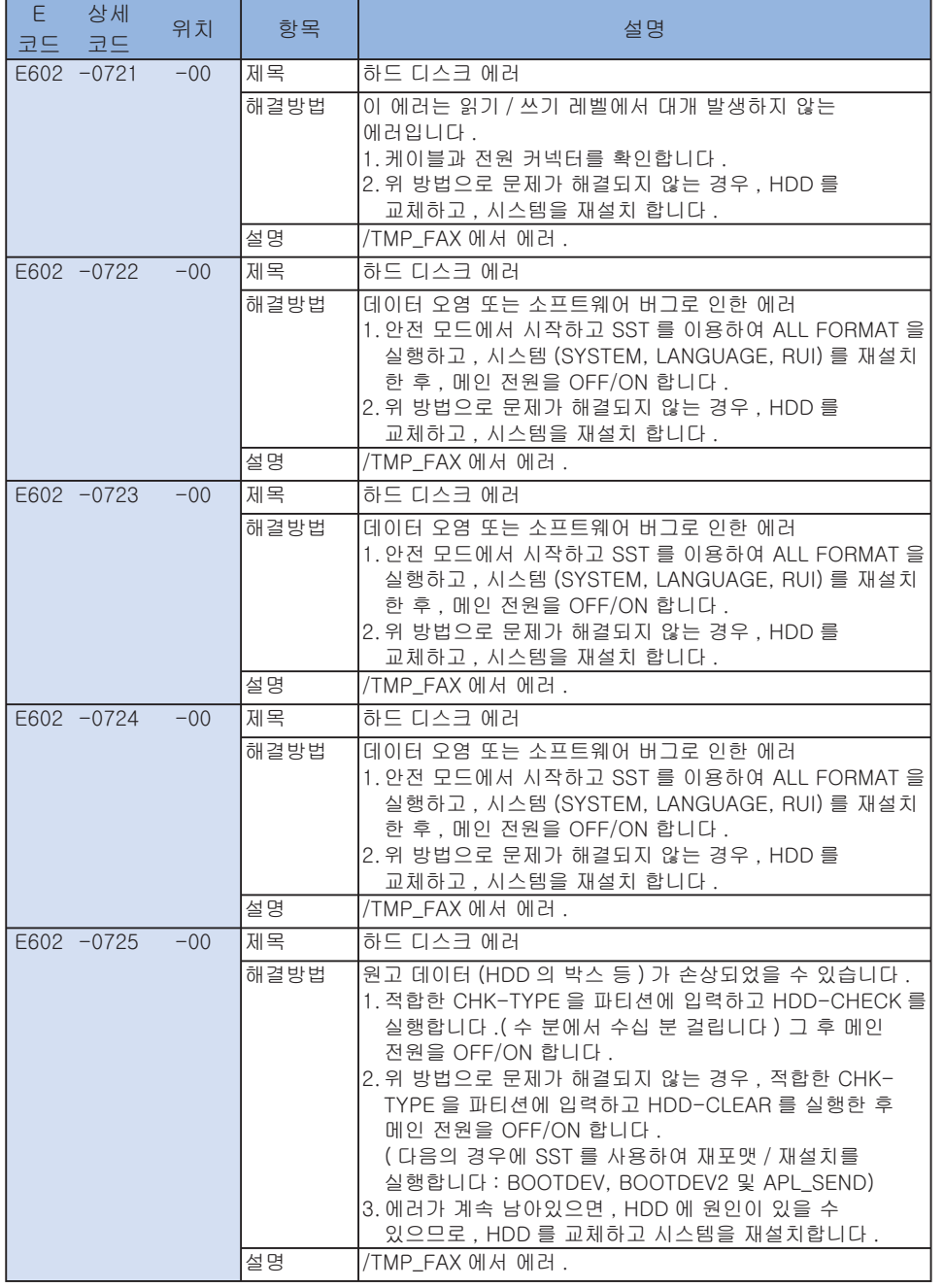

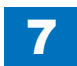

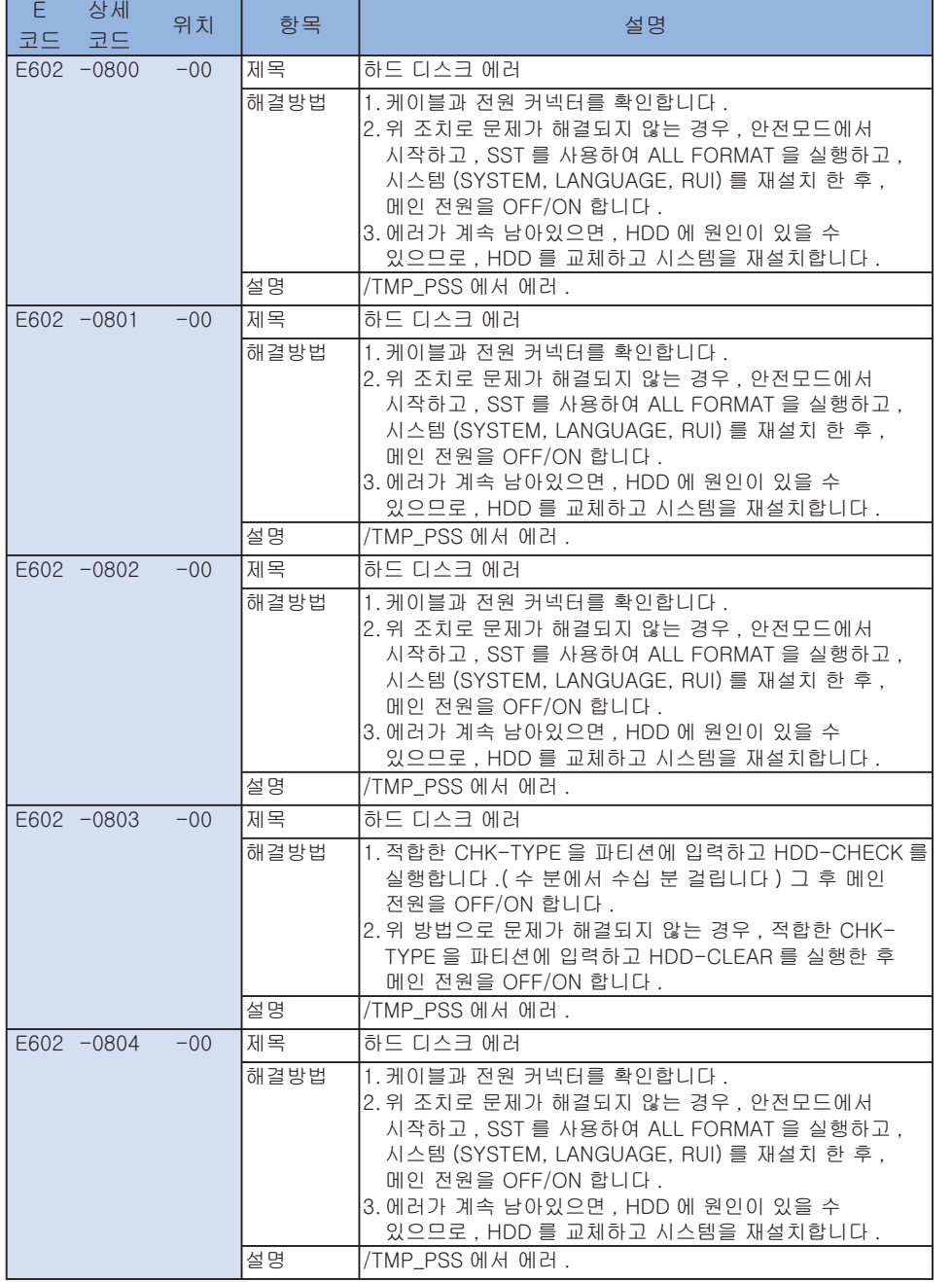

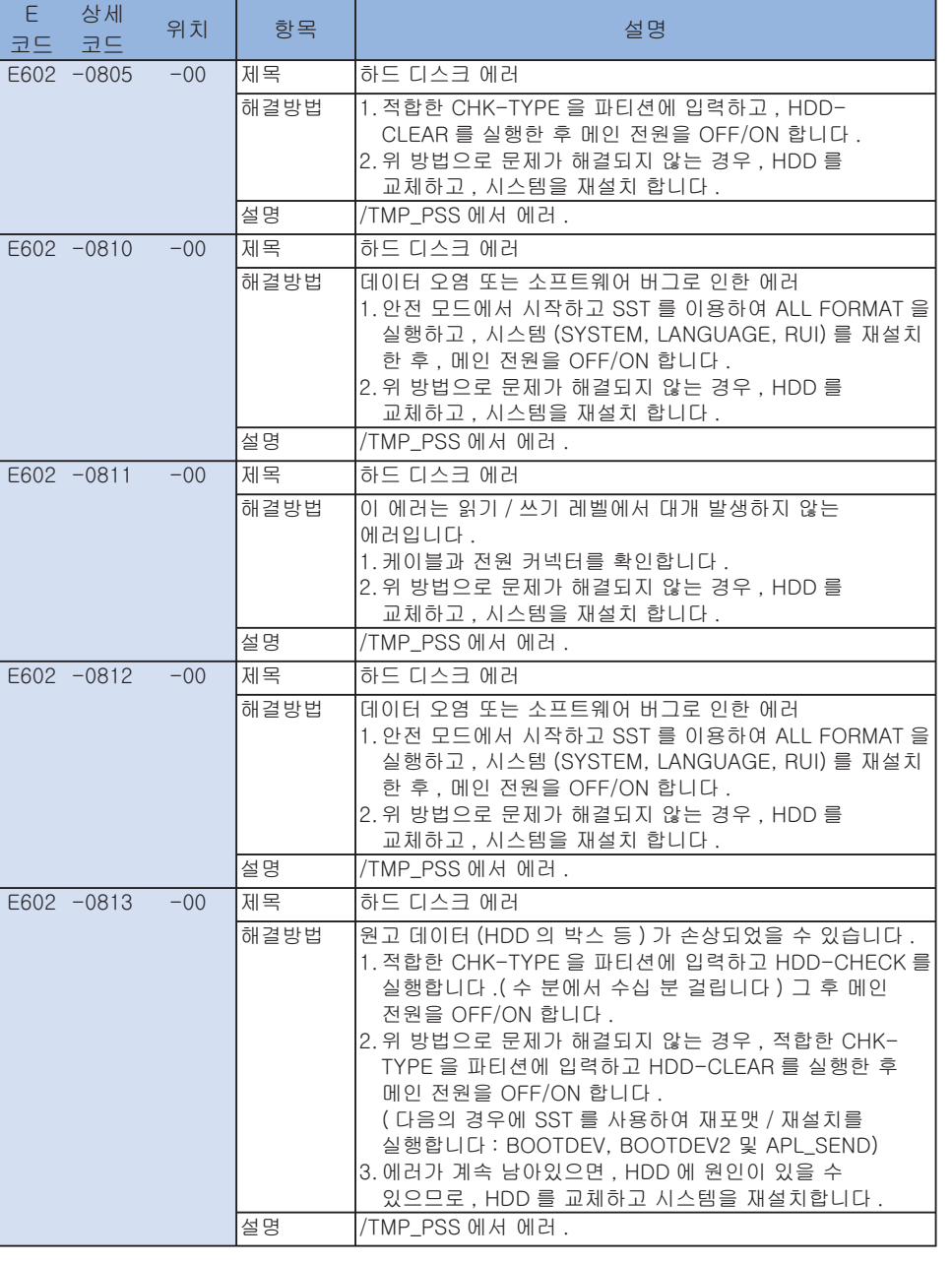

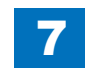

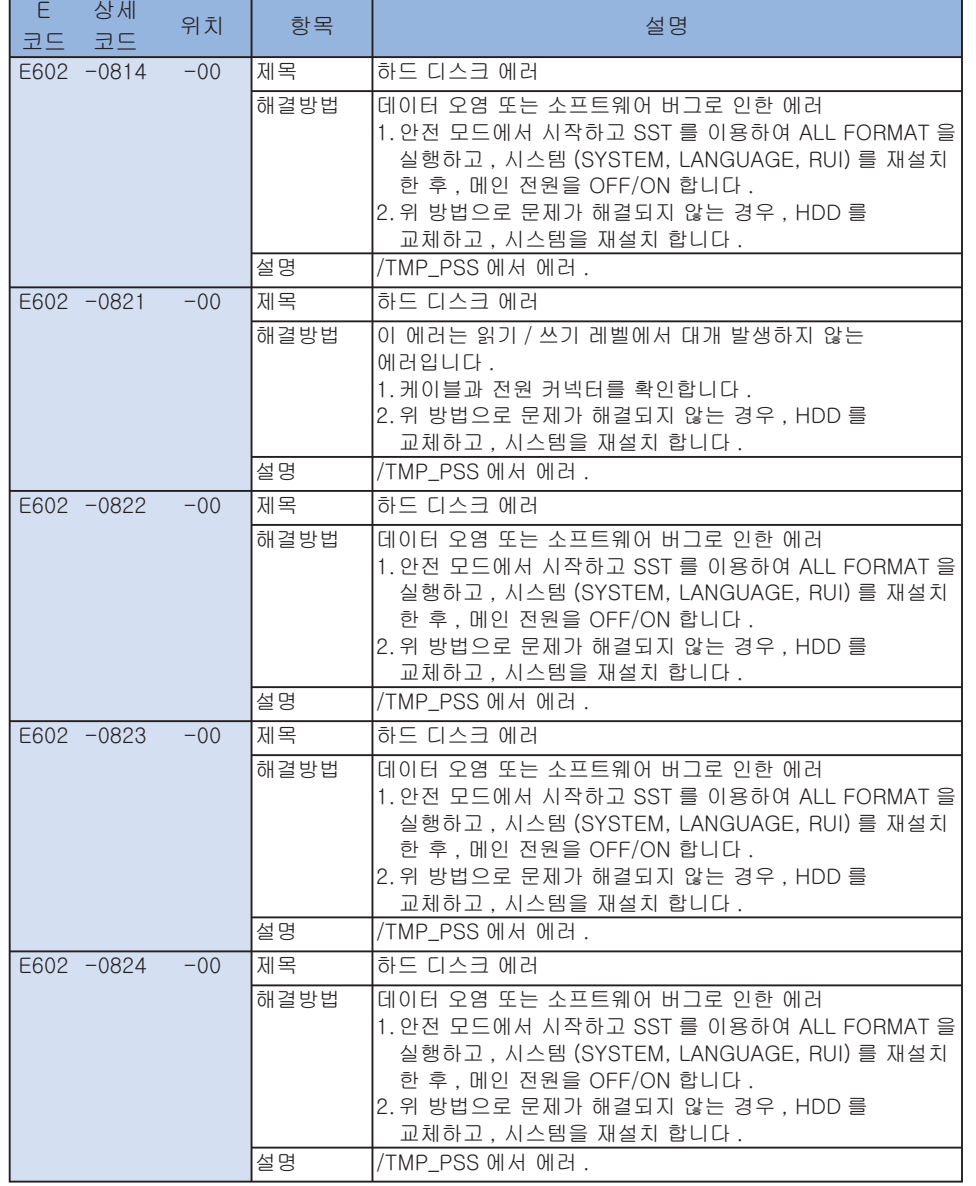

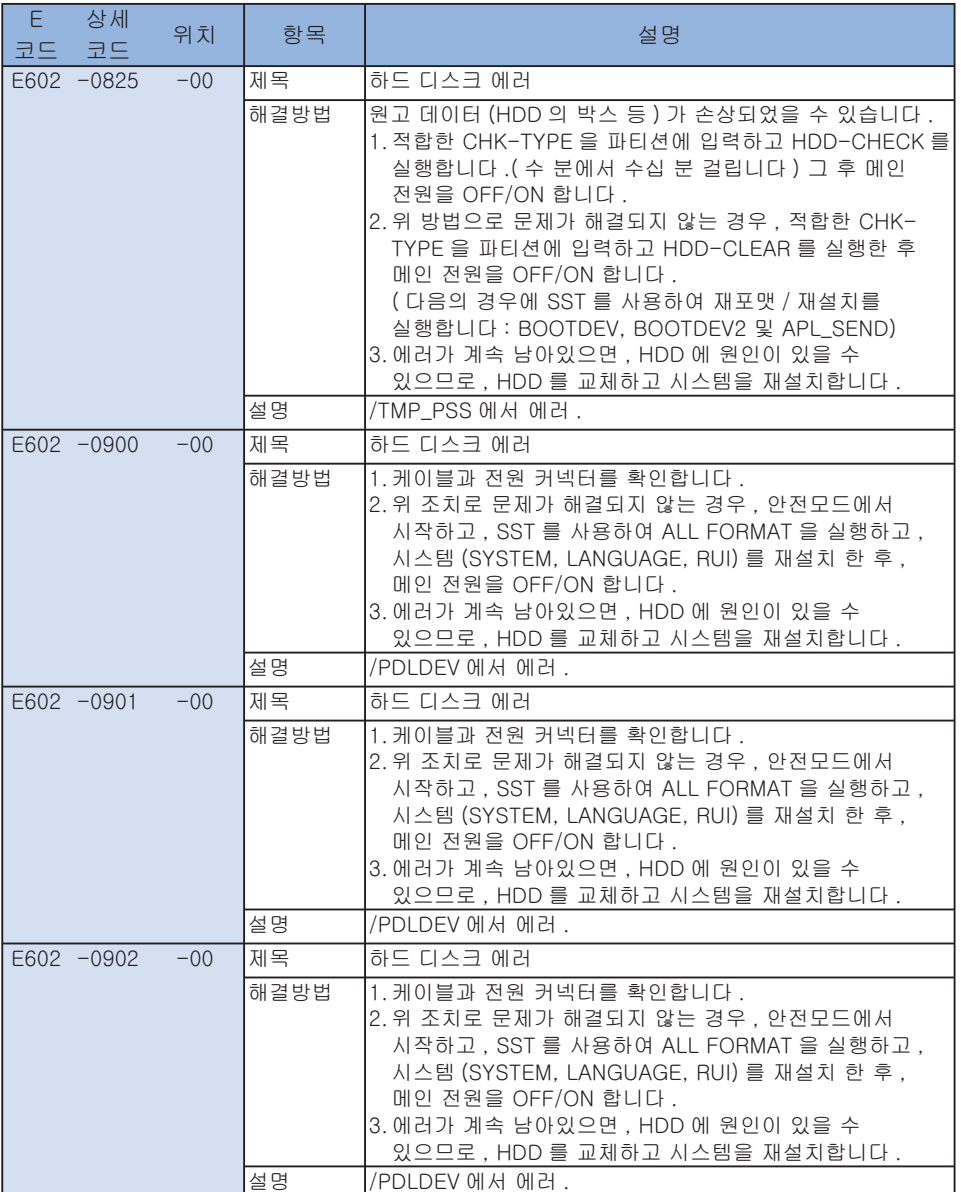

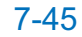

۰.

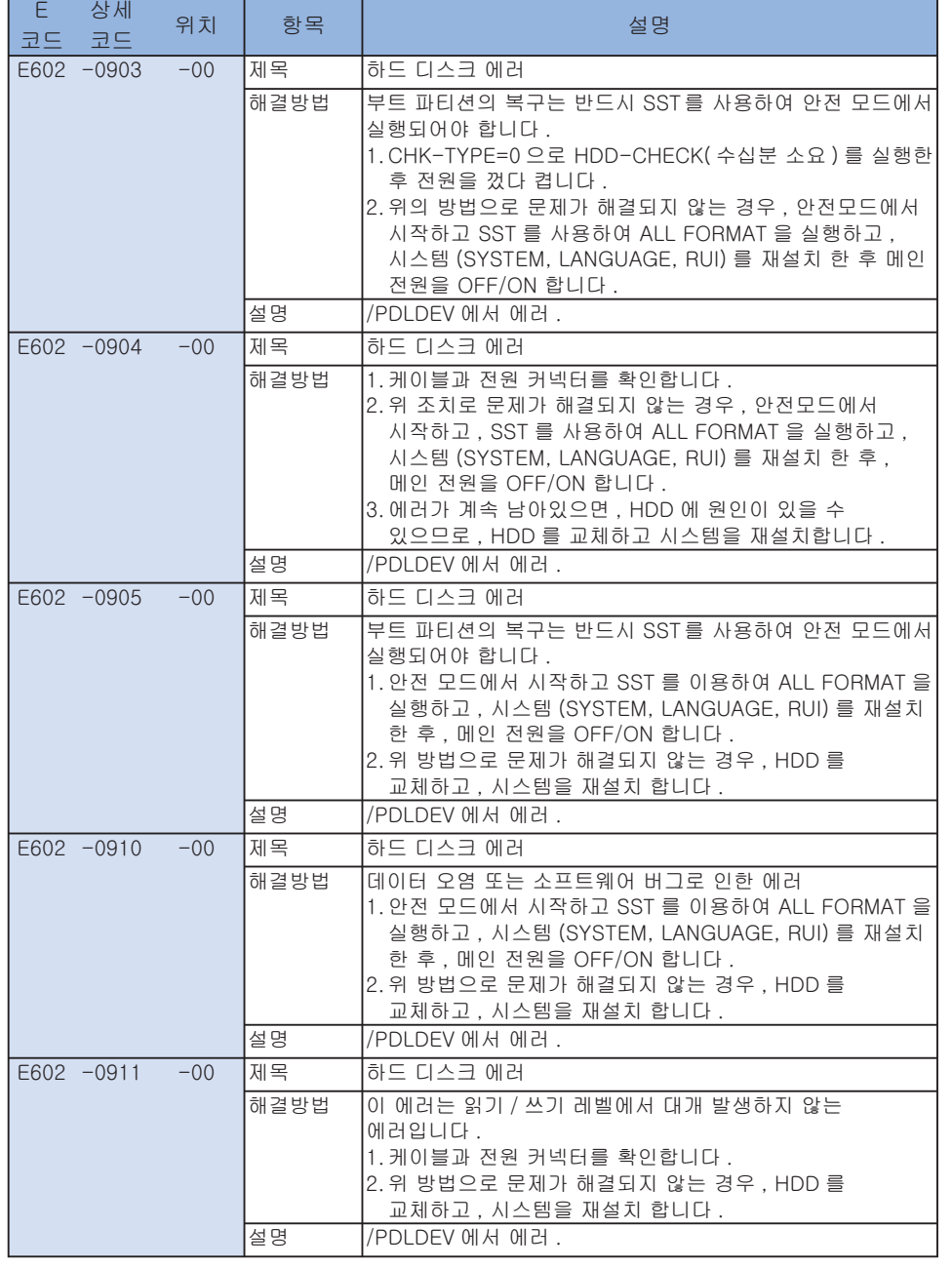

--

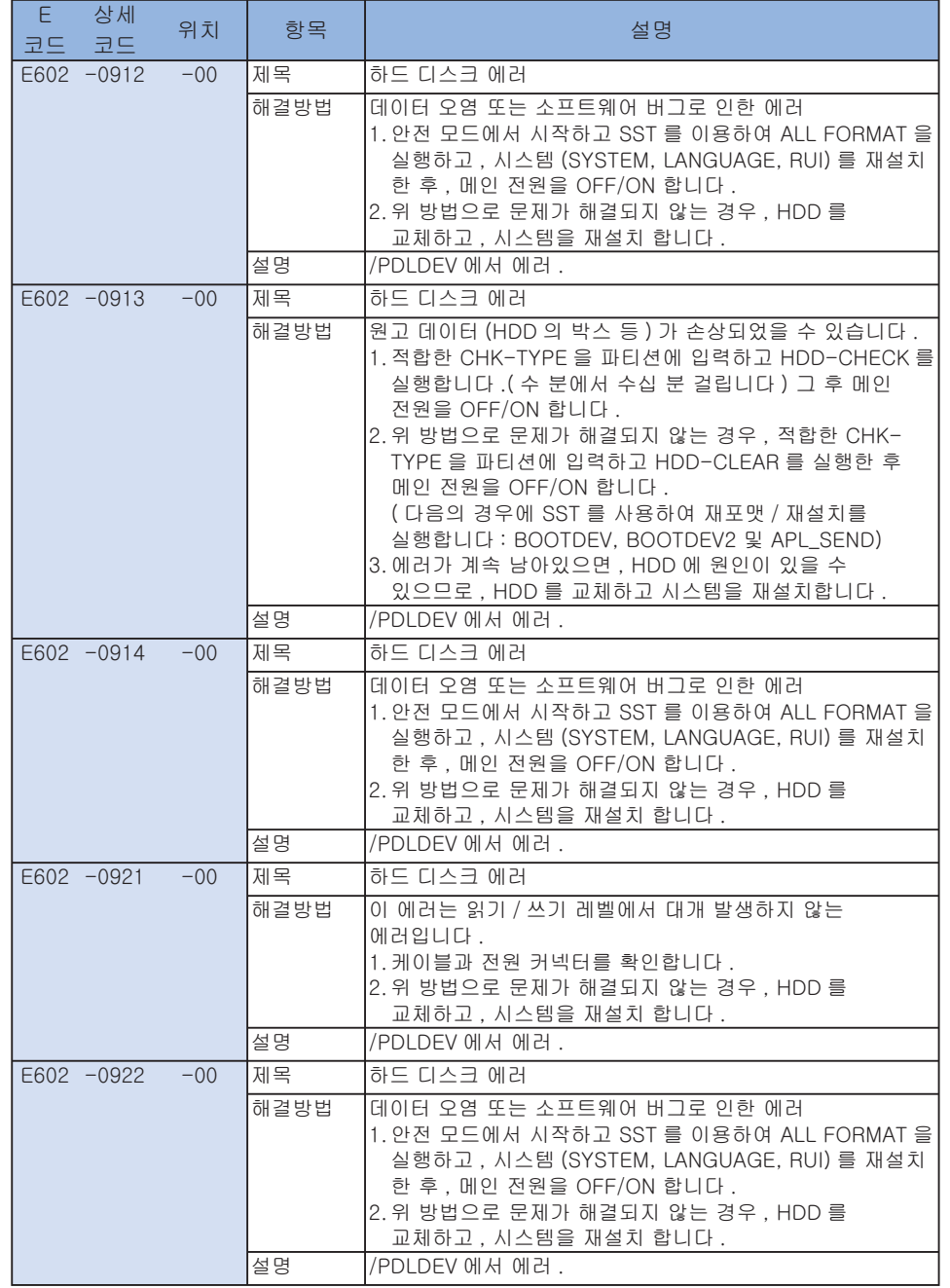

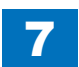

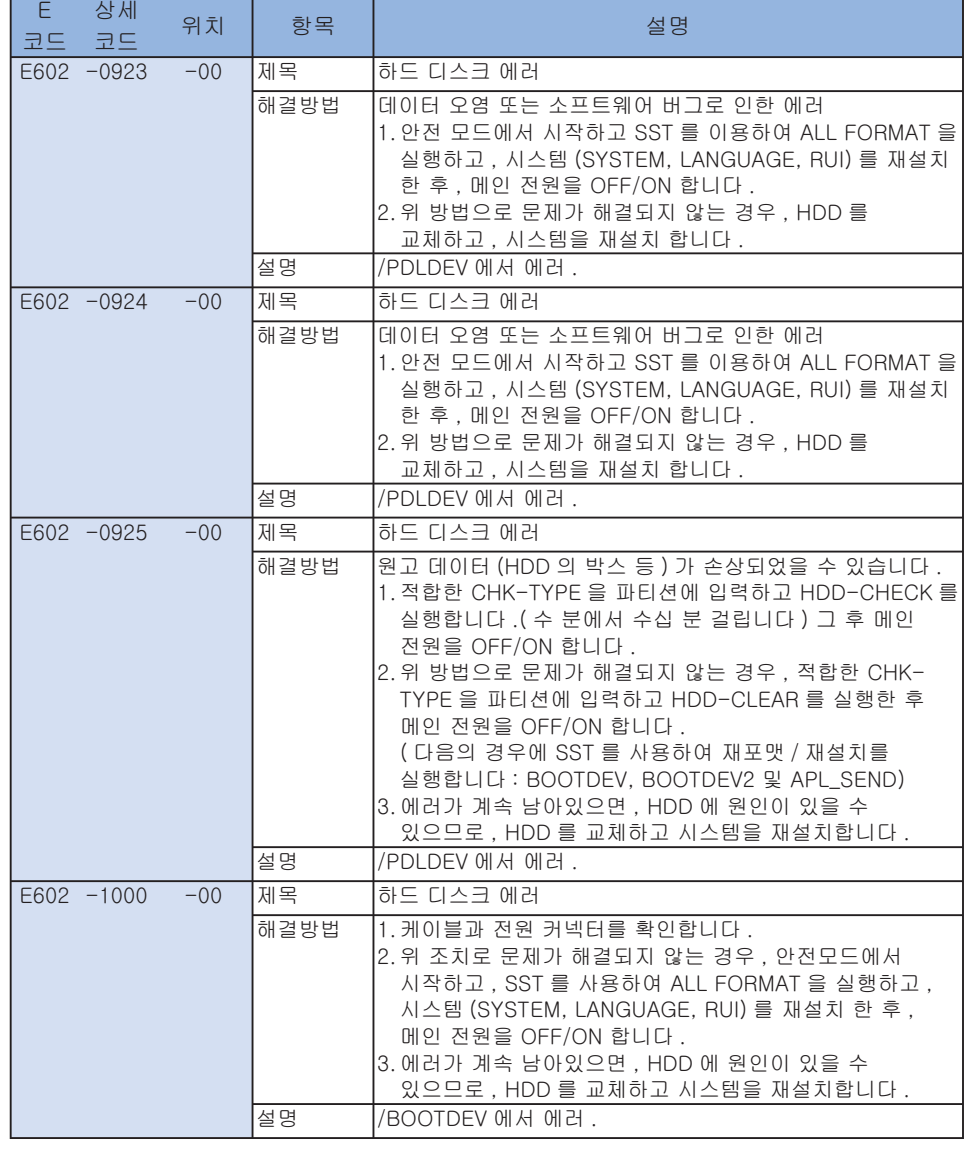

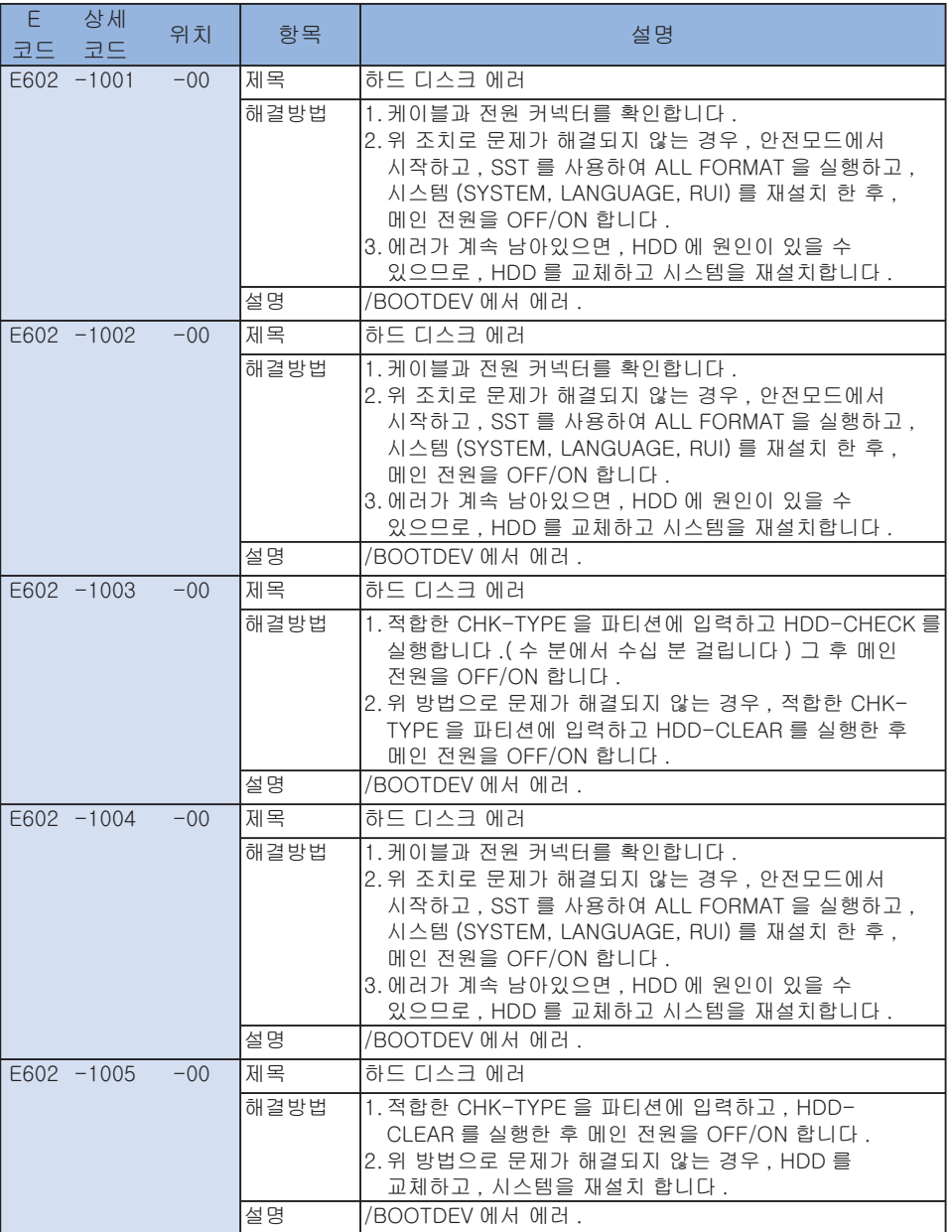

۰.

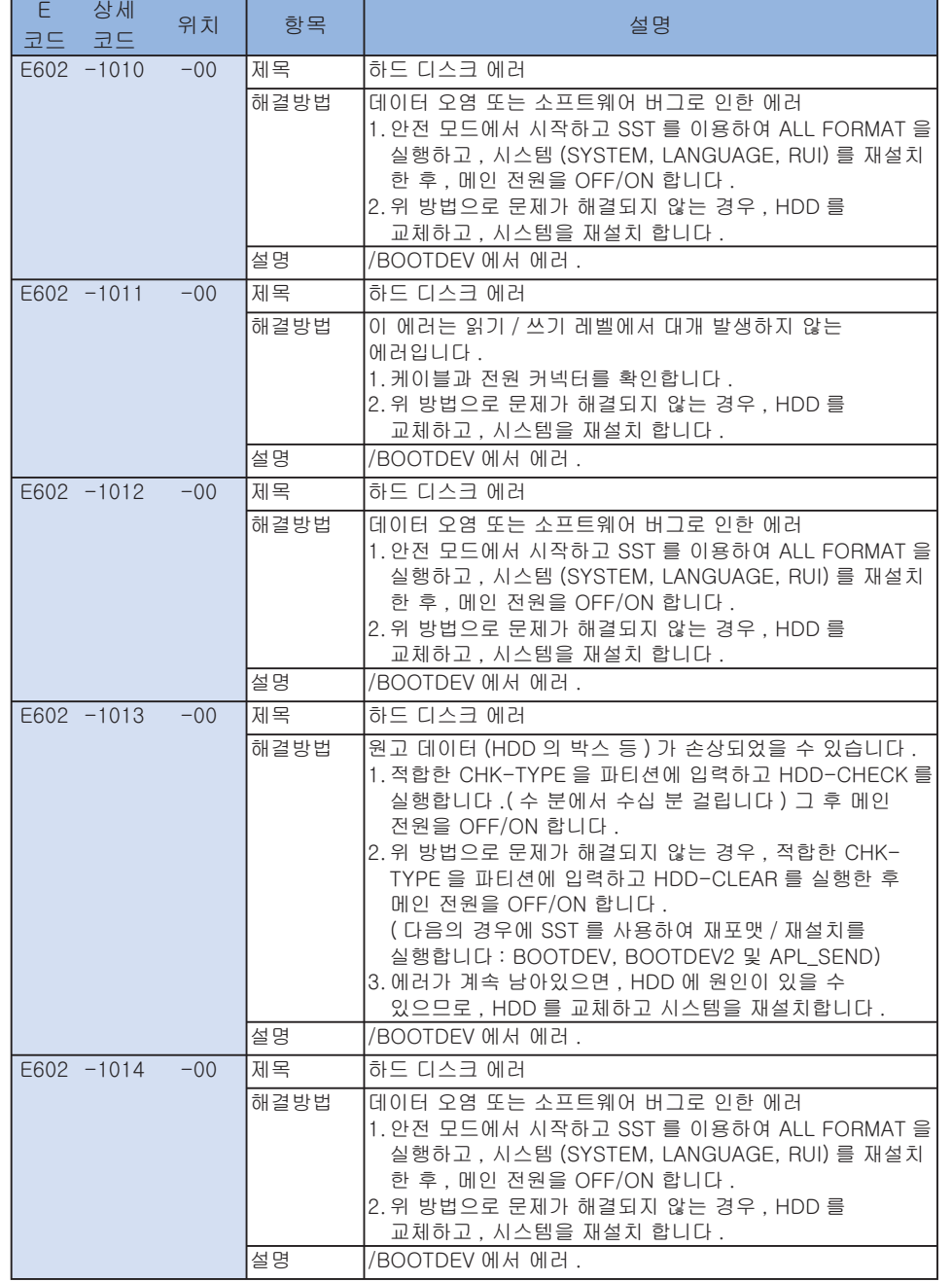

--

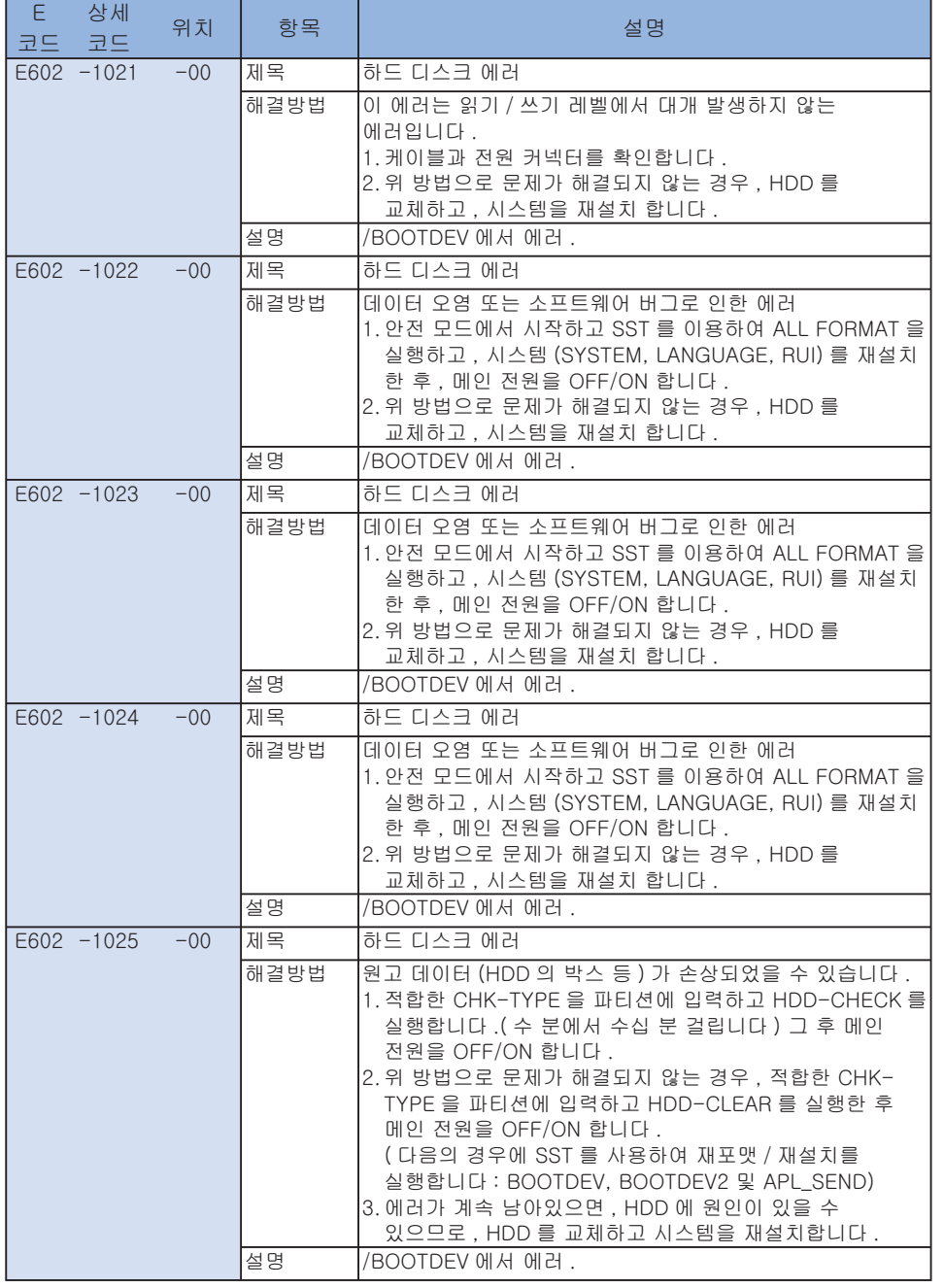

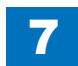

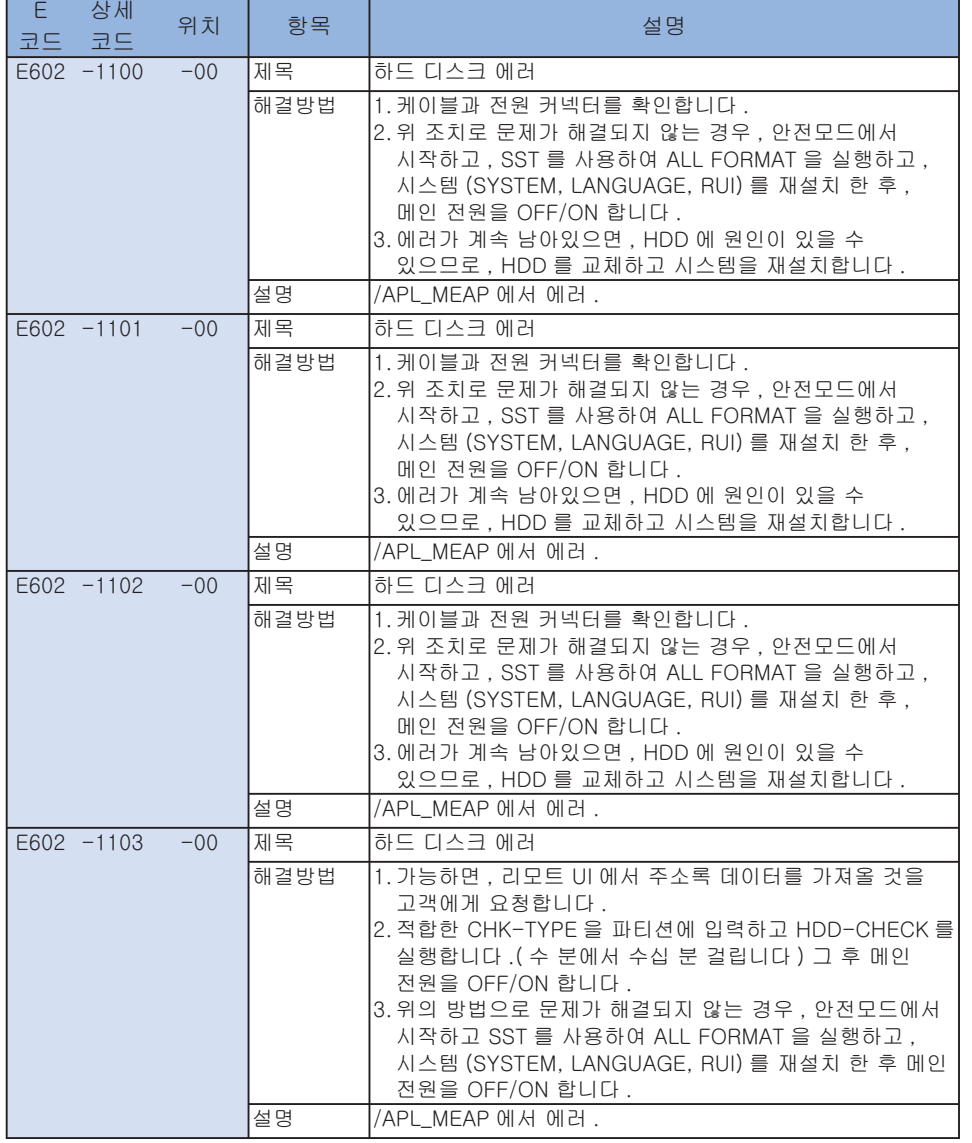

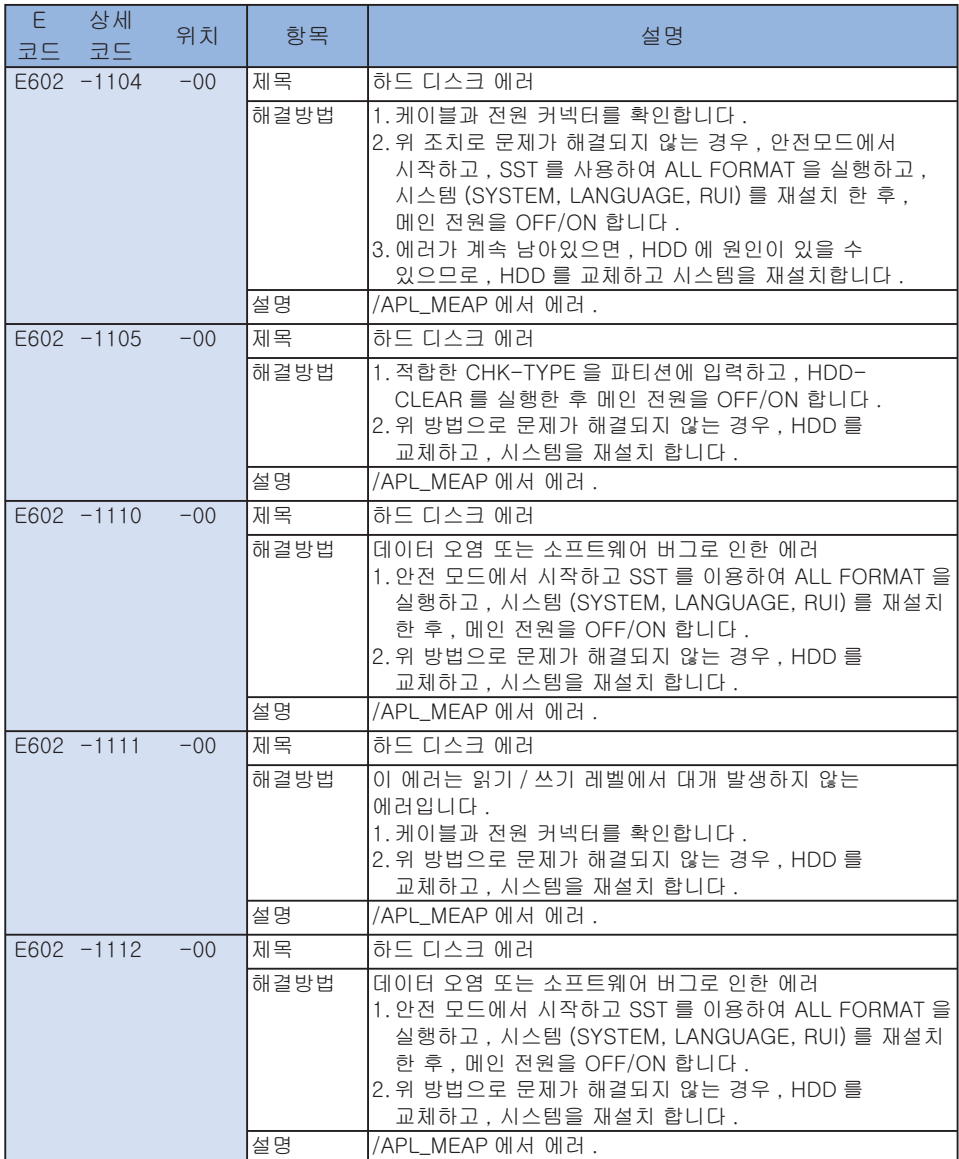

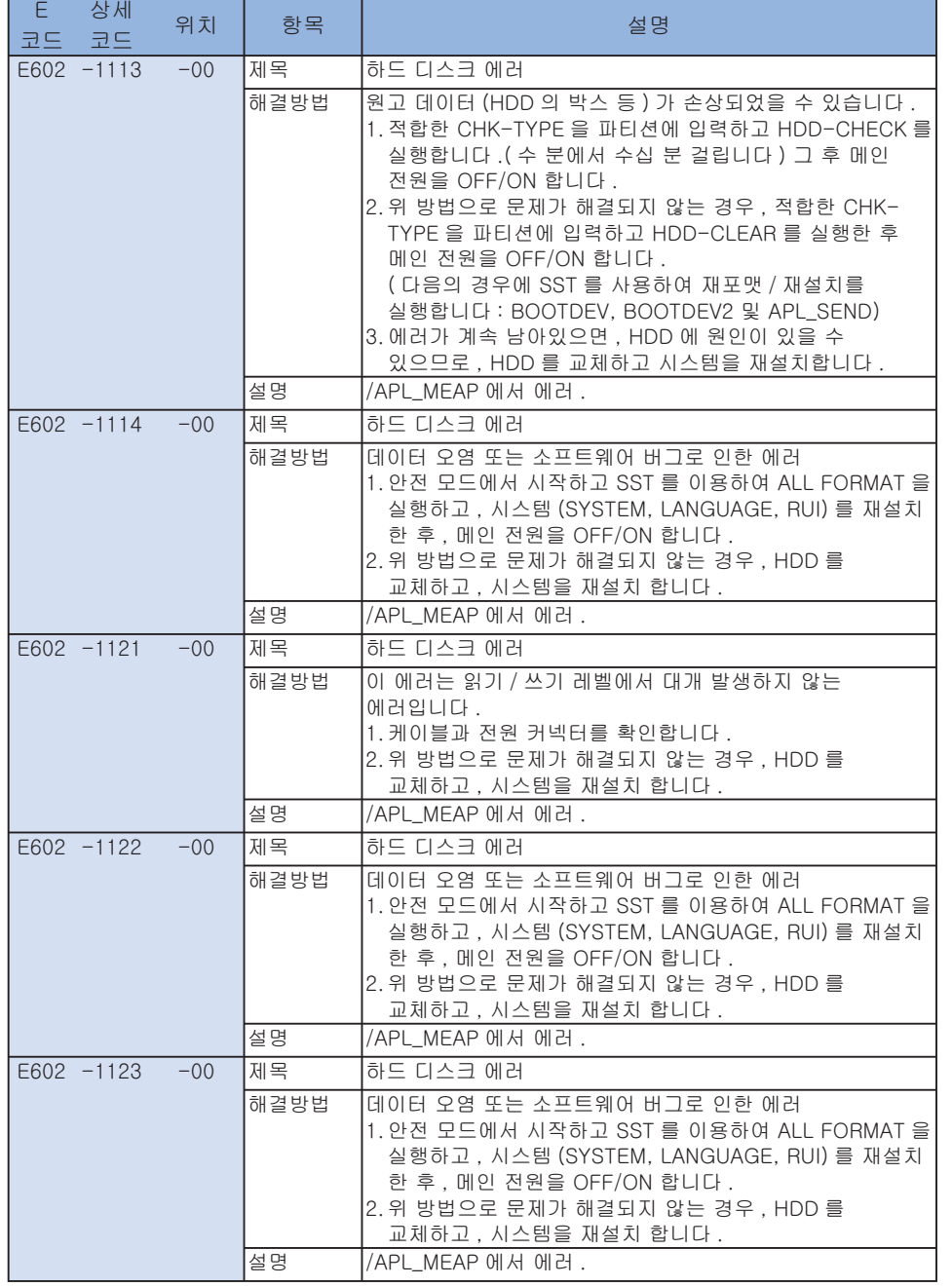

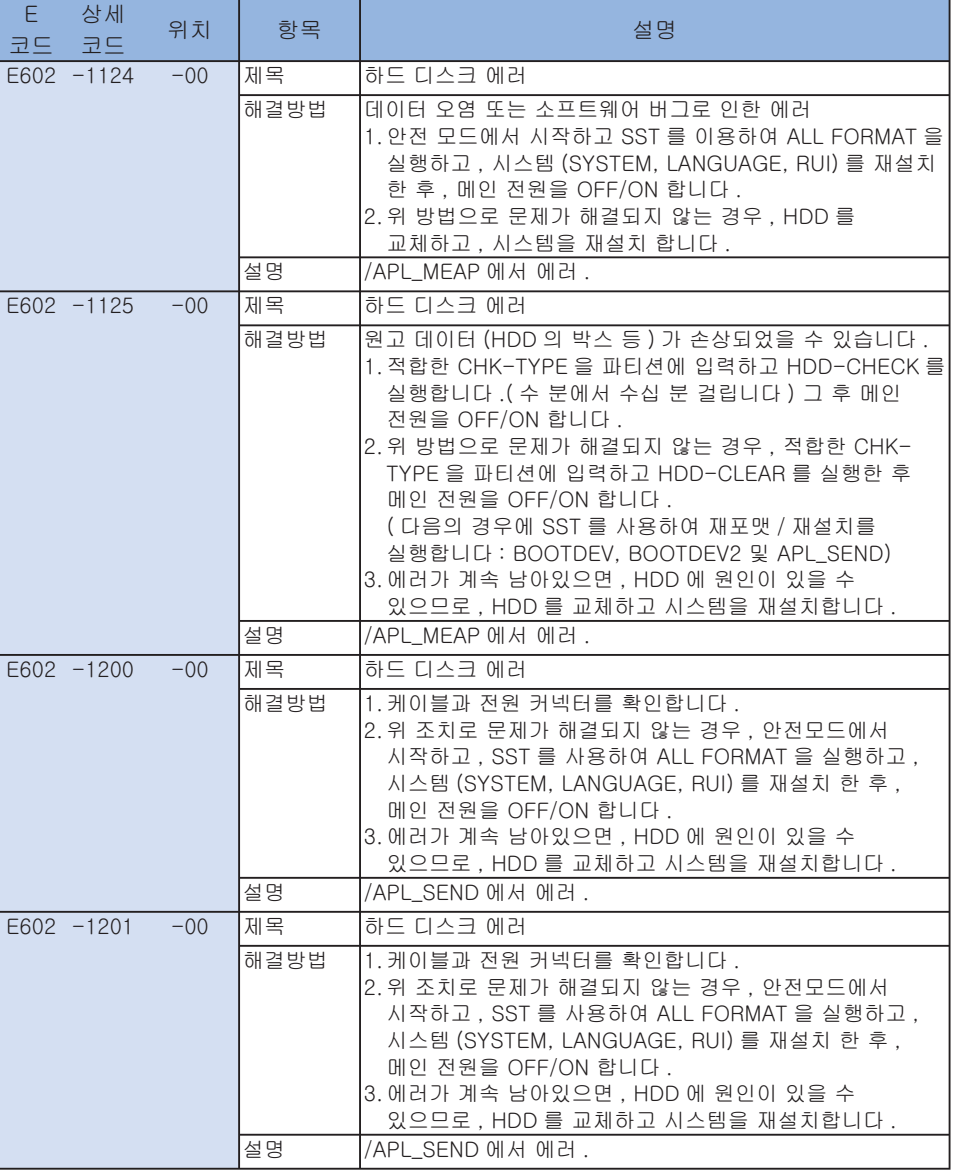

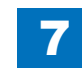

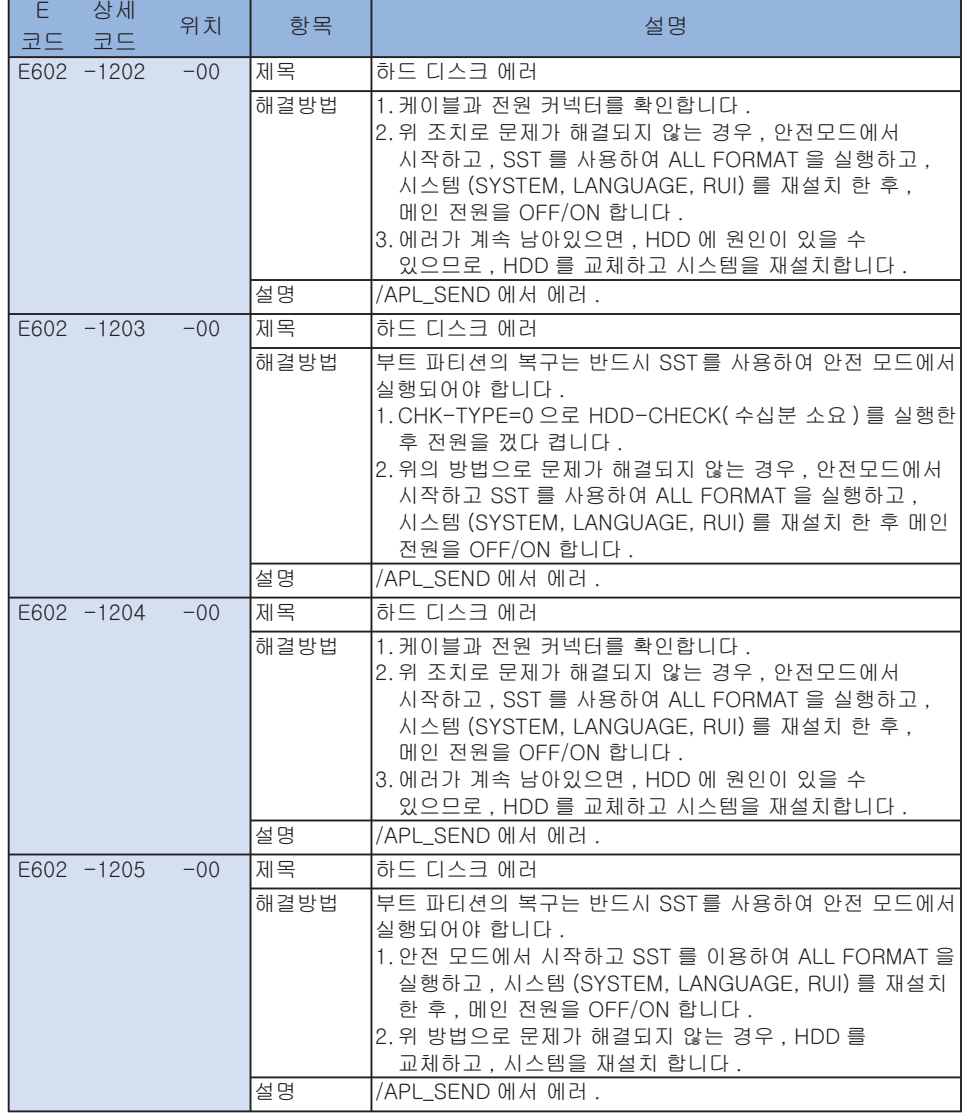

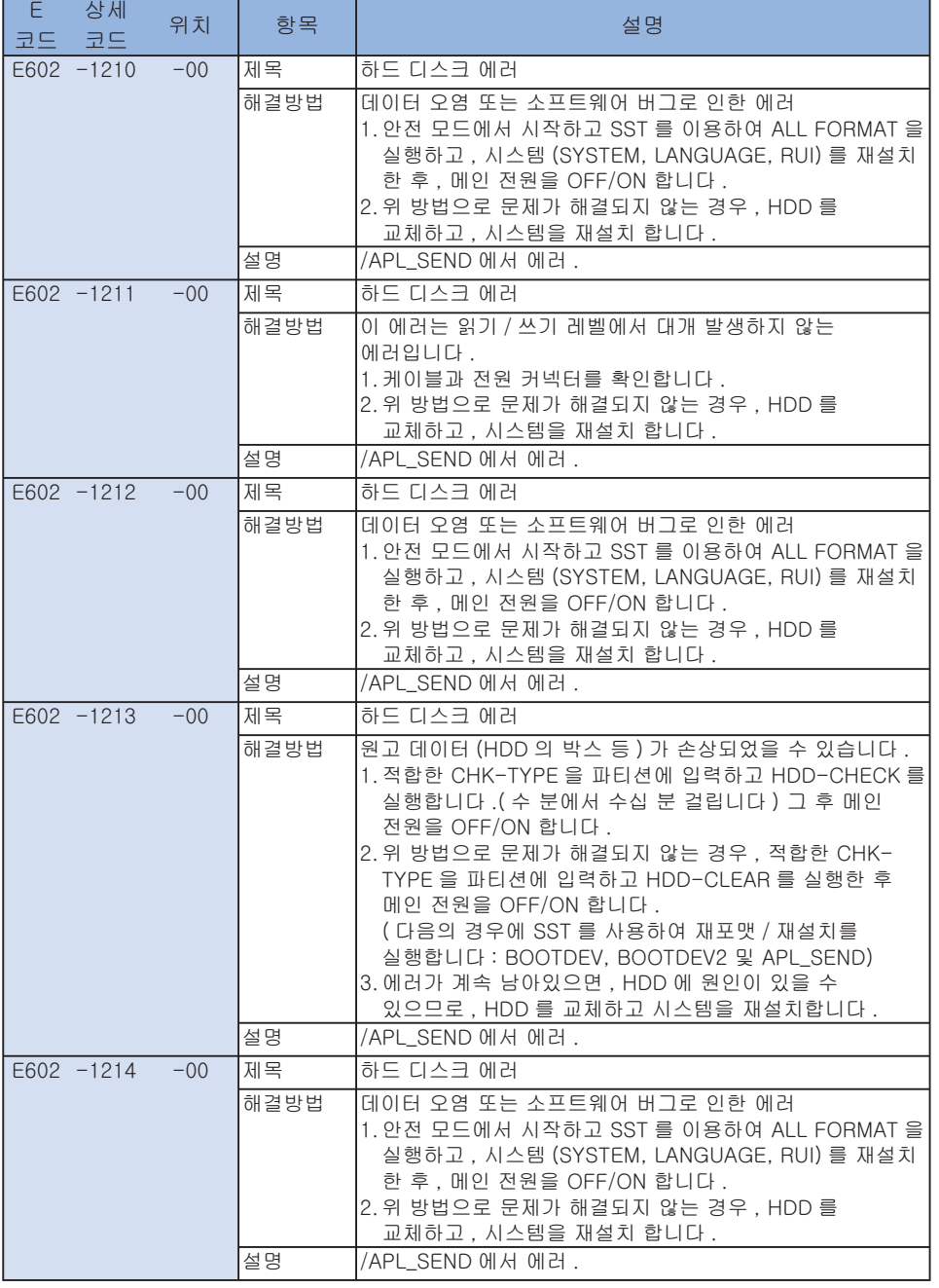

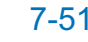

7

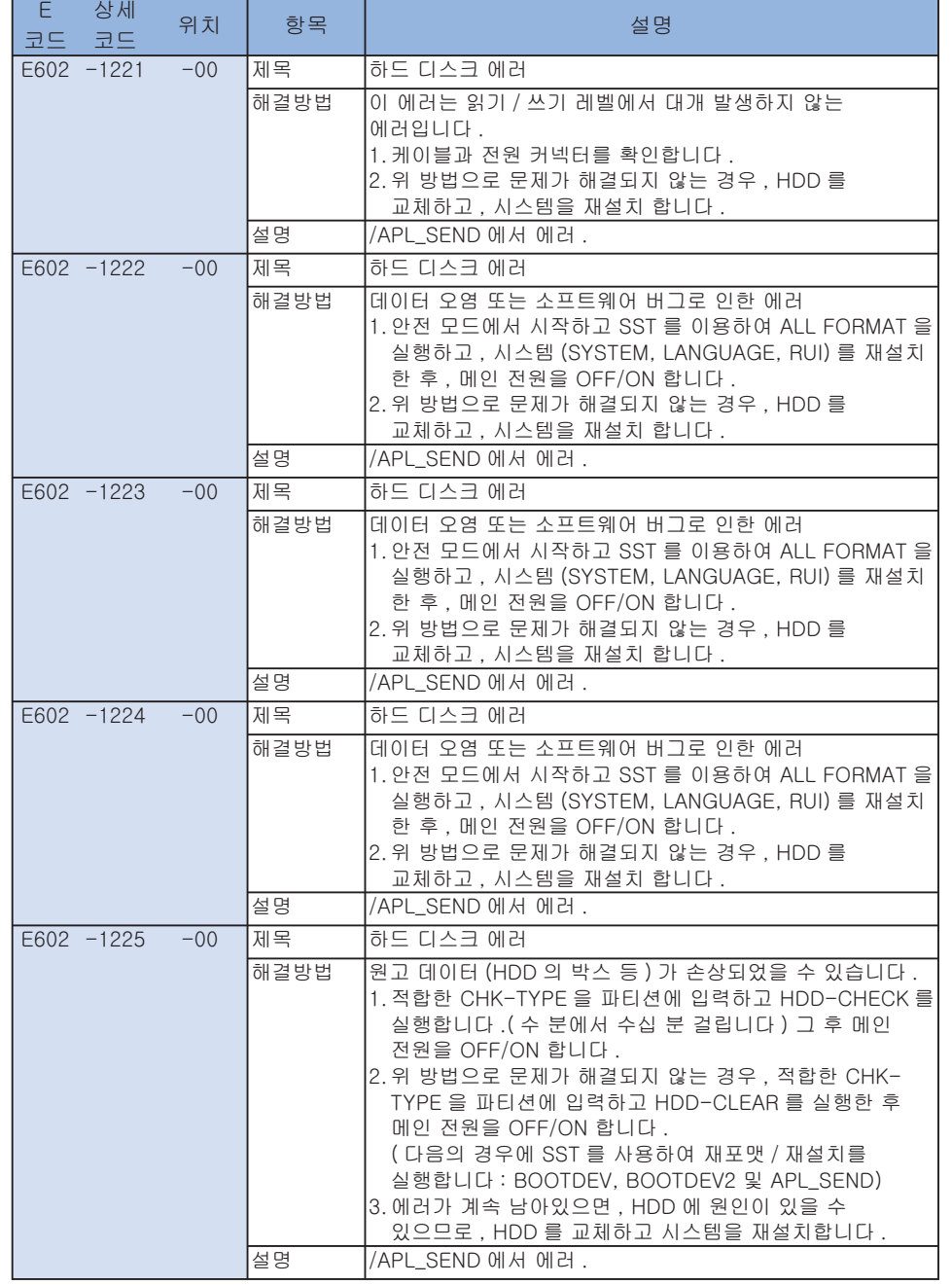

7

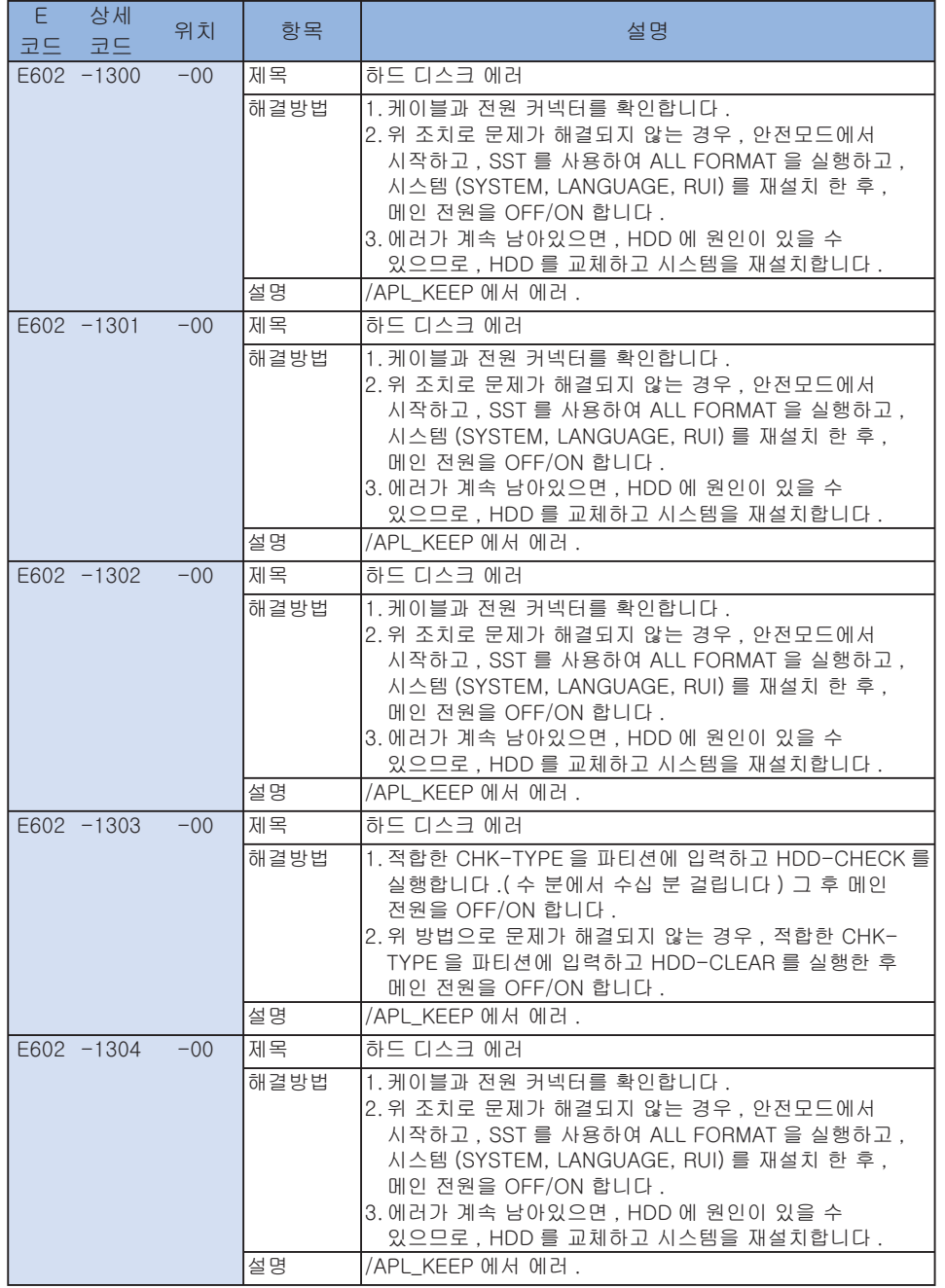

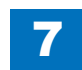

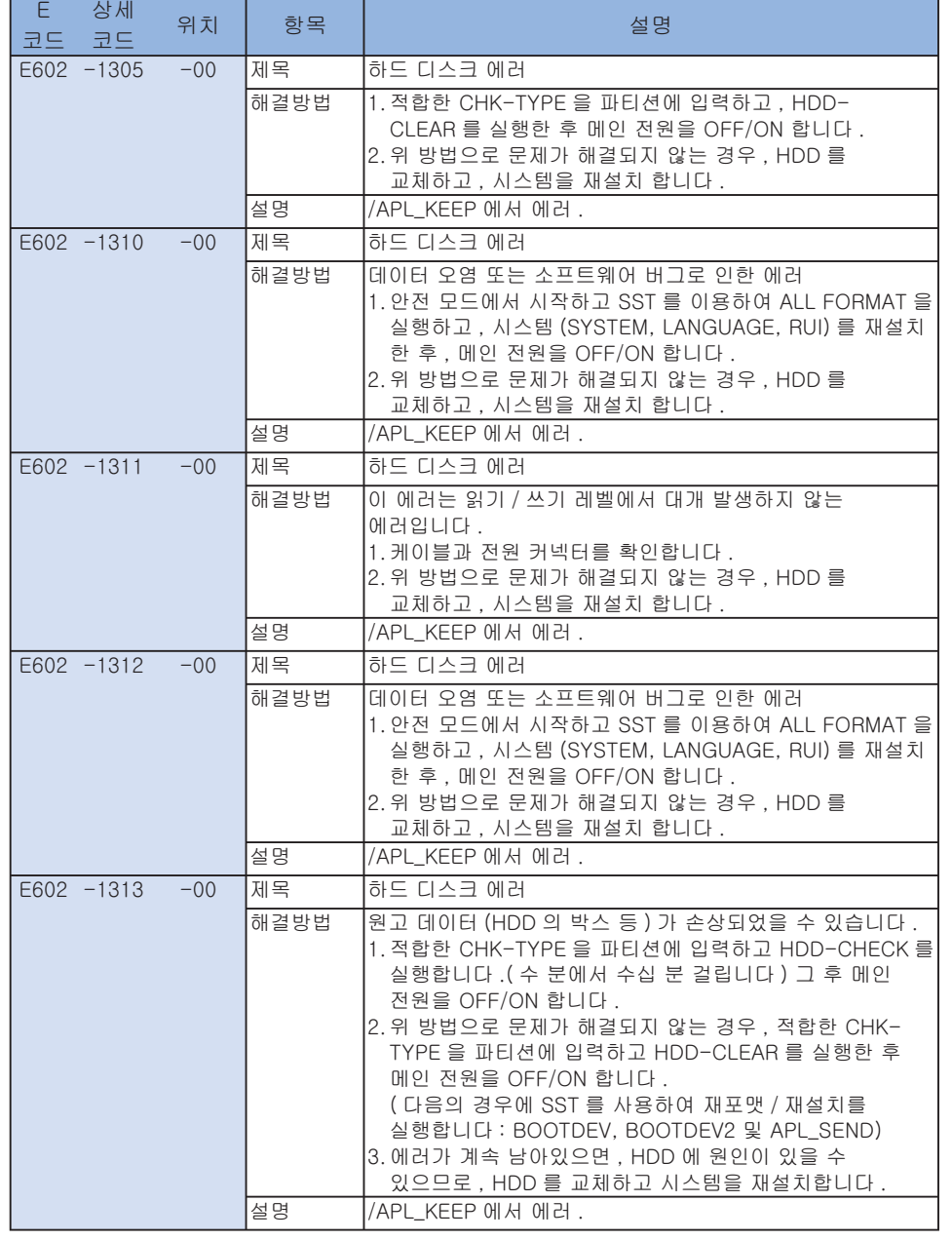

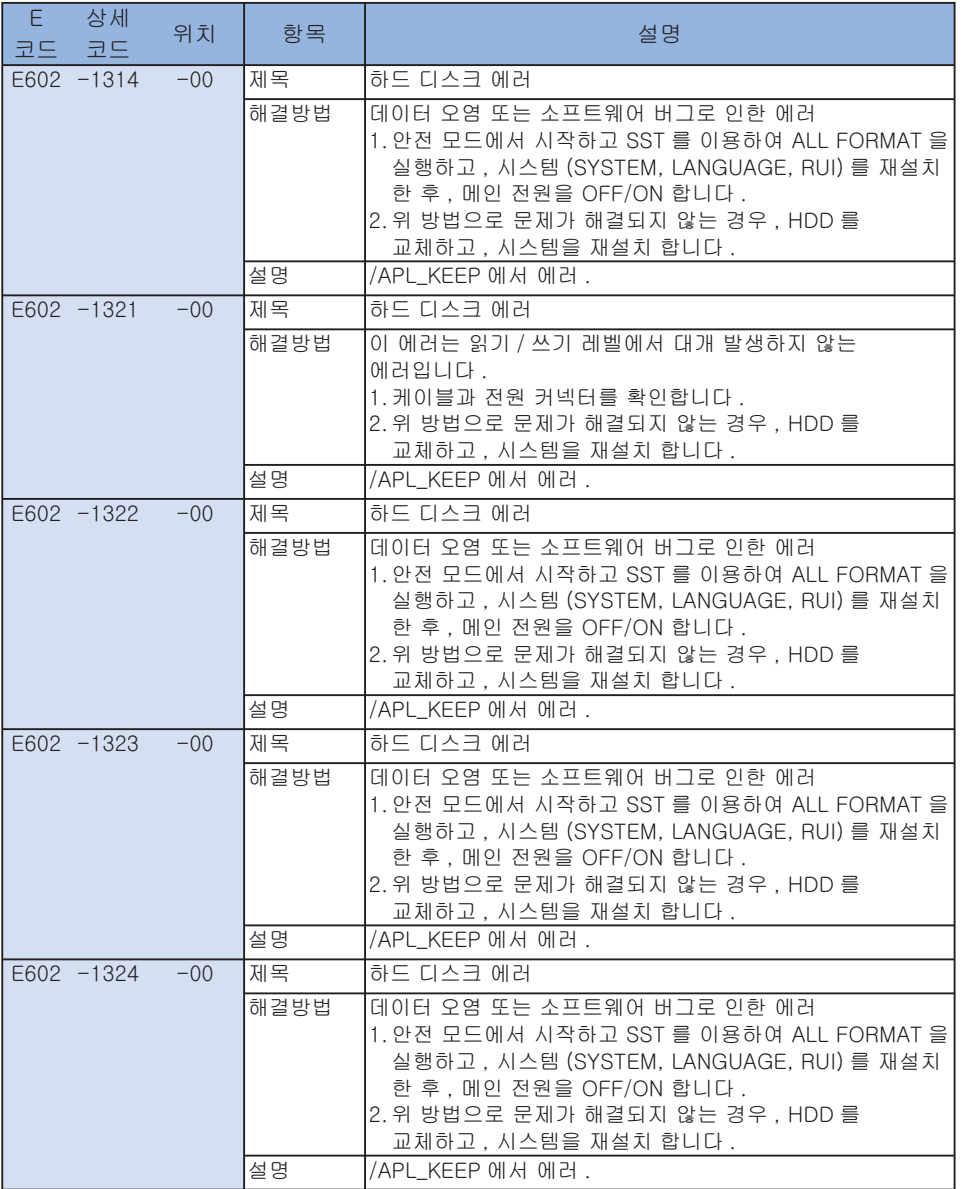

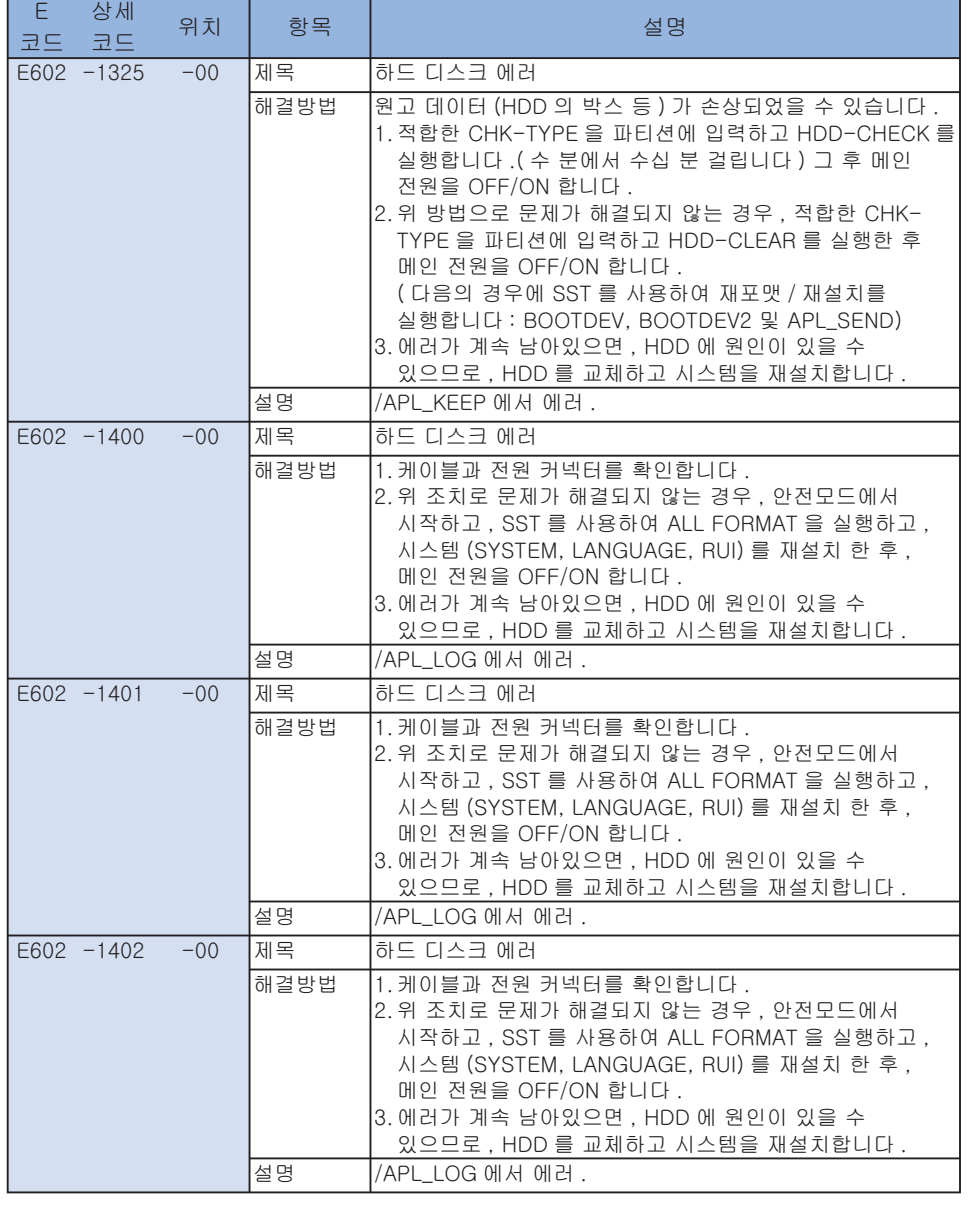

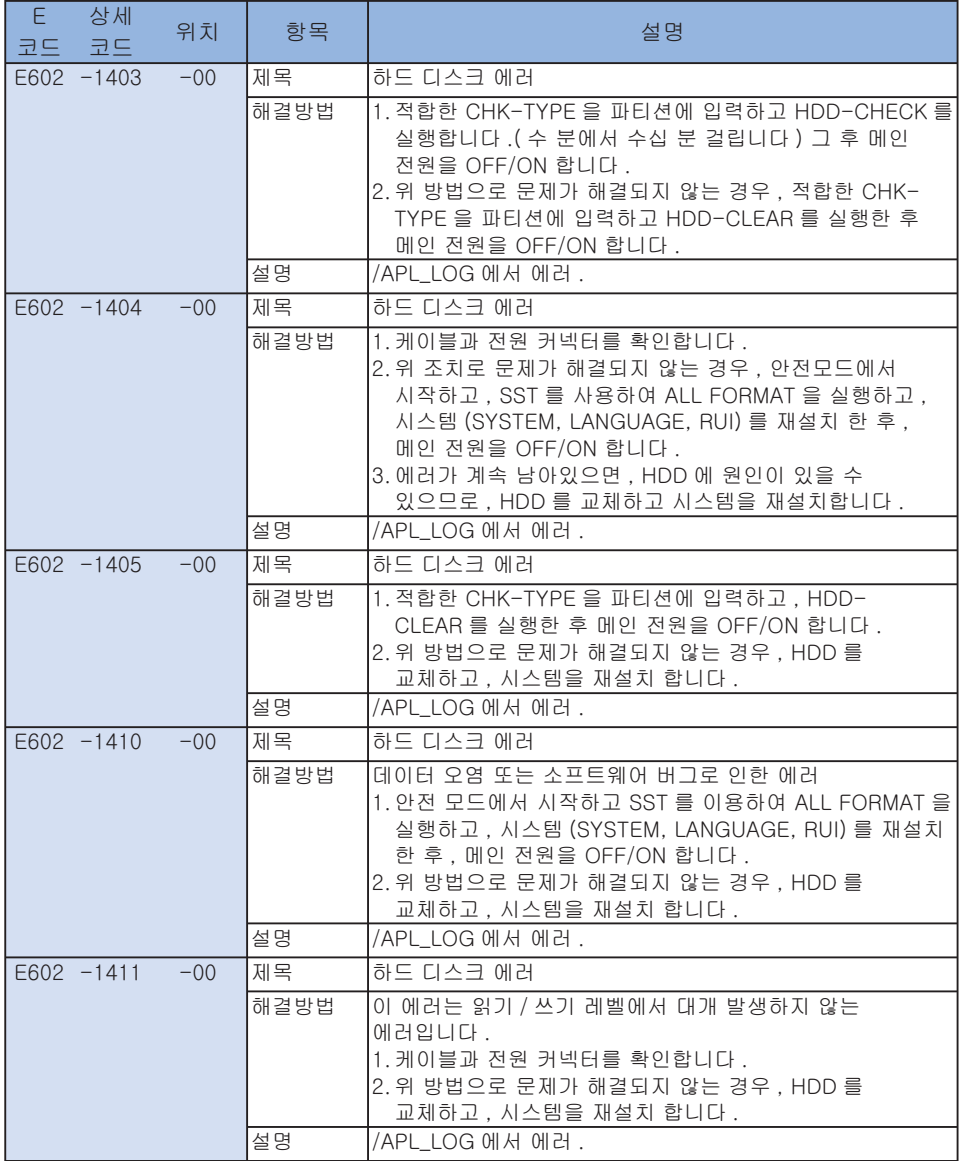

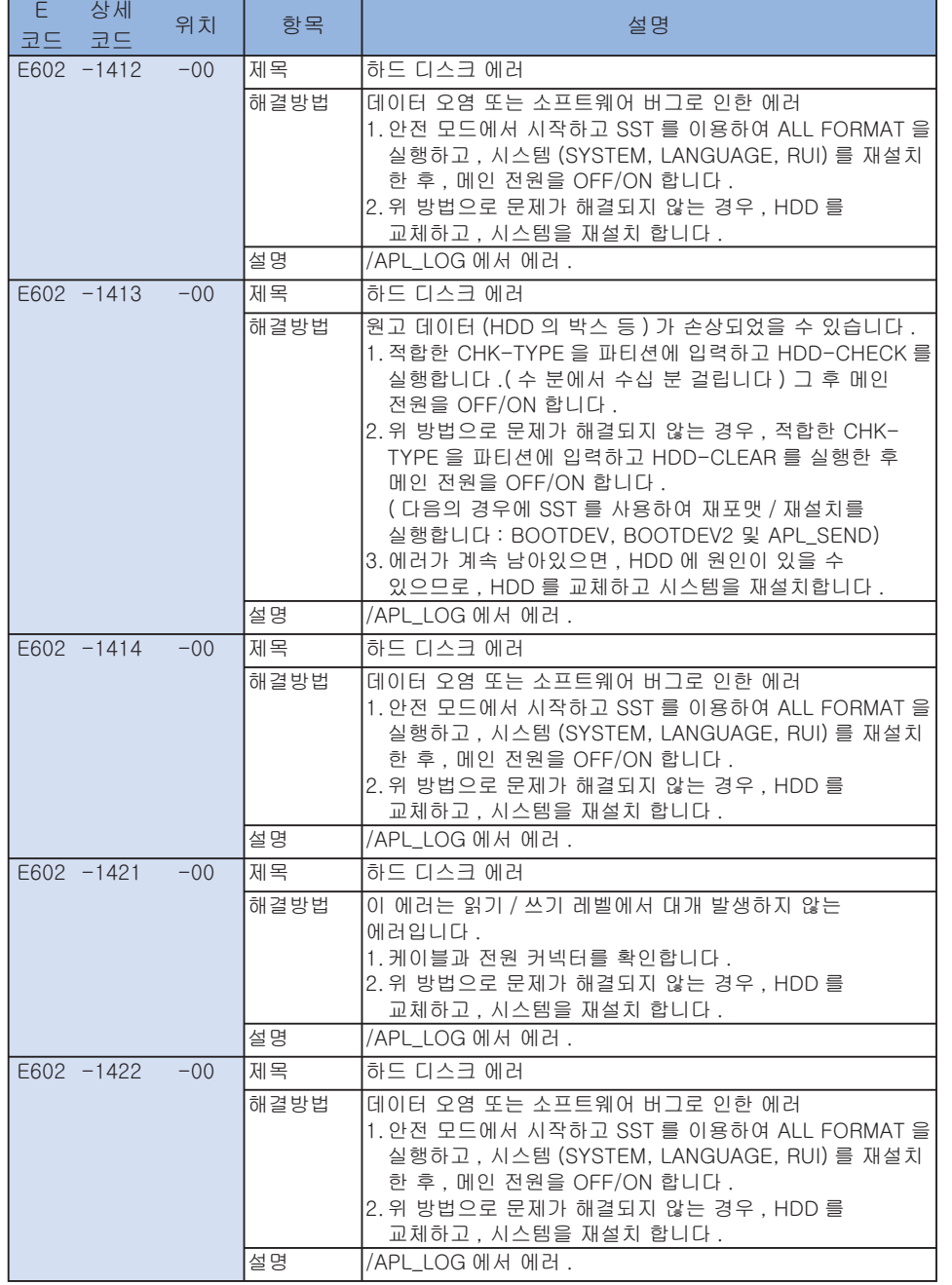

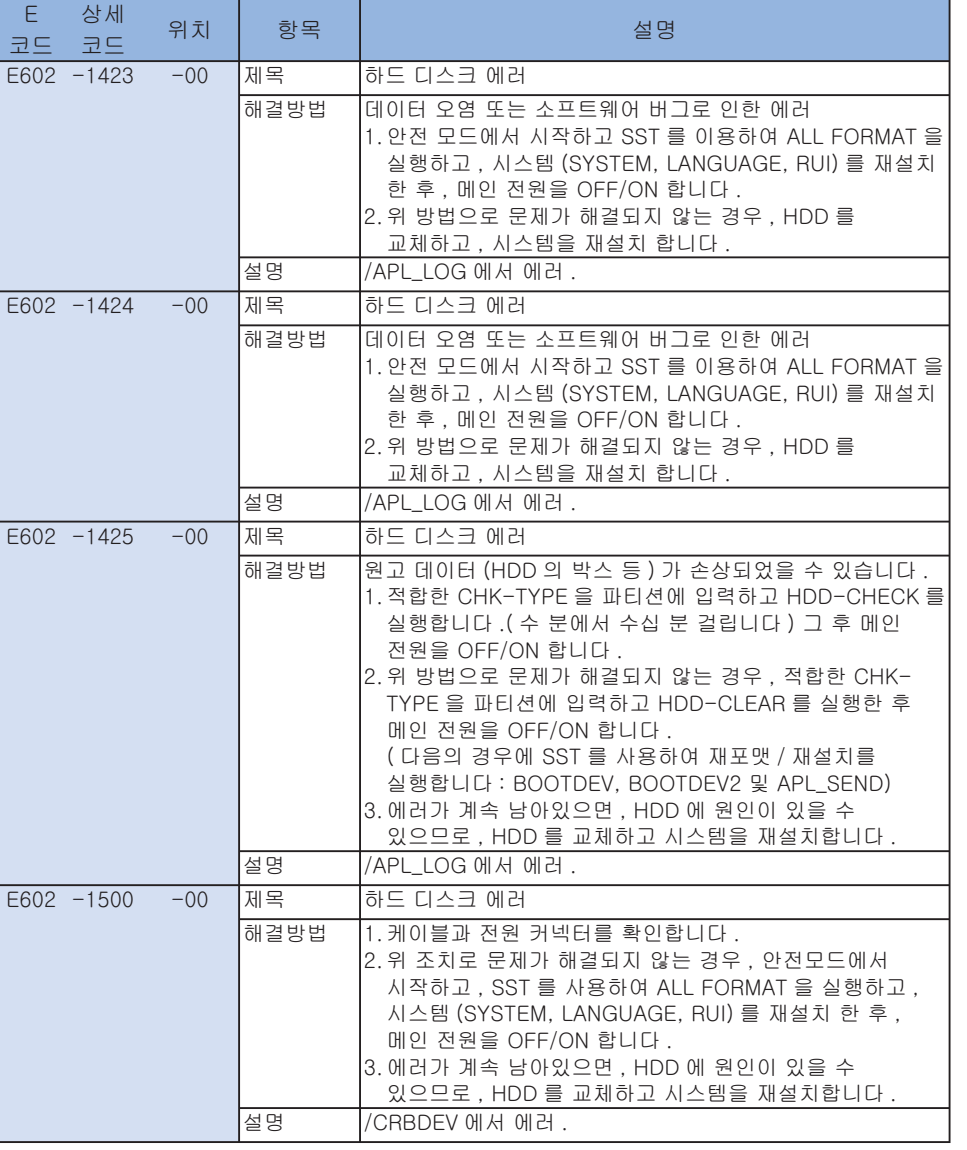

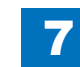

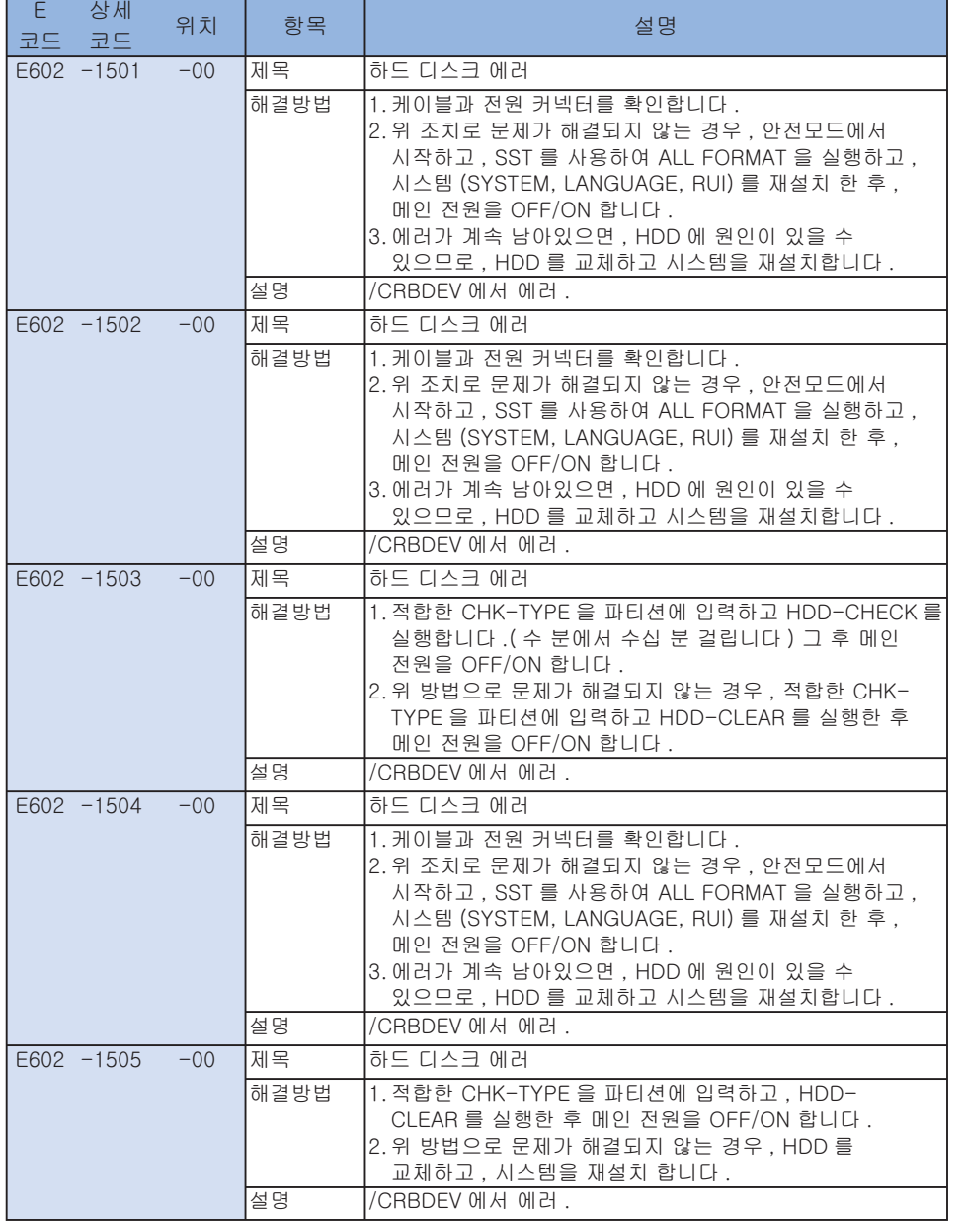

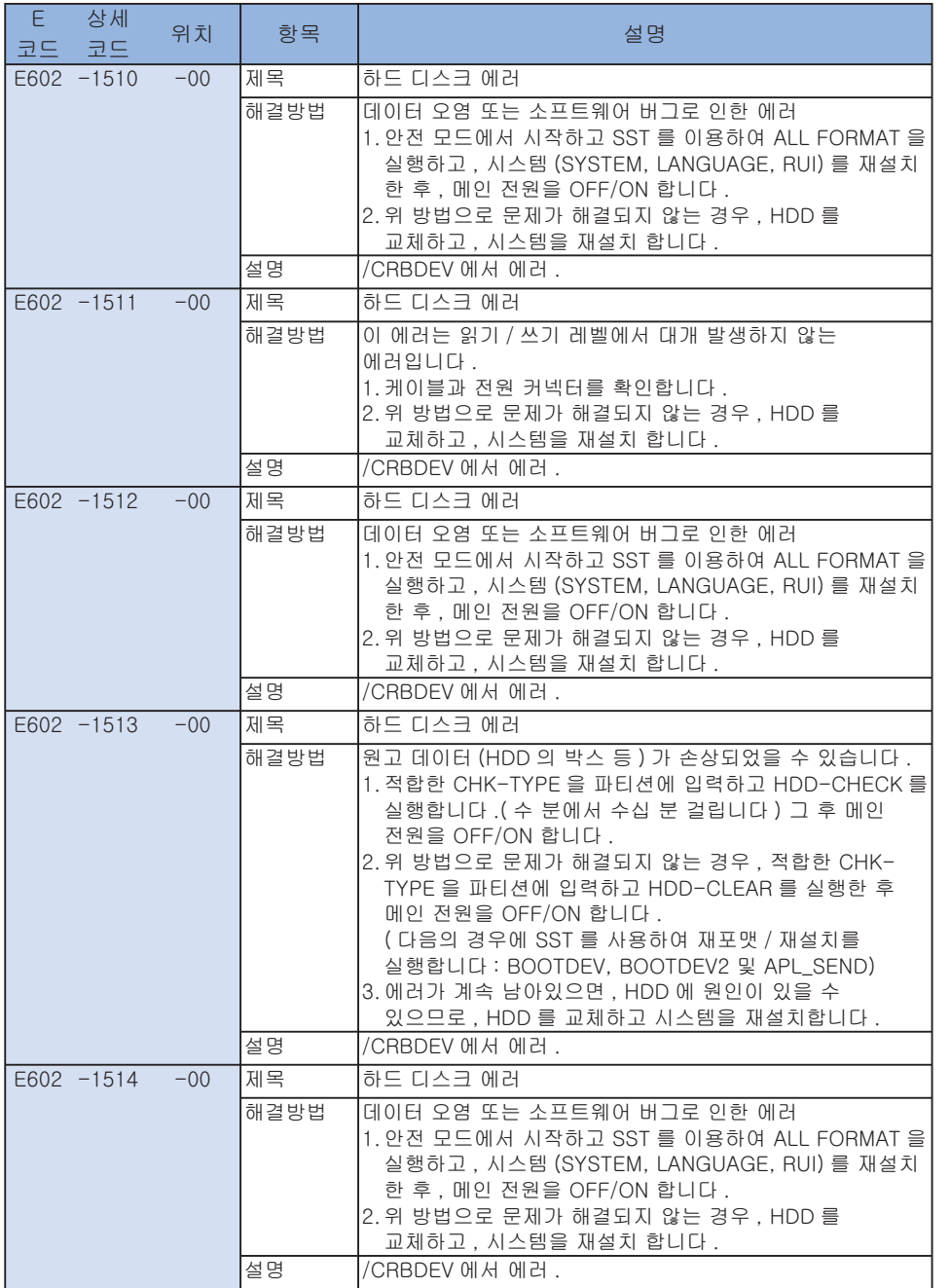

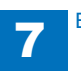

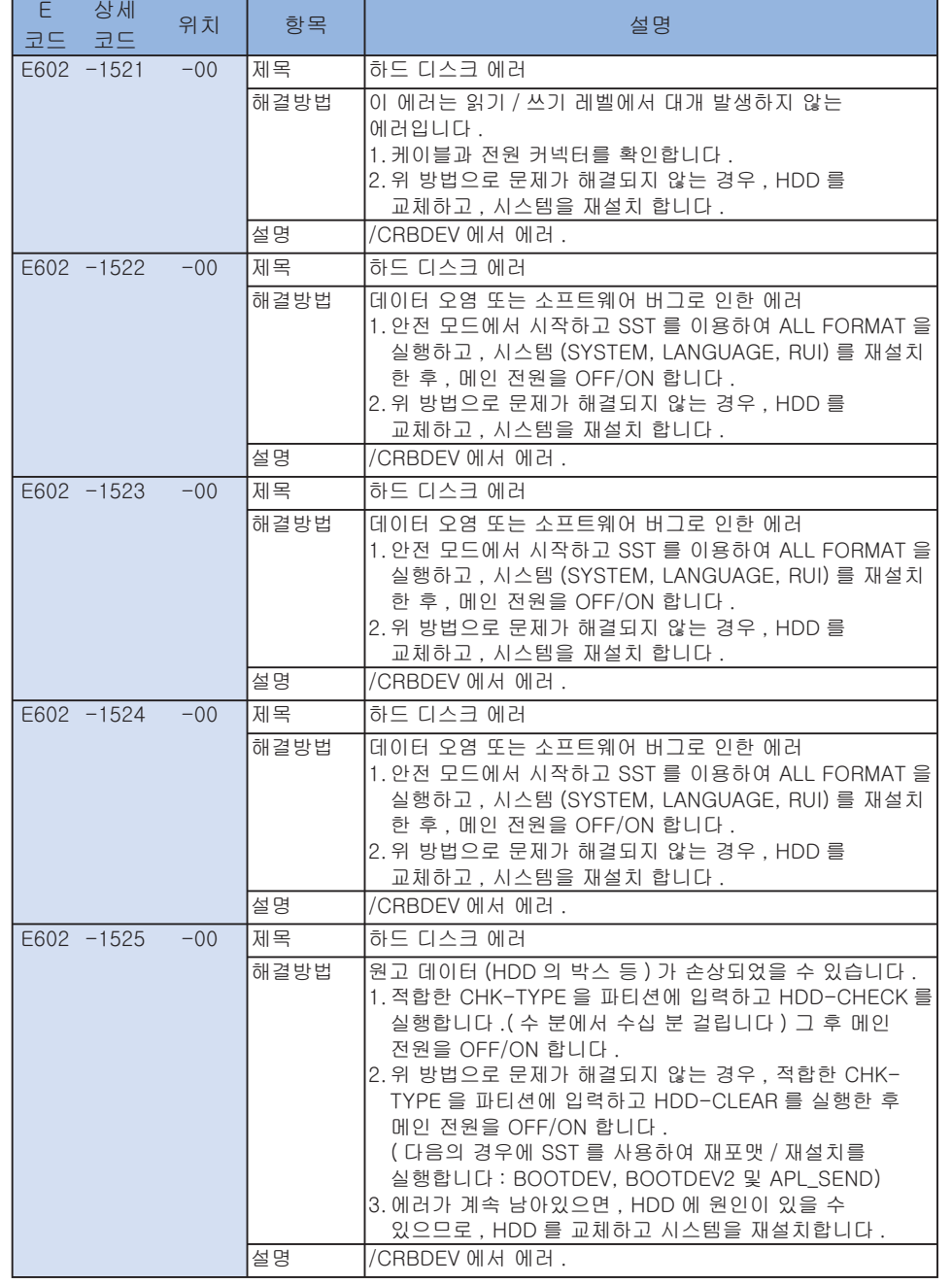

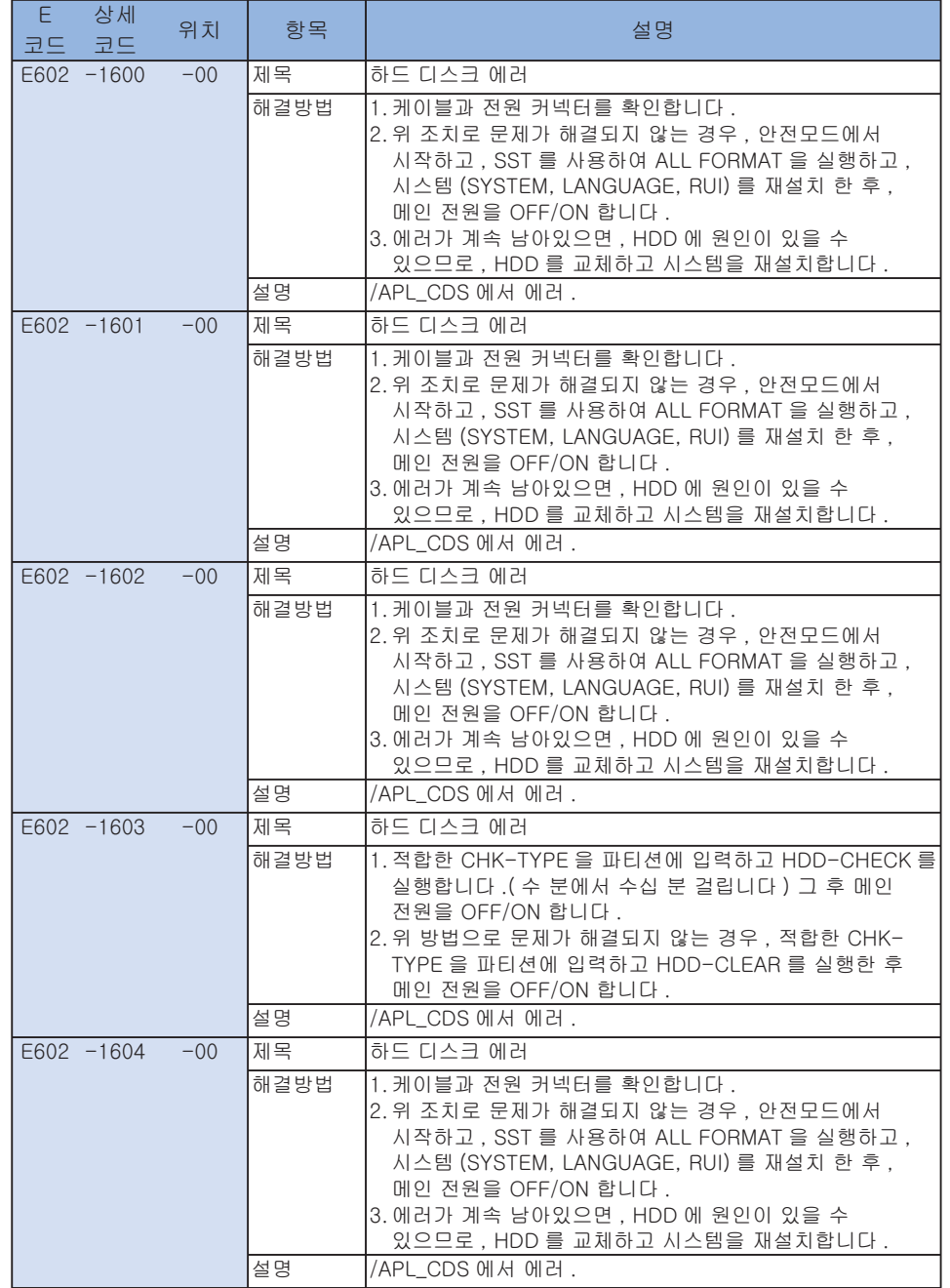

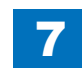

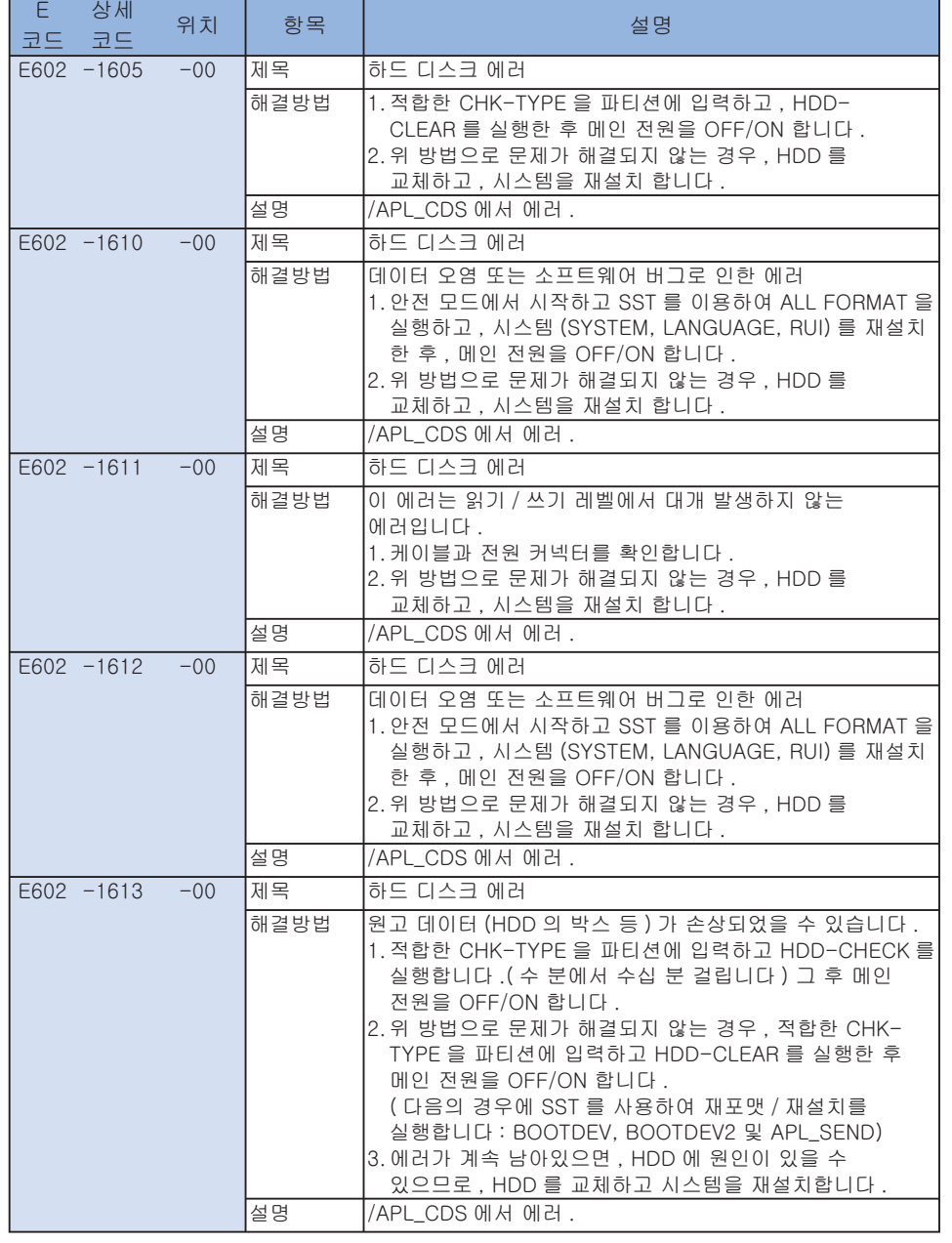

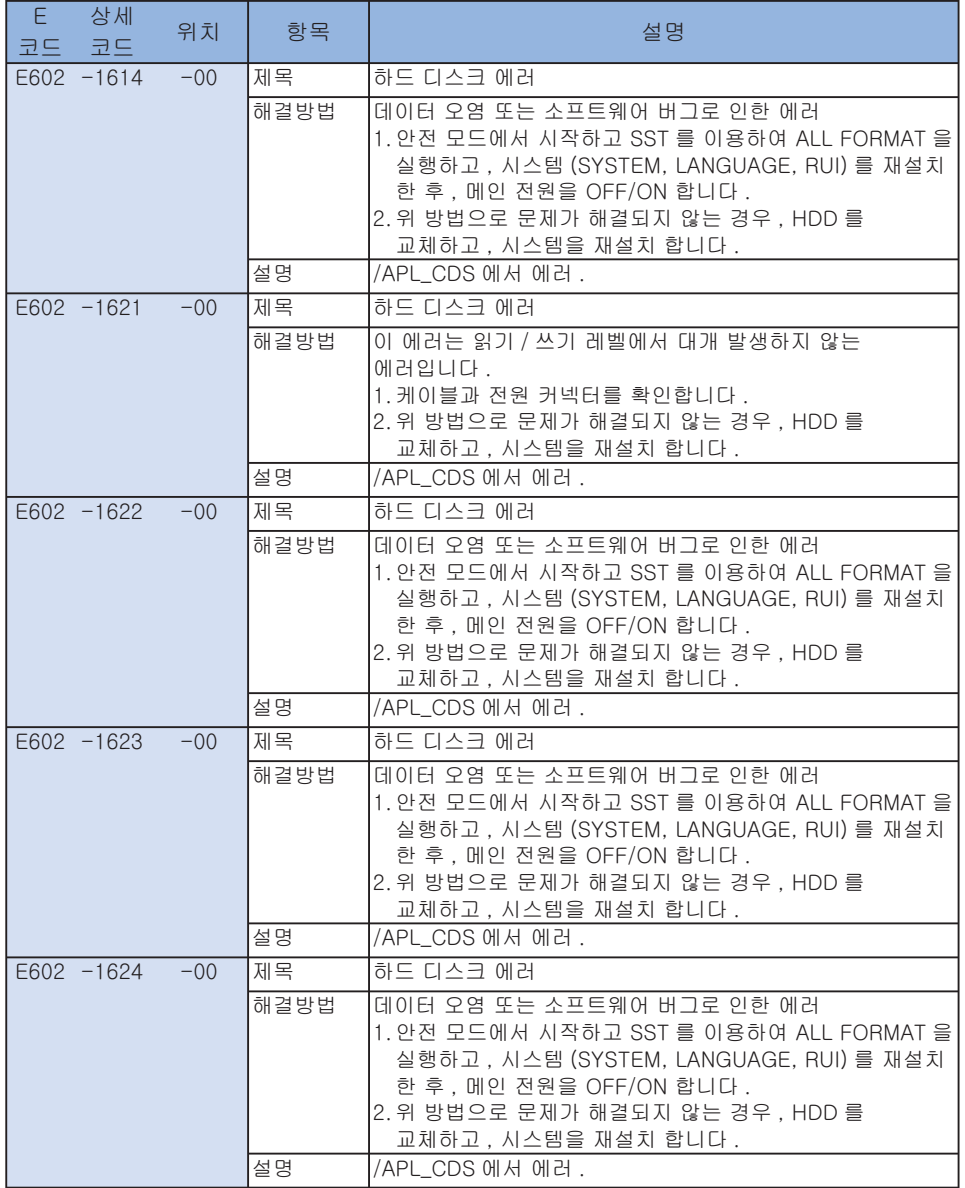

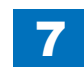

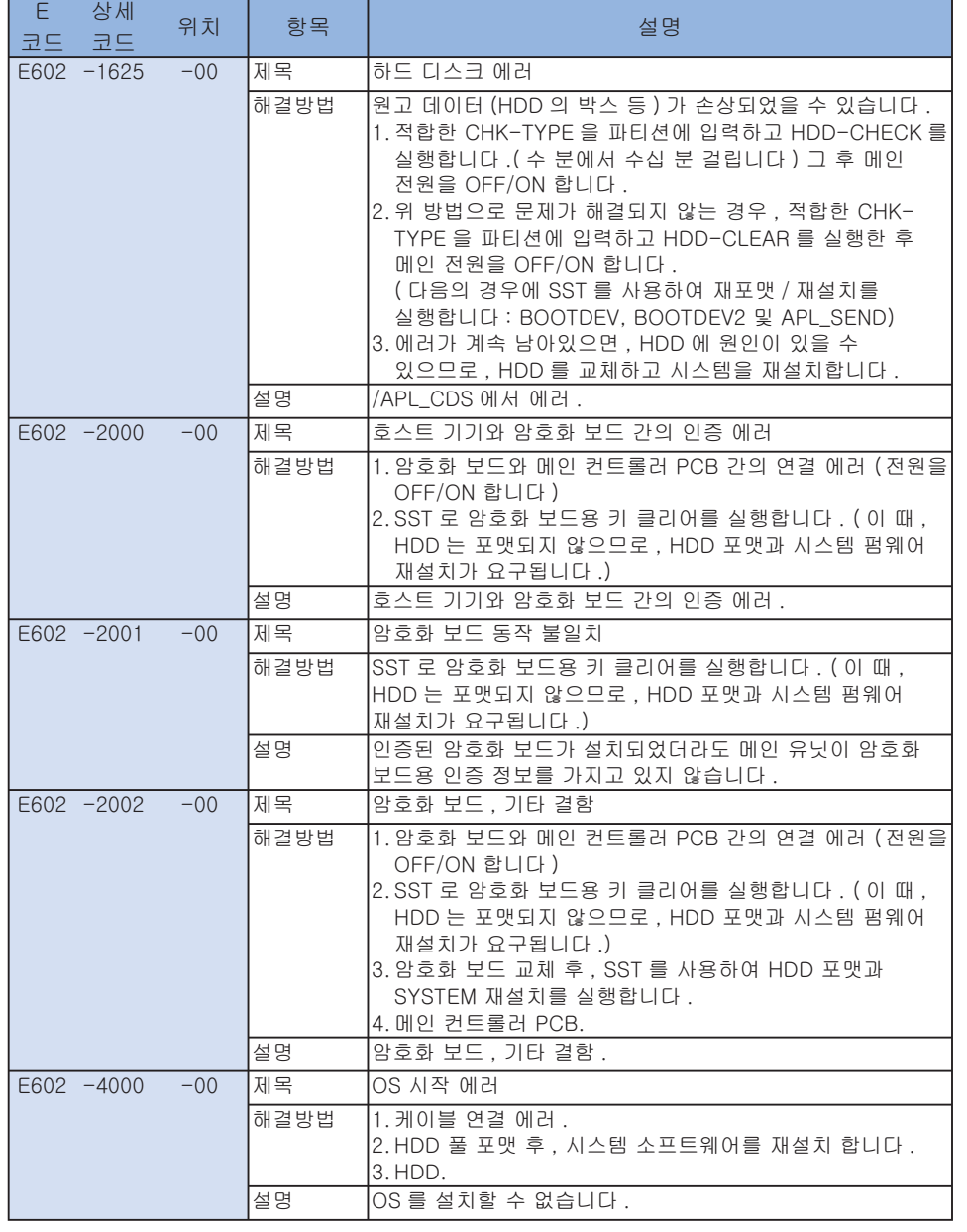

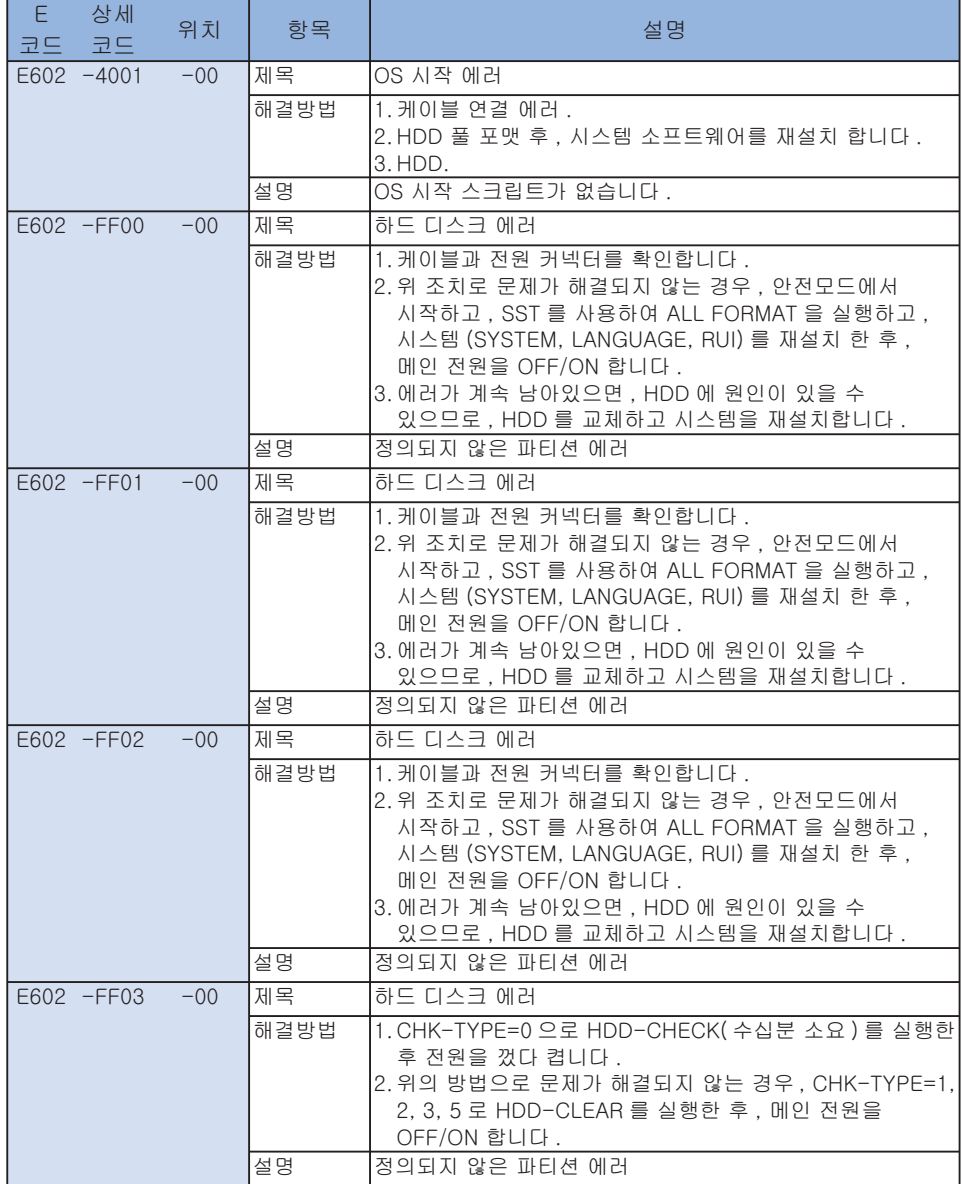

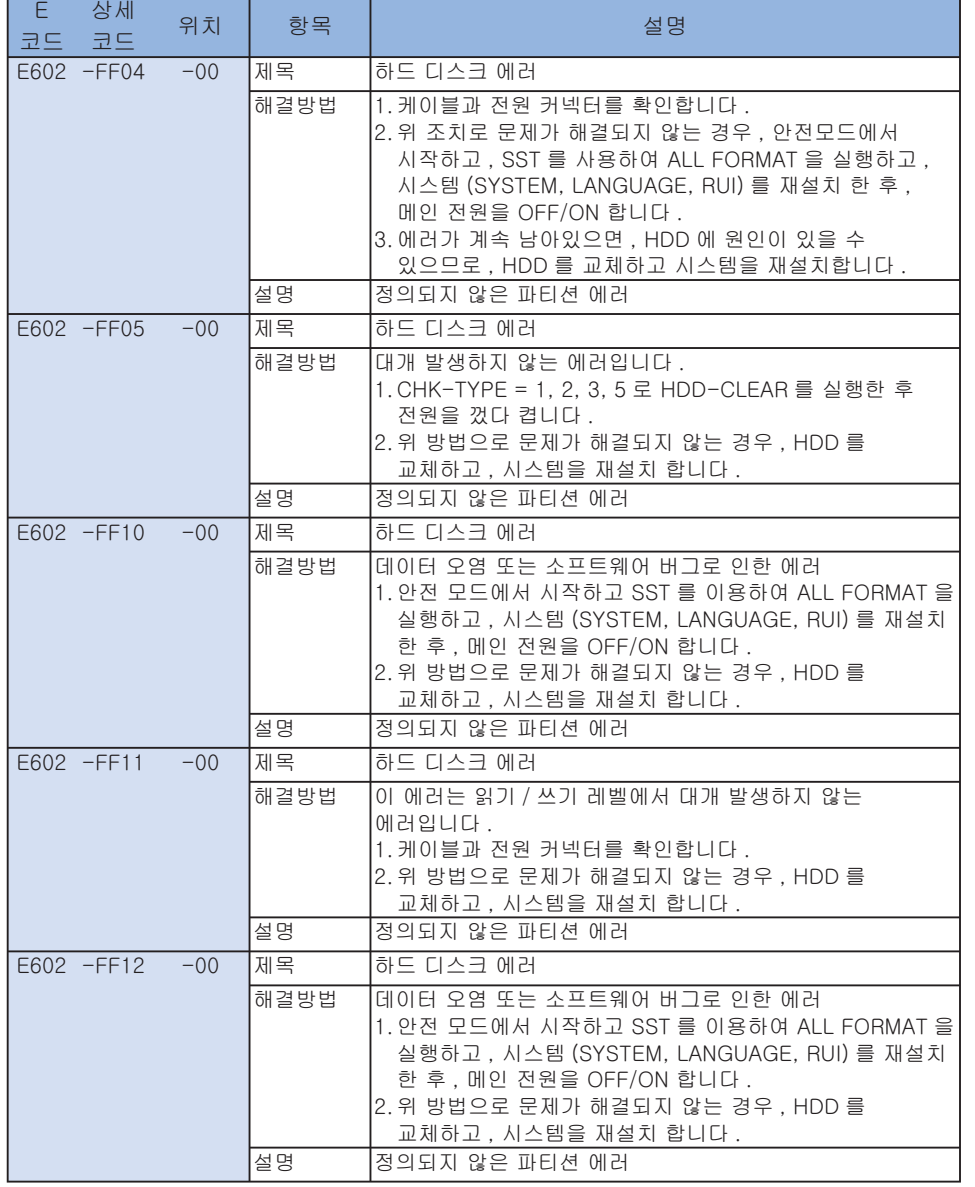

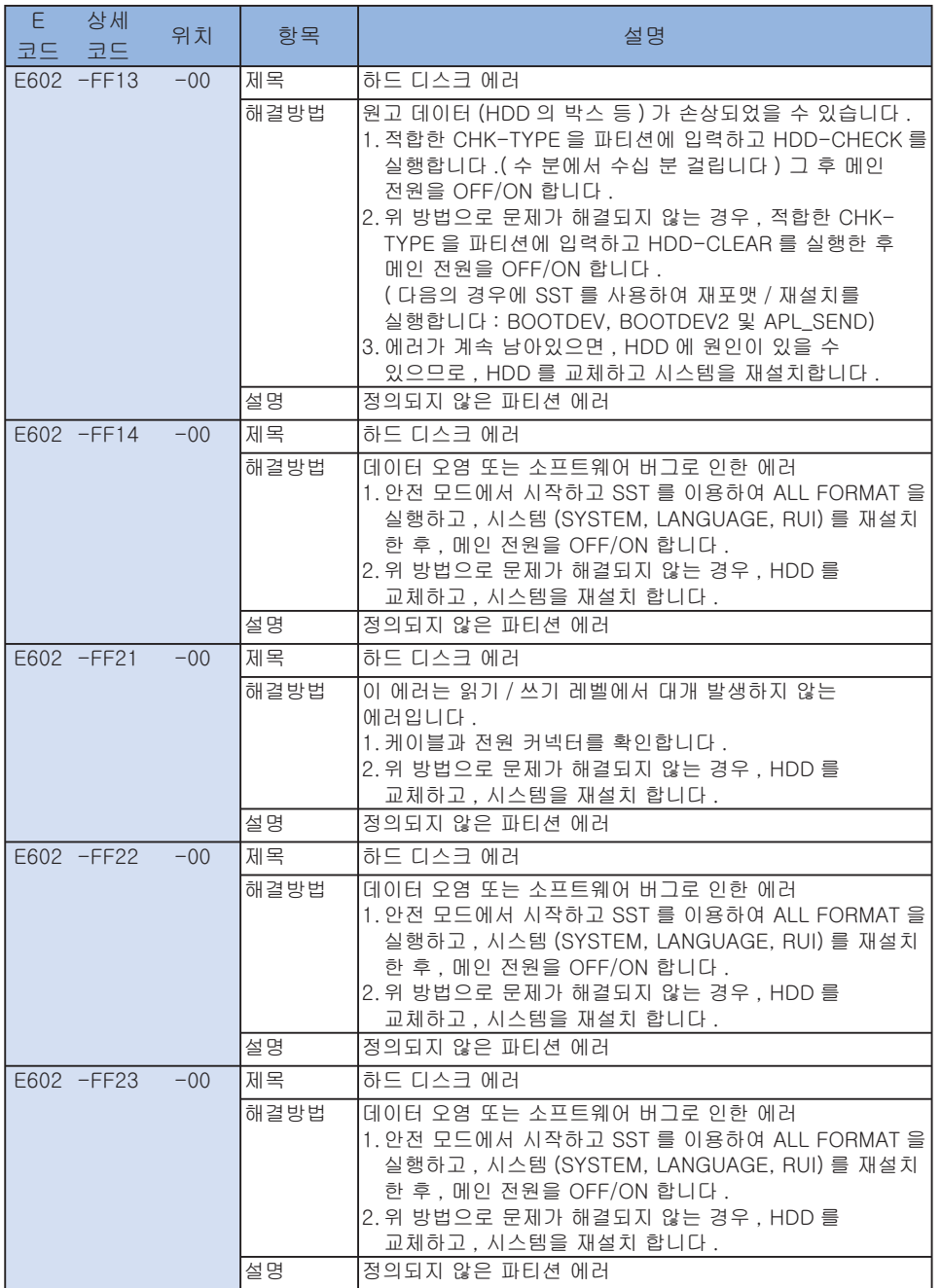

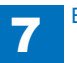

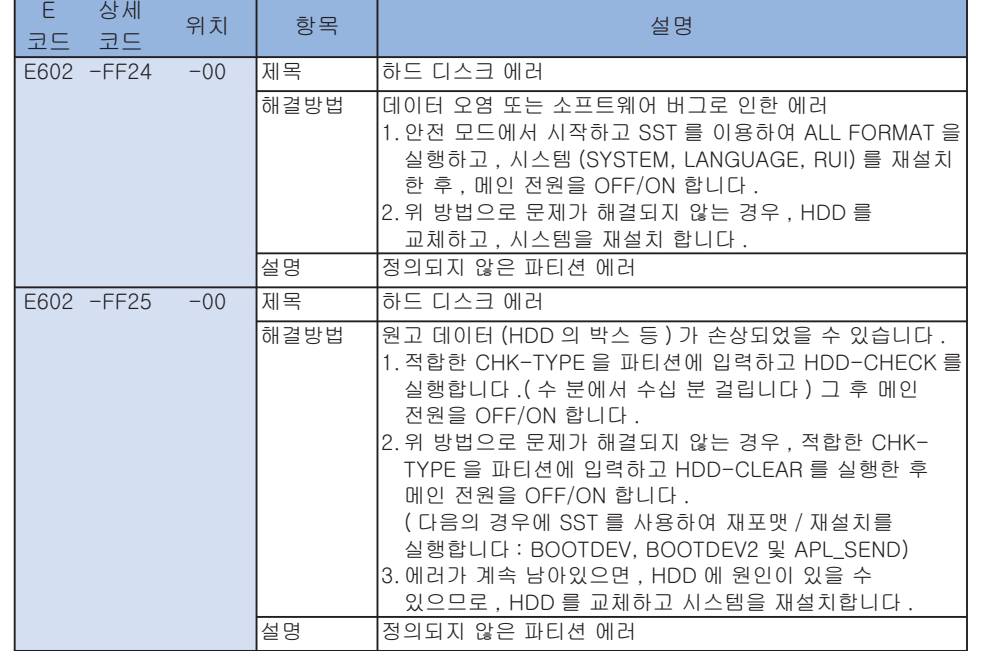

T-7-10

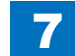

## ■ E604~E677

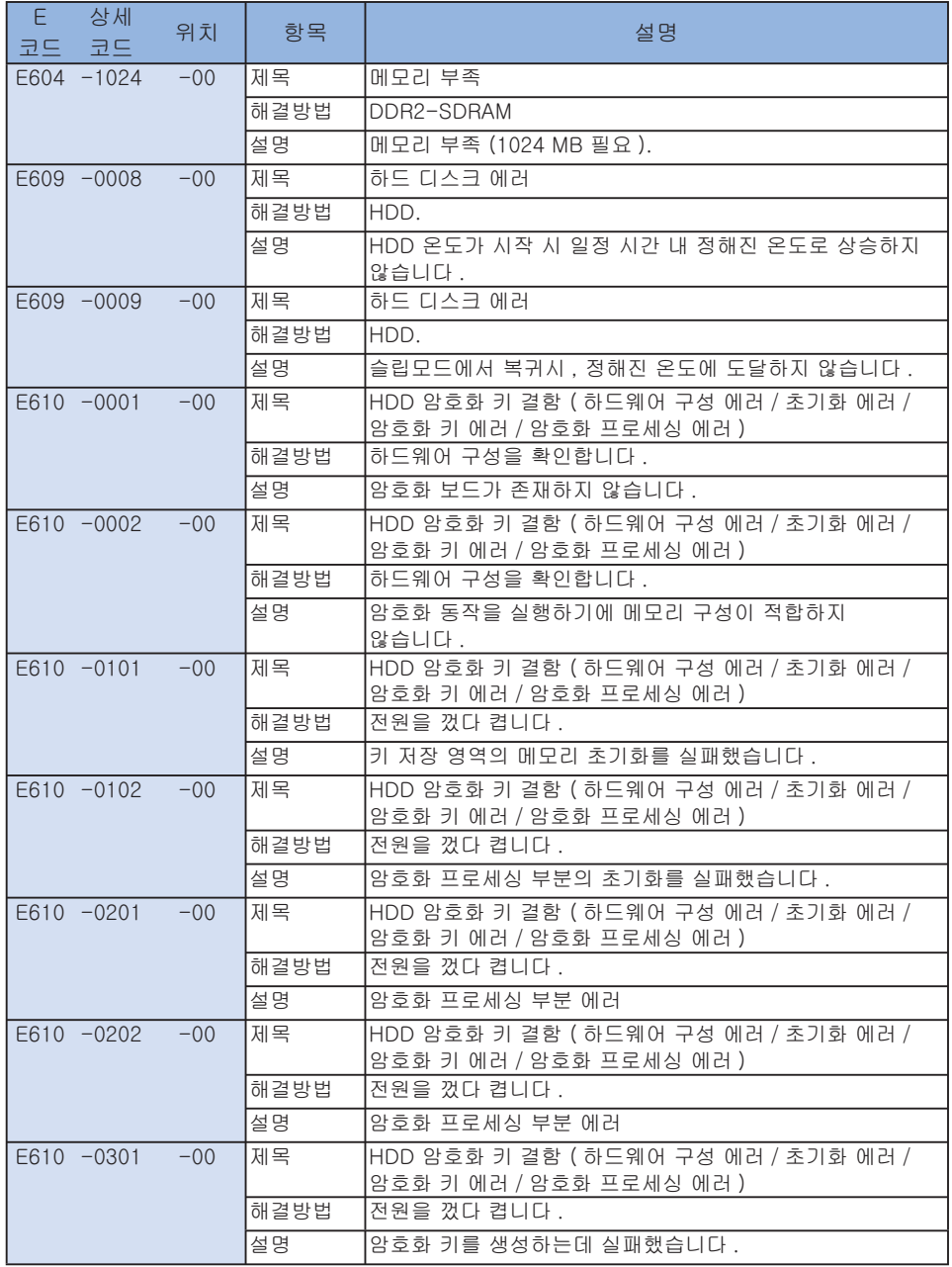

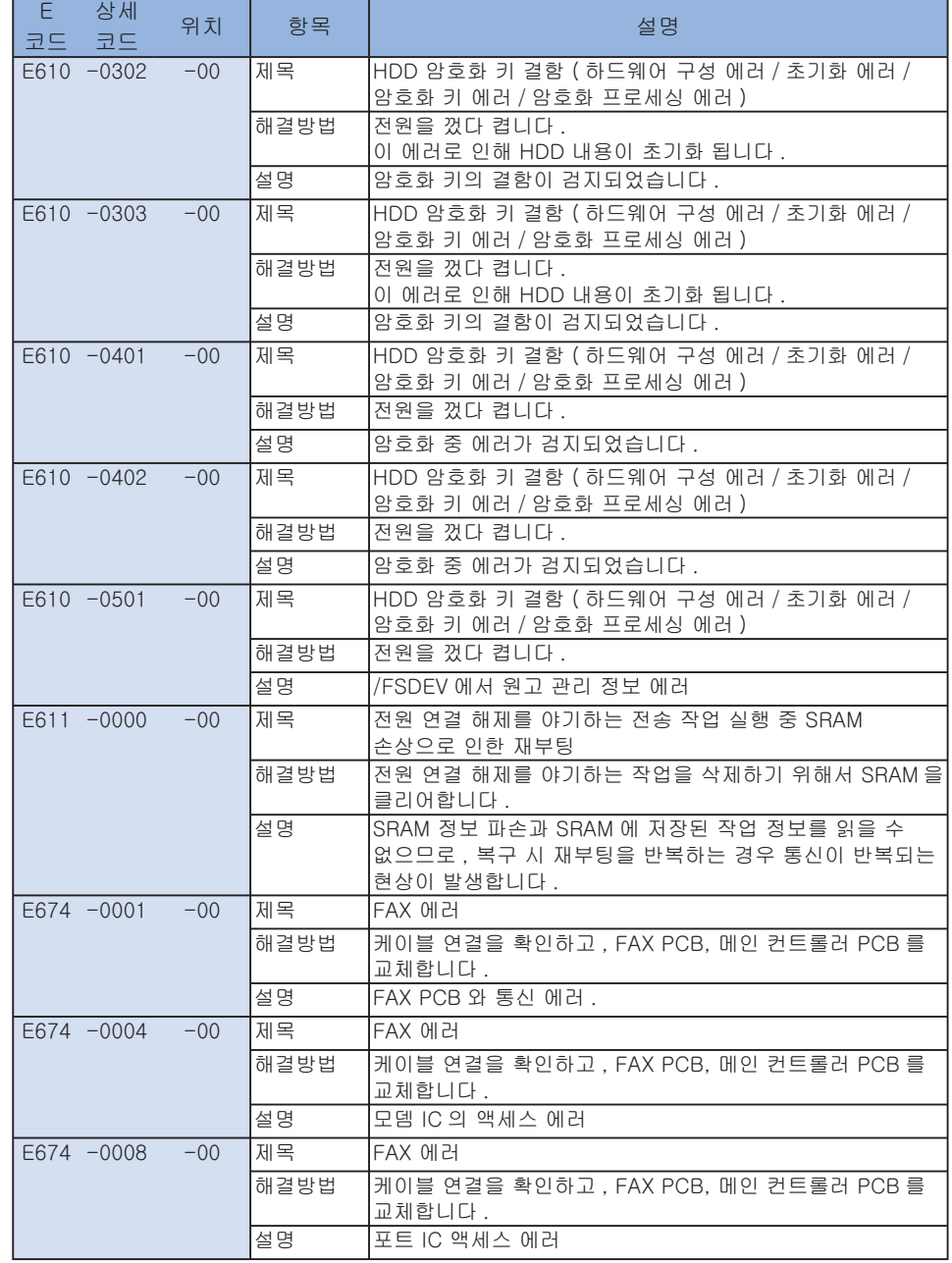

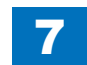

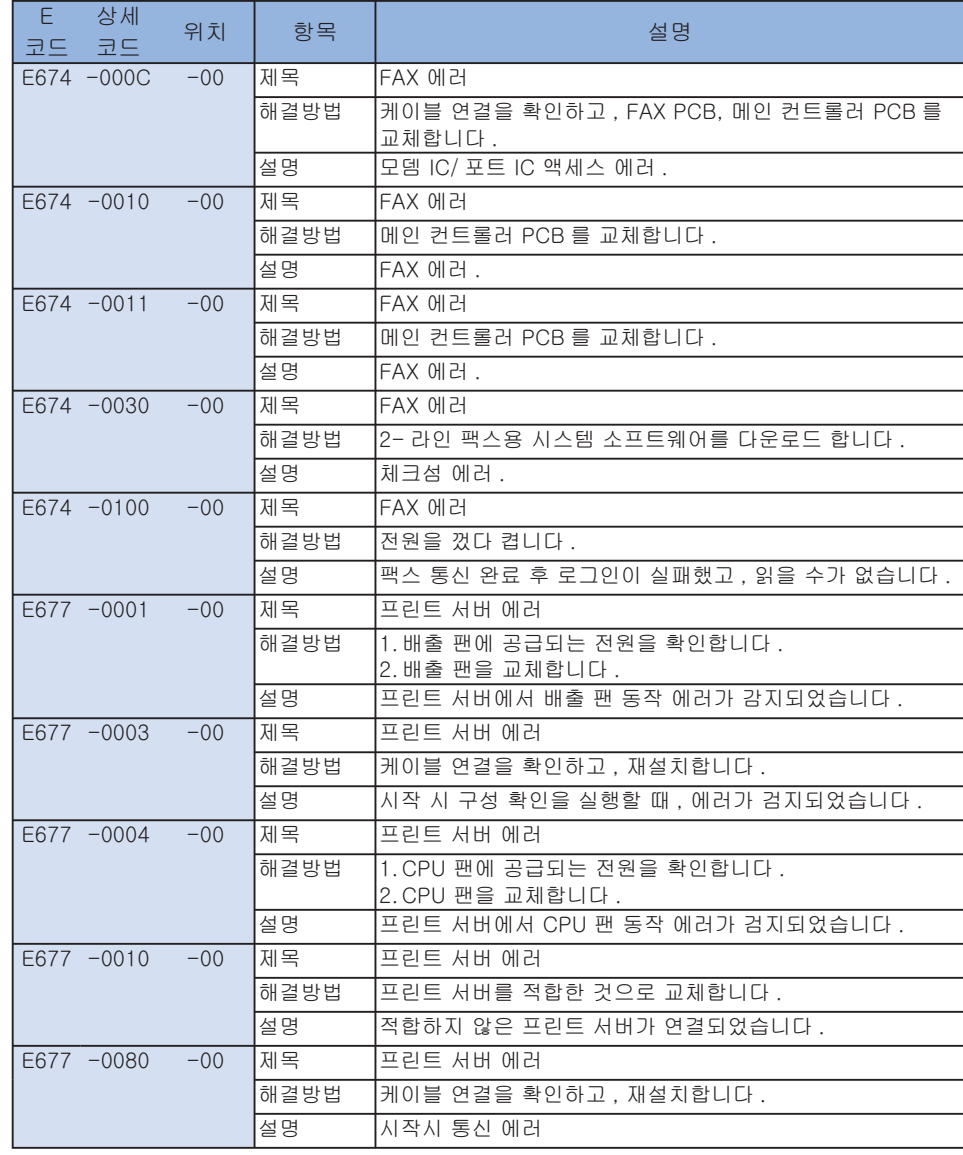

## ■ E710~E753

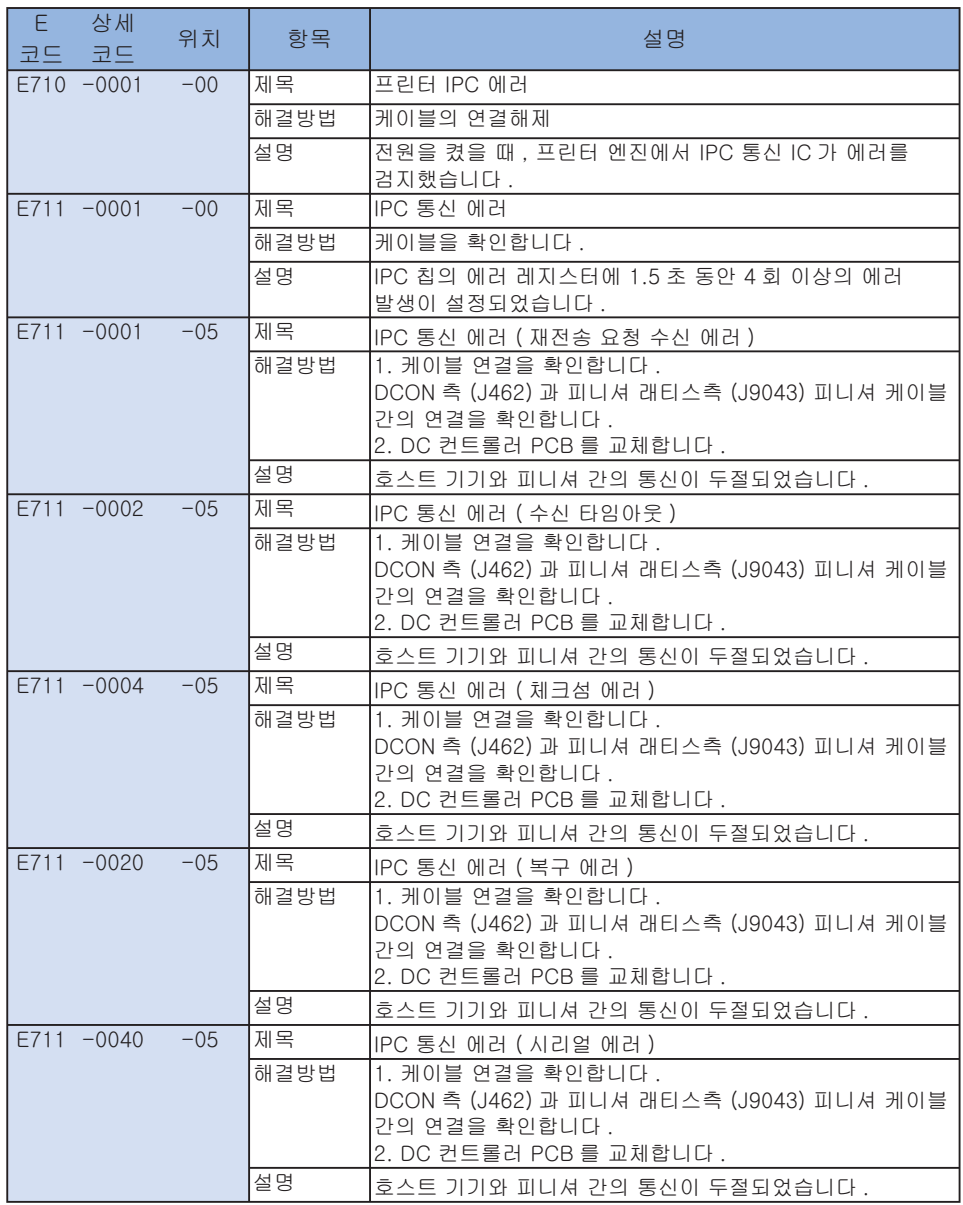

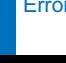

7

T-7-11

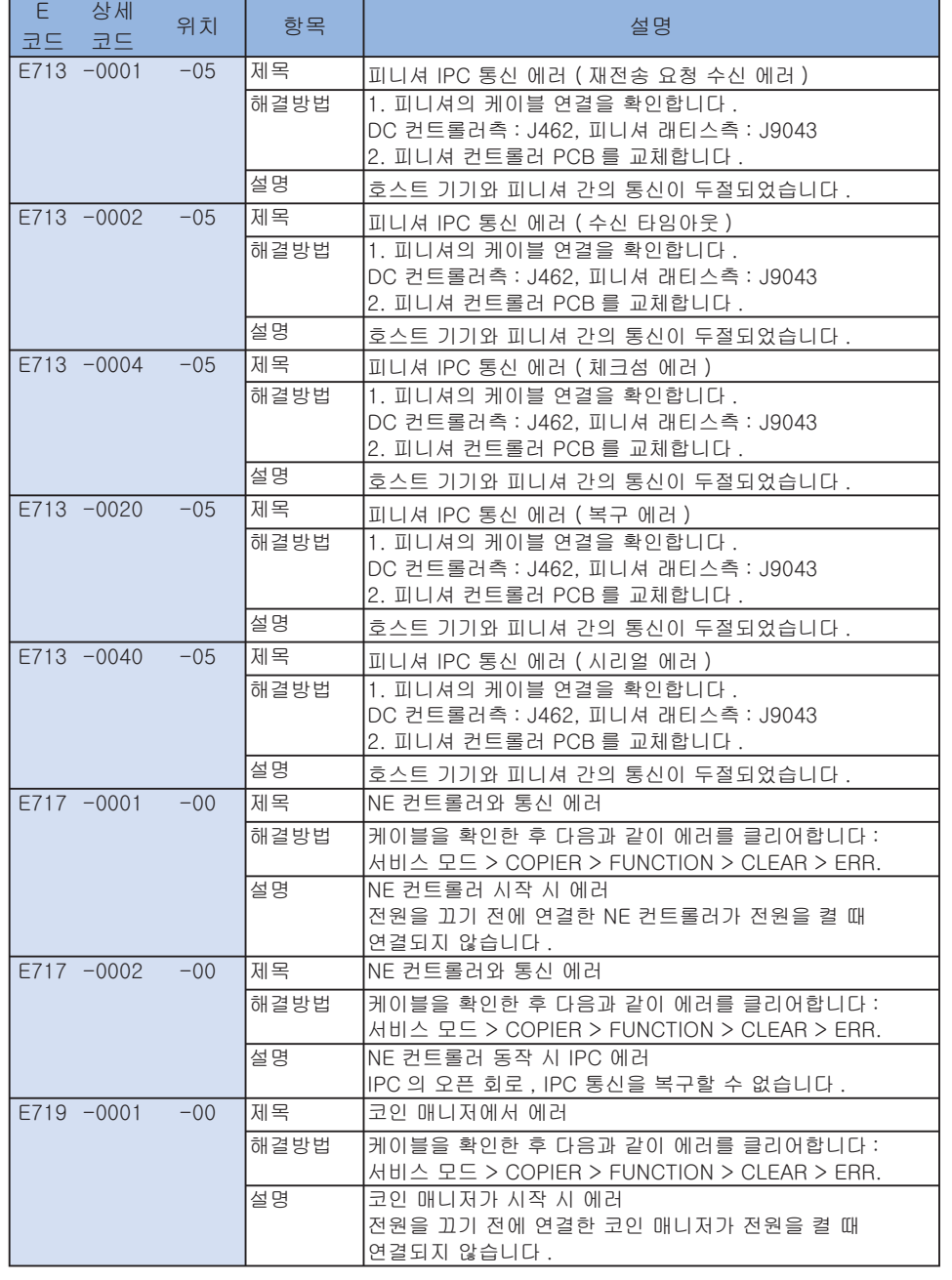

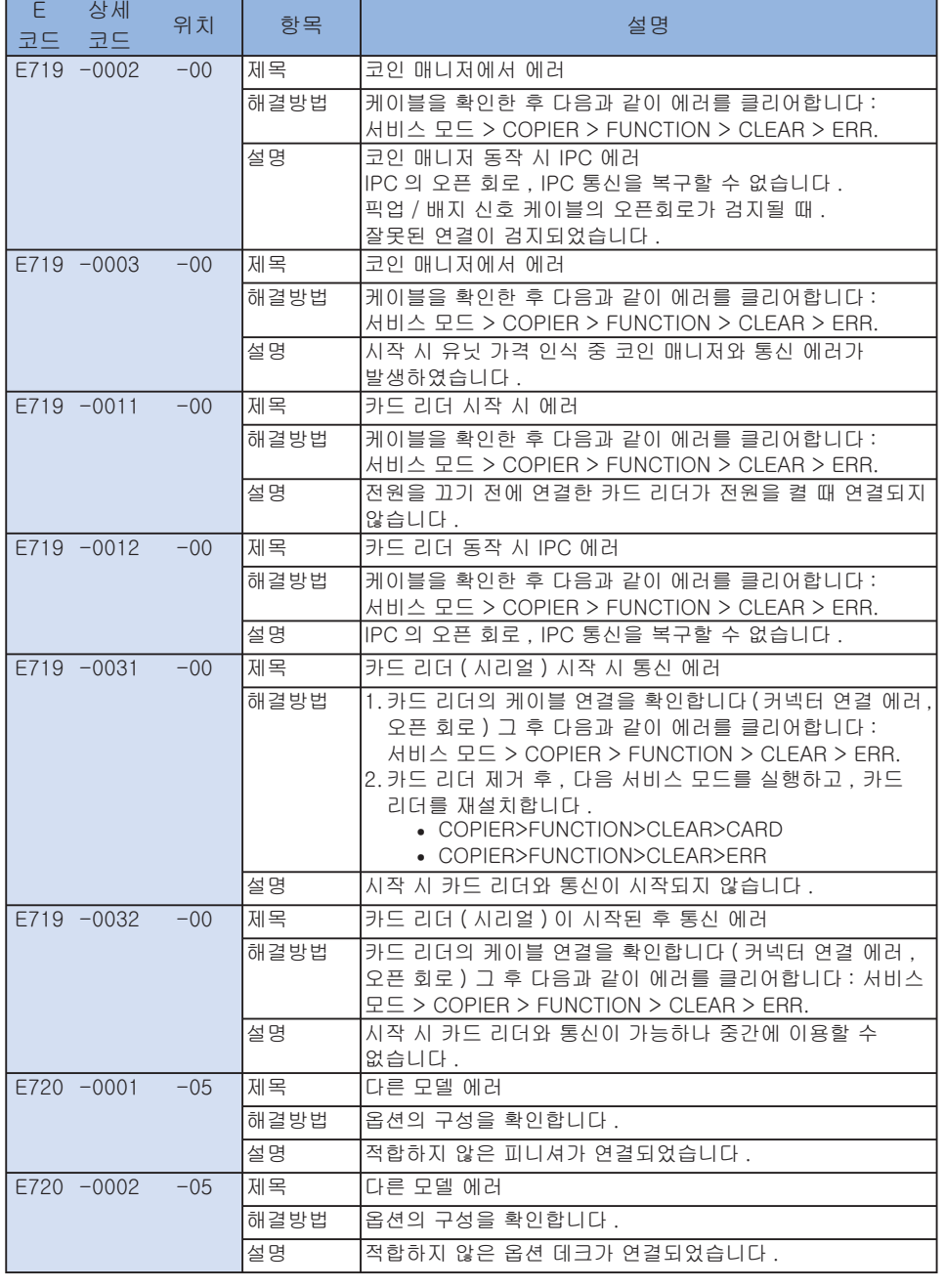

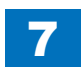

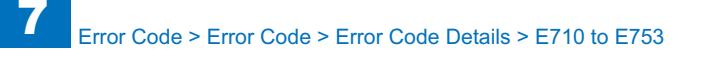

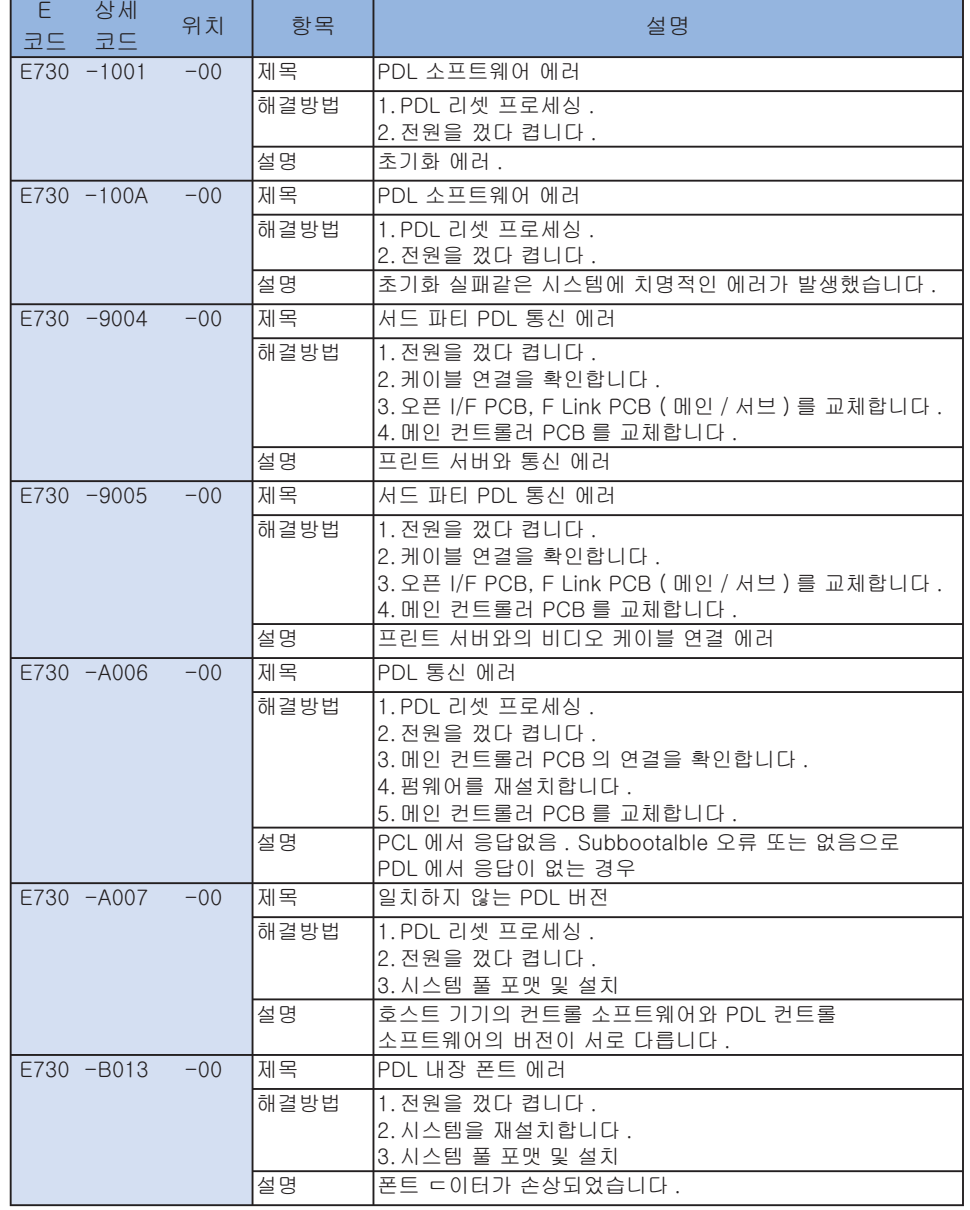

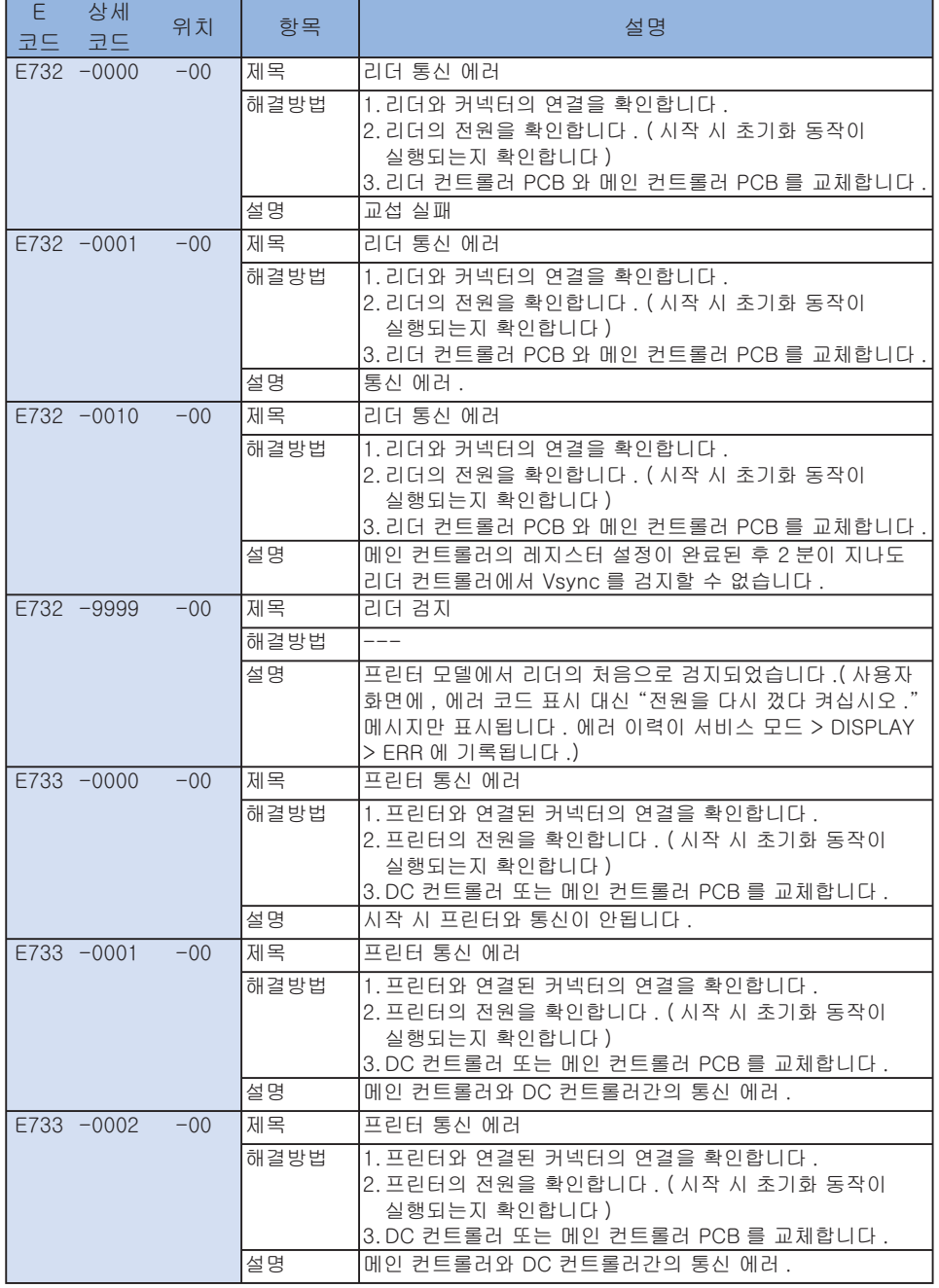

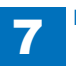

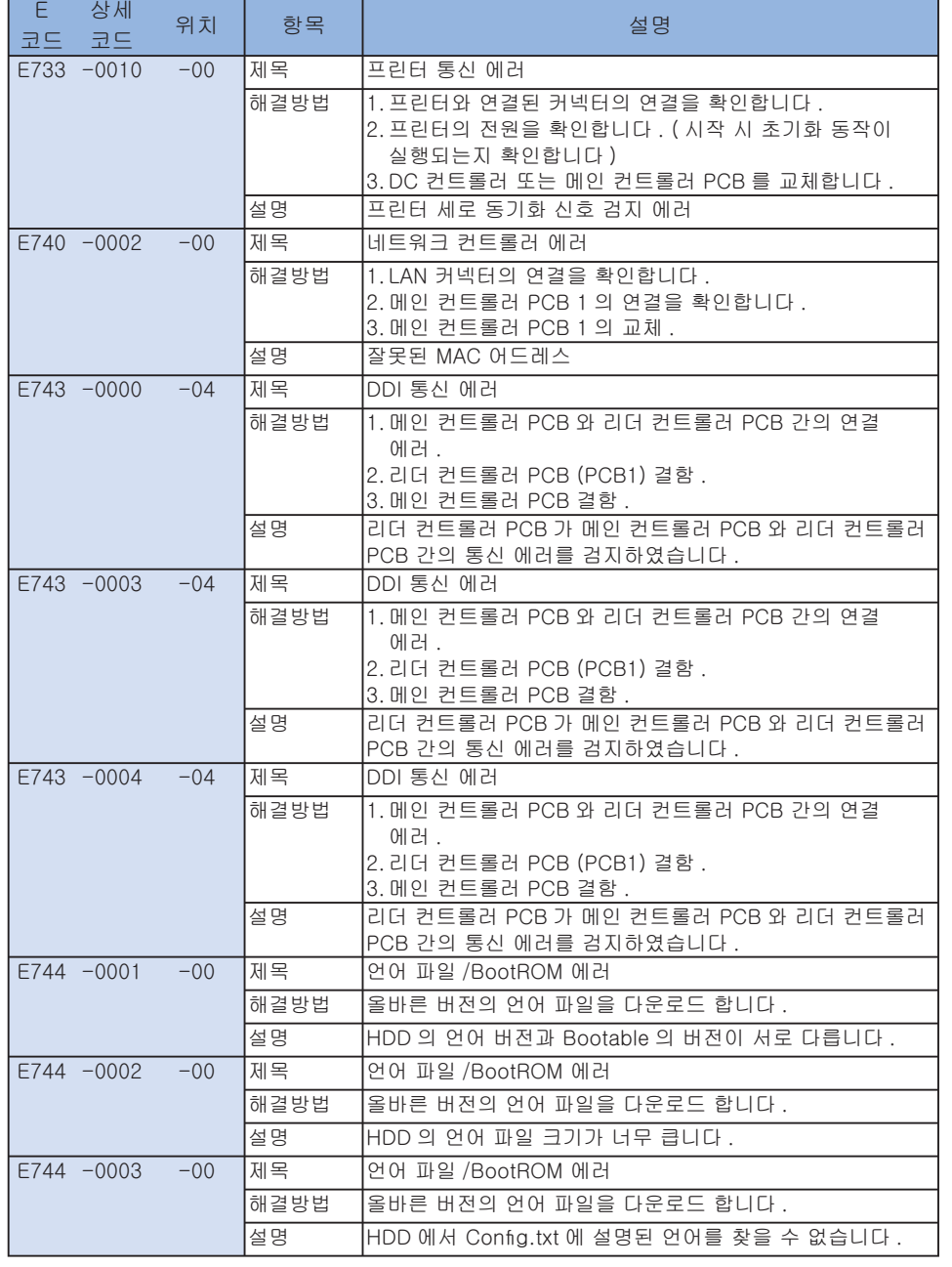

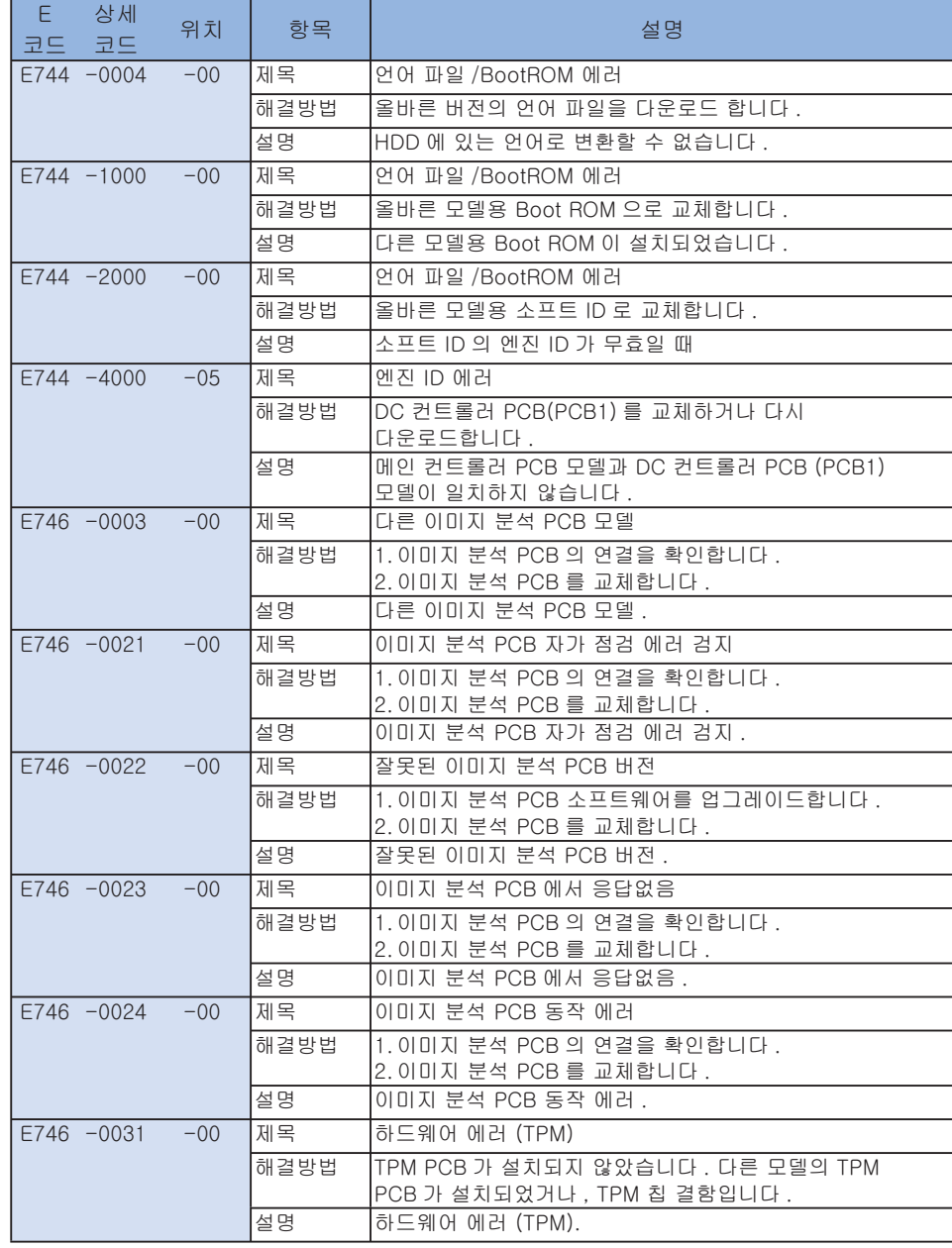

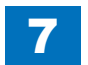

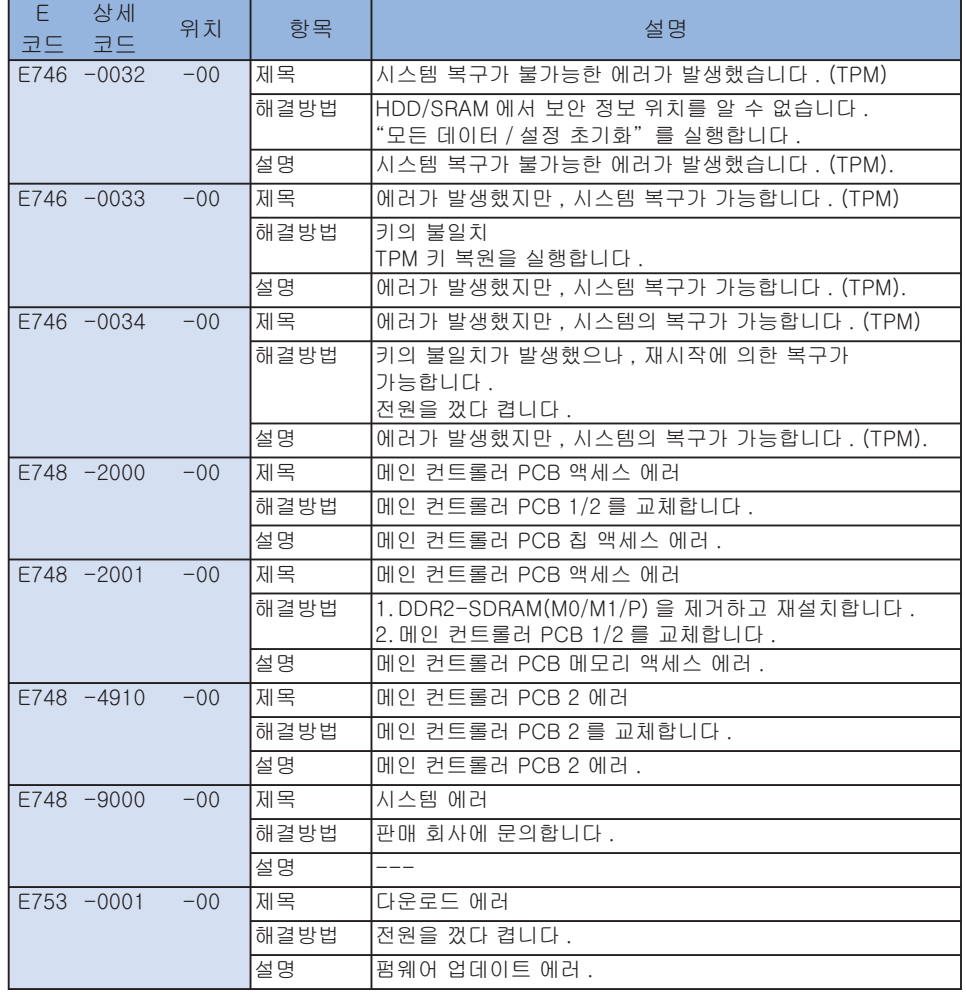

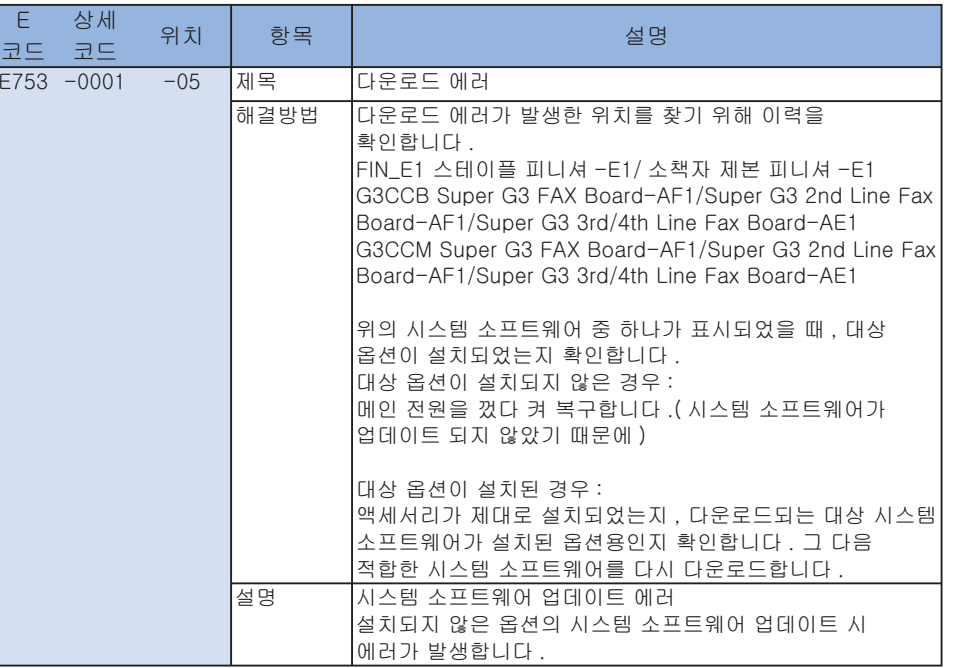

T-7-12

## ■ E804~E996

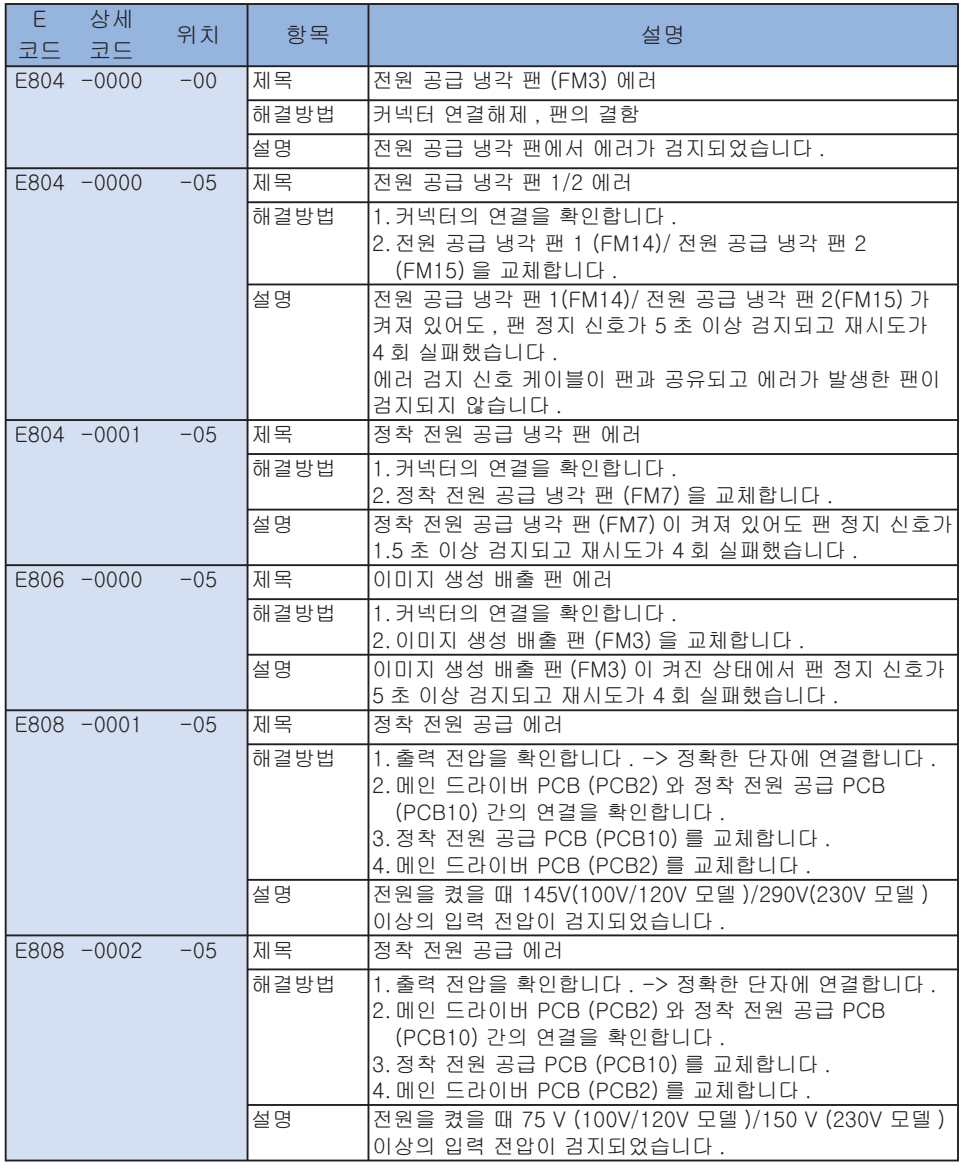

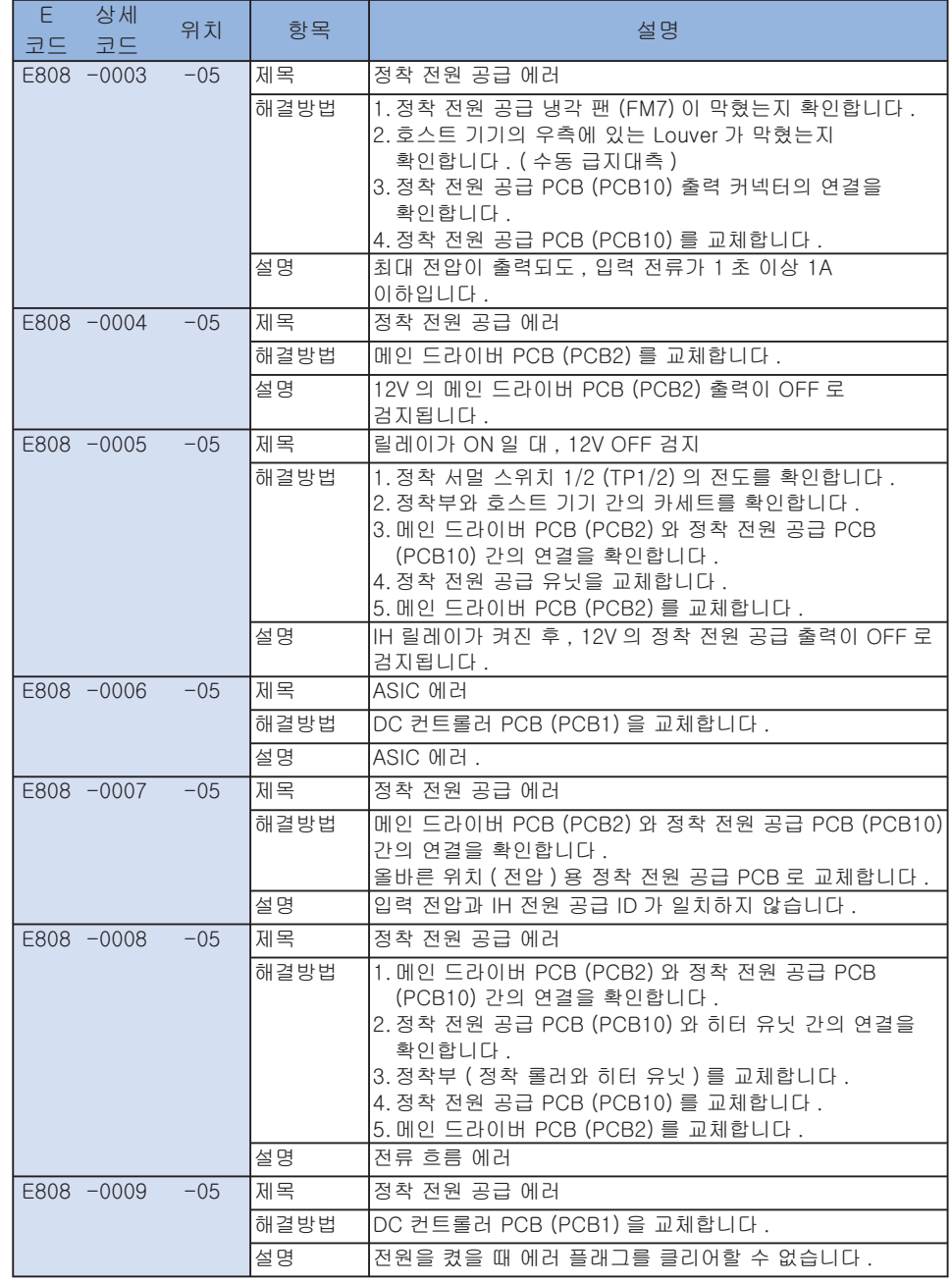

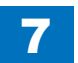

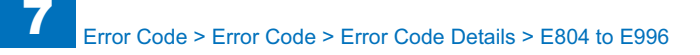

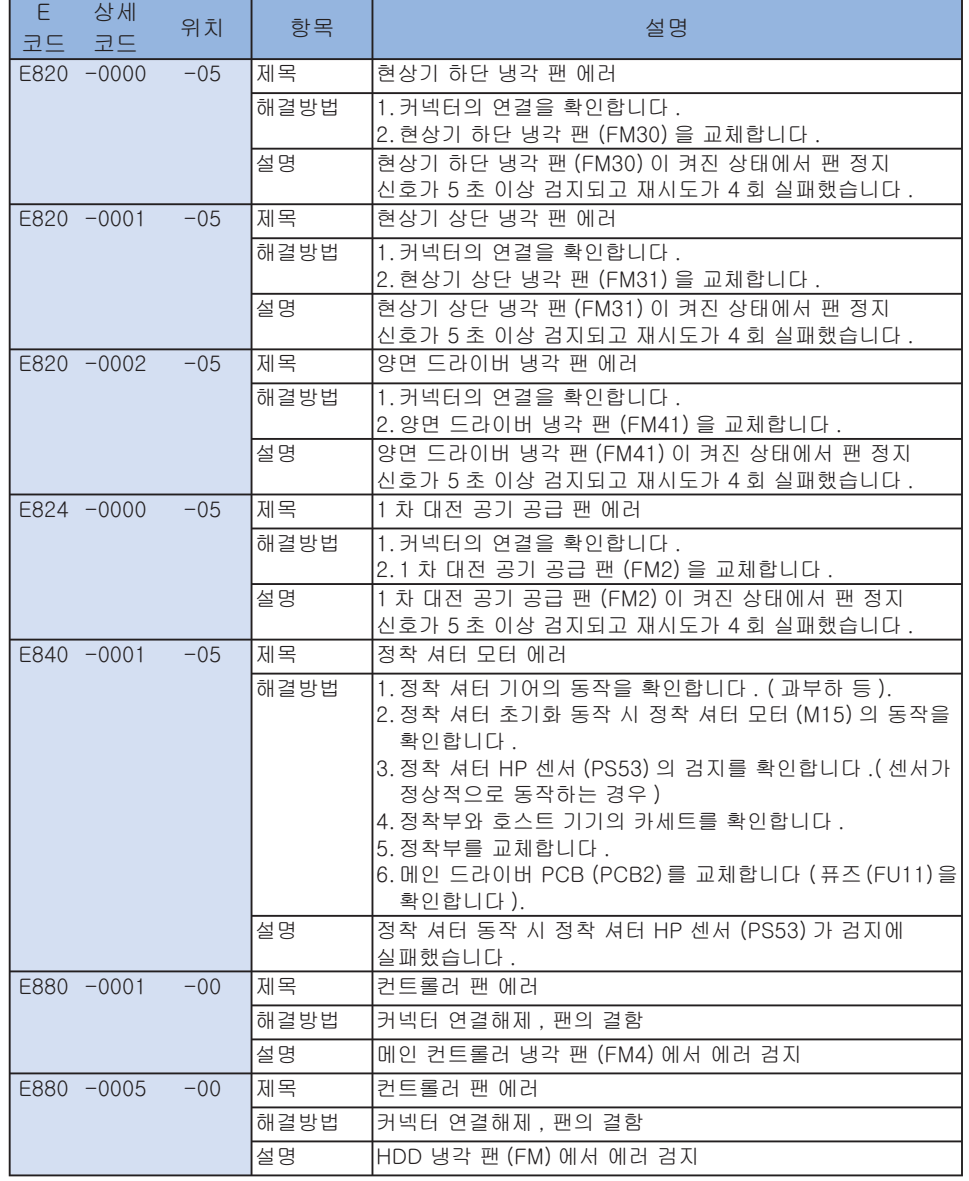

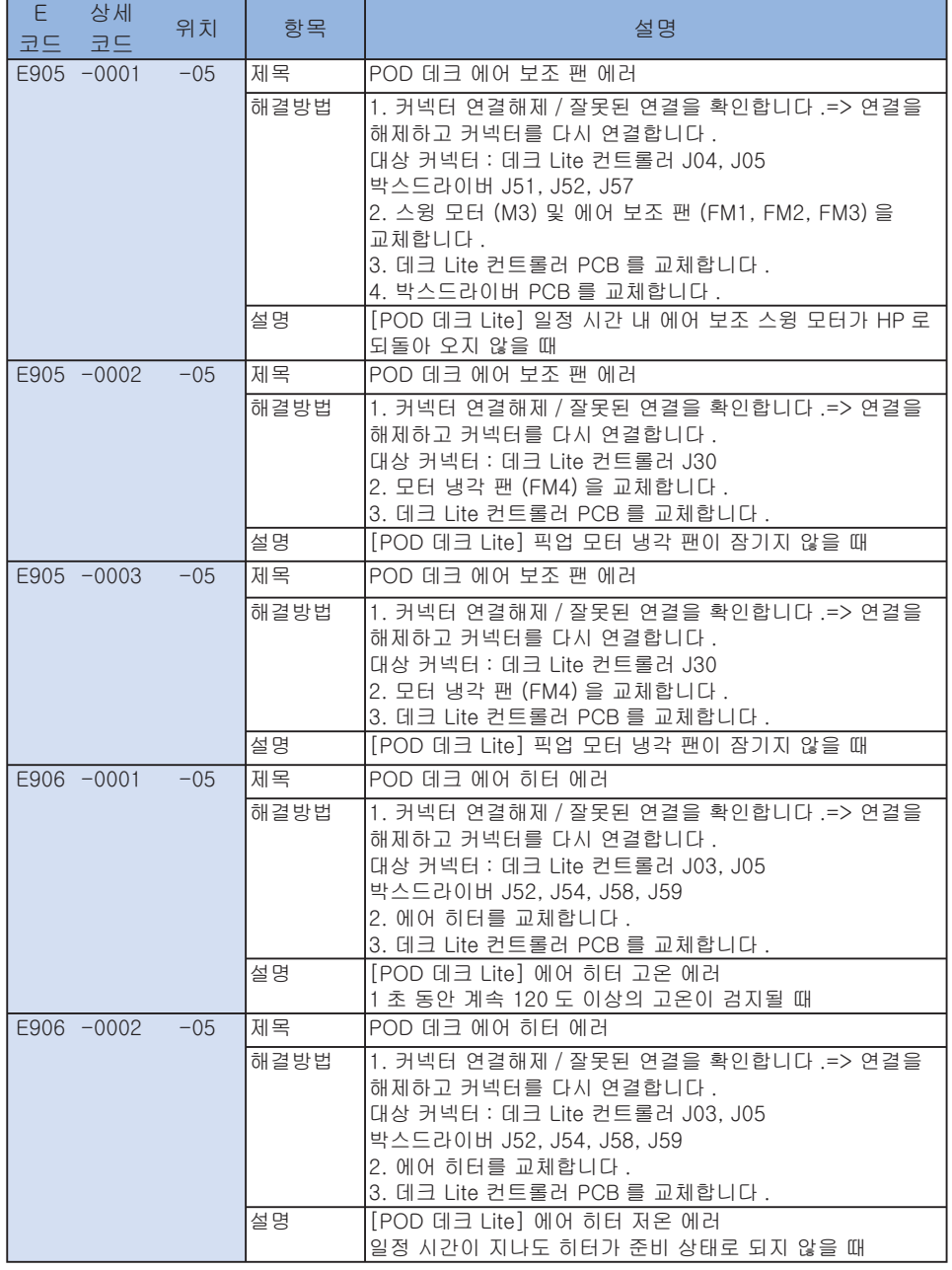

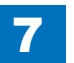

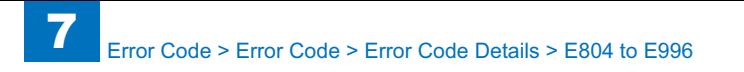

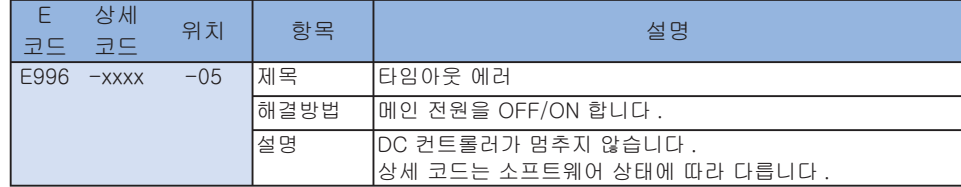

T-7-13

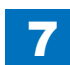

## 잼 코드

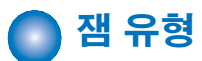

잼 유형은 아래와 같습니다 .

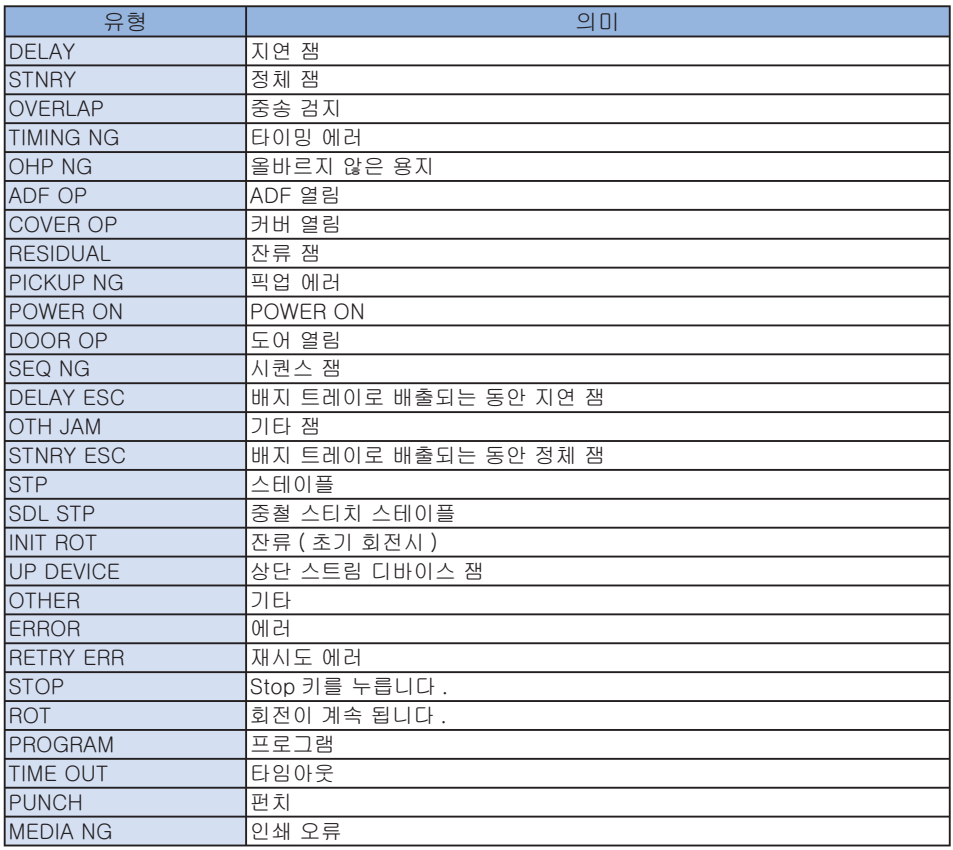

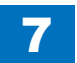

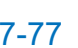

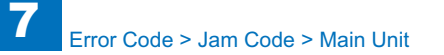

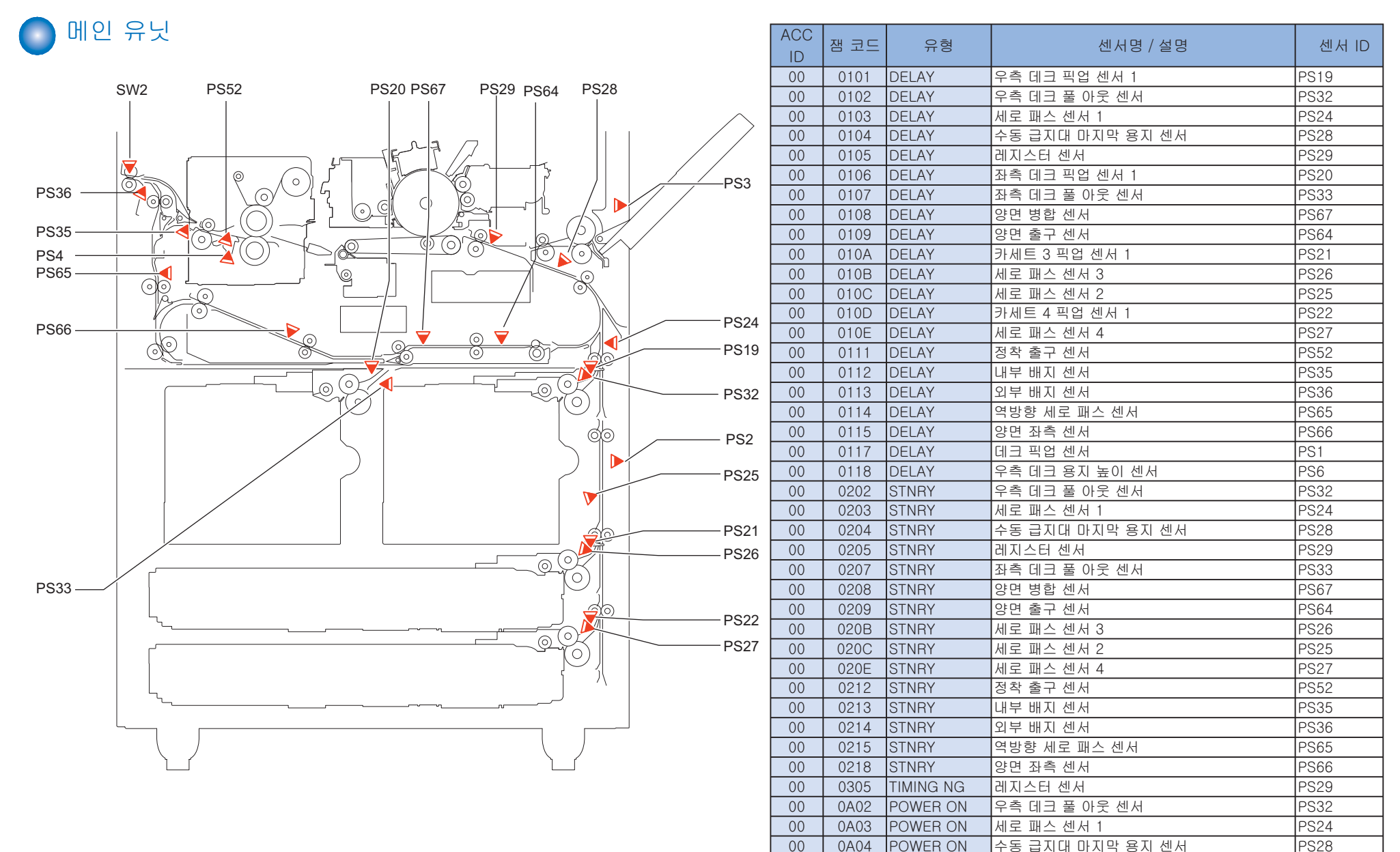

F-7-1

WW WhW\ wv~lyGvu ⤼㫴㏘䉤G㉰㉐ wzY` 00 | 0A07 |POWER ON | 좌측 데크 풀 아웃 센서 | 233 00 | 0A08 |POWER ON | 양면 병합 센서 기능 - 1990 | PS67 WW WhW` wv~lyGvu 㛅⮨G㻐ẠG㉰㉐ wz][

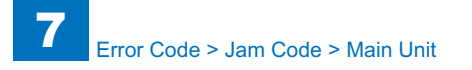

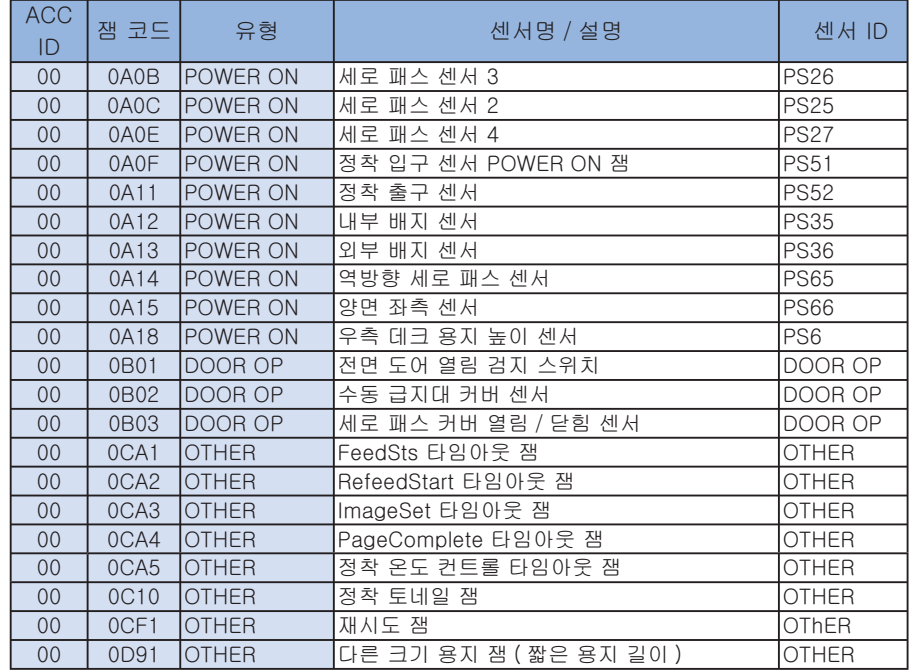

T-7-15

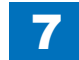
### 컬러 이미지 리더-C1

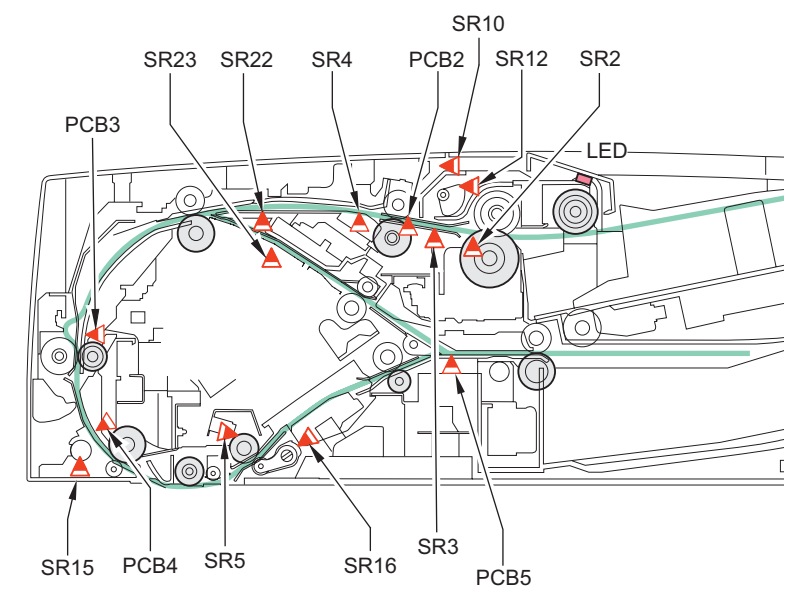

F-7-2

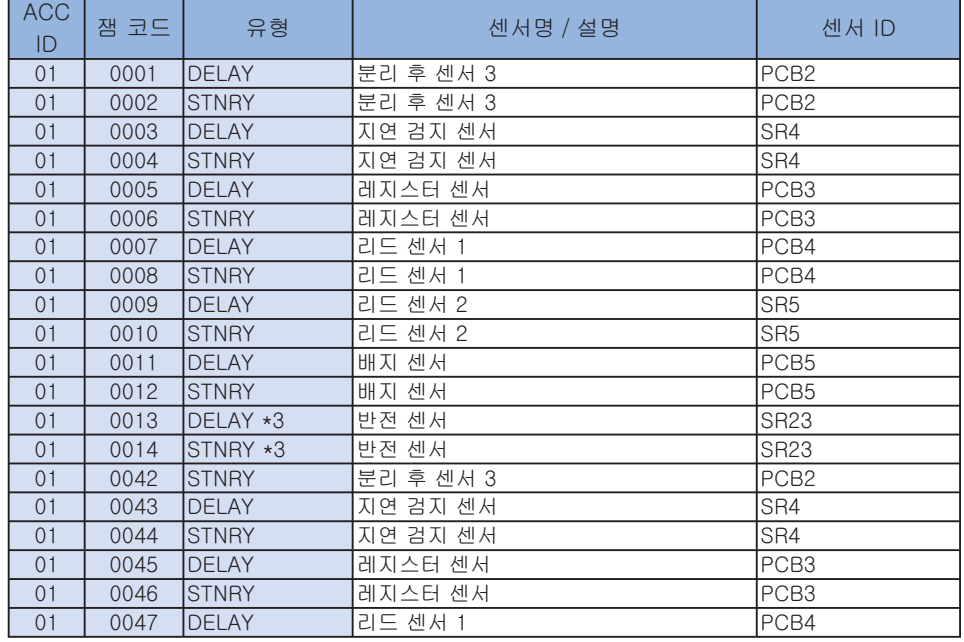

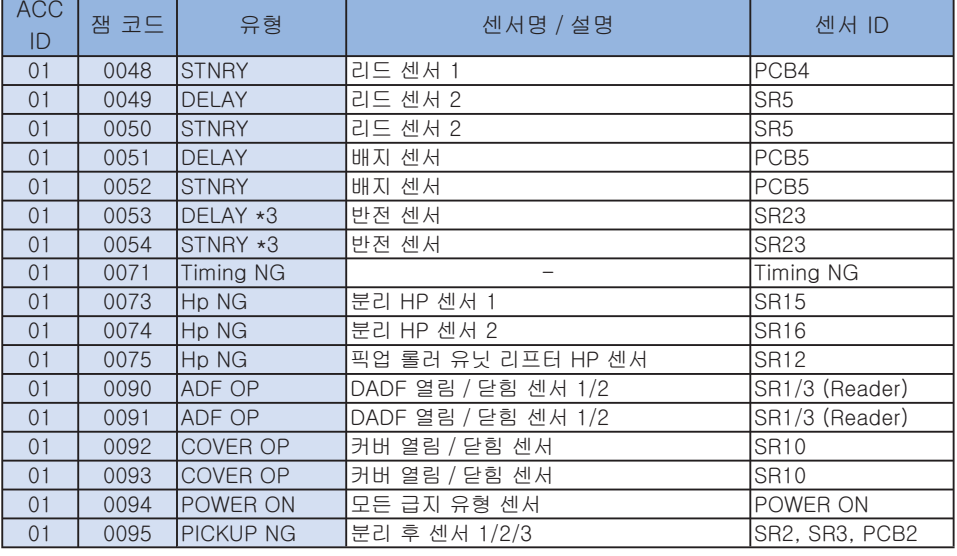

T-7-16

\*1 도어를 열고 닫아 복구하거나, 전원을 OFF/ON 합니다.

위의 조작 후에도 같은 잼이 검지되면 . 에러 코드가 표시됩니다 .

\*2 도어를 열고 닫아 복구하거나, 전원을 OFF/ON 합니다. 위의 조작 후에도 같은 잼이 검지되면 , 대상 센서에 가까이 에러가 있는 것으로 여겨집니다.

대상 센서 주변의 커넥터 연결을 해제한 후 다시 연결하고, 케이블이 오픈 회로인지 확인한 다음 센서를 교체합니다 .

\*3 컬러 이미지 리더 -C1 만

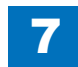

### 용지 데크 유닛 - D1  $\Box$

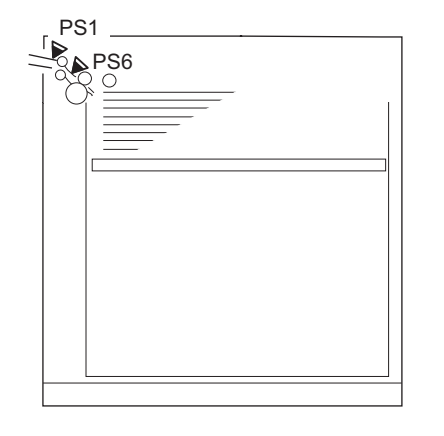

F-7-3

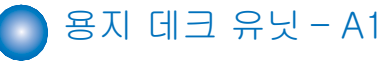

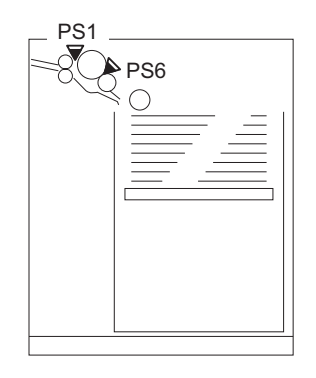

F-7-4

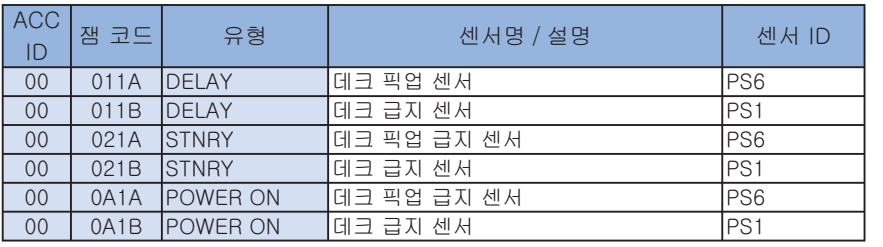

T-7-17

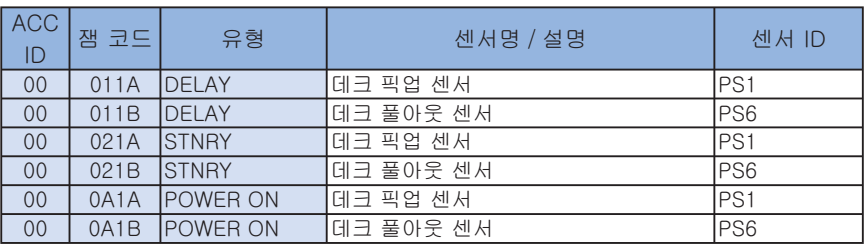

T-7-18

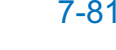

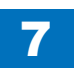

인서터  $-L1$ 

 $\Box$ 

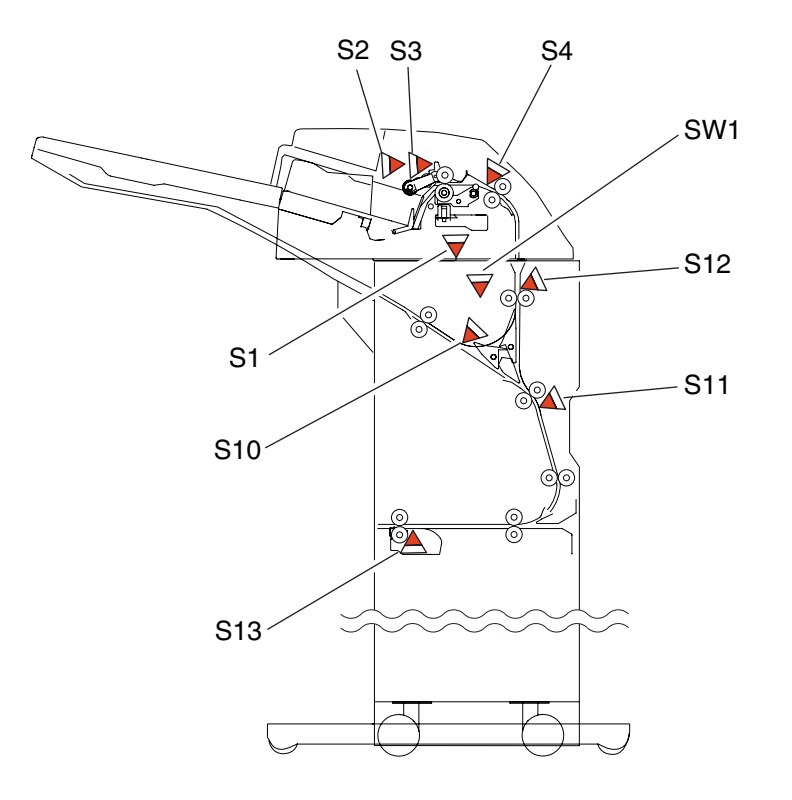

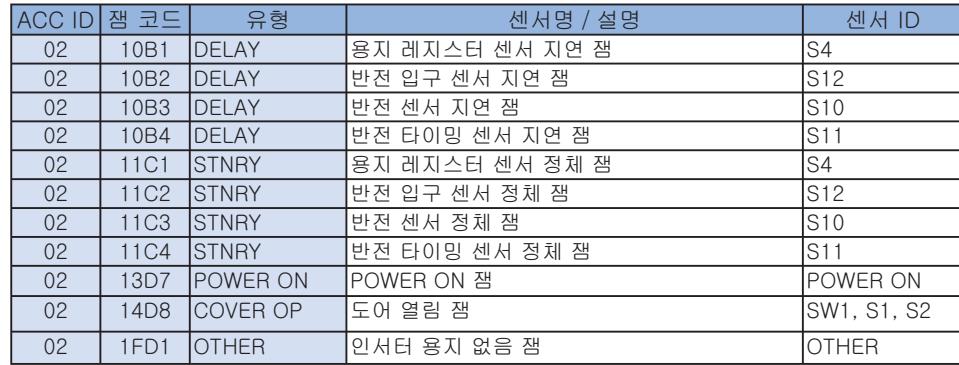

T-7-19

F-7-5

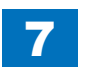

#### 용지 접기 삽입 유닛 -H1  $\Box$

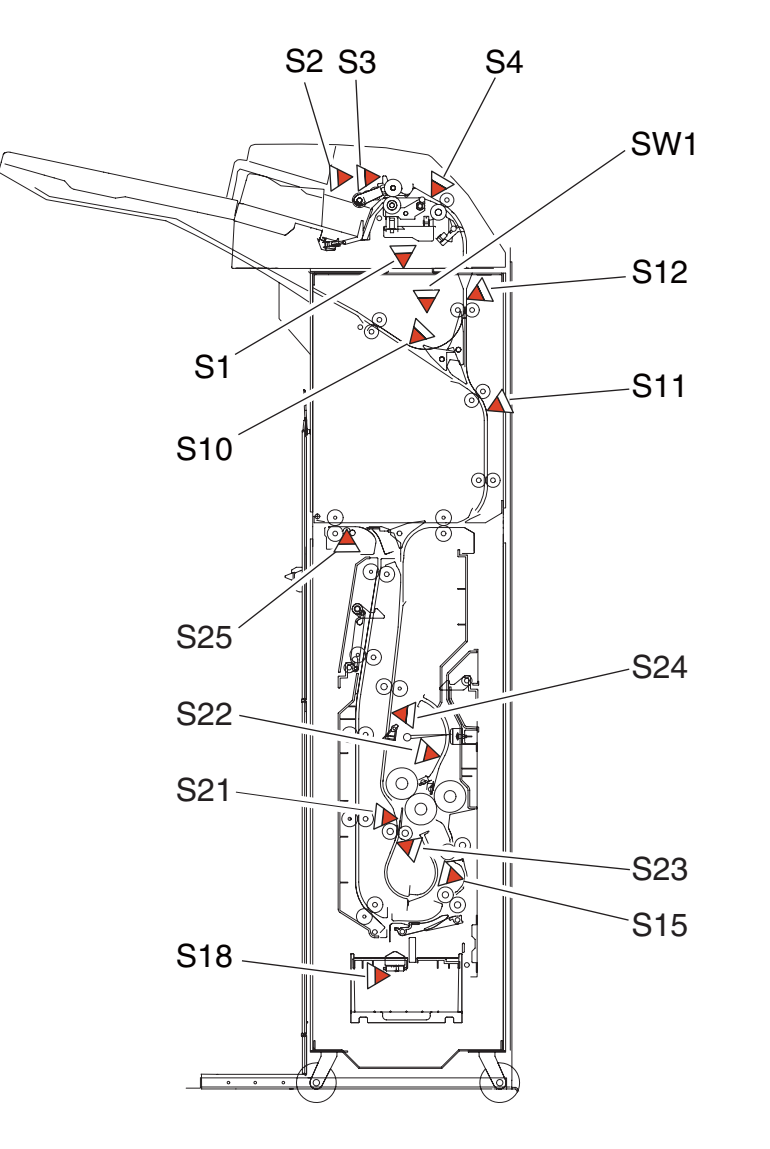

7

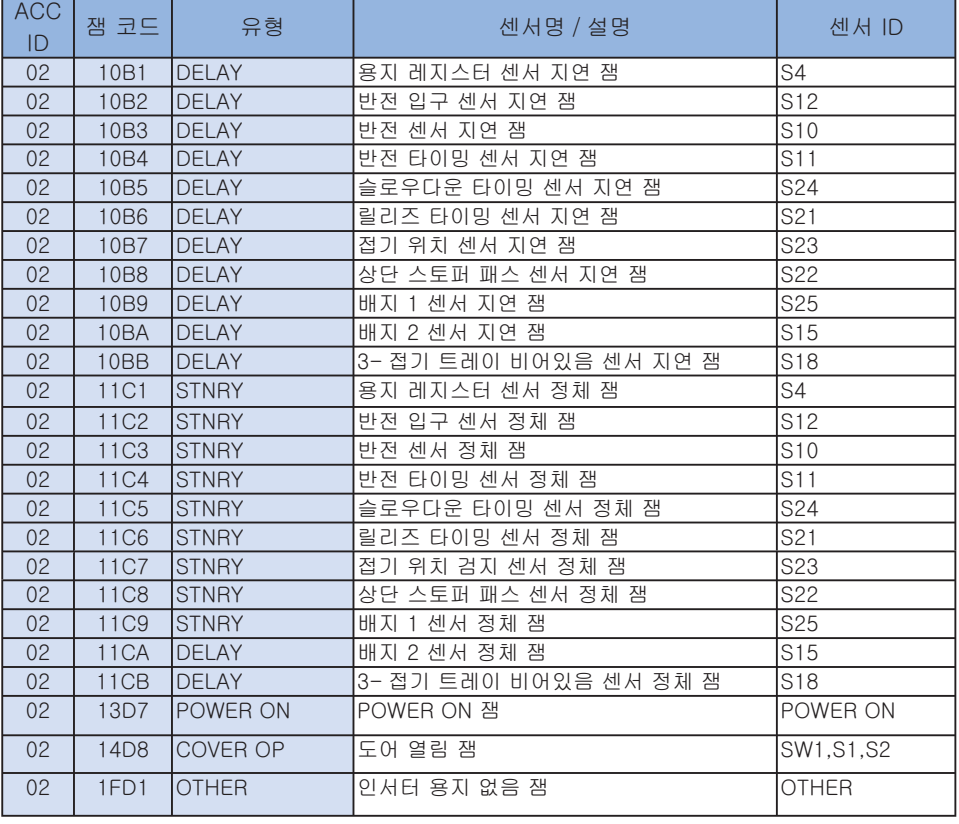

T-7-20

7-83

F-7-6

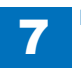

7 Error Code > Jam Code > IExternal 2-hole Puncher - A1

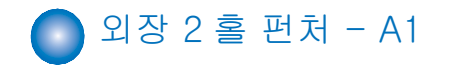

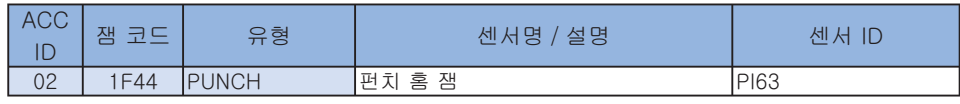

T-7-21

7-84

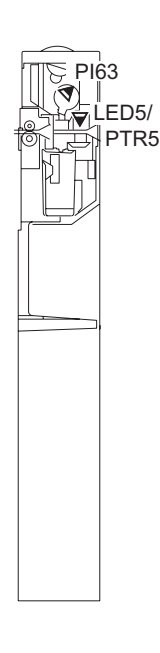

F-7-7

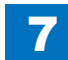

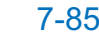

#### $\bullet$ 스테이플 피니셔 -E1/ 소책자 제본 피니셔 -E1

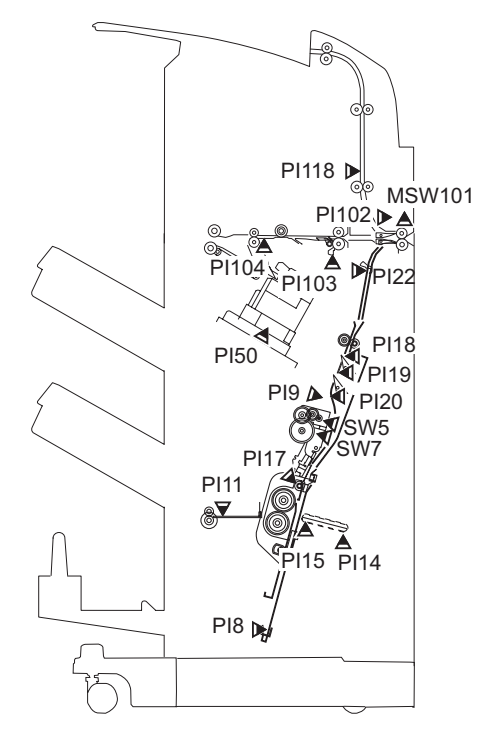

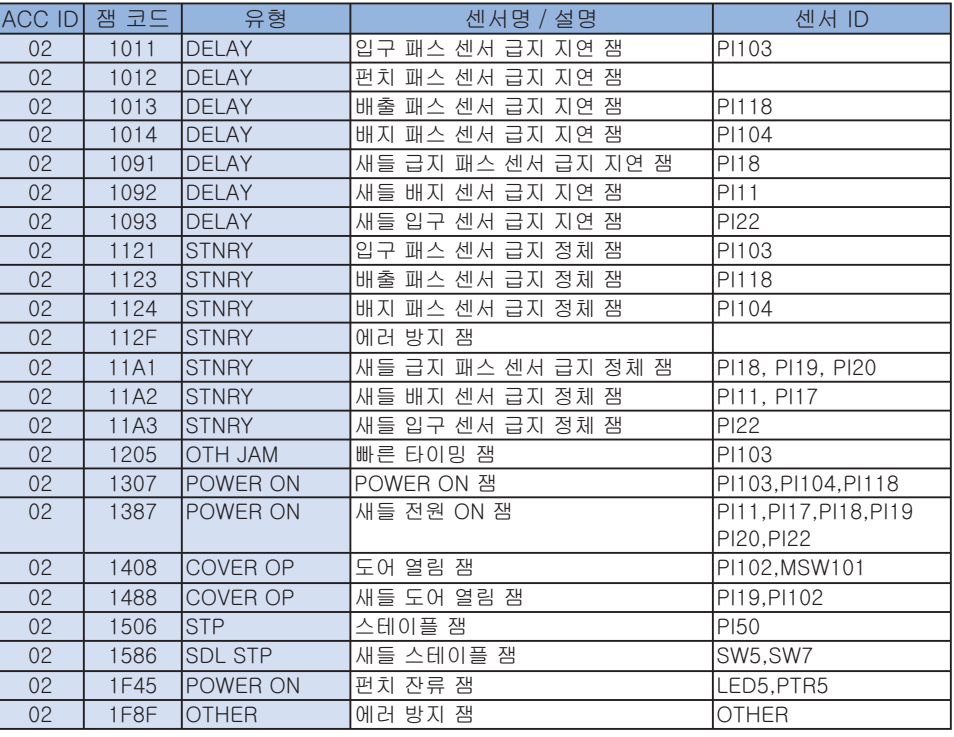

T-7-22

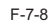

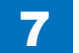

# 알람 코드

# $\bigcirc$  알람 코드 리스트

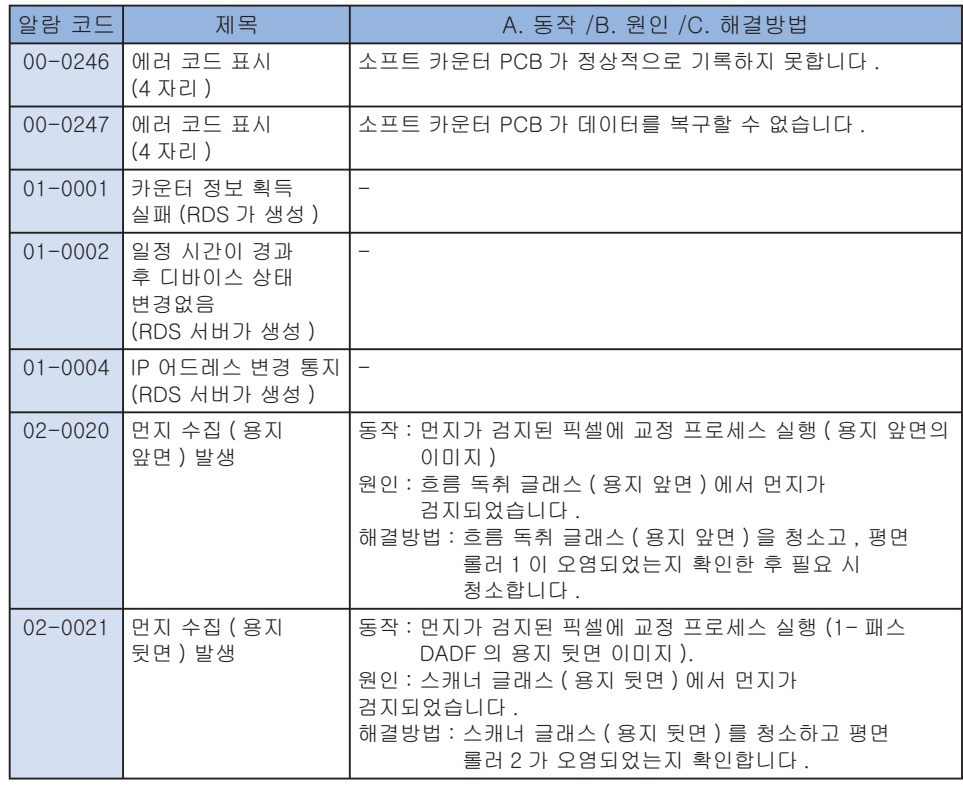

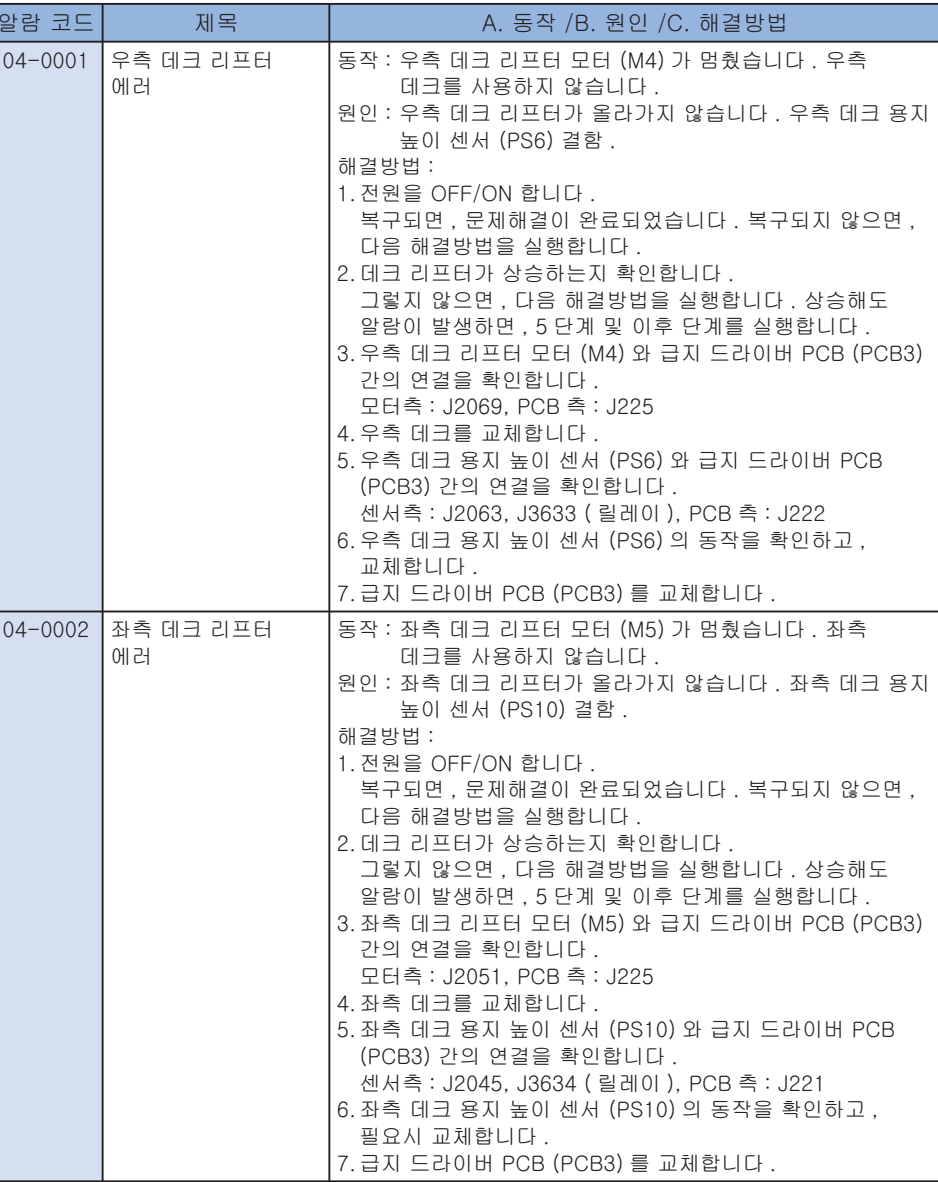

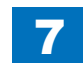

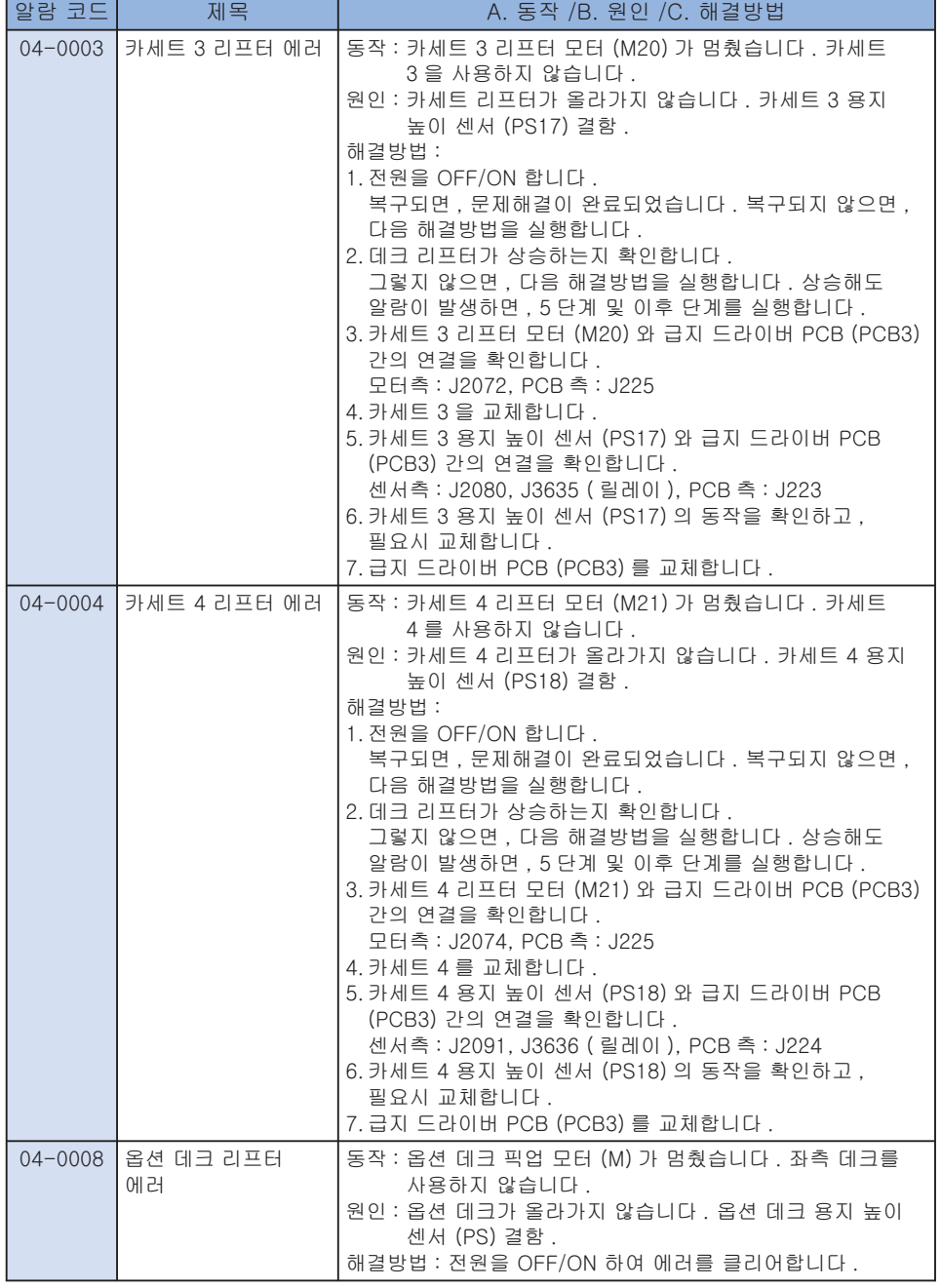

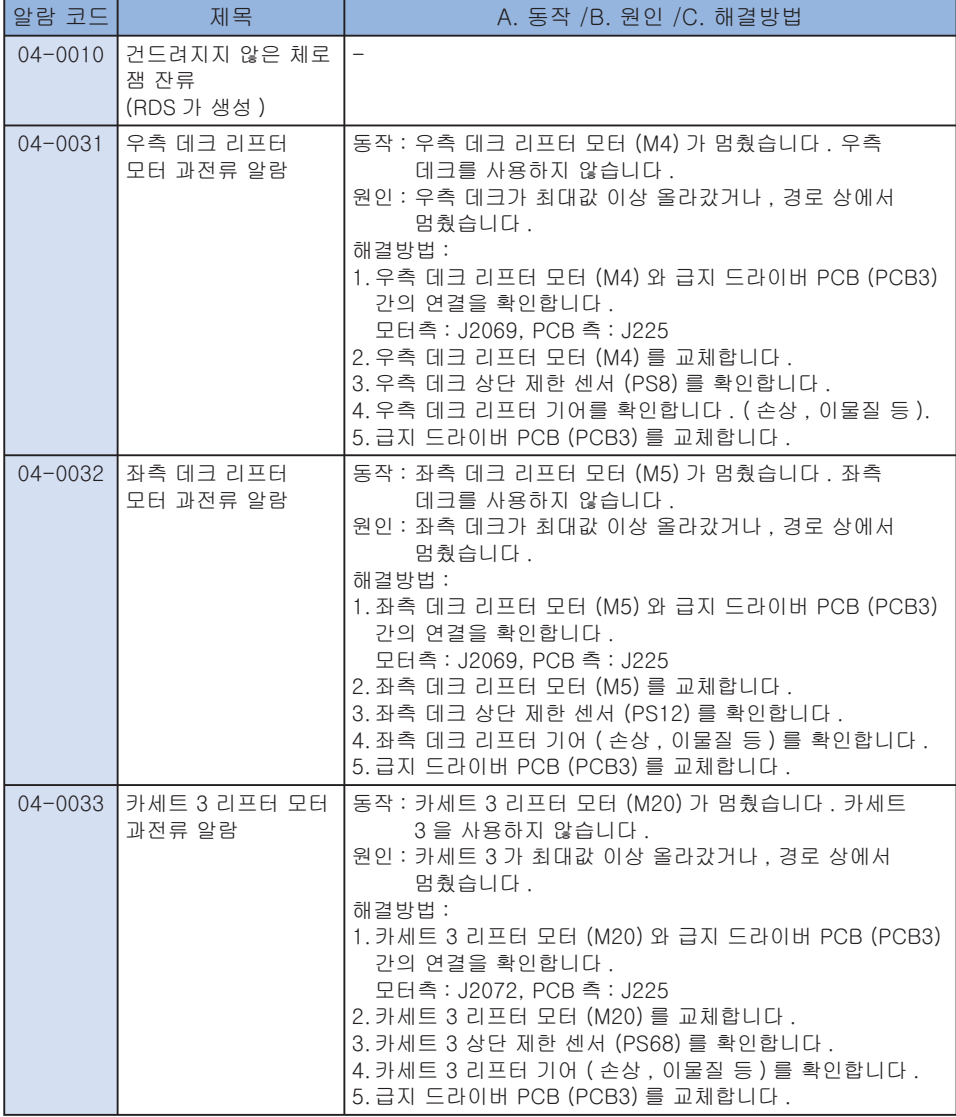

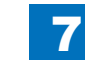

7-87

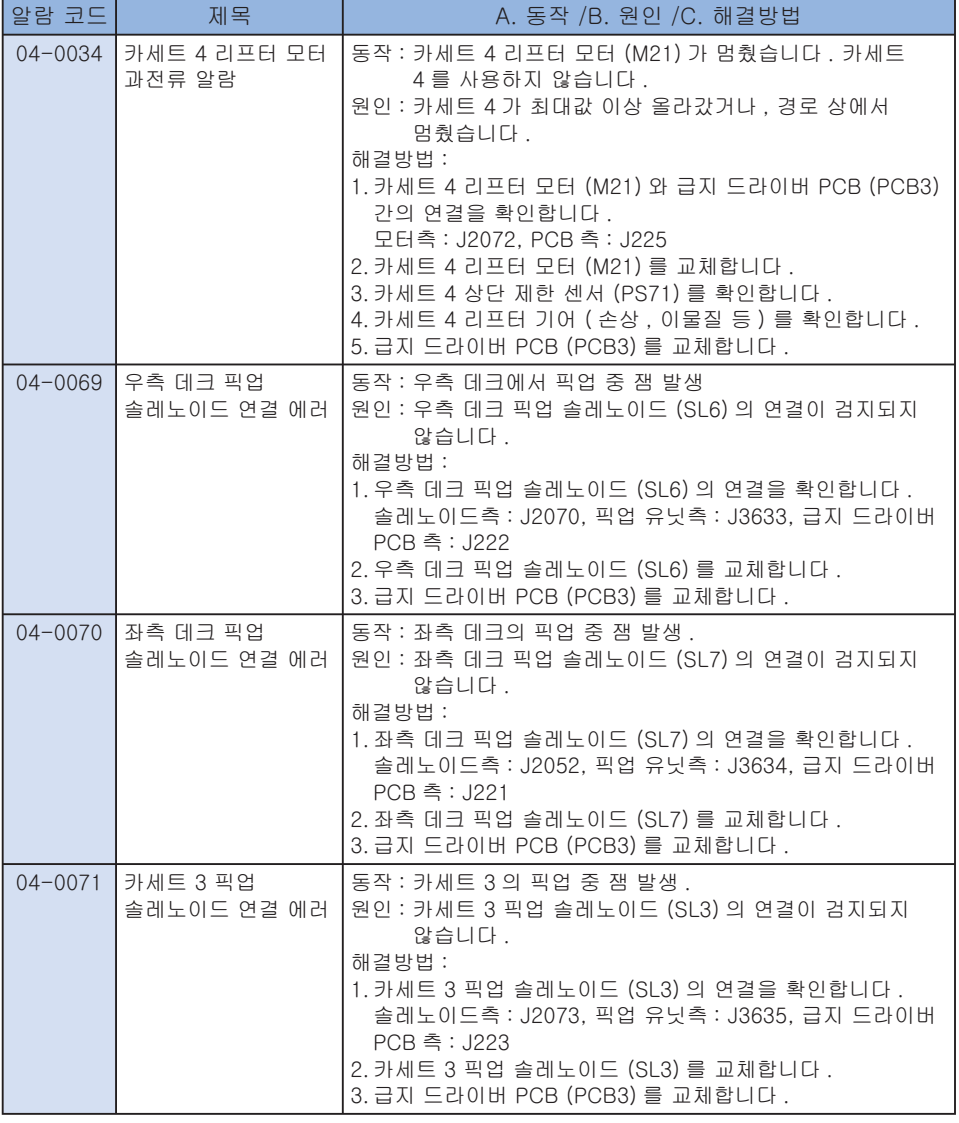

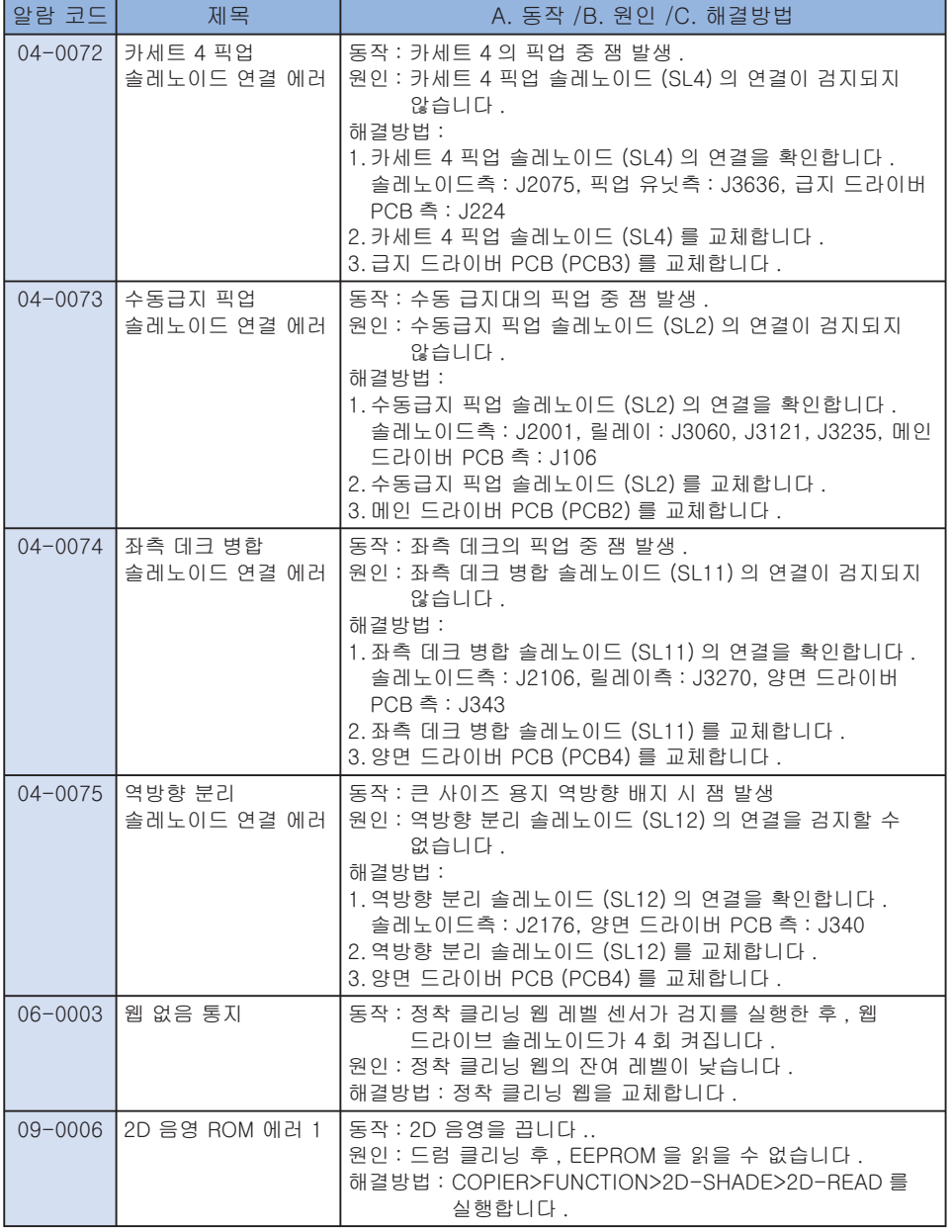

7-88

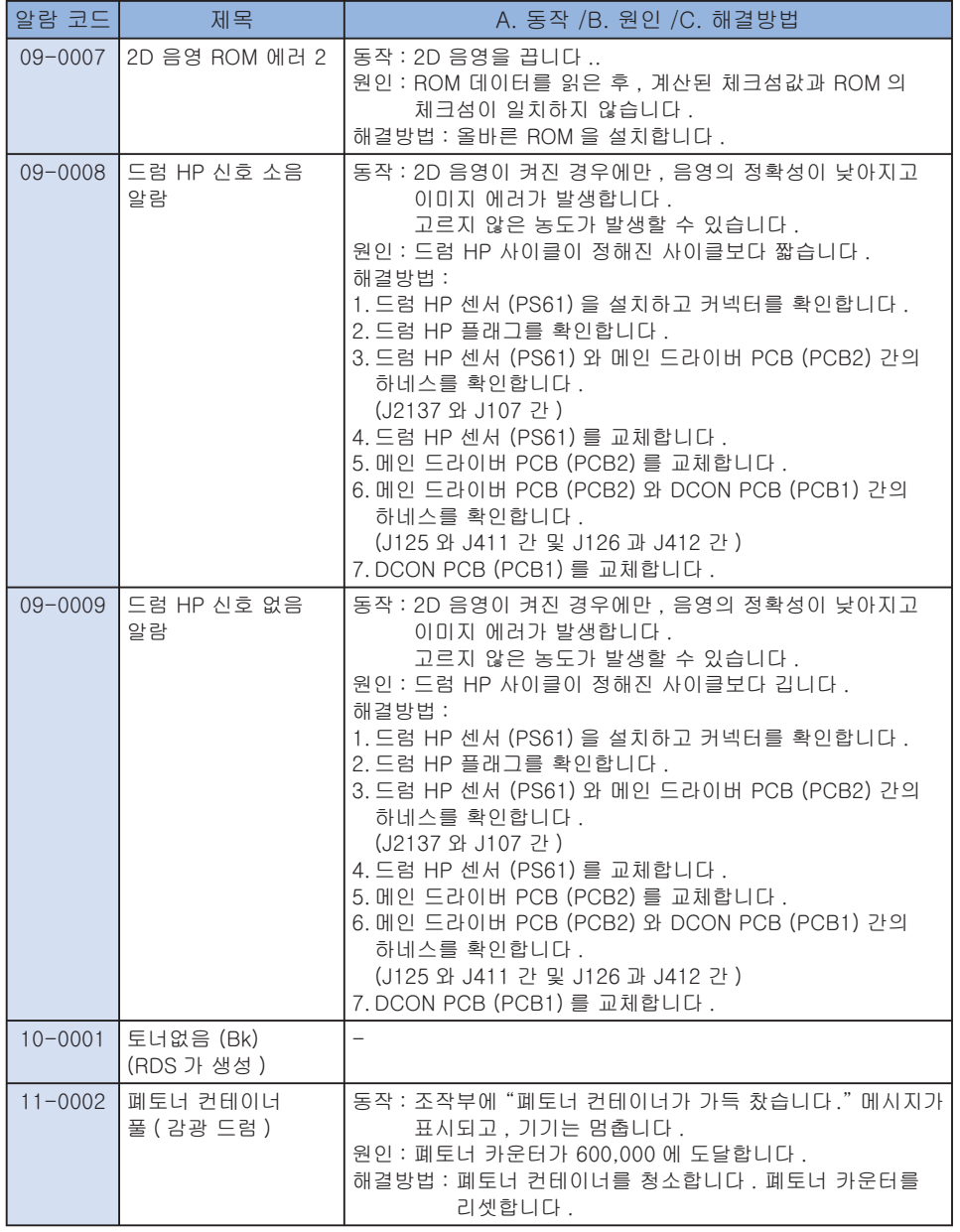

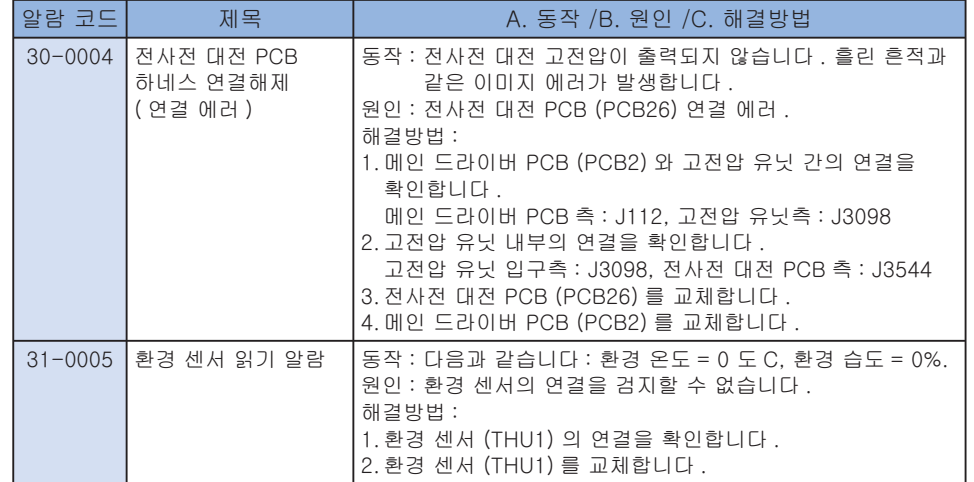

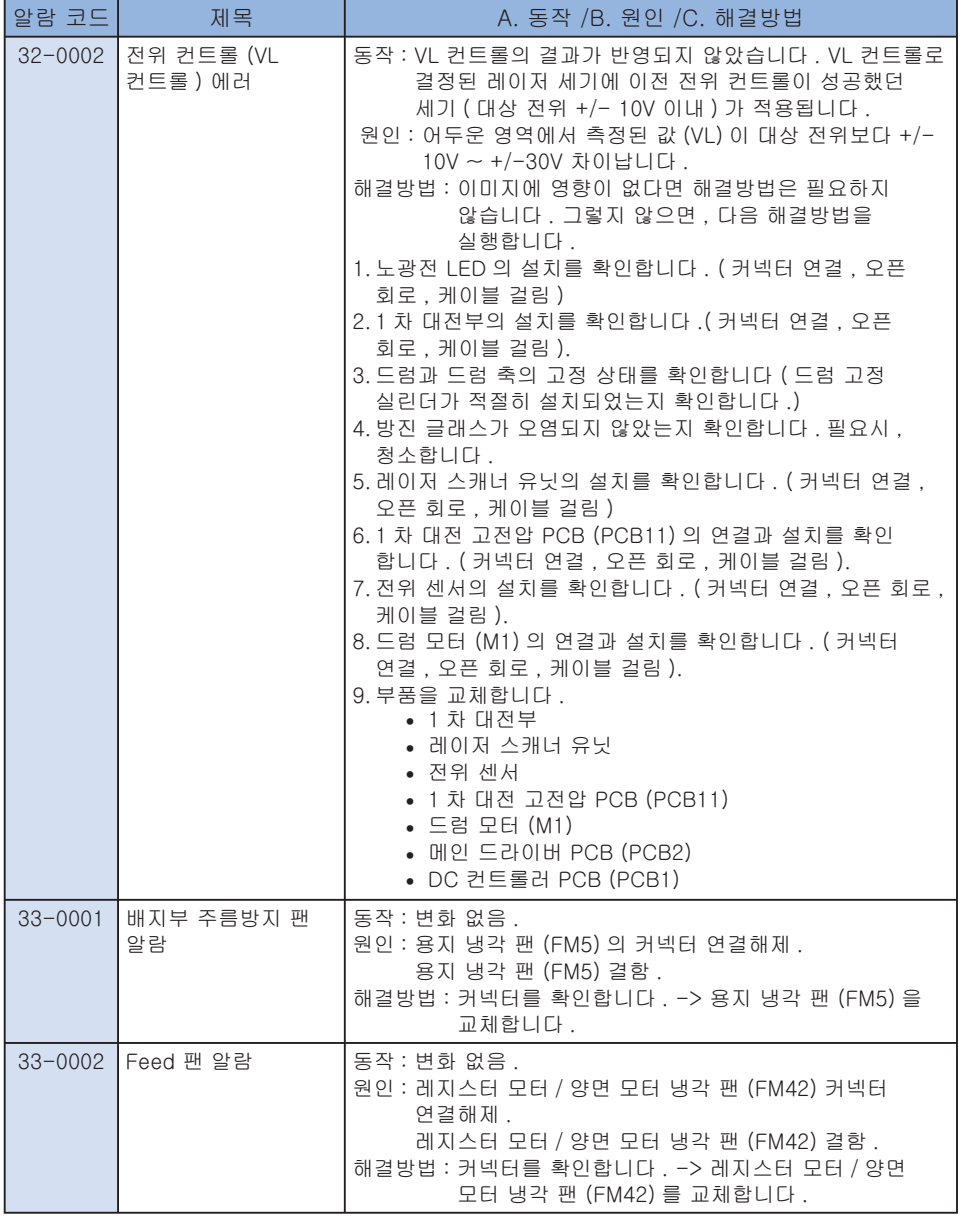

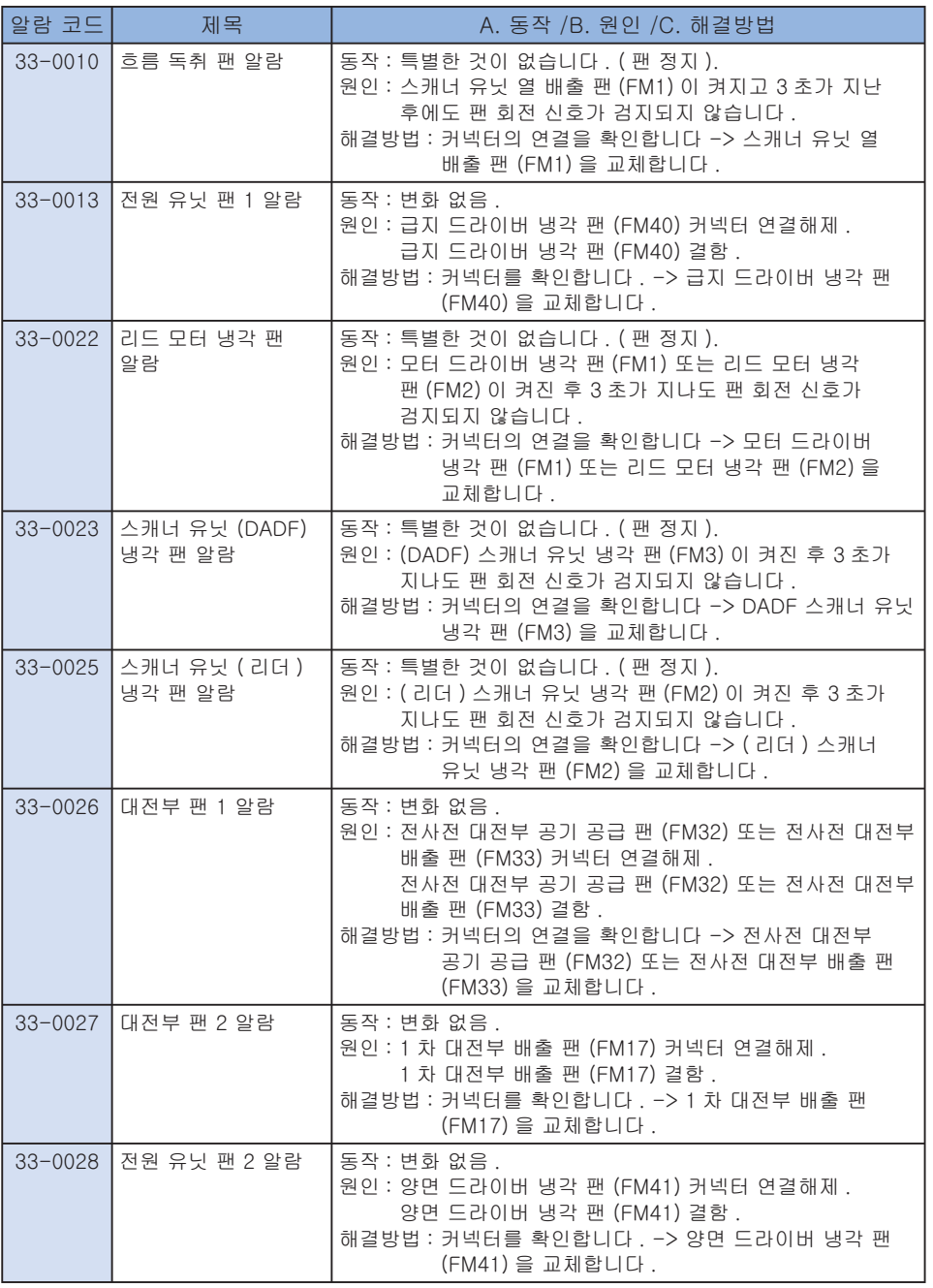

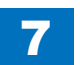

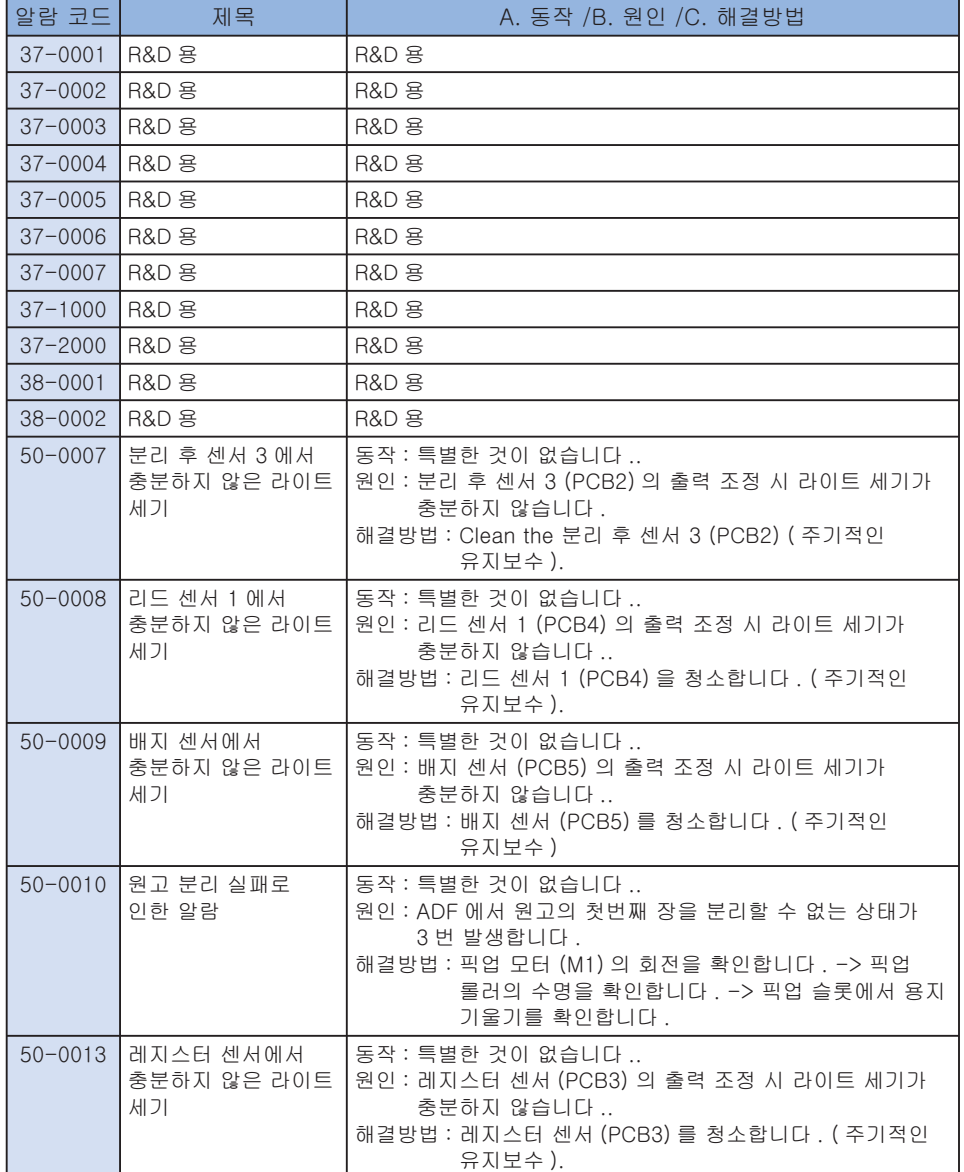

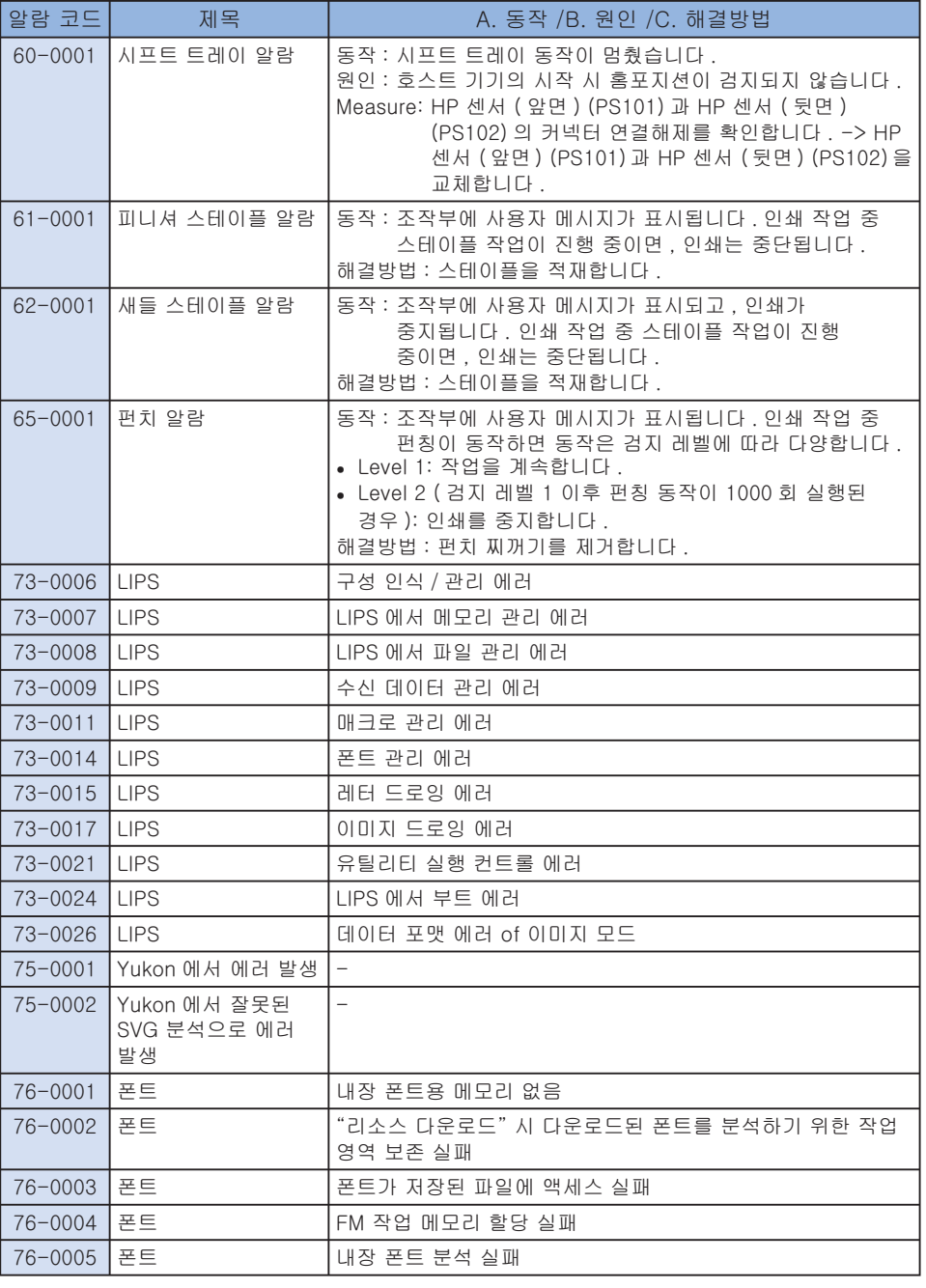

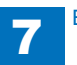

Error Code > Alarm Code > List of Alarm Code

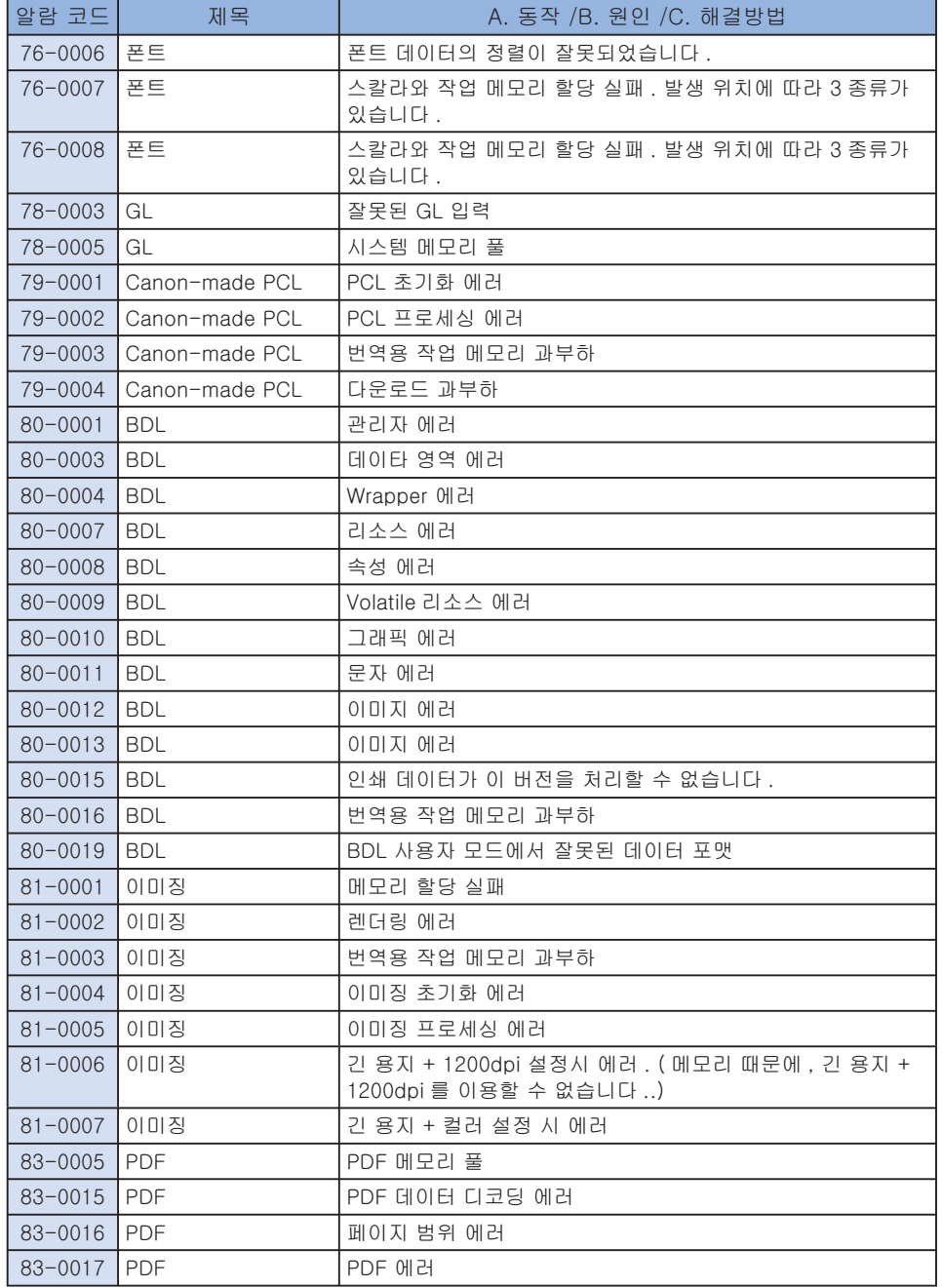

7

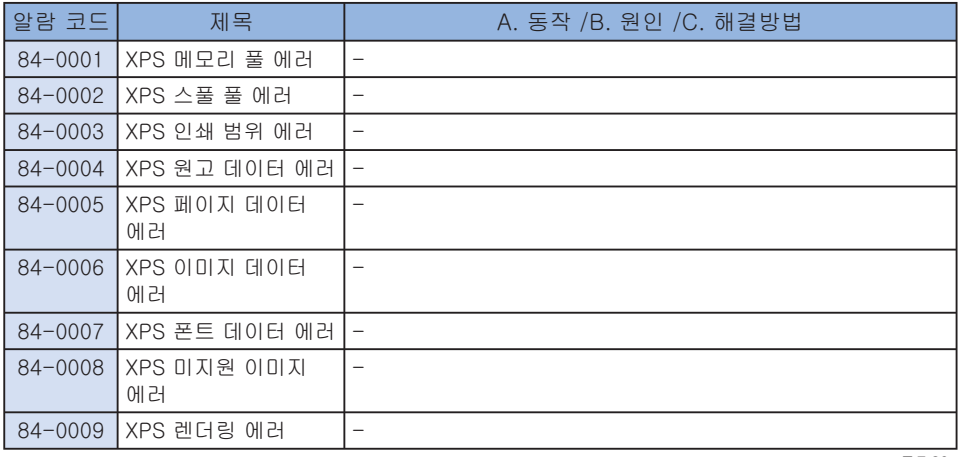

T-7-23

7-92

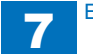